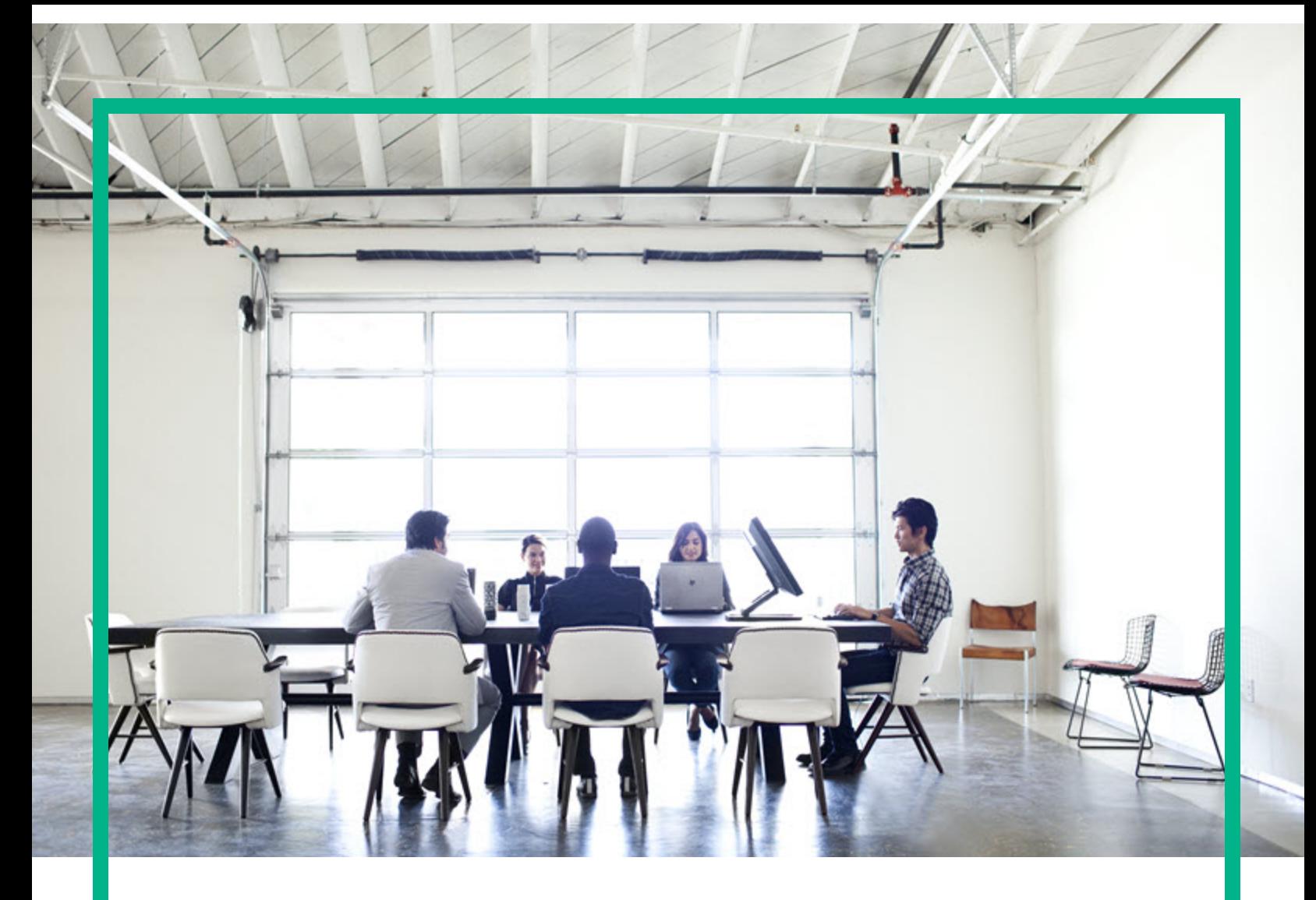

# Project and Portfolio Management **Center**

Software Version: 9.40

# **Commands, Tokens, and Validations Guide and Reference**

Document Release Date: September 2016 Software Release Date: September 2016

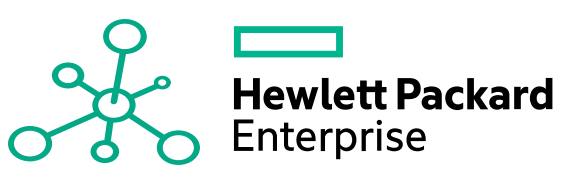

### Legal Notices

#### Warranty

The only warranties for Hewlett Packard Enterprise products and services are set forth in the express warranty statements accompanying such products and services. Nothing herein should be construed as constituting an additional warranty. Hewlett Packard Enterprise shall not be liable for technical or editorial errors or omissions contained herein. The information contained herein is subject to change without notice.

### Restricted Rights Legend

Confidential computer software. Valid license from Hewlett Packard Enterprise required for possession, use or copying. Consistent with FAR 12.211 and 12.212, Commercial Computer Software, Computer Software Documentation, and Technical Data for Commercial Items are licensed to the U.S. Government under vendor's standard commercial license.

### Copyright Notice

© 2016 Hewlett Packard Enterprise Development LP

### Trademark Notices

Adobe® is a trademark of Adobe Systems Incorporated.

Microsoft® and Windows® are U.S. registered trademarks of Microsoft Corporation.

UNIX® is a registered trademark of The Open Group.

### Documentation Updates

To check for recent updates or to verify that you are using the most recent edition of a document, go to: <https://softwaresupport.hpe.com/>.

This site requires that you register for an HP Passport and to sign in. To register for an HP Passport ID, click **Register** on the HPE Software Support site or click **Create an Account** on the HP Passport login page.

You will also receive updated or new editions if you subscribe to the appropriate product support service. Contact your HPE sales representative for details.

The following table indicates changes made to this document since the last released edition.

### **Support**

Visit the HPE Software Support site at: <https://softwaresupport.hpe.com/>.

Most of the support areas require that you register as an HP Passport user and to sign in. Many also require a support contract. To register for an HP Passport ID, click **Register** on the HPE Support site or click **Create an Account** on the HP Passport login page.

To find more information about access levels, go to: <https://softwaresupport.hpe.com/web/softwaresupport/access-levels>.

**HPE Software Solutions Now** accesses the HPSW Solution and Integration Portal website. This site enables you to explore HPE Product Solutions to meet your business needs, includes a full list of Integrations between HPE Products, as well as a listing of ITIL Processes. The URL for this website is [https://softwaresupport.hpe.com/km/KM01702731.](https://softwaresupport.hpe.com/km/KM01702731)

# **Contents**

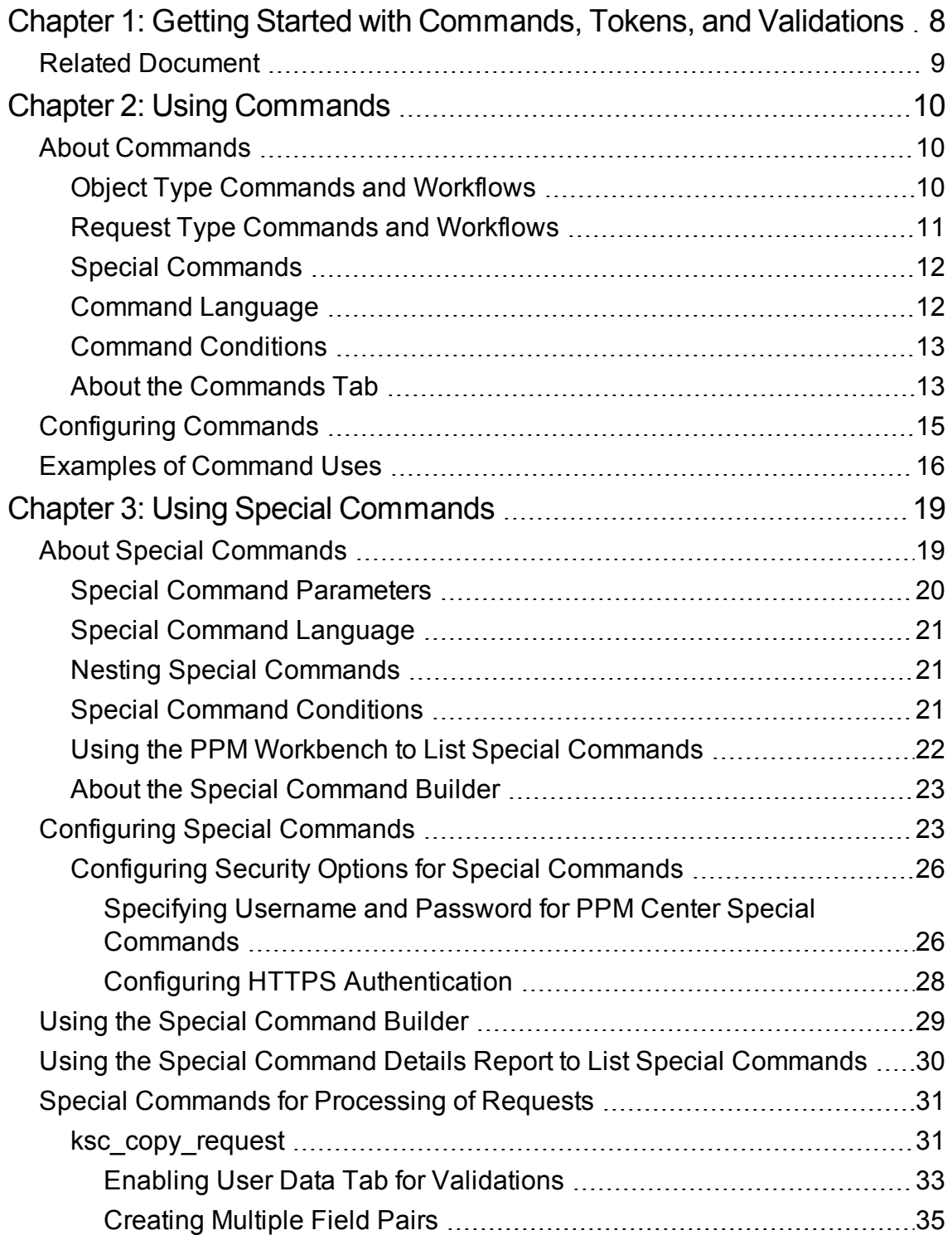

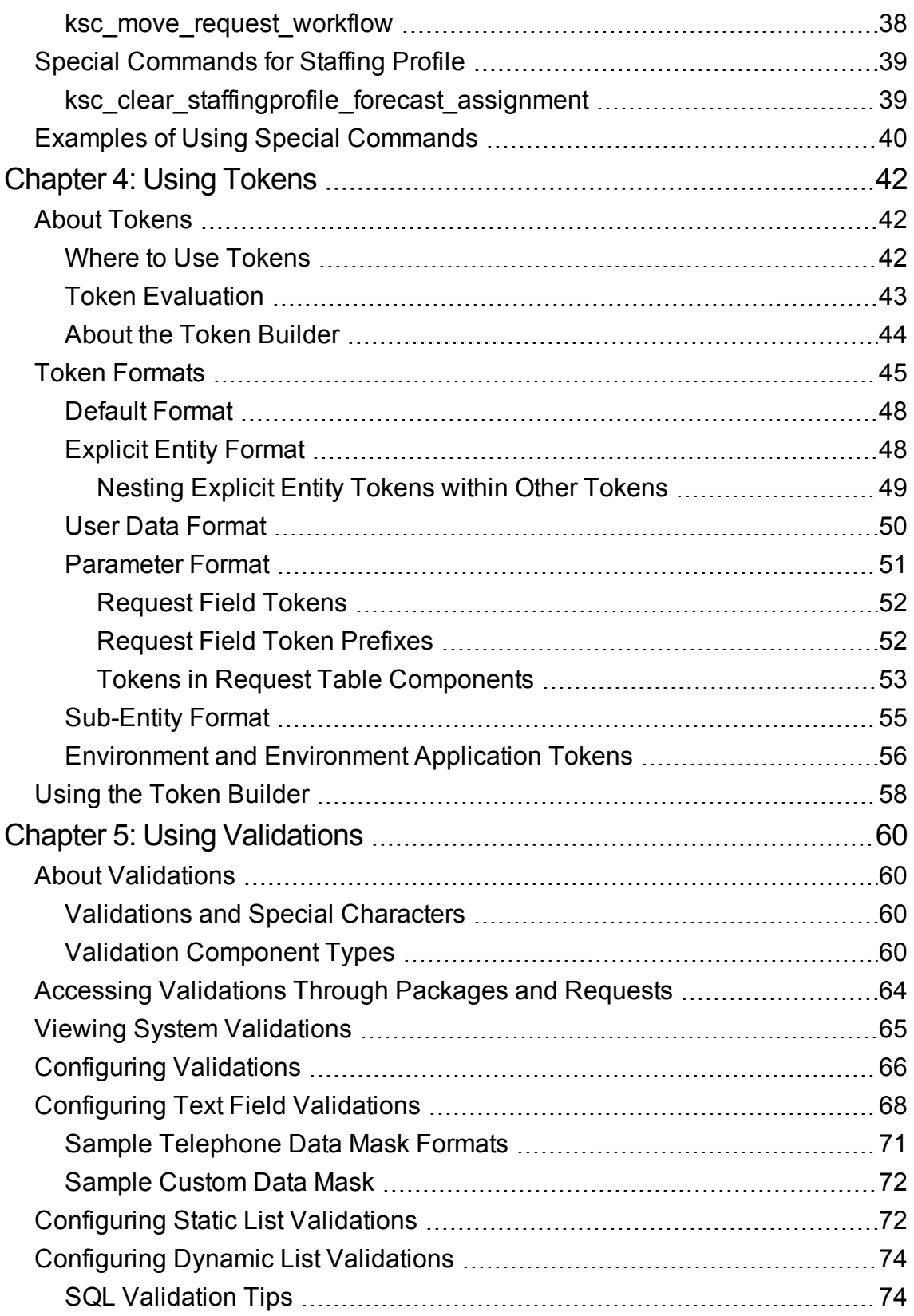

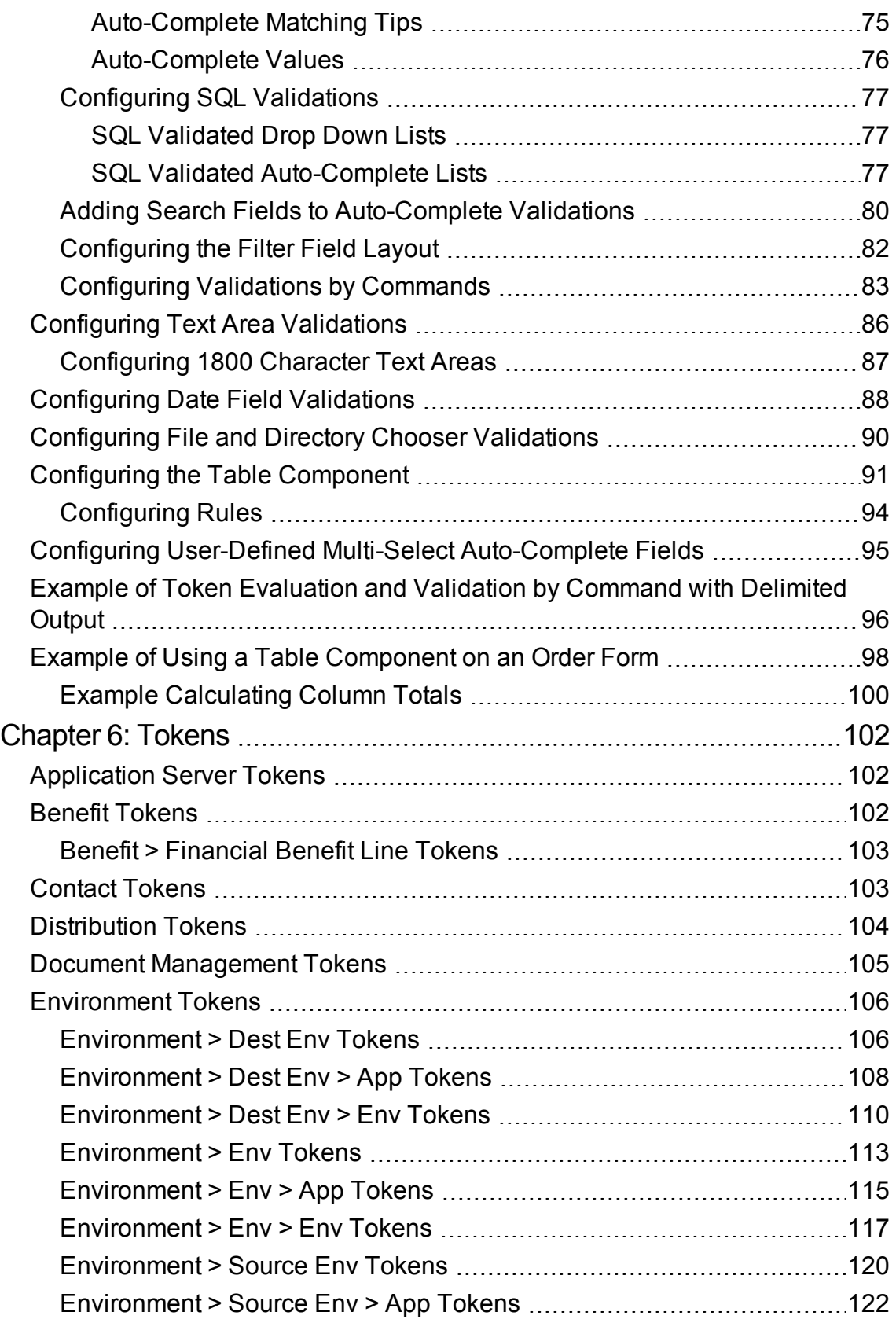

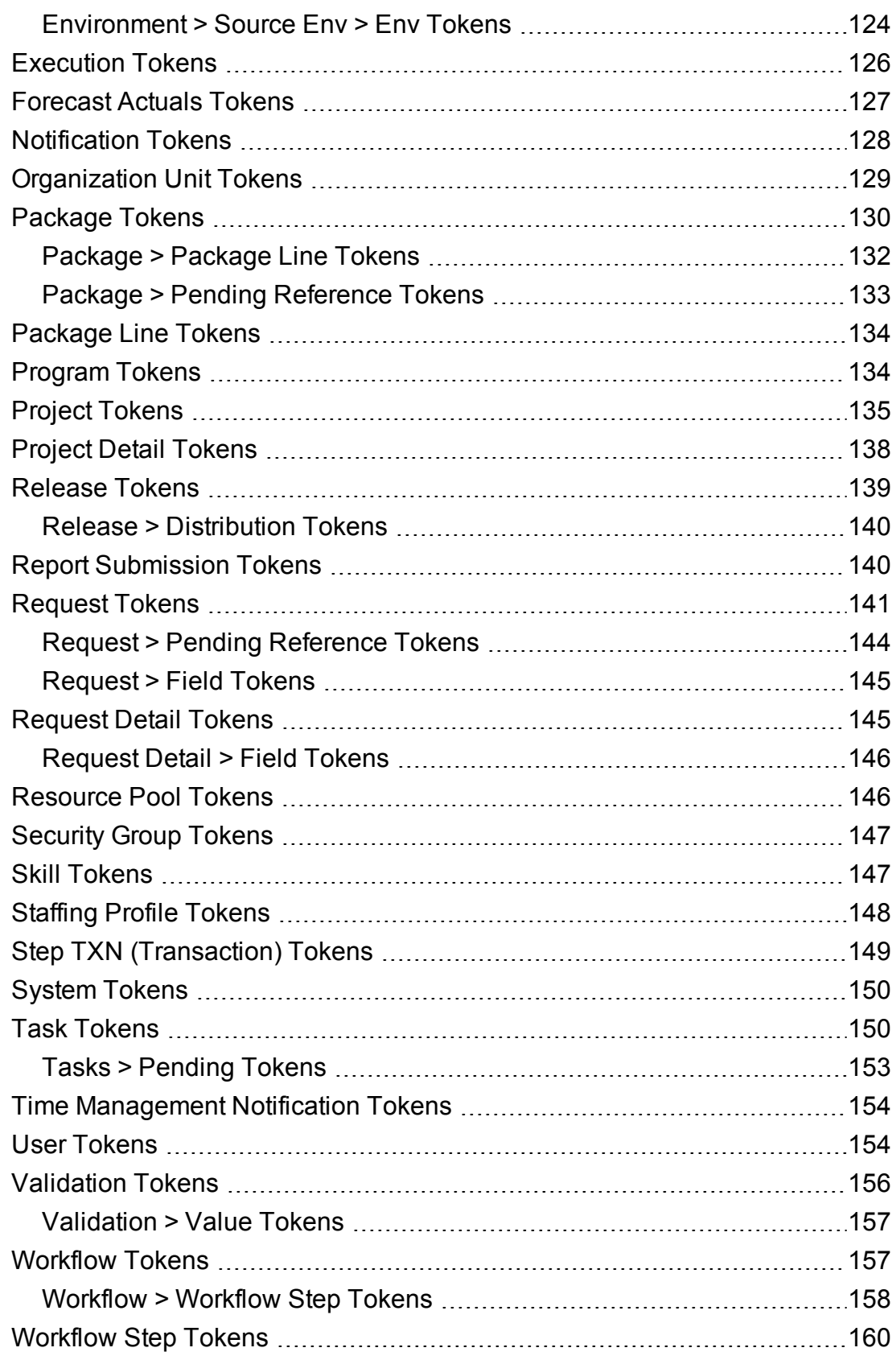

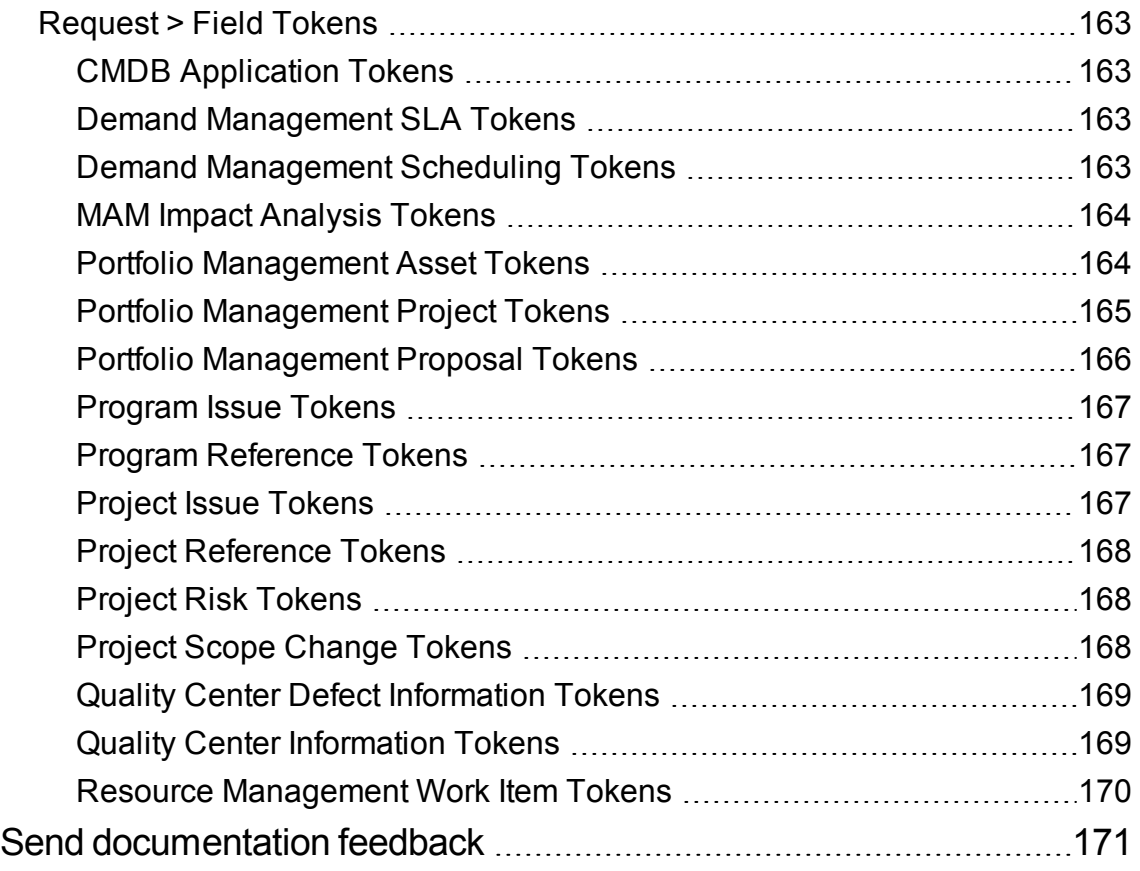

# <span id="page-7-0"></span>Chapter 1: Getting Started with Commands, Tokens, and Validations

Commands, tokens, and validations are used throughout Project and Portfolio Management Center to enable advanced automation and defaulting.

Commands are at the heart of the execution layer within the deployment system. They determine which actions are executed at specific workflow steps. Actions performed at a workflow step can include file migration, script execution, data analysis, or code compilation. "Using [Commands"](#page-9-0) on page [10](#page-9-0) provides an overview of commands, and examples of how to use them.

Special commands are commands with variable parameters and are used in object types, request types, report types, workflows, and validation command steps. Workflows use special commands in their workflow step sources. These command steps perform a variety of functions, such as copying files between environments and establishing connections to environments for remote command execution. "Using Special [Commands"](#page-18-0) on page 19 contains information about how to create, edit, and use special commands in PPM Center.

Tokens are variables that PPM Center entities use to reference information that is undefined until the entity is used in a specific context. For example, entities use tokens to set variables in commands or within notifications to specify recipients.

Field validations determine the field types (for example, a text field or drop-down list) and the values the field can accept. Workflow step validation controls the possible results of exiting steps. PPM Center uses the following types of tokens:

- Standard
- Custom

"Using [Tokens"](#page-41-0) on page 42 shows how to use tokens.

Validations determine the valid input values for user-defined fields, such as object type or request type fields. Validations also determine the possible results that a workflow step can return. Validations are used for the field component type and workflow step results. "Using [Validations"](#page-59-0) on page 60 provides detailed information on how to use tokens.

**Note:** To access the user interface components described in this document, you must be granted the Configuration license.

## <span id="page-8-0"></span>Related Document

*Demand Management Configuration Guide* also includes information related to using commands, tokens, and validations.

# <span id="page-9-0"></span>Chapter 2: Using Commands

## <span id="page-9-1"></span>About Commands

Commands are at the heart of the execution layer within PPM Center. They determine which actions are executed at specific workflow steps. Actions performed at workflow steps can include file migration, script execution, data analysis, field behavior, or code compilation. The following PPM Center entities use commands:

- Object types
- Request types
- $\cdot$  Report types
- Validations
- Workflow step sources
- <span id="page-9-2"></span>• Special commands

## Object Type Commands and Workflows

Object type commands are tightly integrated with the workflow engine. The commands in an object type are executed at execution workflow steps in Deployment Management package lines.

Keep in mind the following concepts regarding command and workflow interaction:

- To execute object type commands at a given workflow step, configure the workflow step as follows:
	- o Make the workflow step an execution type step.
	- <sup>o</sup> Set the following parameter values:
		- Workflow Scope = Packages
		- $\bullet$  Execution Type = Built-in Workflow Event
		- Workflow Command = execute\_object\_commands
- When the object reaches the workflow step (Workflow Command = execute\_object\_commands), all object type commands with conditions satisfied are run in the order in which they are listed on the command field for the object type.
- You can configure the object type to run only certain commands at a given step. To do this, specify command conditions. For information about how to specify command conditions, see ["Command](#page-12-0) [Conditions"](#page-12-0) on page 13.

### <span id="page-10-0"></span>Request Type Commands and Workflows

Like object type commands, request type commands define the execution layer within Demand Management. While most of the resolution process for a request is analytically based, cases may arise for specific request types for which system changes are required. In such cases, you can use request type commands to make these changes automatically.

Request type commands are tightly integrated with the workflow engine. The commands in a request type are executed at execution workflow steps. Keep in mind the following concepts regarding the interactions between command and workflow:

- To execute request type commands at a given workflow step, configure the workflow step as follows:
	- $\circ$  Make the workflow step an execution type step.
	- <sup>o</sup> Set the following parameter values:
		- Workflow Scope = Requests
		- $\bullet$  Execution Type = Built-in Workflow Event
		- Workflow Command = execute\_request\_commands
- When the request reaches the workflow step (Workflow Command = execute request commands), all commands with all conditions satisfied are run in the listed order in which they are listed on the command field for the request type.
- To set up command conditions so that the request type runs only certain commands at a given step, specify command conditions. For information about how to specify command conditions, see "Command [Conditions"](#page-12-0) on page 13

## <span id="page-11-0"></span>Special Commands

Object types, request types, report types, workflows and validations all use commands to access the execution layer. To simplify the use of command executions, PPM Center provides a predefined set of special commands.

Special commands are commands with variable parameters, and are used in object type, request type, report type, workflow, and validation command steps. These command steps perform a variety of functions, such as copying files between environments and establishing connections to environments for remote command execution.

PPM Center features the following two types of special commands:

- <sup>l</sup> **System special commands** are shipped with PPM Center. System special commands are readonly and have the naming convention ksc\_command\_name.
- User-defined special commands have the naming convention sc\_command\_name.

Special commands act as modules that you can reuse. It it often more efficient to create a special command for a program that you can reuse than to place an individual command into every object type or request type that requires it.

<span id="page-11-1"></span>**Note:** For more information about special commands, see "Using Special [Commands"](#page-18-0) on page [19.](#page-18-0)

### Command Language

The command steps in a command define the system-level executions that must be performed to realize the command function. Command steps can be UNIX commands, third-party application commands, or special commands. Special commands are reusable routines defined in PPM Center.

PPM Center also supplies several system special commands that you can use to perform common events (such as connecting to environments or copying files).

**Note:** For more information about special commands, see "Using Special [Commands"](#page-18-0) on page [19.](#page-18-0)

## <span id="page-12-0"></span>Command Conditions

In many situations, it may be necessary to run a different set of commands, depending on the context of execution. To achieve this flexibility, you use conditional commands. To define the situation under which the associated command steps execute, you use the **Condition** field in the Edit Command or New Command window.

Conditions are evaluated as boolean expressions. If the expression evaluates to TRUE, the command is executed. If it evaluates to FALSE, the command is skipped and the next command is evaluated. If no condition is specified, the command is always executed. The syntax of a condition is identical to the WHERE clause in an SQL statement. It provide enormous flexibility in evaluating scenarios. ["Table](#page-12-2) 2-1. Example [conditions"](#page-12-2) below lists some example conditions. The condition can include tokens. For more information, see "Using [Tokens"](#page-41-0) on page 42.

#### <span id="page-12-2"></span>**Table 2-1. Example conditions**

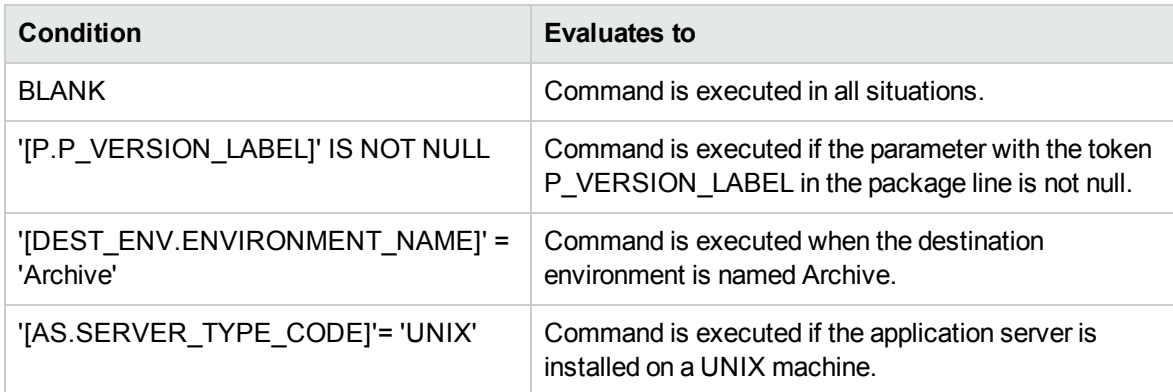

<span id="page-12-1"></span>**Note:** You must place single quotes around string literals or tokens that are used to evaluate strings.

### About the Commands Tab

Within PPM Center, commands are configured using the **Commands** tab for the following entities:

- Object types
- Request types

Commands, Tokens, and Validations Guide and Reference Chapter 2: Using Commands

- Report types
- Validations
- Workflow step sources
- Special commands

You can access the tab by opening one of the listed entities, and then selecting the **Commands** tab. "Figure 2-1. [Commands](#page-13-0) tab" below shows the **Commands** tab in the Object Type window.

<span id="page-13-0"></span>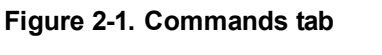

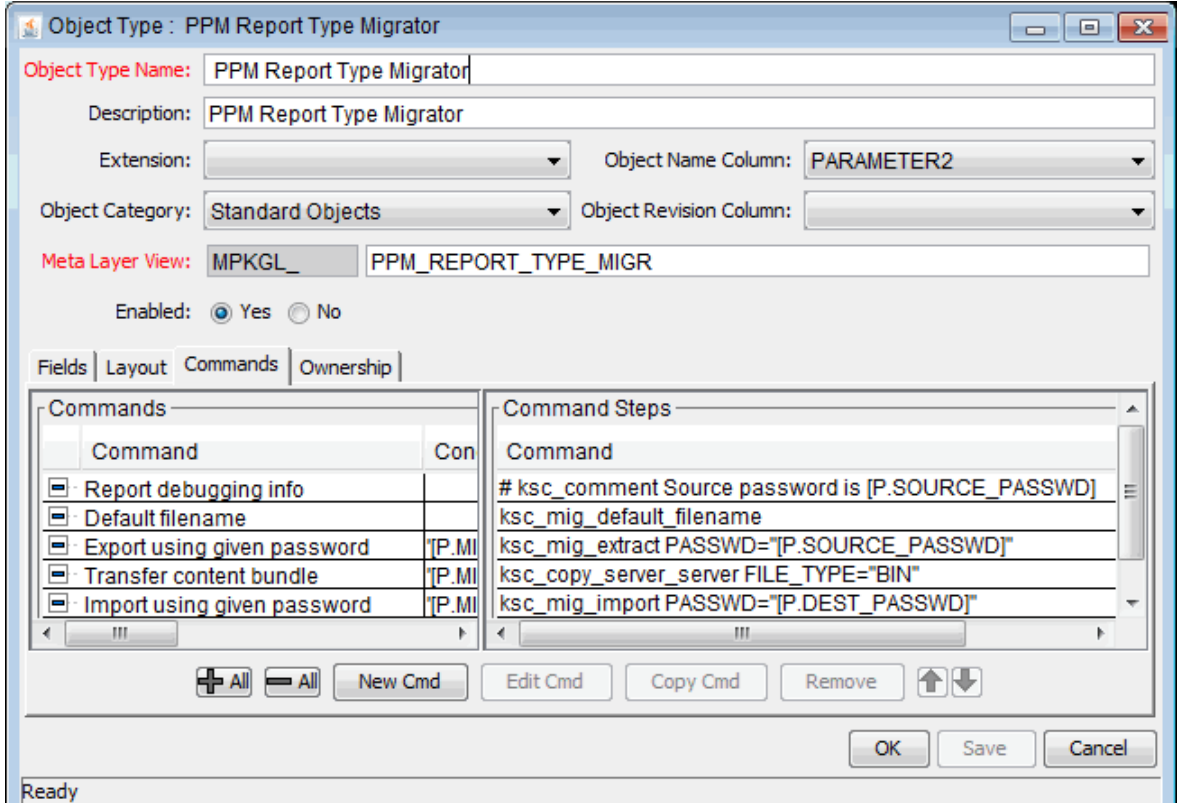

The **Commands** tab is divided into two sections. The **Commands** section defines the command-line directive or special command to be issued. The **Command Steps** section displays the steps specified to execute the commands. A command step can be an actual command-line directive that is sent to the PPM Server or target machine, or it can be one of the many special commands.

**Note:** The execution engine executes the commands and command steps in the order in which they listed on the **Commands** tab. To change the order of the commands or the command steps:

- **.** On the **Commands** tab, click the command or command step.
- Use the up and down arrow buttons to change the placement of the selected item.

## <span id="page-14-0"></span>Configuring Commands

Each object type, request type, validation, workflow step source, or report type can have many commands, and each command can include many steps. You can think of a command as a particular function for an object. Copying a file can be one command, and checking that file into version control can be another. For these functions to operate, a series of events must take place. You define these events in the command steps. To define the events, you must configure commands using the Commands tab.

You configure commands using the Commands tab in the following PPM Center entity windows:

- Object Type
- Request Type
- Report Type
- Validation
- Workflow Step Source
- Special Command

Commands consist of command information and command steps. In the examples presented in this section, commands are accessed through the Deployment Management Object Type window. However, the controls are the same in the other entity windows that you can use to configure commands.

To configure commands associated with an object type:

- 1. Log on to PPM Center.
- 2. From the menu bar, select **Open > Administration > Open Workbench.**

The PPM Workbench opens.

3. From the shortcut bar, select **Deployment Mgmt > Object Types.**

The Object Type Workbench window opens.

4. Open an existing object type.

5. In the Object Type window, click the **Commands** tab.

#### 6. Click **New Cmd.**

The New Command window opens.

7. Complete the fields described in the following table.

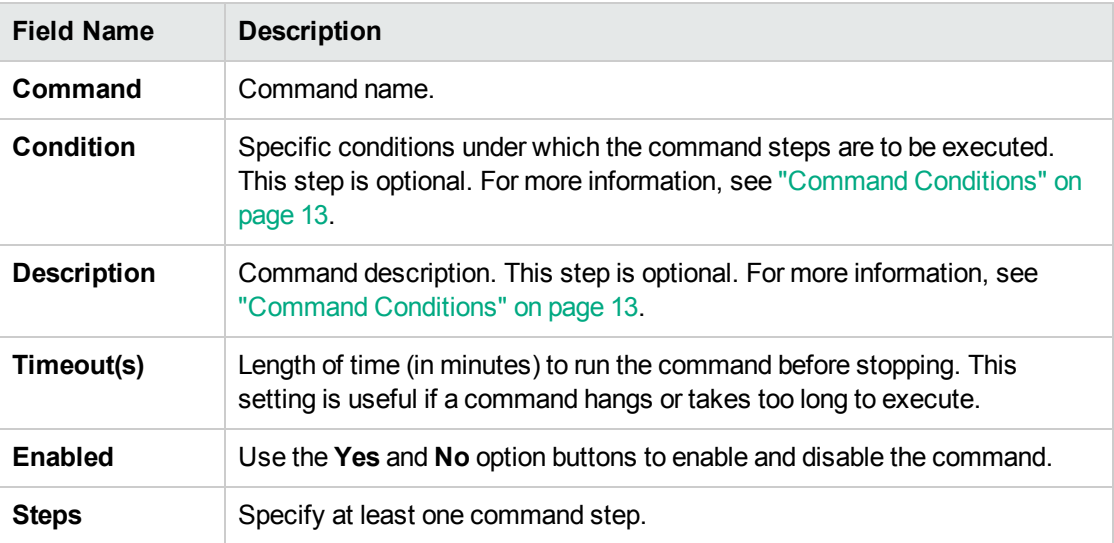

- <sup>o</sup> Click **Tokens** to open the Token Builder window and find a token to add to the command step. For information about tokens, see "Using [Tokens"](#page-41-0) on page 42.
- <sup>o</sup> Click **Special Cmds** to open the Special Command Builder and find a special command to add to a command step. For information about special commands, see "Using Special [Commands"](#page-18-0) on [page](#page-18-0) 19.
- <sup>o</sup> To show or hide a **Descriptions** field in the **Steps** field, click **Show Desc** or **Hide Desc.**
- 8. Do one of the following:
	- <sup>o</sup> To add the command to the **Commands** tab and close the New Command window, click **OK.**
	- <sup>o</sup> To add the command to the **Commands** tab and leave the New Command window open, click **Add.**

## <span id="page-15-0"></span>Examples of Command Uses

This section provides examples of commands that can be defined using the New Command window.

#### **To copy a file from one environment to another use the following command:**

copy\_client\_client

Commands, Tokens, and Validations Guide and Reference Chapter 2: Using Commands

#### **Command Steps:**

```
ksc_connect_dest_client
if \lceil ! d \lceil P.P SUB PATH\rceil ];
then mkdir -p [P.P SUB PATH]; fi
ksc_exit
ksc_copy_client_client_SUB_PATH="[P.P_SUB_PATH]"
FILENAME="[P.P_FILENAME]" FILE_TYPE="[P.P_FILE_TYPE]"
```
#### **To automatically update the staffing profile status to "In Planning," use the following command:**

Update Staffing Profile Status

#### **Command Steps:**

```
ksc_set_staffing_profile_status USE_NAMES_FLAG="N"
STAFF_PROF_IDS="[REQ.P.KNTA_STAFFING_PROFILE]"
STATUS_NAME="In Planning"
```
#### **To execute Oracle SQL script against an Oracle Database using JDBC, use the following command:**

Execute SQL

#### **Command Steps:**

```
ksc_run_java com.kintana.core.server.execution.KSCSQLQuery
jdbc:oracle:thin:@[ENV="[ENV_NAME]".DB_NAME]:
[ENV="[ENV_NAME]".DB_PORT_NUMBER]:
[ENV="[ENV_NAME]".DB_ORACLE_SID]
[ENV="[ENV_NAME]".DB_USERNAME]
"[ENV="[ENV_NAME]".DB_PASSWORD]" "[QUERY_STRING]"
-token SQL_OUTPUT -delimiter "~" -file
[AS.PKG_TRANSFER_PATH][SYS.USER_ID].txt
[EXCEPTION_OPTION]
```
#### **To log a program issue using a request type, use the following command:**

ksc\_store

#### **Command Steps:**

ksc\_store KNTA\_ESCALATION\_LEVEL="PROGRAM", "Program"

#### **To run a report using UNIX, use the following command:**

Run report.

#### **Command Steps:**

```
ksc local exec [AS.ORACLE HOME]/bin/[AS.SQLPLUS]
[AS.DB_USERNAME]/[AS.DB_PASSWORD]@[AS.DB_CONNECTION_STRING]
```
Commands, Tokens, and Validations Guide and Reference Chapter 2: Using Commands

```
@./scripts/kntarpt_special_com
"[AS.REPORT_DIR]" "[RP.FILENAME]" "[P.P_FROM_COM]"
"[P.P_TO_COM]" "[P.P_SHOW_REF]"
```
#### **To run a report using Windows , use the following command:**

Run report.

#### **Command Steps:**

```
ksc_local_exec [AS.ORACLE_HOME]/bin/[AS.SQLPLUS]
[AS.DB_USERNAME]/[AS.DB_PASSWORD]@[AS.DB_CONNECTION_STRING]
@./scripts/kntarpt_special_com
'[AS.REPORT_DIR]' '[RP.FILENAME]' '[P.P_FROM_COM]'
'[P.P_TO_COM]' '[P.P_SHOW_REF]'
ksc_run_java
com.kintana.core.server.execution.CvtFileNameToLowerCaseCommand
"[AS.REPORT_DIR][RP.FILENAME].html"
```
# <span id="page-18-0"></span>Chapter 3: Using Special Commands

## <span id="page-18-1"></span>About Special Commands

Object types, request types, report types, workflows, and validations all use commands to access the execution layer. To simplify command execution, PPM Center provides a predefined set of special commands. Users can also create their own special commands.

Special commands are commands with variable parameters and are used in object types, request types, report types, workflows, and validation command steps. Workflows use special commands in their workflow step sources. These command steps perform various functions, such as copying files between environments and establishing connections to environments for remote command execution. PPM Center features two types of special commands:

- <sup>l</sup> **System special commands** are shipped with the PPM Center. System special commands are read-only and have the naming convention ksc\_command\_name.
- **User-defined special commands** have the naming convention sc\_command\_name.

This section provides information about how to create, edit, and use special commands in PPM Center.

Special commands are added to command steps directly in the entity windows (for object types, request types, report types, validations and workflows). For example, "Figure 3-1. RCS File [Migration](#page-19-1) [object](#page-19-1) type" on the next page shows an example of an object type that was generated using a combination of special commands.

<span id="page-19-1"></span>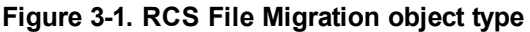

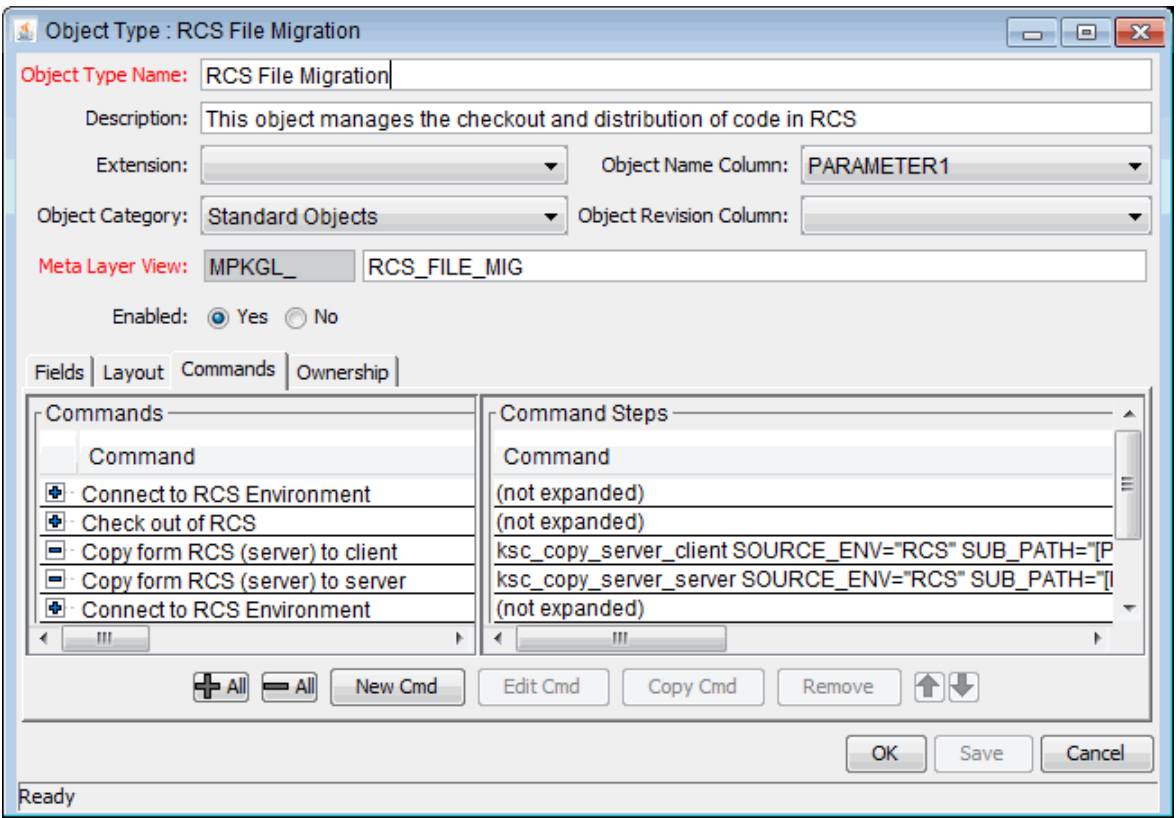

## <span id="page-19-0"></span>Special Command Parameters

Most special commands have parameters to override standard behavior. The **Parameters** tab displays these. Nearly all parameters are optional.

If a parameter is not passed to a special command and the default value for the parameter is a custom token, the entity using the command must contain a field with that token.

For example, the ksc\_copy\_server\_server special command is used in an object type. The parameter FILENAME is not specified and defaults to [P.P\_FILENAME] because it is not explicitly passed.

ksc\_copy\_server\_server

This makes ksc\_copy\_server\_server equivalent to:

```
ksc_copy_server_server FILENAME="[P.P_FILENAME]"
```
Commands, Tokens, and Validations Guide and Reference Chapter 3: Using Special Commands

because  $[P.P.$  FILENAME] is the default token for the parameter FILENAME. The command execution engine evaluates the token [P.P\_FILENAME] so it must be defined for the entity (the specific object type, report type or request type).

To override the default token, pass in another value for the parameter. A few examples are:

ksc\_copy\_server\_server FILENAME="document.txt" ksc\_copy\_server\_server FILENAME="[P.DOCUMENT\_NAME]"

This method of passing parameters is explained in more detail in the section entitled "About the [Special](#page-22-0) [Command](#page-22-0) Builder" on page 23

<span id="page-20-0"></span>**Note:** Custom tokens are defined for specific object types, request types, and report types, and are referenced using the [P.TOKEN\_NAME] syntax.

## Special Command Language

The command steps in a special command define the system-level executions that must be performed to realize the command function. Command steps can be UNIX commands, third-party application commands, or special commands. Special commands are reusable routines defined in PPM Center.

<span id="page-20-1"></span>PPM Center also supplies several system special commands that you can use to perform common events such as connecting to environments or copying files.

### Nesting Special Commands

<span id="page-20-2"></span>You can use special commands within other special commands, but only within a command step. However, a special command cannot refer to itself.

## Special Command Conditions

Depending on the context in which commands are executed, you may need to run a different set of commands. For example, one command may update a Web page, while another may set up an account on the Sales Automation application.

To achieve this flexibility, you use conditional commands. You can use the **Condition** field for an object command to specify the conditions under which the associated command steps are to be executed.

Conditions are evaluated as Boolean expressions. If the expression evaluates to TRUE, the command is executed. If it evaluates to FALSE, the command is skipped and the next command is evaluated to see if it should be run. If no condition is specified, the command is always executed.

The syntax of a condition is identical to the WHERE clause of a SQL statement, which allows flexibility when evaluating scenarios. "Table 3-1. Example [conditions"](#page-21-1) below provides some example conditions.

<span id="page-21-1"></span>**Table 3-1. Example conditions**

| <b>Condition</b>                | Evaluates to                                                          |
|---------------------------------|-----------------------------------------------------------------------|
| <b>BLANK</b>                    | Command executes in all situations.                                   |
| '[REQ.DEPARTMENT]' =<br>'SALES' | Command executes if the department for the request is named<br>SALES. |
| $'[REQ.PRIORITY]' = 'HIGH'$     | Command executes if the priority assigned to the request is<br>HIGH.  |

**Note:** In conditional commands, you must use single quotes to enclose strings.

<span id="page-21-0"></span>A condition can include a token. For information on how to include tokens in conditions, see ["Using](#page-41-0) [Tokens"](#page-41-0) on page 42 for more information.

## Using the PPM Workbench to List Special Commands

To see a list of the special commands on your PPM Center instance:

- 1. Log on to PPM Center.
- 2. From the menu bar, select **Open > Administration > Open Workbench.**

The PPM Workbench opens.

3. From the shortcut bar, select **Configuration > Special Commands.**

The Special Command Workbench window opens.

4. Click **List.**

The Special Command Workbench window lists descriptions of all the special commands and indicates the status (enabled or not) of each.

**Tip:** You can also use the Special Command Details report to view a list of special

commands on your PPM Center instance. For information on how to access and run this report, see "Using the Special Command Details Report to List Special [Commands"](#page-29-0) on page [30.](#page-29-0)

## <span id="page-22-0"></span>About the Special Command Builder

The Special Command Builder ("Figure 3-2. Special [Command](#page-22-2) Builder" below) helps you format command steps quickly and correctly. After you select a special command and specify its parameters, the Special Command Builder populates the **Command** field with a line of text that you can use as a command step.

<span id="page-22-2"></span>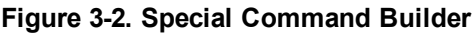

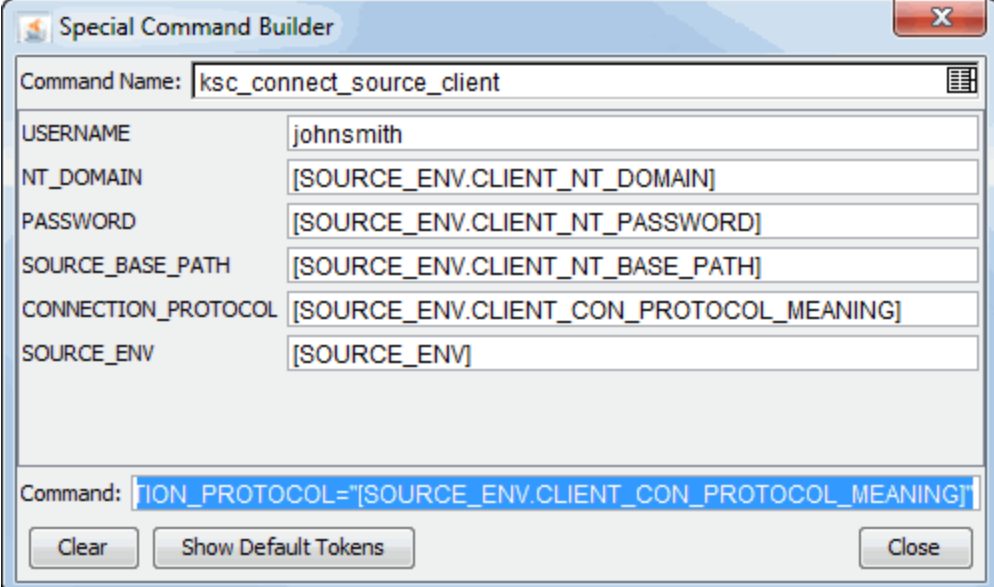

For information about how to use the Special Command Builder, see "Using the Special [Command](#page-28-0) [Builder"](#page-28-0) on page 29.

# <span id="page-22-1"></span>Configuring Special Commands

To configure a new special command:

- 1. Log on to PPM Center.
- 2. From the menu bar, select **Open > Administration > Open Workbench.**

The PPM Workbench opens.

3. From the shortcut bar, select **Configuration > Special Commands.**

The Special Command Workbench opens.

#### 4. Click **New Special Command.**

The Special Command window opens.

5. Complete the fields as specified in the following table.

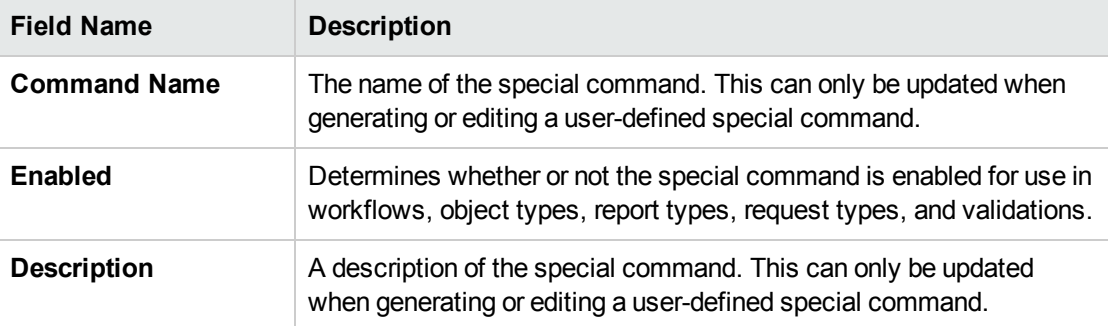

- 6. Configure a new parameter, as follows:
	- a. Click the **Parameters** tab.
	- b. Click **New.**

The Parameter: New window opens.

c. Complete the fields as specified in the following table.

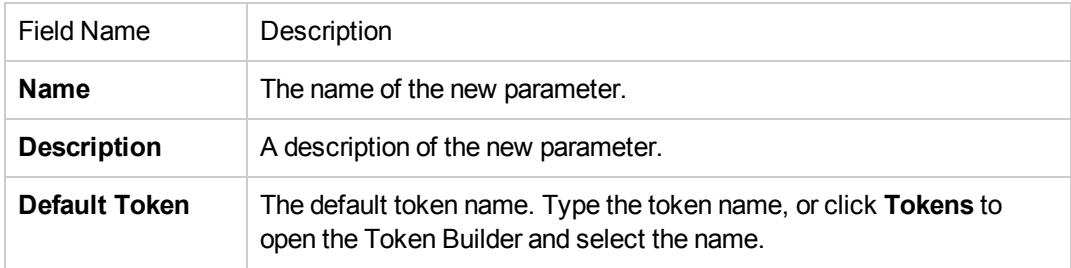

- d. In the **Name** field, type a name for the new parameter.
- e. To add the field to the **Parameters** tab, click **OK.**
- 7. Click the **Commands** tab.

#### a. Click **New Cmd.**

The New Command window opens.

b. Complete the fields as specified in the following table.

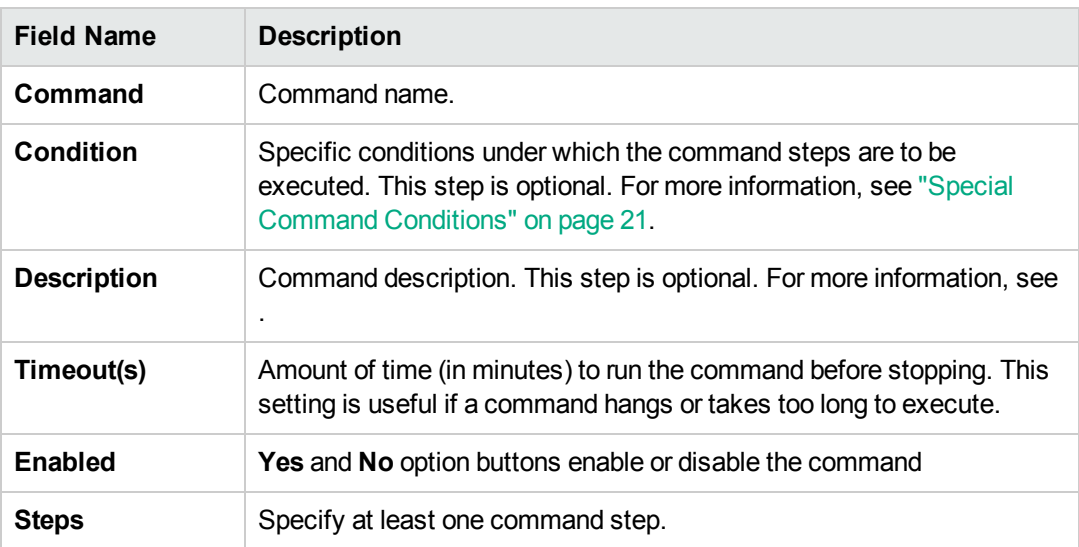

- <sup>l</sup> Click **Tokens** to open the Token Builder window. Use this window to find a token to add to the command step. For information about tokens, see "Using [Tokens"](#page-41-0) on page 42.
- **.** Click Special Cmds to open the Special Command Builder. Use this tool to find a special command and add it to the command step. For information about special commands, see "Using Special [Commands"](#page-18-0) on page 19.
- <sup>l</sup> Click **Show/Hide Desc** to show or hide a **Descriptions** field in the **Steps** field. If the **Descriptions** field is visible, you can add a description to the command step.
- c. To save the command, do one of the following:
	- To add the command to the **Commands** tab and close the New Command window, click **OK.**
	- <sup>l</sup> To add the command to the **Commands** tab and leave the window open, click **Add.**
- 8. Click the **Ownership** tab.
- 9. Under **Give ability to edit this Special Command to,** select **Only groups listed below that have the Edit Special Commands Access Grant.**
- 10. Click **Add.**

The Add Security Groups window opens.

11. Select the security groups.

12. Click **OK.**

The security groups are listed on the **Ownership** tab.

- 13. To add the security group to the special command:
	- <sup>o</sup> To save the security group and close the Special Command window, click **OK.**
	- <sup>o</sup> To save the security group and leave the window open, click **Save.**
- 14. To see a list of entities that reference the selected special command, click the **Used By** tab.
- <span id="page-25-0"></span>15. To save the special command, click **OK.**

## Configuring Security Options for Special Commands

<span id="page-25-1"></span>Security options for the ksc\_export\_XXX commands can be configured and used with PPM Center Web services.

## Specifying Username and Password for PPM Center Special Commands

To specify the username, password, and Axis framework used to communicate with the PPM Server for the ksc\_export\_XXX commands, complete the following steps:

- <span id="page-25-2"></span>1. On the PPM Server, open the <*PPM\_InstallPath*>/conf/webservices.conf file for edit.
- 2. In the remoteServer tag and specify the following values:

```
<remoteServer baseURL="http://<Hostname>:<Port>/<Path>"
username="<Username>"
password="<Password>"
encUsername="ppmservice"
axisVersion="<AxisVersion>"
/>
```
where

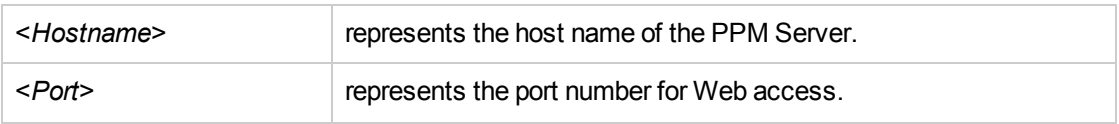

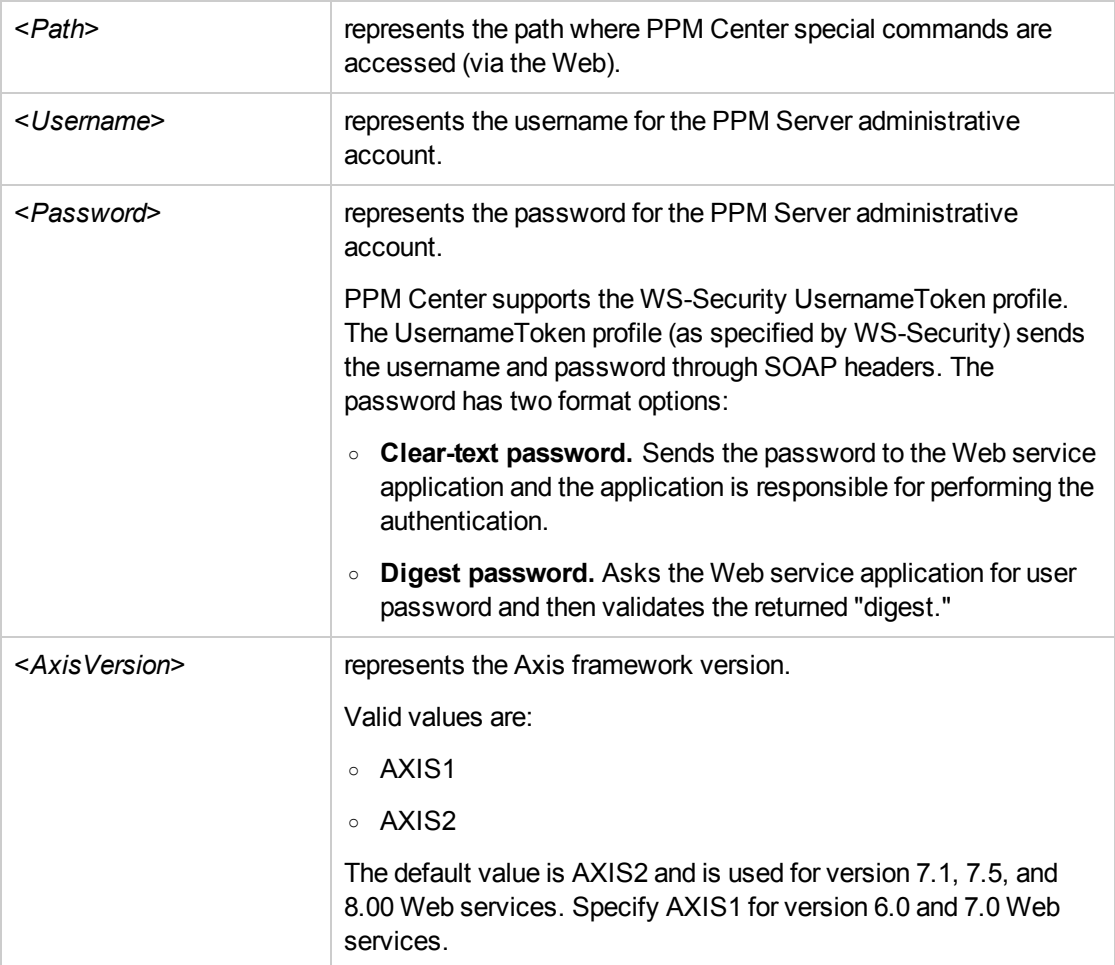

#### For example:

```
<remoteServer baseURL="http://localhost:8080/itg/
ppmservices/DemandService"
username="admin"
password="admin"
encUsername="ppmservice"
axisVersion="AXIS2"
/
```
- 3. (Optional) Repeat [Step](#page-25-2) 2 if you want to enable special commands for additional application modules or remote systems.
- 4. Save and close the webservices.conf file.

### <span id="page-27-0"></span>Configuring HTTPS Authentication

The PPM Centerksc\_export\_XXX special commands support HTTPS through JSSE. The standard trust store retrieval path for JSSE is followed for HTTPS connections.

To enable HTTPS on the PPM Server, see the *Installation and Administration Guide*.

To send ksc\_export\_XXX special command requests in SSL mode, complete the following steps:

- 1. On the PPM Server, open the <*PPM\_InstallPath*>/server.conf file for edit.
- 2. Add (or modify) the following three parameters:

com.kintana.core.server.WEB\_SERVICES\_SSL\_KEYSTORE=<Keystore>

com.kintana.core.server.WEB\_SERVICES\_SSL\_KEYSTORE\_PASSWORD=<Password>

com.kintana.core.server.WEB\_SERVICES\_SSL\_TRUSTSTORE=<Truststore>

where

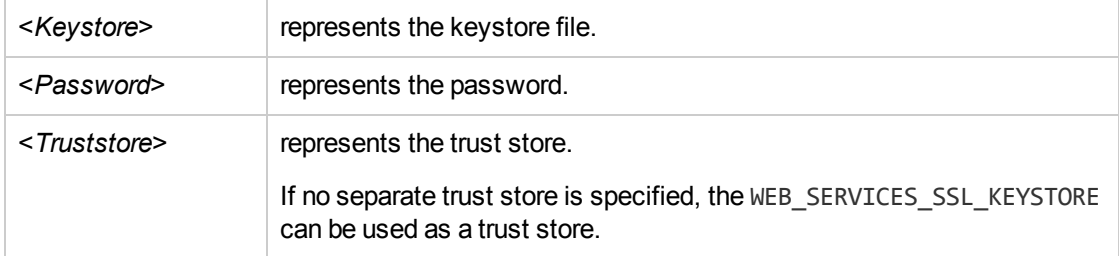

3. Save and close the server.conf file.

#### **Creating the Keystore Using Keytool**

There are several methods for creating a keystore, using keytool is only one of them.

If PPM is used to call Web services on a remote server using HTTPS, import the certificate that was used to sign the remote server's SSL certificate into the JRE's trusted keystore.

This is required if the certification authority (CA) is not one of the known certificate authorities that ship with the Java Runtime Environment (such as Verisign).

If you use another certification authority, such as an authority internal to your organization:

Import the certificate into the keystore, using the following command:

```
keytool -import -trustcacerts -alias systemca
-file <CA_certificate>
```
Commands, Tokens, and Validations Guide and Reference Chapter 3: Using Special Commands

-keystore <JRE home>/lib/security/jssecacerts -storepass <password>

#### where

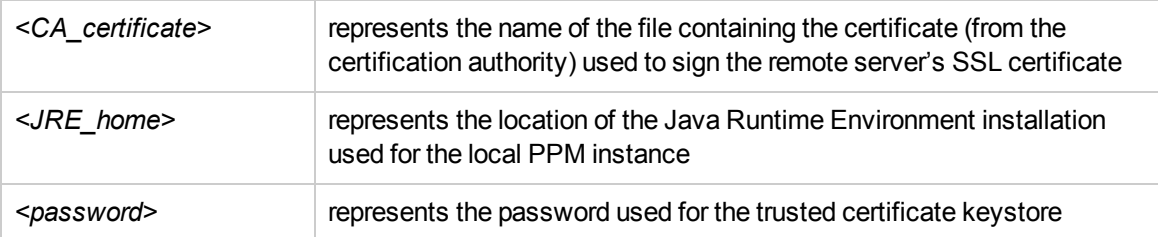

**Note:** When using HTTPS, the base URL specified in the webservices.conf and server.conf files should use the https:// prefix instead of http://.

## <span id="page-28-0"></span>Using the Special Command Builder

You can add special commands to any set of command steps in the following entities:

- Object types
- Request types
- Report types
- Validations
- Workflow step sources
- Other special commands

You can access the Special Command Builder on the **Commands** tab for each of these entities.

To build a command step using the Special Command Builder:

- 1. Log on to PPM Center.
- 2. From the menu bar, select **Open > Administration > Open Workbench.** The PPM Workbench opens.
- 3. From the shortcut bar, select **Deployment Mgmt > Object Types.**

The Object Type Workbench opens.

4. Open an object type.

- 5. In the Object Type Window, click the **Commands** tab.
- 6. Click **New Cmd** or **Edit Cmd.**

The Command window opens.

7. Click **Special Cmd.**

The Special Command Builder window opens.

8. From the **Command Name** list, select the special command.

If you select a command name from the auto-complete, the Special Command Builder lists the command parameters.

**Note:** You can use predefined (ksc\_command) and user-defined (sc\_command) special commands to build the command steps line.

- 9. Replace the associated default token value with parameter information.
	- a. To view the default tokens, click **Show Default Tokens.**
	- b. Copy the text in the Special Command Builder window **Command** field to the Command window **Steps** field.
- 10. Provide information in the remaining fields in the Command window.
- 11. For the **Enabled** option, click **Yes.**
- 12. To add the command step to the **Command** tab, click **OK.**

You can now use the new special command in an object type, request type, report type, validation, or workflow.

**Note:** You can use special commands in an execution workflow step source. After you create the workflow step source (which contains the special commands), you can drag and drop it into a workflow.

## <span id="page-29-0"></span>Using the Special Command Details Report to List Special Commands

PPM Center comes with pre-configured special commands. To see a list of all special commands in your system, run the Special Commands Detail report. This report provides information on special commands, how to use them, the parameters of the special command, and where the special command is used.

To view the special commands on your instance:

- 1. Log on to PPM Center.
- 2. From the menu bar, select **Create > Report.** The Reports window opens.
- 3. In the **Report Category** list, select **Administrative.**
- 4. From the displayed list of administrative reports, select **Special Command Details Report.** The Special Command Details Report window opens.
- 5. To view all special commands, leave the **Special Command From** and **Special Command To** fields empty.
- 6. Under **Report Parameters,** select **Yes** for **Show References.**
- 7. Click **Submit,** and then wait to see the report displayed.

**Tip:** You can also use the Special Command Workbench to list the special commands on your PPM Center instance. For information on how to access the Special Command Workbench, see "Using the PPM Workbench to List Special [Commands"](#page-21-0) on page 22.

# <span id="page-30-0"></span>Special Commands for Processing of Requests

<span id="page-30-1"></span>To facilitate automated processing of Demand Management requests, you can use the "ksc\_copy [request"](#page-30-1) below and ["ksc\\_move\\_request\\_workflow"](#page-37-0) on page 38 special commands.

### ksc\_copy\_request

This special command makes a copy of a specified request automatically, with no user intervention. As distinct from the "create request" workflow command which raises the standard request form in the user interface for the user to manually fill in and submit.

In addition, when the ksc\_copy\_request special command is run, the resulting ID of the new request must be made available so that it can be captured and used in subsequent commands. This is similar to the ksc\_set command, in which you can specify a "temporary token" and assign a value to it. In this case, a temporary token named "[COPIED\_REQUEST\_ID]" holds the ID of the new request, and is available within the same run context. If it is necessary to persist this new request ID on the existing request driving the commands, then it should be stored to a request field using the ksc\_store special command.

| <b>Parameter</b>        | <b>Description</b>                                                                                                    |
|-------------------------|----------------------------------------------------------------------------------------------------|
| FROM_REQUEST_ID         | The ID of the request from which to make the copy. This is a required<br>parameter, and should default to the token for the ID of the current<br>request ("[REQ.REQUEST_ID]").                                                                                                    |
| REQUEST_TYPE_ID         | The ID of the request type to use when creating the new request. This<br>is an optional parameter, and should be specified only if it is desired<br>that the new request be of a request type different than that of the<br>request being copied (specified by the FROM_REQUEST_ID<br>parameter). If this parameter is left blank, then the new request created<br>by this special command will be of the same request type as the one<br>specified by the FROM_REQUEST_ID parameter. |
| WORKFLOW_ID             | The ID of the workflow to use when creating the new request. This is<br>an optional parameter, and should be NULL by default.                                                                                                    |
| COPY_FIELDS             | Valid values are "Y" or "N." If "Y" then copy the values of every field<br>whose token maps to a token in the new request. Default value is "Y."                                                                                                    |
|                         | NOTE: Resources are not copied from the original request because, in<br>most cases, the new request will be worked on by different resources.                                                                                                    |
| COPY_NOTES              | Valid values are "Y" or "N." If "Y" then copy all the notes from the<br>original request to the new request. The default value is "N" since it is<br>reasoned that the notes from the original request are typically not<br>relevant for the new request, and thus will not be copied in most cases.                                                                                                    |
| <b>CREATE_REFERENCE</b> | Valid values are "Y" or "N." If "Y" then create a reference between the<br>new request and the original request. The default value is "Y."                                                                                                    |
| REF_RELATIONSHIP_ID     | Specifies the relationship of the reference, if CREATE<br>REFERENCE=Y, otherwise this parameter is ignored. Valid values<br>are:                                                                                                    |
|                         | 12 (Duplicate Request)                                                                                                    |
|                         | • 13 (Original of Duplicate Requests)<br>14 (Parent of this Request)                                                                                                    |
|                         | 15 (Child of this Request, this is the default value)<br>$\bullet$                                                                                                    |
|                         | 16 (Related to this Request)                                                                                                    |
|                         | 422 (Successor)                                                                                                    |
|                         | 423 (Predecessor)                                                                                                    |
| <b>SUBMIT</b>           | Valid values are "Y" or "N." If "Y," then submit the new request. The<br>default value is "Y."                                                                                                    |
| STATUS_NAME             | The status name to set for the new request. The default value is NULL<br>and typical configurations will want to use the initial status name                                                                                                    |

**Table 3-2. ksc\_copy\_request parameters**

| <b>Parameter</b>       | <b>Description</b>                                                                                                    |
|------------------------|----------------------------------------------------------------------------------------------------|
|                        | specified by the new request's type configurations. Note that if a status<br>name is provided, its value should be set after the request is submitted<br>(if SUBMIT=Y).                                                                |
| PROCESS_RULE           | Valid values are "Y" or "N." If "Y," then process rules for the "Apply on<br>creation" rule event. If "N," then rules are not processed for the "Apply<br>on creation" rule event. The default value is "Y."                           |
| USER_ID                | Specifies creator user ID of the new request.                                                                                                    |
| <b>VALIDATION NAME</b> | Specifies a validation to store copied fields with different tokens.                                                                                                    |
|                        | The value of the destination token will be replaced by the value of the<br>source token.                                                                                                    |
|                        | The source token, source visible token, token type, and destination<br>token are stored in the user data of validation values. You can<br>configure multiple validation values to store multiple pairs of source<br>and target fields. |
|                        | For information about configuring user data for validation values to<br>store field token mappings between source and target requests, see<br>"Enabling User Data Tab for Validations" below.                                          |

**Table 3-2. ksc\_copy\_request parameters, continued**

### <span id="page-32-0"></span>Enabling User Data Tab for Validations

<span id="page-32-1"></span>To use ksc\_copy\_request for the purpose of copying request, you need to create a validation of Auto Complete List component type and validated by List, then enable the User Data tab for the validation value by defining a user data for it.

#### **Create a Validation**

To configure a validation,

- 1. Create a new validation with the following information:
	- <sup>o</sup> **Name**: Name of the new validation. For example, IT Request Copying Map.
	- <sup>o</sup> **Reference Code**: Accept the default value.
	- <sup>o</sup> **Enabled**: Select the checkbox.
	- <sup>o</sup> **Component Type:** Auto Complete List.

#### <sup>o</sup> **Validated By**: List

For more information about configuring validations, see ["Configuring](#page-65-0) Validations" on page 66.

2. In the Validation Values section, click **New** to add a validation value.

The Add Validation Value window opens.

- 3. Provide the information for the validation value.
- 4. Click **OK**.

#### **Enable User Data Tab for Validations**

To define a user data and enable the User Data tab for a validation,

1. From the PPM Workbench shortcut bar, select **Configuration > User Data**.

The User Data Workbench opens.

#### 2. Click **New User Data Context**.

The User Data Context window opens to the Fields tab.

3. Click **User Data Type** auto-complete.

The **User Data Type** field displays the value **Validation Value User Data**, the **Context Field** field displays the value **Validation Name**, and the **Scope** field displays **Context**.

- 4. Click the **Context Value** auto-complete, and select the validation you just created in ["Create](#page-32-1) a [Validation"](#page-32-1) on the previous page. In this example, **IT Request Copying Map**.
- 5. On the Fields tab, click **New**.
- 6. Create four fields by strictly following the pairing order below:

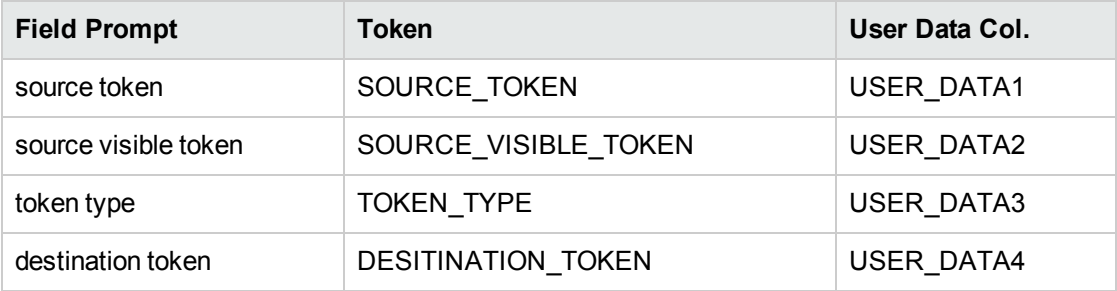

#### **Note:**

- <sup>o</sup> You can use different names for field prompts, but be sure that USER\_DATA1 is paired to source token, USER\_DATA2 to source visible token, USER\_DATA3 to token type, and USER\_DATA4 to destination token.
- <sup>o</sup> For token type, if you want to use both TOKEN and SQL, you may use drop down list as the component type and include TOKEN and SQL options in its validation.
- 7. Click **OK**.

The user data is defined for validation **IT Request Copying Map**.

8. (Optional) Go to Validation Workbench and open the validation **IT Request Copying Map**.

<span id="page-34-0"></span>Open the validation value, the User Data tab is now enabled in the Validation Value window.

### Creating Multiple Field Pairs

The user data for one validation value stores one pair of source and target fields. If you need to copy multiple request fields, you can add and configure more validations values to specify and store multiple source and target field tokens.

Taking validation **IT Request Copying Map** as an example, to create multiple field pairs,

1. In the Validation Workbench, open the validation **IT Request Copying Map**.

The Validation: IT Request Copying Map window opens.

2. In the Validation Values section, click **New**.

The Add Validation Value window opens to Value Information tab.

- 3. Provide the information for the validation value on the Value Information tab.
- 4. Click **User Data** tab, provide token values of source and target request fields for the following fields:

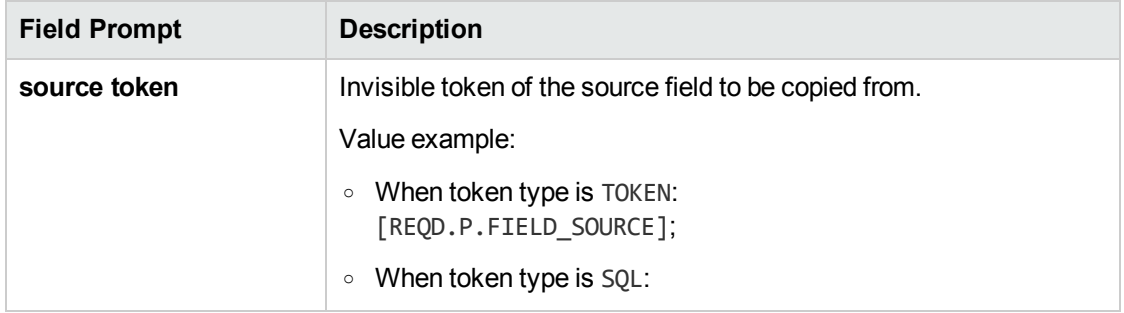

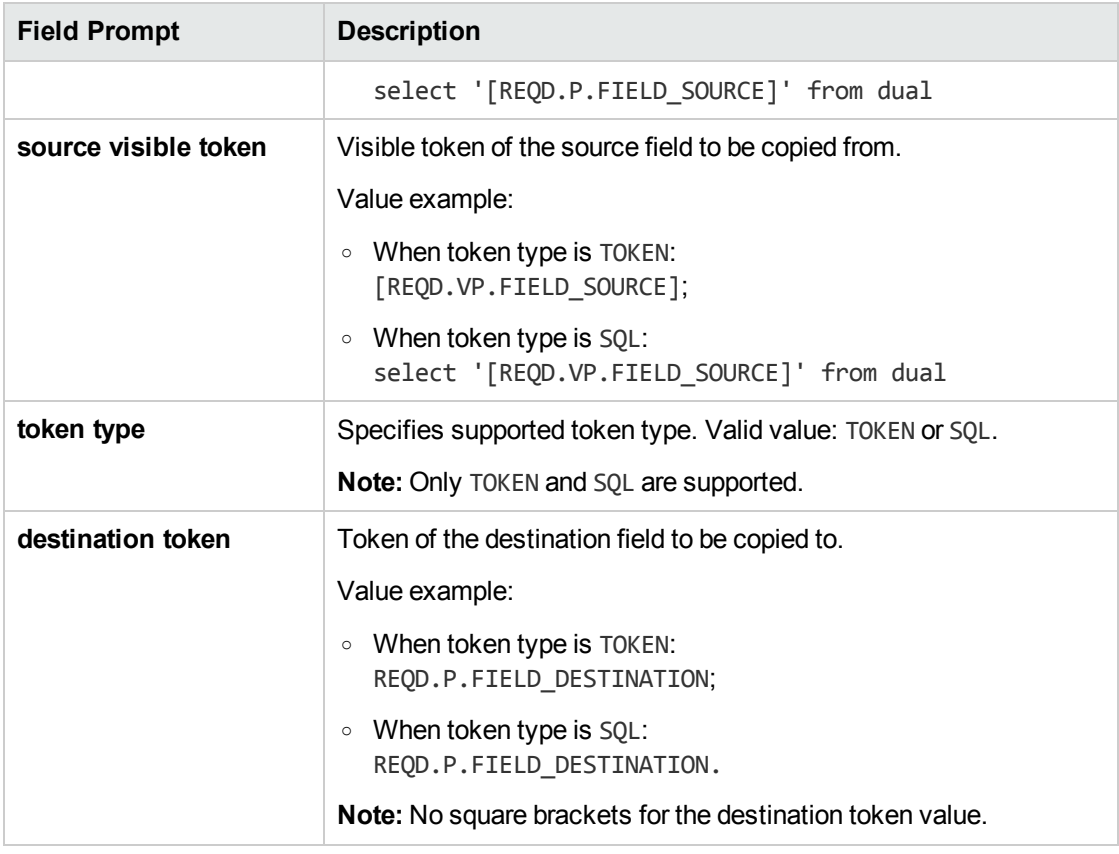

For example, if you want to copy the value from field **Field123** to field **Dest456,**
<sup>o</sup> When token type is TOKEN,

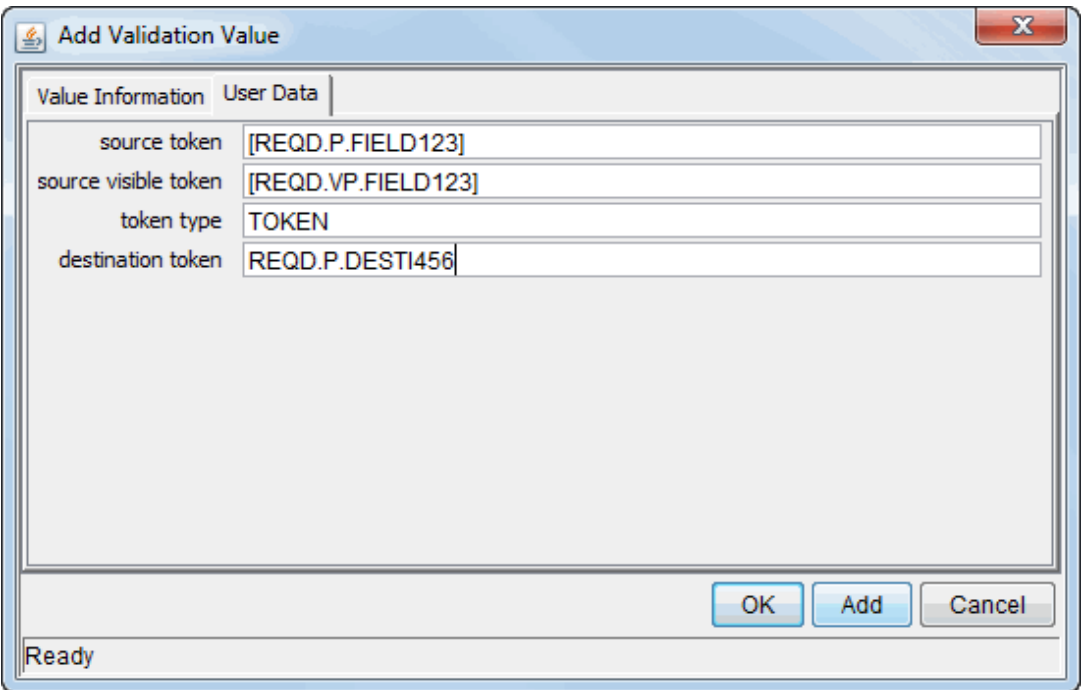

<sup>o</sup> When token type is SQL,

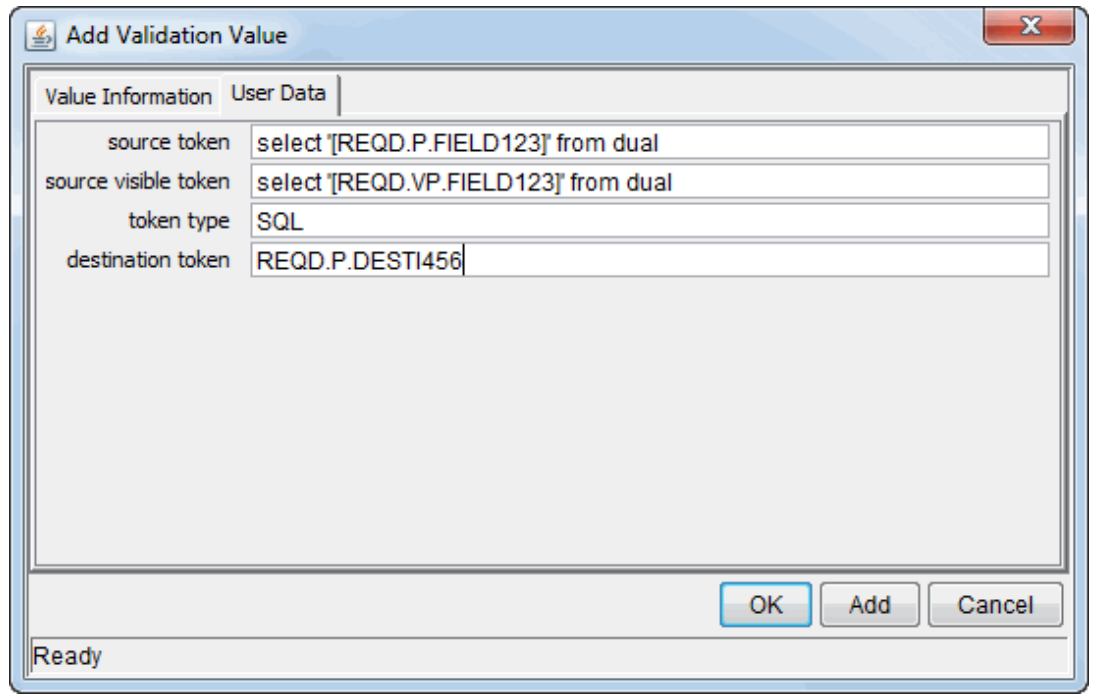

<span id="page-36-0"></span>5. Click **Add**.

6. Repeat [Step](#page-34-0) [2"Creating](#page-34-1) Multiple Field Pairs" on page 35through [Step](#page-36-0) 5 to add more validation values.

### ksc\_move\_request\_workflow

This special command causes a workflow event to occur on the specified request.

| <b>Parameter</b>                     | <b>Description</b>                                                                                                    |
|--------------------------------------|----------------------------------------------------------------------------------------------------|
| REQUEST_ID                           | The ID of the request to take action on. This is a required parameter, and<br>should default to the token for the ID of the current request ("[REQ.REQUEST_<br>$ID$ ]").                                                         |
| FROM_<br><b>WORKFLOW</b><br>STEP_SEQ | The sequence number of the step to take action on. This is a required<br>parameter, and should default to the token for the active step of the current<br>request ("[WFS.STEP NO]").                                             |
| <b>EVENT NAME</b>                    | The type of workflow event to start. This is a required parameter. The<br>following events are supported (same as the workflow transition database<br>open interface):                                                           |
|                                      | • INSTANCE_SET_CREATE. For request submission.                                                                                                    |
|                                      | • APPROVAL VOTE. For decision step. If this event is specified, then the<br>RESULT VISIBLE VALUE parameter should also be specified to<br>indicate which of the step's outcomes to choose.                                       |
|                                      | • APPROVAL_DELEGATE. For decision step being delegated. If this<br>event is specified, then the DELEGATE_TO_USERNAME parameter<br>should also be provided.                                                                       |
|                                      | • EXECUTION_EXECUTE. For execution step.                                                                                                    |
|                                      | • EXECUTION_SCHEDULE. For execution step being scheduled. If this<br>event is specified, then the SCHEDULE_DATE parameter must be<br>provided.                                                                                   |
|                                      | • BYPASS_EXECUTION. For execution step being bypassed. If this<br>event is specified, then the RESULT_VISIBLE_VALUE parameter should<br>also be specified to indicate which result value to override the execution<br>step with. |
|                                      | • RESULT_OVERRIDE. For an active step being overridden. If this event<br>is specified, then the RESULT_VISIBLE_VALUE parameter must be<br>specified to indicate which of the step's outcomes to choose.                          |
|                                      | • INSTANCE_SET_CANCEL. For cancelling the request.                                                                                                    |

**Table 3-3. ksc\_move\_request\_workflow parameters**

| <b>Parameter</b>               | <b>Description</b>                                                                                                    |
|--------------------------------|----------------------------------------------------------------------------------------------------|
|                                | • FORCE_TRANSITION. For forcing a transition from the step specified in<br>FROM_WORKFLOW_STEP_SEQ to an arbitrary destination step, which<br>may not have a valid transition in the workflow configuration. If this event<br>is specified, then you must specify the RESULT_VISIBLE_VALUE and<br>TO_WORKFLOW_STEP_SEQ parameters, to indicate the result value<br>shown for the source step, and which step should be the destination of the<br>forced transition. |
| RESULT VISIBLE<br><b>VALUE</b> | The visible value of the desired result value for the workflow action, if<br>applicable. This is the value the user would choose in the user interface while<br>taking action on a workflow, and should default to NULL. Most of the events<br>require the result visible value to be specified (see the EVENT NAME for<br>specifics).                                                                                                    |
| <b>SCHEDULE DATE</b>           | The date to schedule an execution event. This should default to NULL. Only<br>used with EXECUTION_SCHEDULE events, otherwise it is ignored.                                                                                                    |
| DELEGATE TO<br>USER ID         | The ID of the user to whom the current user's approval vote should be<br>delegated. This should default to NULL. Only used with APPROVAL<br>DELEGATE events, otherwise it is ignored.                                                                                                    |
| TO_WORKFLOW_<br>STEP SEQ       | The sequence number of the desired step to transition to. This should default<br>to NULL. Only used with FORCE_TRANSITION events, otherwise it is<br>ignored.                                                                                                    |

**Table 3-3. ksc\_move\_request\_workflow parameters, continued**

# Special Commands for Staffing Profile

<span id="page-38-0"></span>. ["ksc\\_clear\\_staffingprofile\\_forecast\\_assignment"](#page-38-0) below

## ksc\_clear\_staffingprofile\_forecast\_assignment

This special command clears the forecast and assignments of a staffing profile starting from a specified date.

**Note:** The staffing profile must be Completed if you want to clear its forecast and assignments.

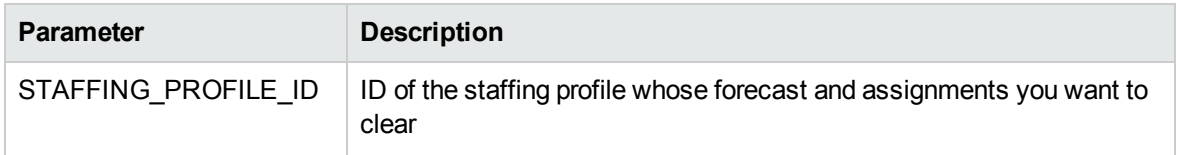

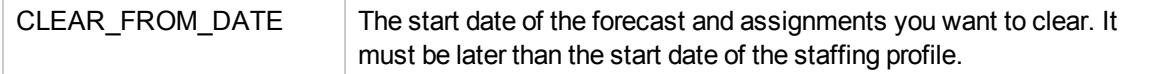

For use example of this special command, see "Examples of Using Special [Commands"](#page-39-0) below.

## <span id="page-39-0"></span>Examples of Using Special Commands

This section provides examples of special commands.

#### **To copy a file from one server to another server, use the following command:**

copy\_server\_server

#### **Special Command Example:**

```
ksc_connect_dest_server
if [ ! -d [P.P_SUB_PATH] ]; then mkdir -p [P.P_SUB_PATH]; fi
ksc_exit
ksc_copy_server_server_SUB_PATH="[P.P_SUB_PATH]"
FILENAME="[P.P_FILENAME]" FILE_TYPE="[P.P_FILE_TYPE]"
```
#### **To import using a given password, use the following command:**

ksc\_mig\_import

#### **Special Command Example:**

ksc\_mig\_import PASSWD="[P.DEST\_PASSWD]"

#### **To change the status of a project, use the following command:**

ksc\_run\_java

#### **Special Command Example:**

```
ksc run java com.kintana.core.server.execution.SetProjectStatus
-project [REQ.P.KNTA PROJECT PLAN] -status [P.P STATUS]
-user [SYS.USER_ID]
```
#### **To connect to a server and change permissions of a file, use the following command:**

ksc\_connect\_dest\_server

#### **Special Command Example:**

ksc\_connect\_dest\_server\_DEST\_ENV="[DEST\_ENV.ENVIRONMENT\_NAME]"

# 444 is read-only. if the locked flag # is no this is the permission set

Commands, Tokens, and Validations Guide and Reference Chapter 3: Using Special Commands

# the user requested chmod 0444 "[P.P\_FILENAME]"

ksc\_exit

**To copy specified requests with the original creator ID and the request fields, use the following command:**

ksc\_copy\_request

### **Special Command Example:**

ksc\_copy\_request FROM\_REQUEST\_ID="[REQ.REQUEST\_ID]" USER\_ID="[USER\_ID]" VALIDATION\_NAME="[VALIDATION\_NAME]"

### **To clear forecast and assignments of a staffing profile:**

ksc\_clear\_staffingprofile\_forecast\_assignment

### **Special Command Example:**

ksc\_clear\_staffingprofile\_forecast\_assignment STAFFING\_PROFILE\_ID="<staffing\_ profile id>" CLEAR FROM DATE="<clear from date>"

# Chapter 4: Using Tokens

## About Tokens

PPM Center uses variables to facilitate the creation of general objects that can be used in a variety of contexts. These variables are called *tokens.*

PPM Center uses the following types of tokens:

- Standard tokens come with the product.
- **.** Custom tokens are generated to suit specific needs.

You can reference the fields of the following entities as custom tokens:

- Object types
- Request types and request header types
- Report types
- User data
- Workflow parameters

<span id="page-41-0"></span>Many standard tokens are available to provide information related to the system. For example, PPM Center has a token that represents the users currently logged onto the system.

### Where to Use Tokens

You can use tokens in the following entity windows:

- Object type commands
- Request type commands
- Validation commands and SQL statements
- Report type commands

- Executions and notifications for a workflow
- Workflow step commands
- Notifications in a report submissions
- Special command commands
- Notifications for tasks and time management
- <span id="page-42-0"></span>• Notes for request details

### Token Evaluation

Tokens are evaluated at the point when PPM Center must know their context-specific values. At the time of evaluation, the token evaluation engine gathers information from the current context and tries to derive the value for the token. Values can only be derived for specific, known contexts. The current context is defined as the current package, package line, request, work plan, workflow step, or source and destination environments.

The token evaluation engine takes as many passes as necessary to evaluate all tokens, so one token can be nested within another token. During each pass, if the evaluation engine finds a valid token, it replaces that token with its derived value. Invalid tokens are ignored. For example, if the token name is misspelled or no context is available.

For example, an object type command has the following Bourne-shell script segment as one of its command steps:

```
if [ ! -f [PKGL.P.P SUB PATH]/[PKGL.P.P BASE FILENAME].fmx ];
then exit 1; fi
```
When the command is executed,  $[PKGL.P.P$  SUB PATH] = Forms and  $[PKGL.P.P$  BASE FILENAME] = obj maint. After token evaluation, this command step reduces to:

```
if \lceil ! -f Forms/obj maint.fmx ]; then exit 1; fi
```
As another example, a user data field is generated for all users called MANAGER. You could find the email address of the manager of the person who generated a request by using the following token:

```
[USR="[USR="[REQ.CREATED_BY_NAME]".VUD.MANAGER]".EMAIL_ADDRESS]
```
The token evaluation engine first evaluates the innermost token ([REQ.CREATED\_BY\_NAME]), then the next token ([USR="<name>".VUD.MANAGER]), and finally evaluates the outermost token, which provides the email address.

Tokens are evaluated at different points based on the token type. Tokens used in object type parameters and commands are evaluated during command execution. Tokens in a validation SQL statement are evaluated just before that statement is executed (such as generating a new package line). Tokens in an email notification are evaluated when a notification is generated.

### <span id="page-43-1"></span>About the Token Builder

From each of the entity windows listed in "Where to Use [Tokens"](#page-41-0) on page 42, you can open the Token Builder window ("Figure 4-2. Token Builder [window"](#page-43-0) below) to create a token. The tokens available in the token builder are limited to those that you can build for that entity. For example, if you open the token builder from the Request Type Workbench, package tokens are excluded.

| 5 Token Builder                    |                            | х               |
|------------------------------------|----------------------------|-----------------|
| Token Context                      | Tokens                     |                 |
| <b>Token Context</b><br>App Server | Token                      | Description     |
| <b>Benefit</b><br>$+$ $\cdots$     | <b>COMPONENT TYPE</b>      | The GUI comj    |
| Contact                            | <b>CREATED BY</b>          | The user id of  |
| Environment<br>$+$                 | <b>CREATION DATE</b>       | The date the \  |
| Execution                          | <b>DESCRIPTION</b>         | The descriptio  |
| <b>Forecast Actuals</b>            | LAST UPDATED BY            | The user id of  |
| Notification                       | LAST UPDATE DATE           | The date the    |
| Organization Unit                  | LOOKUP TYPE                | The foreign ke  |
| Program                            | <b>UD.CONTENT TYPE</b>     |                 |
| <b>Request</b><br>$+$ $-$          | UD.REQUEST TYPE ID         |                 |
| Request Detail<br>$+$ $\cdots$     | <b>UD.USED IN TEXTAREA</b> | Denotes that    |
| <b>Resource Pool</b>               | <b>UD.XSLT FILE</b>        |                 |
| <b>Security Group</b>              | <b>UD.XSLT FILE</b>        |                 |
| ı Skill                            | VALIDATION ID              | The internal id |
| Staffing Profile (                 | VALIDATION NAME            | The name of t   |
| System                             | VALIDATION SQL             | The SQL state   |
| i User                             | WORKBENCH_VALIDATION.      | URL to acces    |
| <b>Walidation</b><br>$+$ $\cdots$  |                            |                 |
| <b>Morkflow</b><br>[∓]…            |                            |                 |
| Workflow Step                      |                            |                 |
|                                    |                            |                 |
|                                    | Ш<br>∢                     |                 |
| Context Value:                     |                            | 團               |
| Token: [VAL.]                      |                            |                 |
| Refresh                            |                            | Close           |

<span id="page-43-0"></span>**Figure 4-2. Token Builder window**

The folders displayed in the left pane of the Token Builder window contain groups of tokens that correspond to entities defined in PPM Center. For instance, the Packages folder contains tokens that reference various package attributes. If you select the Packages folder, the available package tokens are listed in the right pane.

Some entities (folders) have sub-entities (sub-folders) that can be referenced by tokens. To view a list of sub-entities for an entity, click the plus character (**+**) next to the entity. Each sub-entity also has tokens, and you can reference any sub-entity tokens, as well as the parent entity tokens. For example, the package line entity is a sub-entity of the package entity.

As you select entity folders and corresponding tokens in the list, a character string is constructed in the **Token** field at the bottom of the Token Builder window. This is the formatted string used to reference the token. You can either copy and paste the character string, or type it where it is required.

For information on using the token builder, see "Using the Token [Builder"](#page-57-0) on page 58.

# Token Formats

Tokens can use one of several different formats, depending on how they are going to be evaluated. Tokens can be expressed in the following formats:

- ["Default](#page-47-0) Format" on page 48
- ["Explicit](#page-47-1) Entity Format" on page 48
- <sup>l</sup> "User Data [Format"](#page-49-0) on page 50
- ["Parameter](#page-50-0) Format" on page 51
- ["Sub-Entity](#page-54-0) Format" on page 55
- ["Environment](#page-55-0) and Environment Application Tokens" on page 56

"Table 4-1. [Entities"](#page-44-0) below lists the entities and the formats that each entity supports.

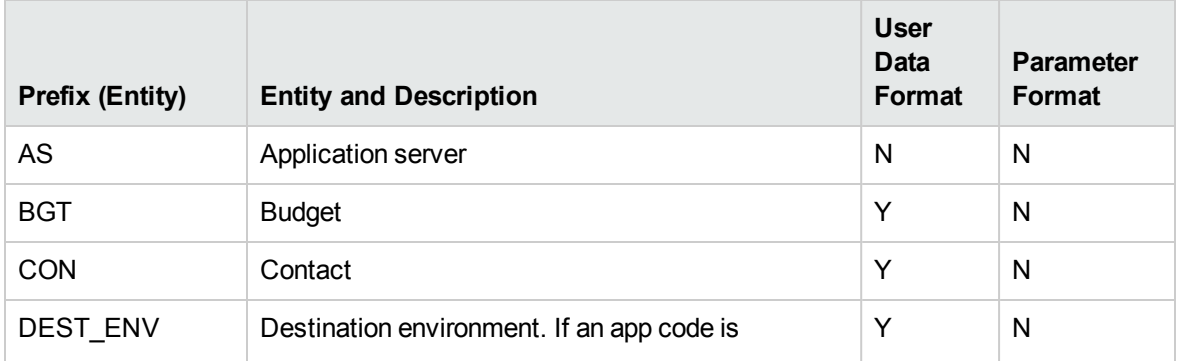

### <span id="page-44-0"></span>**Table 4-1. Entities**

### **Table 4-1. Entities, continued**

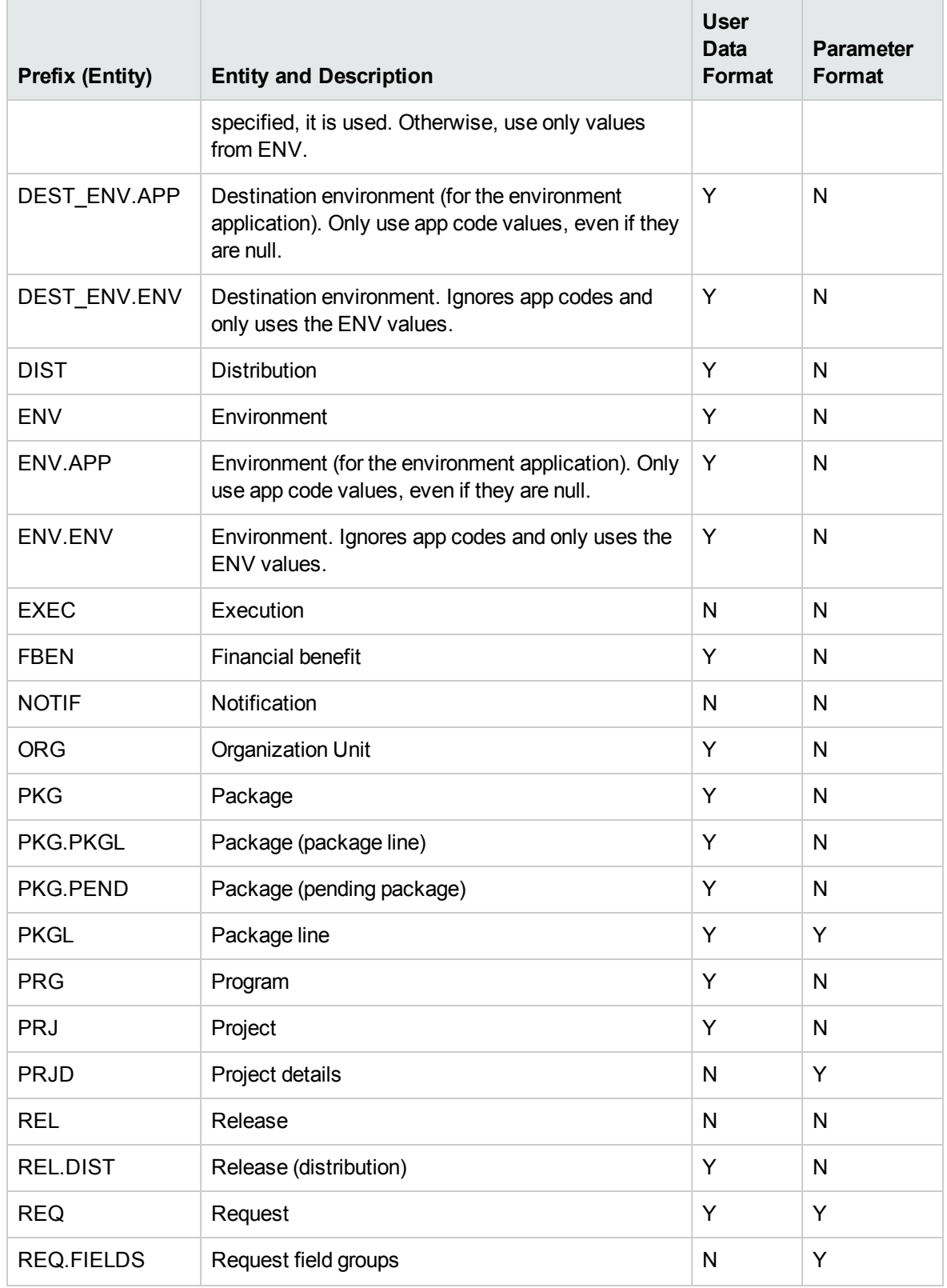

### **Table 4-1. Entities, continued**

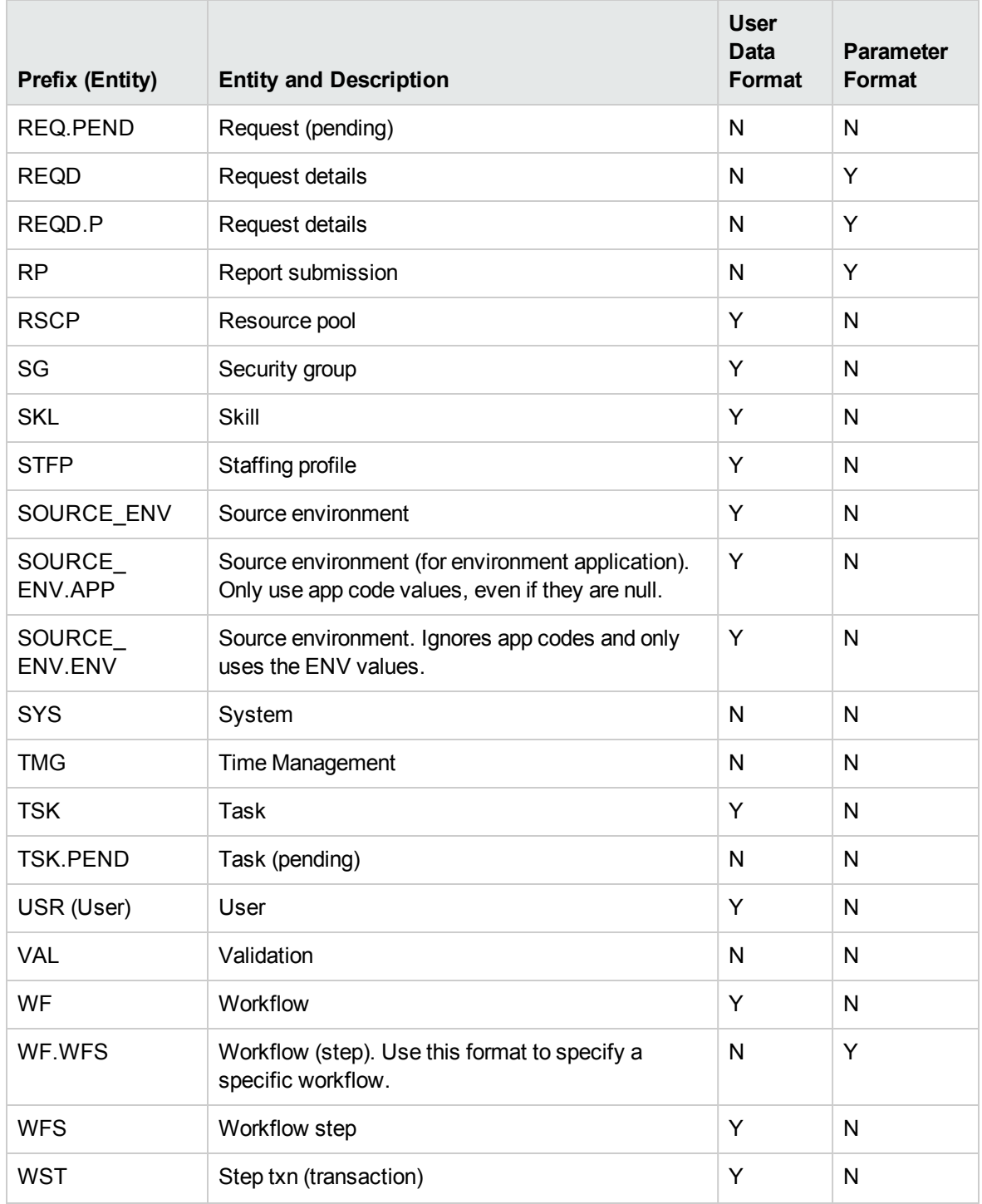

# <span id="page-47-0"></span>Default Format

Tokens are expressed as a prefix (a short name for the entity) followed by a token name. The prefix and token name are separated by a period and enclosed in square brackets with no spaces:

```
[PREFIX.TOKEN_NAME]
```
For example:

The token for the package number is expressed as:

```
[PKG.NUMBER]
```
The token for a request's workflow name is expressed as:

```
[REQ.WORKFLOW_NAME]
```
Certain tokens also support a sub-format. This sub-format is required for certain entities to evaluate to the correct context. For example, WF tokens resolve to information related to the workflow, whereas WF.WFS tokens resolve to workflow step information. Token sub-formats are included in the prefix, appended to the parent prefix, and separated by a period:

```
[PREFIX.SUB-PREFIX.TOKEN_NAME]
```
<span id="page-47-1"></span>Tokens are evaluated according to the current context of PPM Center, which is derived based on information known at the time of evaluation. For more information, see "Token [Evaluation"](#page-42-0) on page 43.

# Explicit Entity Format

You can provide a specific context value for an entity so that the default context can be overridden. Some tokens can never be evaluated in the default context. In these cases, you must use the following explicit entity format to set the context:

### [PREFIX="<*entity name*>".<*TOKEN\_NAME*>]

The token builder generates tokens in the explicit entity format by providing a list of possible values. When such a list is available, the **Context Value** field at the bottom of the Token Builder window is enabled. You can do one of the following:

- Type in the field to reduce the list
- Click the auto-complete icon to open the Validate window

The value you select is placed in the token in the **Token** field to generate an explicit entity token.

For example, to reference the email address for jsmith, the token would be:

[USR="jsmith".EMAIL\_ADDRESS]

To construct the token [USR="jsmith".EMAIL\_ADDRESS] in the Token Builder window:

1. Open the Token Builder window.

See "About the Token [Builder"](#page-43-1) on page 44.

2. In the Token Builder window, select the **User** folder.

Available tokens are listed in the Tokens column, and the **Context Value** field is enabled.

The **Token** field displays the string [USR.].

3. In the **Context Value** field, select **jsmith.**

The **Token** field displays the string [USR="jsmith"].

4. In the Tokens column, click **EMAIL\_ADDRESS.**

The **Token** field displays the string [USR="jsmith".EMAIL\_ADDRESS].

This is the complete token. Because the token is now complete, the **Token** field becomes enabled.

- 5. Select and copy the text in the **Token** field.
- 6. Paste the text into another field.

**Note:** For a list of all explicit entity format tokens, see ["Tokens"](#page-101-0) on page 102.

### Nesting Explicit Entity Tokens within Other Tokens

The explicit entity format can be used to nest tokens within other tokens to generate a value. For example, to print the description of the workflow that is associated with package #10203, the token would be:

[WF="[PKG="10203".WORKFLOW\_NAME]".DESCRIPTION]

This token is built using the following steps:

- 1. Build the Description token for the workflow.
- 2. Copy and paste the Description token into another field.

- 3. Build the Workflow Name token for the package.
- 4. Copy and paste the Workflow Name token within the Description token.

Internally, this token is evaluated in two stages. The inner token is evaluated and the token has the following internal representation:

[WF="Workflow\_Name".DESCRIPTION]

The remaining token is evaluated and the final result is printed:

description of my workflow

**Caution:** PPM Center does not support nesting explicit entity tokens within other tokens in the following cases:

- field level security for request header types and request types
- workflow security
- <span id="page-49-0"></span>• special commands for workflows

### User Data Format

User data fields use the following tokens format:

[*<Prefix>*.*<DataType>*.*<Token>*]

where

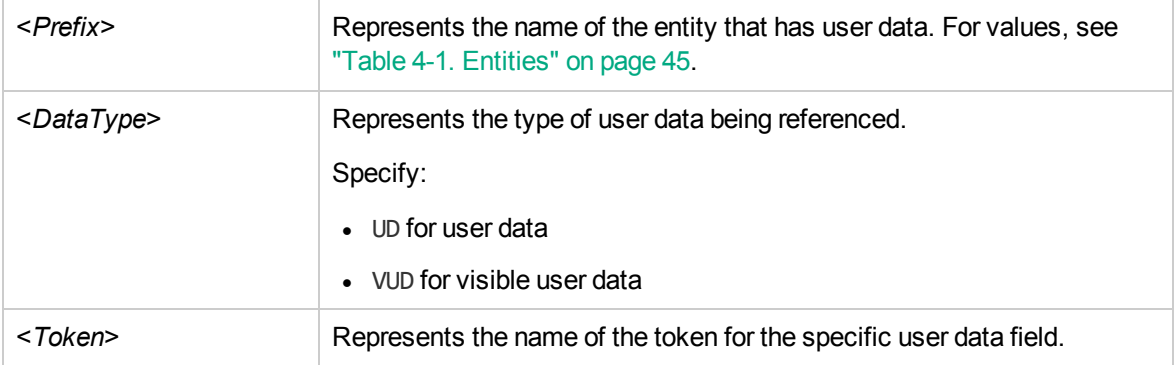

For example, suppose that a field for package user data is generated, and its token is GAP\_NUMBER. In the default format, the token would be:

[PKG.UD.GAP\_NUMBER]

PKG indicates that the package entity is referenced, UD indicates that user data is referenced, and GAP\_ NUMBER is the token name.

When user data fields are generated, a validation that has both a hidden and visible value can be used. For example, if the validation KNTA - Usernames - All is used, the hidden value is the user ID and the displayed value is the username.

**Note:** Drop-down lists and auto-completes may have different hidden and displayed values. For all other validations, hidden and displayed values are identical.

<span id="page-50-0"></span>If context can be determined, user data tokens are displayed with the system-defined tokens in the Token Builder window.

## Parameter Format

Object type custom fields, request type custom fields, request header type fields, work plan fields, and workflow parameters use the following parameter format for tokens:

[<*Prefix*>.<*DataType*>.<*Token*>]

### where

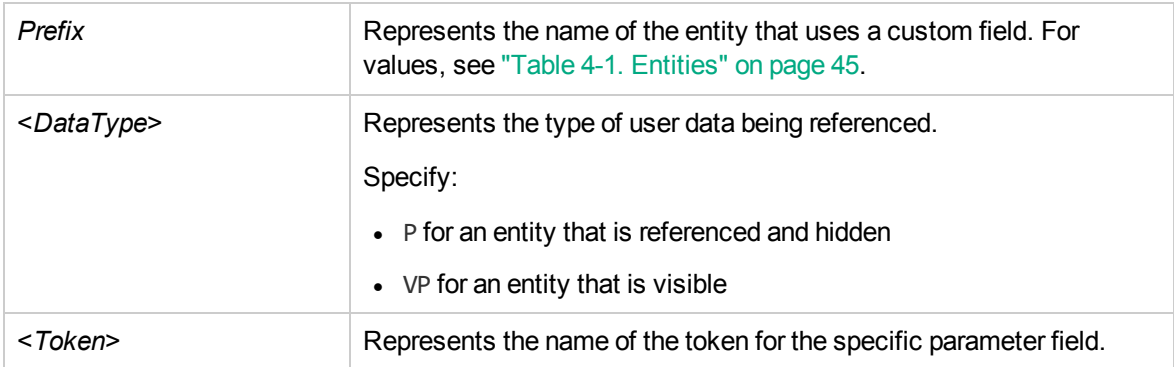

For example, suppose a field for an object type named Gap Number is been generated for use on package lines. In the default format, the token would be:

### [PKGL.P.GAP\_NUMBER]

PKGL is the prefix, because the package lines entity is referenced, P indicates that parameters are referenced, and GAP\_NUMBER is the token name.

Custom fields store both a hidden and visible value. For example, if the field uses the validation KNTA - Usernames - All, the hidden value is the user ID and the displayed value is the username. The previous syntax references the hidden value only.

**Caution:** Do not use words "APPLICATION" and "APPLICATION\_CODE" as token for custom fields in any request type. PPM Center reserves these two words for internal use. Therefore, you may experience issues if you use either of the words as token for any custom field.

**Note:** Drop-down lists and auto-completes may have different hidden and displayed values. For all other validations, the hidden and displayed values are identical.

### Request Field Tokens

Tokens can access information on custom fields included on a request. These fields can be defined in a:

- Custom request type field
- Request header field (standard)
- Request header field (custom fields)
- Request header field (field groups)
- Table component field

### Request Field Token Prefixes

All fields defined in the request header type (field group fields, custom header fields, and standard header fields) use the REQ prefix. The following examples could use P or VP.

REQ.*<standard header Token>* REQ.DEPARTMENT\_CODE REQ.P.*<custom header field Token>* REQ.P.BUSINESS\_UNIT REQ.P.*<field group Token starting with KNTA\_>* REQ.P.KNTA\_SKILL

Fields defined in the request type use the REQD prefix. You can also access standard header fields using the REQD prefix. For example:

REQD.P.*<custom detail field>* REQD.*<standard header Token>*

### Tokens in Request Table Components

To refer to items in a table component, tokens must follow specific formats. The formats used depends on the table item referenced. "Figure 4-3. Table [component](#page-52-0) formats" below shows the basic elements of a sample table. These elements are used as examples for referencing data within the table using tokens.

<span id="page-52-0"></span>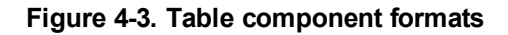

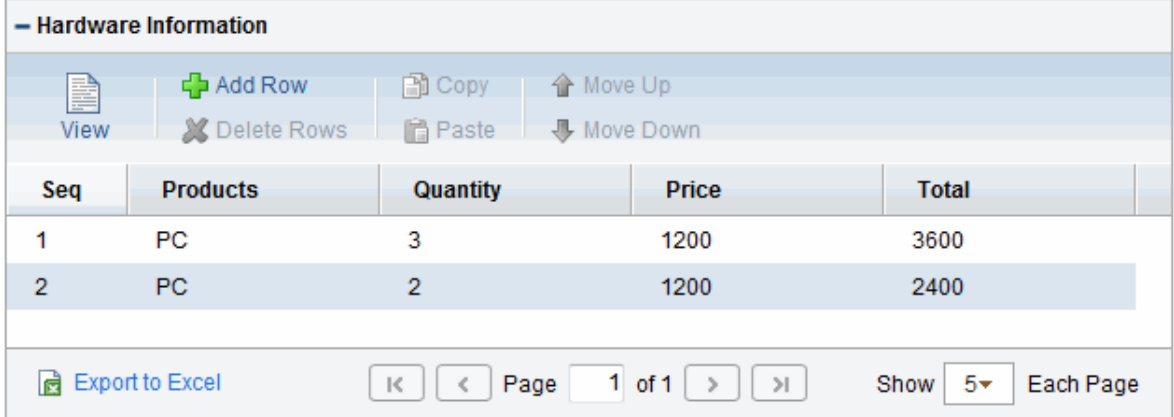

The format [REQD.T.<*TABLE\_TOKEN*>] is used to represent the table. The format [REQD.T.<*TABLE\_TOKEN*>.<*SPECIFIC TOKENS*>] is used to represent specific tokens. The following sections provide examples of the formats used for tokens that reference items related to the table component:

- "To access the table row count from a Request [context:"](#page-53-0) on the next page
- <sup>l</sup> "To access the Salary Column Total value from a [Request](#page-53-1) context: " on the next page
- "To access the Name of the first [employee](#page-53-2) in the table from a Request: " on the next page
- "To access the Code of the first [employee](#page-53-3) in the table from a Request: " on the next page
- "To access the [Department](#page-53-4) Cell value of the current row (Table Row Context): " on the next page
- <sup>l</sup> "To obtain a delimited list of a column's contents (Request [Context\):"](#page-53-5) on the next page

In these examples, a table component named Employee has the following four columns:

- Employee Name
- Years of Service

- Department
- Employee Salary

These columns are defined as follows:

Table Component "Employee" table with [EMPLOYEE] as the Token. Column 1 - Employee Name; Token = [NAME] Column 2 - Years of Service; Token = [YEARS\_OF\_SERVICE] Column 3 - Department; Token = [DEPARTMENT] Column 4 - Employee Salary; Token = [SALARY]

#### <span id="page-53-0"></span>**To access the table row count from a Request context:**

[REQD.P.EMPLOYEE] - returns the raw row count without any descriptive information.

[REQD.VP.EMPLOYEE] - returns the row count with descriptive information. Example "13 Entries".

<span id="page-53-1"></span>WHERE: EMPLOYEE is the Token given to a table component type.

#### **To access the Salary Column Total value from a Request context:**

[REQD.T.EMPLOYEE.TC.VP.SALARY.TOTAL]

<span id="page-53-2"></span>WHERE: EMPLOYEE is the Token given to a table component type and SALARY is the Token name given the table's first column.

#### **To access the Name of the first employee in the table from a Request:**

<span id="page-53-3"></span>[REQD.T.EMPLOYEE.TE="1".VP.NAME]

### **To access the Code of the first employee in the table from a Request:**

<span id="page-53-4"></span>[REQD.T.EMPLOYEE.TE="1".P.NAME]

### **To access the Department Cell value of the current row (Table Row Context):**

[TE.VP.DEPARTMENT]

You can use this table component token in a Table Column Header validation SQL or in a table component rule SQL.

### <span id="page-53-5"></span>**To obtain a delimited list of a column's contents (Request Context):**

[REQD.T.EMPLOYEE.TC.VP.NAME]

where EMPLOYEE is the token given to a table component type and SALARY is the token name given the first column of the table. This is very useful if a column lists user names. This list can be used to send the users notification.

## <span id="page-54-0"></span>Sub-Entity Format

Some entities have sub-entities that can be referenced. In the rare case that you need to, you can reference specific sub-entities using the explicit entity syntax

To see a list of sub-entities for an entity, in the Token Builder window, click the plus character (**+**) next to the entity. To reference a token from a sub-entity, in the context of a parent entity, use the following syntax:

```
[<Prefix>.<Sub-entity>.<Token>]
```
#### where

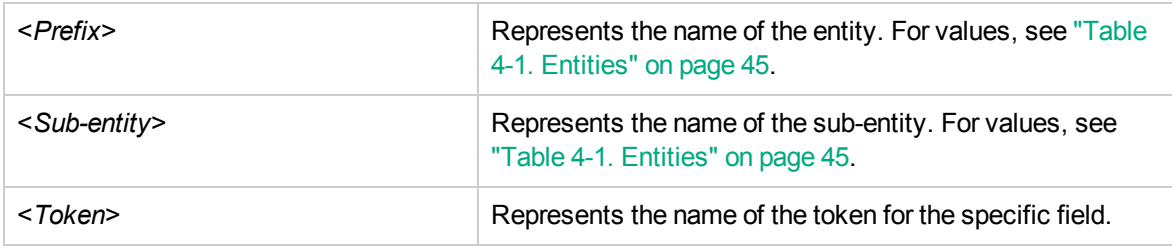

For example, to reference the step name of the workflow step in the current context, both of the following tokens have the same meaning:

[WFS.STEP\_NAME] [WF.WFS.STEP\_NAME]

To reference the step name of the first workflow step for the current workflow, use the following token:

```
[WF.WFS="1".STEP_NAME]
```
By not using the explicit entity format for the workflow entity, the token indicates that the workflow in the current context should be used. But by using the explicit entity format for the workflow step entity, the current context is overridden and a specific workflow step is referenced.

To reference the step name of the first workflow step in a workflow whose name is 'my workflow,' use the following token:

[WF="<*workflow\_name*>".WFS="1".STEP\_NAME]

With this token, the current context for the workflow and the workflow step are overridden.

### <span id="page-55-0"></span>Environment and Environment Application Tokens

Tokens for the environments and environment application entities can have many different forms depending on the information to be referenced. During object type command execution, there is generally a source and a destination environment. The following example shows token prefixes SOURCE ENV and DEST ENV used to reference the current source and destination:

[SOURCE\_ENV.DB\_USERNAME] [DEST\_ENV.SERVER\_BASE\_PATH]

You can use a general ENV prefix in the explicit entity format to reference specific environments, as shown in the following example:

```
[ENV="Prod".CLIENT_USERNAME]
```
During normal environment token evaluation, the evaluation engine first evaluates the app code on the package line (if one is specified). If the corresponding app code token has a value, then the value is used. Otherwise, if no app code was specified or the app code token has no value, the corresponding base environment information is used.

To override the normal environment token evaluation and only evaluate the environment information (without first checking for the app code), construct the SOURCE\_ENV and DEST\_ENV tokens as shown in the following examples:

```
[SOURCE_ENV.ENV.DB_USERNAME]
[DEST_ENV.ENV.SERVER_BASE_PATH]
[ENV="Prod".ENV.CLIENT_USERNAME]
```
The evaluation engine can be instructed to look only at the app code information (without checking the base environment information if the app code token has no value). Construct the SOURCE ENV and DEST\_ENV tokens as shown in the following example:

```
[SOURCE_ENV.ENV.DB_USERNAME]
[DEST_ENV.ENV.SERVER_BASE_PATH]
[ENV="Prod".ENV.CLIENT_USERNAME]
```
You can only use the prefix APP in the sub-entity format. For example, the following token is invalid because a context environment that includes the app code has not been specified.

```
[APP.SERVER_BASE_PATH]
```
You can use the explicit entity format with the app code entity to reference a specific app code, as shown in the following examples:

```
[SOURCE_ENV.APP="AR".DB_USERNAME]
[DEST_ENV.APP="OE".SERVER_BASE_PATH]
[ENV="Prod".APP="HR".CLIENT_USERNAME]
```
For example, suppose objects are migrated on a package line at a given workflow step, and the line uses the app code HR. The workflow step has QA as the source environment, and Prod as the destination environment. "Table 4-2. Sample [environment](#page-56-0) and application attributes" below shows other attributes of the environments and applications.

| <b>Environment</b> | <b>App Code</b> | <b>Server Base Paths</b> |
|--------------------|-----------------|--------------------------|
| QA                 |                 | /qa                      |
| QA                 | <b>OE</b>       | /qa/oe                   |
| QA                 | <b>HR</b>       | /qa/hr                   |
| Prod               |                 | /prod                    |
| Prod               | <b>OE</b>       | /prod/oe                 |
| Prod               | <b>HR</b>       | no value                 |

<span id="page-56-0"></span>**Table 4-2. Sample environment and application attributes**

"Table 4-3. Sample [environment](#page-56-1) tokens" below lists some sample tokens and the evaluation of each within the sample environment.

<span id="page-56-1"></span>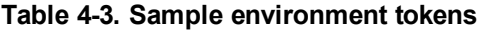

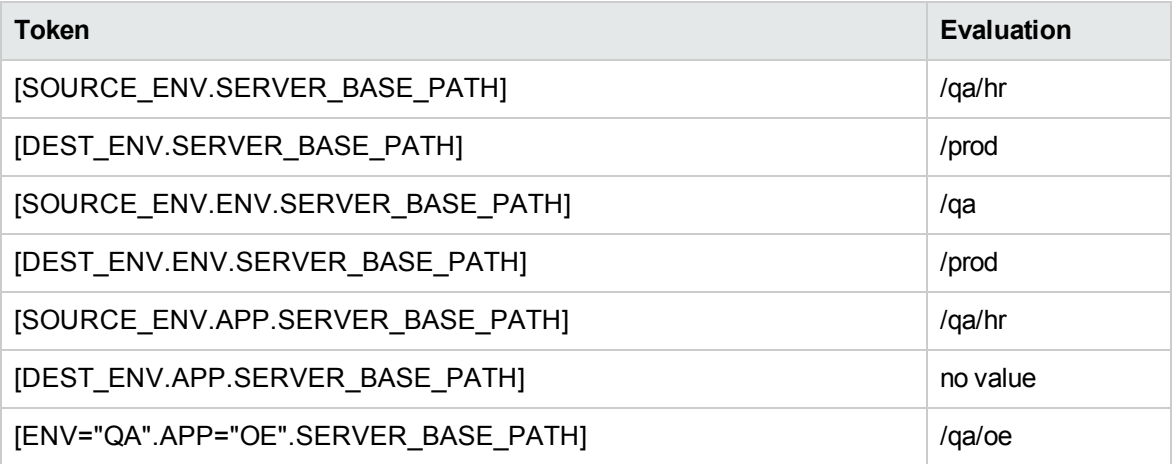

**Note:** If PPM Center Extensions are installed, there are more environment tokens with the prefix `AC.' For information about these tokens, see the documentation for the PPM Center Extensions.

# <span id="page-57-0"></span>Using the Token Builder

Some tokens can never be evaluated in the default format. In these cases, you must use the explicit entity format to set the context, such as:

[PREFIX="<*entity name*>".<*TOKEN\_NAME*>]

Token Builder generates tokens in the explicit entity format by providing a list of possible entity name values. When such a list is available, the **Context Value** field at the bottom of the Token Builder is enabled. You can either type in the field to reduce the list, or click the auto-complete icon to open the Validate window. For more information, see "About the Token [Builder"](#page-43-1) on page 44. The selected value is inserted into the token in the **Token** field to generate an explicit entity token.

For example, you need to reference the email address for jsmith. The token to specify this reference is:

[USR="jsmith".EMAIL\_ADDRESS]

To configure the token [USR="jsmith".EMAIL\_ADDRESS] in the Token Builder window:

- 1. Log on to PPM Center.
- 2. From the menu bar, select **Open > Administration > Open Workbench.**

The PPM Workbench opens.

3. From the shortcut bar, select **Demand Mgmt > Request Types.**

The Request Types Workbench opens.

4. Open a new or existing request type.

The Request Type window opens.

- 5. Click the **Commands** tab.
- 6. Click New Cmd.

The Commands window opens.

7. Click Tokens.

The Token Builder window opens.

8. Select the **User** folder.

Available tokens are listed in the right pane, and the **Context Value** field is available at the bottom of the window The **Token** field displays the string: [USR].

9. Click the auto-complete icon in the **Context Value** field.

A Validate window opens.

- 10. In the list of users, scroll down to and select **jsmith.**
- 11. Click **OK.**

The **Token** field displays the string: [USR="jsmith"].

12. In the **Tokens** column, select **EMAIL\_ADDRESS.**

The **Token** field displays the string: [USR="jsmith".EMAIL\_ADDRESS].Because this is the complete token, the **Token** field is enabled.

13. Copy the text in the **Token** field, and then paste it into another field.

# Chapter 5: Using Validations

## About Validations

Validations determine the acceptable input values for user-defined fields, such as object type or request type fields. Validations also determine the possible results that a workflow step can return. Validations are used for the following functions:

- **Field component type.** Users can create fields for several entities, including object types, request types, request header types, and user data. Validations determine the field component type (for example, text field or list) and define possible field values.
- <sup>l</sup> **Workflow step results.** Validations determine the possible results of exiting a workflow step. For example, the validation WF - Standard Execution Results contains the possible execution step results of **Succeeded** or **Failed.**

Every PPM Center installation includes predefined system validations, which you can use as you configure your system. If no system validation meets your requirements, you can use the Validation Workbench to create your own validation. For details, see ["Configuring](#page-65-0) Validations" on page 66.

**Caution:** PPM Center does not support deprecated validations. The user-defined fields and workflow steps that are created by using these validations may not work.

### Validations and Special Characters

You cannot type the question mark character (?) in the validation **Name** field. The PPM Workbench prevents users from typing this character in the field.

# Validation Component Types

You can only use certain component types in a workflow step source validation. ["Table](#page-60-0) 5-1. [Component](#page-60-0) types" on the next page summarizes the field component types available.

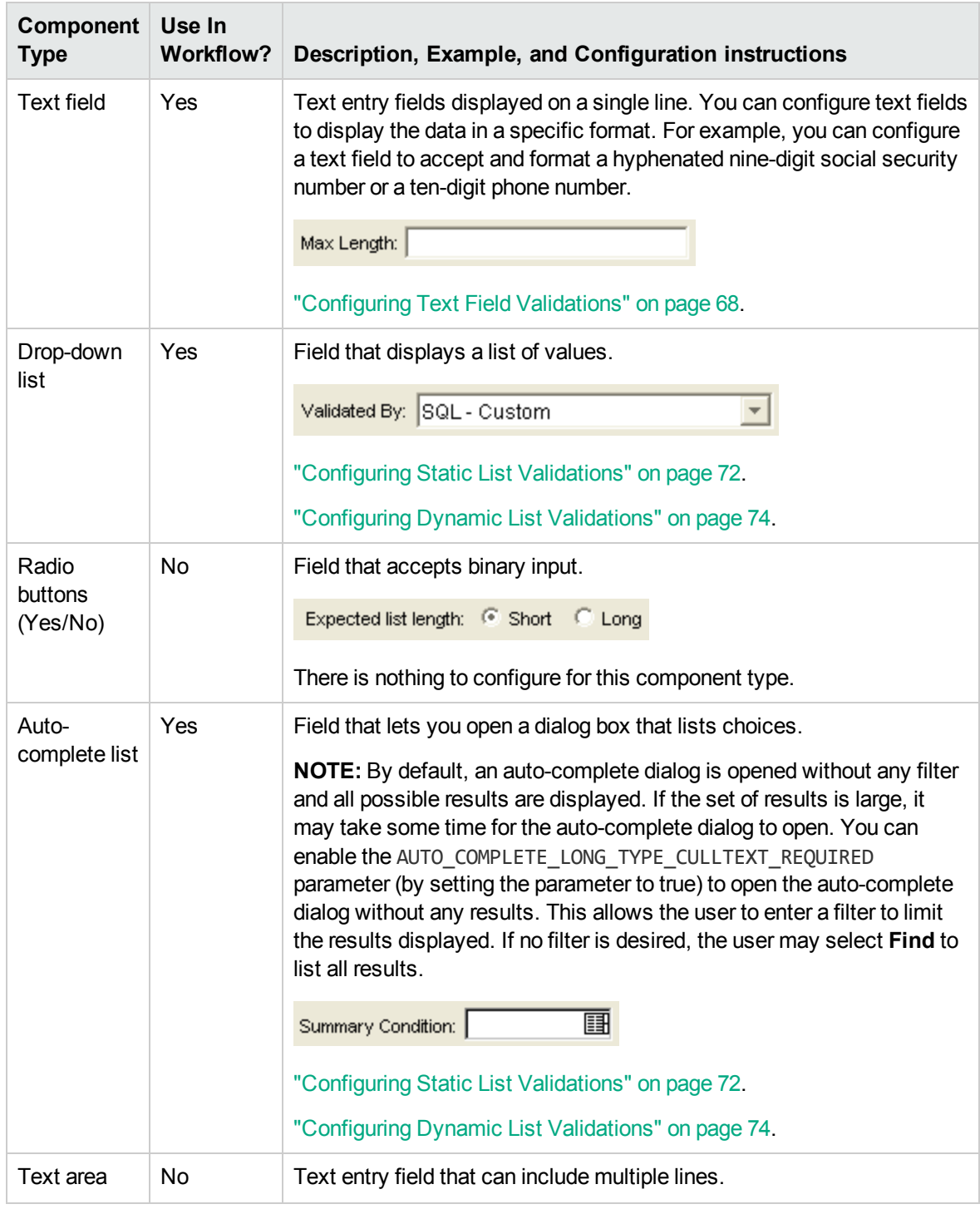

### <span id="page-60-0"></span>**Table 5-1. Component types**

| Component<br><b>Type</b> | Use In<br><b>Workflow?</b> | Description, Example, and Configuration instructions                                                                                                    |
|--------------------------|----------------------------|----------------------------------------------------------------------------------------------------|
|                          |                            | Initial Version Comment:<br>"Configuring Text Area Validations" on page 86.                                                                                                    |
| Date field               | No                         | Field that lets you specify date format.<br>歯<br>Start Date From:<br>"Configuring Date Field Validations" on page 88.                                                                                                    |
| Web<br>address<br>(URL)  | No                         | Text entry field for specifying a URL. Clicking <b>U</b> opens a browser<br>window to the specified Web address.<br>URL:  <br>U<br>"Accessing Validations Through Packages and Requests" on page 64.                                                                         |
| File chooser             | No                         | Used only in object types. Requires that two fields be defined with the<br>tokens P_FILE_LOCATION and P_SUB_PATH.<br>η<br>File Name:<br>"Accessing Validations Through Packages and Requests" on page 64.<br>"Configuring File and Directory Chooser Validations" on page 90 |
| Directory<br>chooser     | No                         | Used only in object types. Requires a parameter field defined with the<br>token P_FILE_LOCATION.<br>Sub-Path:<br>ĉ<br>"Configuring File and Directory Chooser Validations" on page 90.                                                                                       |
| Attachment               | No                         | Field used to locate and attach files.<br>File:<br>Browse<br>"Accessing Validations Through Packages and Requests" on page 64                                                                                                    |

**Table 5-1. Component types, continued**

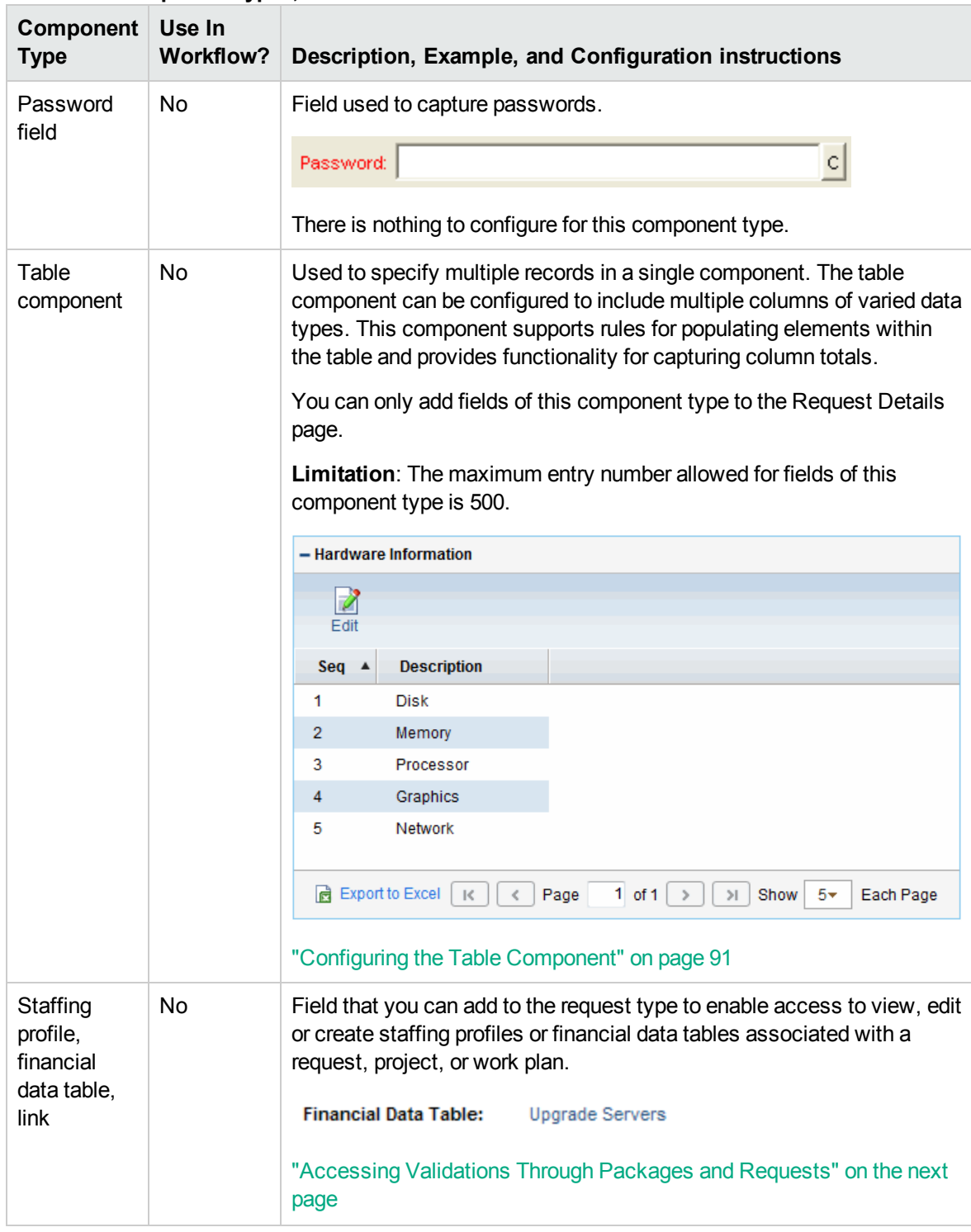

### **Table 5-1. Component types, continued**

### **Special Note for Link and Web Address (URL) Component Types**

When you use <!--HTML--> for **Link** and **Web Address (URL)** component types, make sure not to use <a></a> tags as they are not allowed. **Link** and **Web Address (URL)** components are <a></a> tags in Web UI, you cannot embed  $\langle$ a $\rangle$  $\langle$ a $\rangle$  tags within  $\langle$ a $\rangle$  $\langle$ a $\rangle$  tags.

<!--HTML--> is designed for advanced users and you should use tags that affects font and color only. For example, the script below is valid:

<!--HTML--><font color='red'>PPM</font>

```
<!--HTML--><b>PPM</b>
```
The script below is not allowed for Link and URL:

<!--HTML--><a href='http://hp.com'>HP</a>

Note that link description is also not allowed.

# <span id="page-63-0"></span>Accessing Validations Through Packages and Requests

You can access the package and request group validations directly. You do not have to use the Validation Workbench to specify that a package belongs to a new or unique package group that is not named in the auto-complete validation list.

**Note:** Although all users can view this window, only users with the required security privileges can change the package and request groups validation list.

To access the package and request groups validation window from the Package Workbench:

- 1. Log on to PPM Center.
- 2. From the menu bar, select **Open > Administration > Open Workbench.**

The PPM Workbench opens.

- 3. From the shortcut bar, select **Deployment Mgmt > Packages.**
- 4. From the menu, select **Package > New Package Group.**

To access the CRT - Request Type Category validation directly from the Request Types Workbench:

- 1. Log on to PPM Center.
- 2. From the menu bar, select **Open > Administration > Open Workbench.**

The PPM Workbench opens.

- 3. From the shortcut bar, select **Demand Mgmt > Request Types.**
- 4. From the menu bar, select **Request Type > Request Type Category Setup.**

The Validation window opens and lists the existing request type categories.

**Note:** Although all users can view this window, only users with the required security privileges can change the CRT - Request Type Category validation list.

# Viewing System Validations

PPM Center comes with several pre-configured validations.

**Note:** Some of these validations may have been altered to match the specific business needs of your organization. To see a list of all validations in your system, run the Validations report. This report provides information on validation values and commands.

To view the existing validations on your instance:

- 1. Log on to PPM Center.
- 2. From the menu bar, select **Create > Report.**

The Reports window opens.

3. In the **Report Category** list, select **Administrative.**

The Reports window lists the Administrative reports.

4. Select **Validations Report.**

The Validations Report window opens.

- 5. Provide the following information:
	- <sup>o</sup> To view all of the special commands, leave the fields **Validations From** and **Validations To** empty.
	- <sup>o</sup> Under **Report Parameters:**
		- <sup>l</sup> For **Show Validation Values,** select **Yes.**
		- <sup>l</sup> For **Show Validation Commands,** select **Yes.**

- <sup>l</sup> For **Expand Special Commands,** select **Yes.**
- 6. Click **Submit,** and then wait to see the report displayed.

# <span id="page-65-0"></span>Configuring Validations

You can create, edit, and delete validations using the Validations Workbench. Be sure to exercise caution if you edit existing validations that are in use by fields or workflow step sources. Both field and workflow step validations can be tied to workflow logic. Changing the validation values can invalidate a process. To create, edit, or delete a validation requires the correct access grants. For more information about access grants, see the *Security Model Guide and Reference.*

You cannot delete a validation if it is:

- A system validation (delivered with the product as seed data).
- Currently used by a workflow step source.
- Currently used by a field in a product entity (object type, request type, user data, report type, or project template field).

You can only disable validations referenced by:

- workflow step sources
- entity fields.

Although a disabled validation continues to function in existing workflow steps and fields, you cannot use it to define a new step source or field.

**Note:** Although you may not be able to delete a custom validation, you can disable it. This allows any active workflows or product entities to use the validation, but keeps it from being used in new workflows or entity definitions.

To configure a validation:

- 1. Log on to PPM Center.
- 2. From the menu bar, select **Open > Administration > Open Workbench.**

The PPM Workbench opens.

3. From the shortcut bar, select **Configuration > Validations.**

The Validations Workbench opens.

4. Click **New Validation** or open an existing validation.

**Note:** If you are opening an existing validation, your PPM Center instance supports multiple languages, and the validation is defined in a language other than your session language, you cannot edit the validation. For more information, see the *Multilingual User Interface Guide.*

The Validation window opens.

5. Provide the information described in the following table.

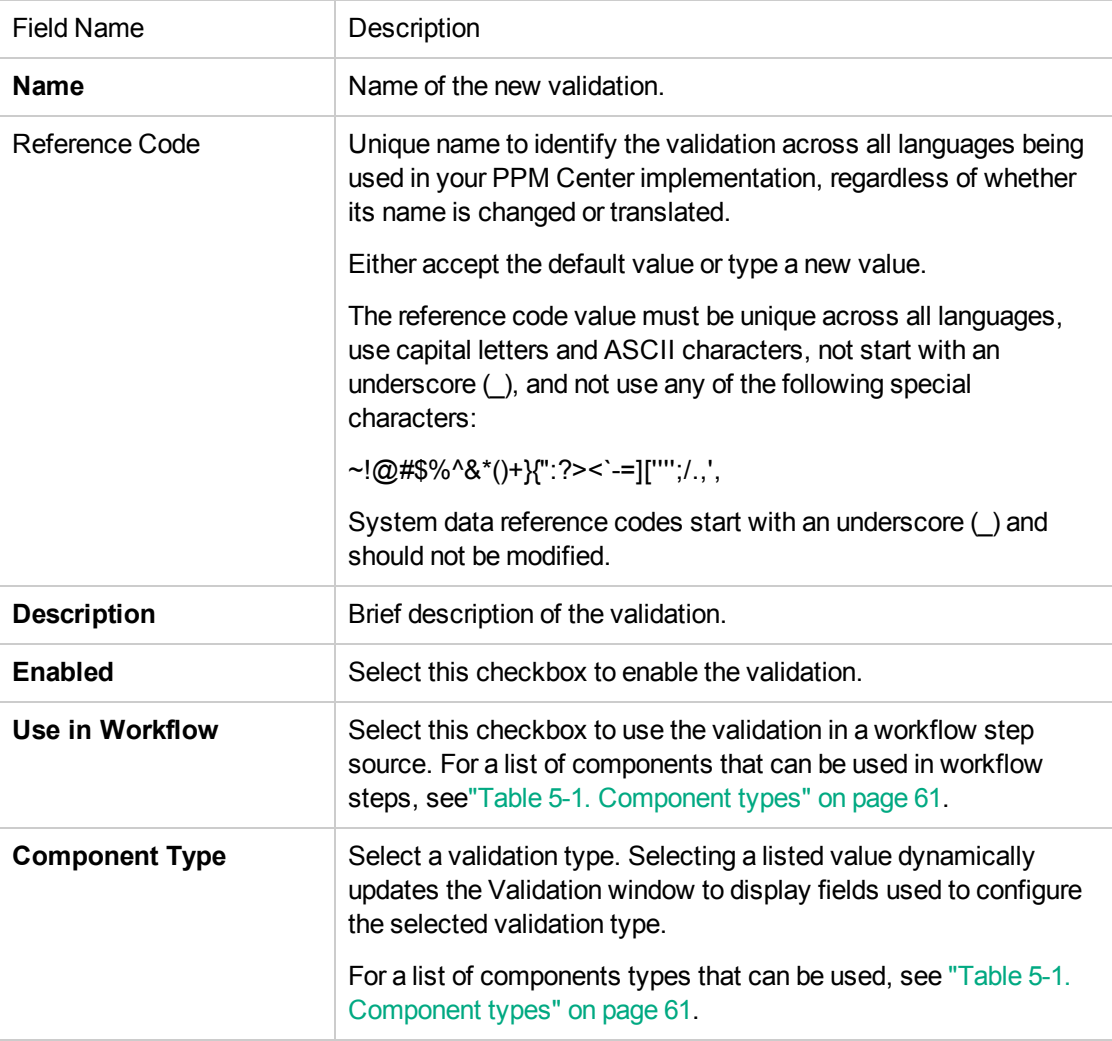

6. Type any additional information required for the selected component type.

Additional information depends on the component type selected. Selecting a component type dynamically changes the remaining fields. The remainder of this section details how to configure the different component types.

**Note:** If a validation value contains a lookup code, once you have specified and saved the code, you can no longer edit the code. If you need to make a change to the code, you must delete the existing code and add a new code, recreating any information from the deleted code.

- 7. Specify which users can edit, copy, and delete this validation.
	- a. From the shortcut bar, select **Sys Admin > Security Groups.**
	- b. Select a user.
	- c. Click the **Ownership** tab.

The Ownership window opens.

- d. Select **Only groups listing below that have the Edit Validations Access Grant.**
- e. Click **Add.**

The Add Security Group window opens.

- f. Add security groups.
- g. Click **Apply** to add a security group.
- h. Click **OK** to add a security group and close the Add Security Group window.
- 8. Click **OK.**

**Note:** If you are configuring a new validation and your PPM Center instance supports multiple languages, any validation you configure is defined in the language you selected at logon (your session language). After the validation is configured, it can be modified only in its definition language. For more information, see the *Multilingual User Interface Guide.*

# <span id="page-67-0"></span>Configuring Text Field Validations

Text fields are displayed on a single line. Text fields can be configured to display the data according to a certain format. For example, you can configure a text field to accept and format a ten-digit telephone number or display a specific number of decimal places for a percentage.

To create a text field validation:

- 1. Open a new or existing validation; see ["Configuring](#page-65-0) Validations" on page 66.
- 2. In the **Component Type** field, select **Text Field.**
- 3. In the **Data Mask** field, select one of the following data masks:
	- <sup>o</sup> Alphanumeric
	- <sup>o</sup> Alphanumeric Uppercase
	- <sup>o</sup> Numeric
	- <sup>o</sup> Currency
	- <sup>o</sup> Percentage
	- <sup>o</sup> Telephone
	- <sup>o</sup> Custom
- 4. Optionally, configure the data mask. Depending on your data mask type, the field you see varies. Use the following table to help you determine how to configure your data mask:

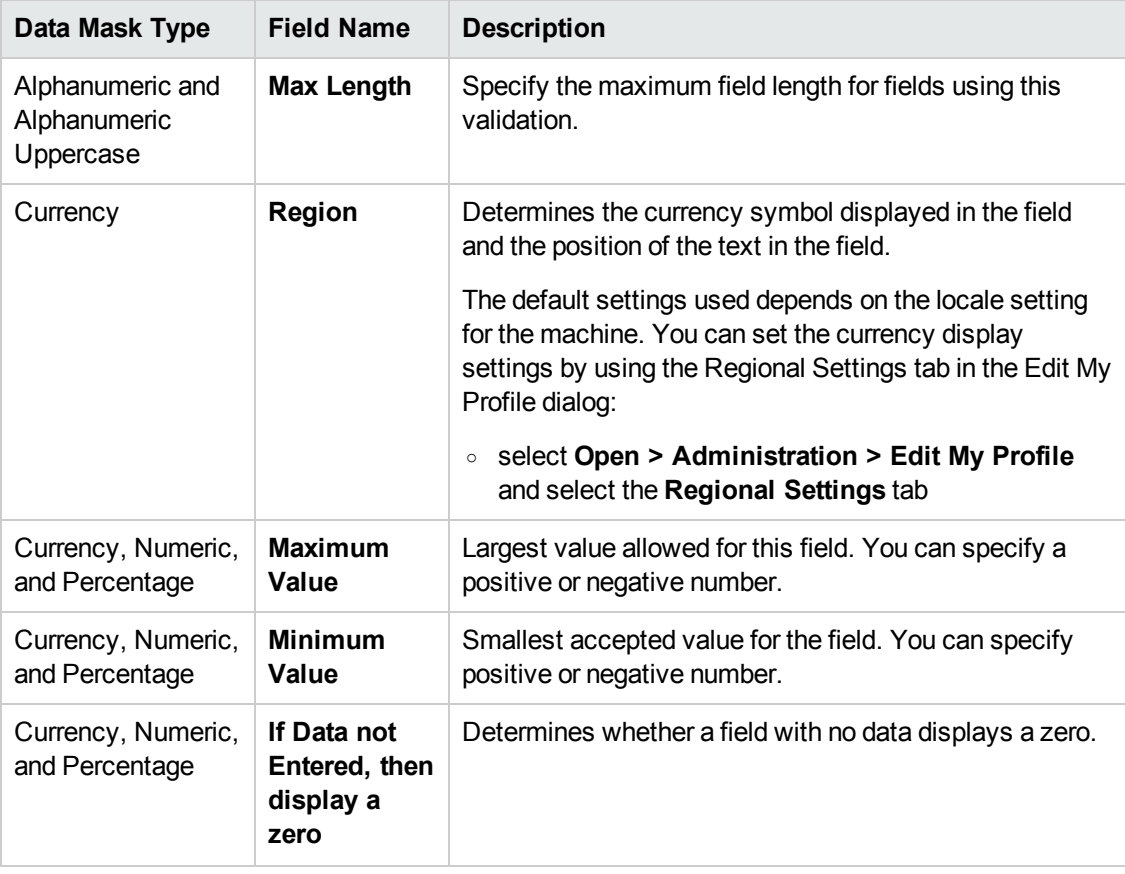

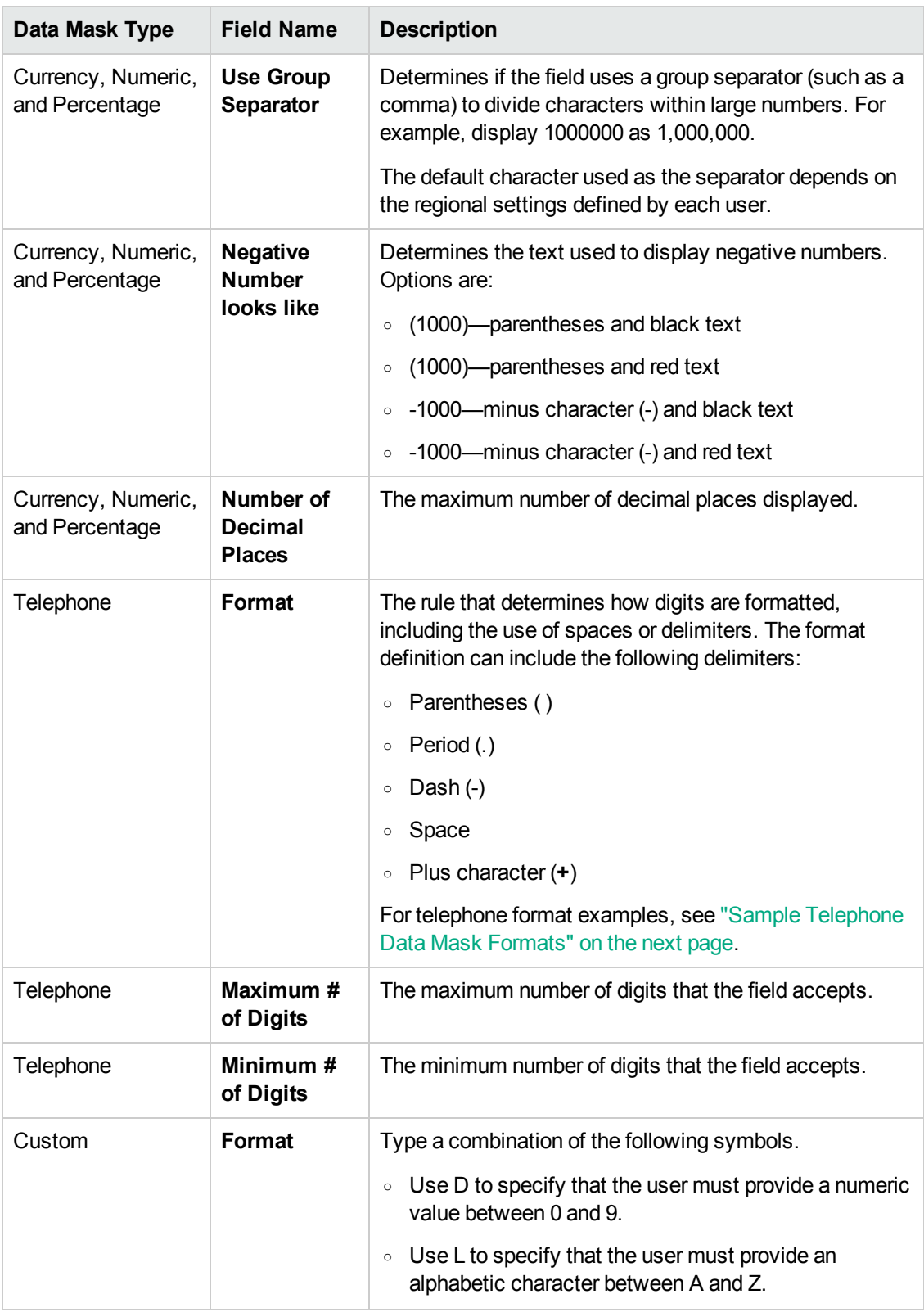

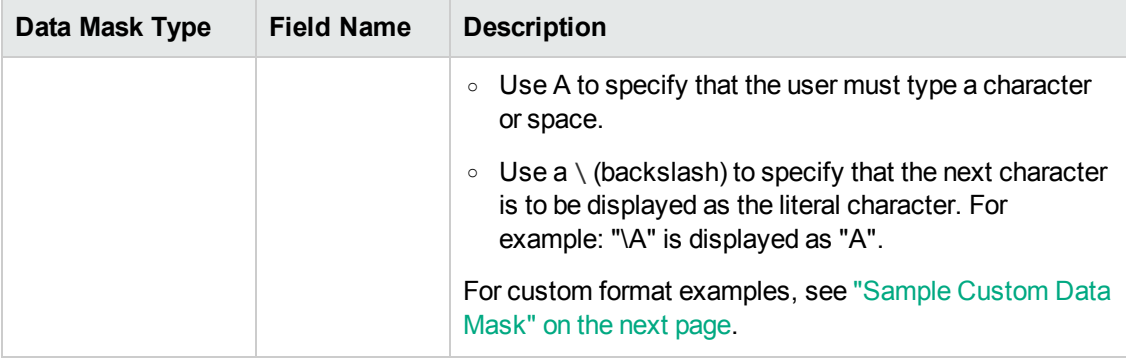

- 5. To view the results of your data mask settings:
	- a. In the **Sample Input** field, specify a value to preview based on your settings.
	- b. Click **Format.**

The Formatted Output window displays the results.

6. Click **OK.**

**Note:** If your PPM Center instance supports multiple languages, any validation you configure is defined in the language you selected at logon (your session language). After the validation is configured, it can be modified only in its definition language. For more information, see the *Multilingual User Interface Guide.*

### <span id="page-70-0"></span>Sample Telephone Data Mask Formats

Use the telephone data masks to specify telephone number display.

**Table 5-2. Sample telephone data mask formats**

| <b>Format Rule</b> | User Input  | Output           |
|--------------------|-------------|------------------|
| D-DDD-DDD-DDDD     | 15555555555 | 1-555-555-5555   |
| ממממ מממ מממ       | 5555555555  | 555 555 5555     |
| (DDD) DDD-DDDD     | 5555555555  | $(555)$ 555-5555 |

If you define a format that lets users specify a range of number of characters, any extra characters specified are always grouped with the first set of characters.

For example, if you configure the telephone data mask with a minimum of 10 characters and a maximum of 15 characters, the results are as follows:

| <b>Format Rule</b> | User Input  | Output        |
|--------------------|-------------|---------------|
| DDD-DDD-DDDD       | 1234567890  | 123-456-7890  |
| DDD - DDD - DDDD   | 12345678901 | 1234-567-8901 |

**Table 5-3. Sample extra character telephone data mask formats**

### <span id="page-71-1"></span>Sample Custom Data Mask

You can customize the field to accept numeric values, alphabetic characters, spaces, and custom delimiters.

**Table 5-4. Sample custom data mask formats**

| <b>Format Rule</b> | User Input   | Output      |
|--------------------|--------------|-------------|
| DDD\-DD\-DDDD      | 555555555    | 555-55-5555 |
| $AA\$ -DDD         | <b>BC349</b> | BC-349      |

# <span id="page-71-0"></span>Configuring Static List Validations

A static list validation can be a drop-down list or an auto-complete component. You can create static list validations that provide a static list of options to the user. For example, XYZ Corporation creates a validation called Engineering Teams for its engineering teams. The validation consists of the values New Product Introduction, Product One, and Product Two.

Be careful when creating validations (drop-down lists and auto-complete fields) that are validated by lists. Each time the set of values changes, you must update the validation. HPE recommends validating using an SQL query or PL/SQL function to obtain the values from a database table.

For example, XYZ Corporation needs a field validation that lists all users on their support team. They have a static validation that is validated by a list of users, but any time members join or leave the support team, the list must be manually updated.

To create a static list validation:

- 1. Open a new or existing validation, see ["Configuring](#page-65-0) Validations" on page 66.
- 2. In the **Component Type** field, select **Drop Down List** or **Auto Complete List.**

The fields in the Validation window change dynamically, depending on your selection.
#### 3. In the **Validated By** field, select **List.**

#### 4. For **Selection mode,** select one of the following:

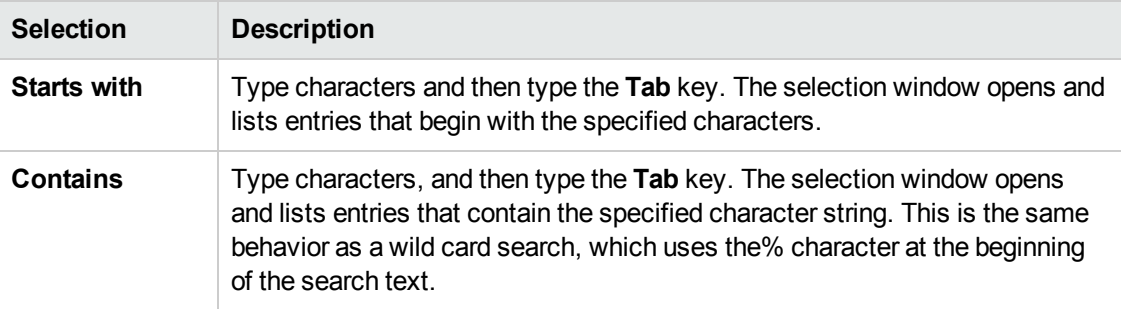

#### 5. Click **New.**

The Add Validation Window opens.

6. Provide the information for the validation value as described in the following table.

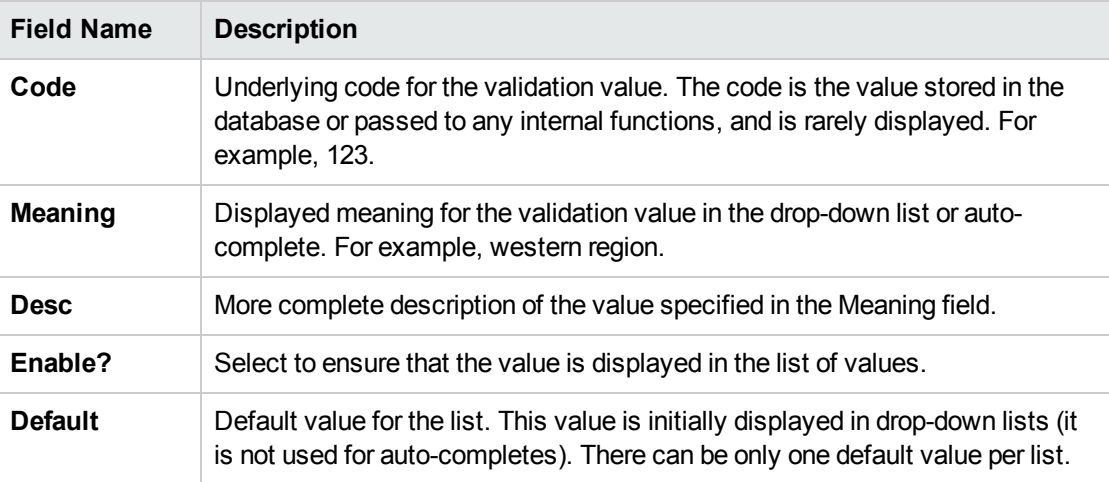

- 7. To add more values and keep the Add Validation Value window open, click **Add.**
- 8. To save your changes and close the window, click **OK.**
- 9. To change the sequence of the validation values in the **Validation Values** section,
	- $\circ$  To change the order in which validation values are listed, use the up and down arrow buttons.
	- o To sort the validation values alphabetically according to the **Code** column, click the **EU** button.

**Note:** This alphabetical sorting is case-insensitive.

All validation codes are sorted by letter, so "value3" is listed after "value12". To avoid this, HPE recommends that you prefix numbers with some zeros. For example, use "value003" and "value012" instead.

 $\circ$  To specify the sequence of a specific validation value, select the desired value, and then click the  $\Box$  button. In the input box that pops up, enter the sequence number of the row that you want to move the selected value to.

For example, if you enter 1 for the selected value and click **OK**, the selected value is moved from its original place to the first.

The sequence of the validation values determines the order that the values are displayed in the list.

- 10. To copy existing values defined in other validations, click **Copy From** and query an existing listvalidated validation and choose any of the validation values. Click **Add** or **OK** in the Copy From window and the selected value or values are added to the list.
- 11. To delete list validations, select the row you want to delete and click **Delete.**
- 12. Click **Save.**

## Configuring Dynamic List Validations

You can create validations that provide a dynamic list to the user. HPE recommends using dynamic list validations. Dynamic list validations can be constructed to automatically pick up and display changed values. A dynamic list validation can be created using a drop-down or an auto-complete component.

For example, XYZ decides to create a dynamic list validation. To do this, they create an auto-complete validation that is validated by an SQL statement. The SQL statement returns the names of all users who belong to the Support Team security group. If Security Team membership changes, the validation is automatically updated with the current values.

### SQL Validation Tips

The following information can be helpful when writing an SQL statement for an SQL-validated validation:

- The SQL statement must query at least two columns.
	- $\circ$  The first column is a hidden value that is never displayed, and is typically stored in the database or passed to internal functions.
	- $\circ$  The second column is the value that is displayed in the field.
	- $\circ$  All other columns are for information purposes and are only displayed in the auto-complete window. Extra columns are not displayed for drop-down lists.
- When something is typed into an auto-complete field, the values displayed in the auto-complete window are constrained by what was first typed in the field. Typically, the constraint is caseinsensitive. To constrain the list, write the SQL statement to query only values that match text that was typed.

Before the auto-complete list is displayed, all question marks in the SQL statement are replaced by the text that the user typed. Typically, if the following conditions are added to the WHERE clause in an SQL statement, the values in the auto-complete window are constrained by what the user typed.

```
where UPPER(<displayed column>) like UPPER('?%')
and (<displayed column> like upper(substr('?',1,1)) || '%'
or <displayed column> like lower(substr('?',1,1)) || '%')
```
Any column aliases included directly in the SQL statement are not used. The names of the columns, as displayed in auto-completes, are determined from the section **Column Headers.** Drop-down lists do not have column headers.

### Auto-Complete Matching Tips

Auto-complete field behavior can be divided into the following areas:

- **Field behavior.** A user types a character in the field and type the Tab key. If an exact match is not available, the Select page opens.
- **Select page behavior.** For lists that are configured appropriately, when a user types a character or characters into the field at the top of the page, the results are automatically limited to display only matching entries.

Consider the following tips as you configure the "starts with" or "contains" functionality for autocomplete fields and the Select page:

• Auto-completes should be configured such that the field matching behavior works the same way as the Select page matching behavior. Specifically, if the auto-complete field uses the STARTING

WITH clauses in the SQL, then the selection window should use the "Starts With" Selection Mode.

• Consider using the "Contains" selection mode for fields with multi-word values. For example, possible values for the request type auto-complete field are:

Development Bug Development Enhancement Development Issue Development Change Request IS Bug IS Enhancement IS Issue IS Change Request Support Issue

The user must log a bug against one of the IS-supported financial applications. The user types "bug" into the auto-complete field and types the Tab key. The following items are returned:

Development Bug IS Bug

The user selects "IS Bug." Without the "contains" feature enabled, typing "bug" would have returned the entire list. Typing "Financial," to find potential separate request type used for each type of supported application would have returned the entire list. And, the user would be forced to try another "starts with" phrase or read a long list.

### Auto-Complete Values

The values in an auto-complete **Validate By** field, are as follows:

- **List.** Used to provide specific values.
- **SQL.** Uses an SQL statement to build the contents of the list.
- **SQL** User. Identical to SQL configuration, but includes a few additional preconfigured filter fields.
- <sup>l</sup> **Command With Delimited Output.** Uses a system command to produce a character-delimited text string and uses the results to define the list.
- <sup>l</sup> **Command With Fixed Width Output.** Uses a system command to produce a text file and parses the result on the basis of the width of columns, as well as the headers.

### <span id="page-76-0"></span>Configuring SQL Validations

You can use an SQL statement to generate the values in a validation. SQL can be used as a validation method for drop-down lists and auto-complete components.

A validation may already exist that meets your process requirements. If it does, consider using that validation in your process. Also consider copying and modifying validations that are similar to the validation you want. For a complete list of validations that are delivered with the product, see ["Viewing](#page-64-0) System [Validations"](#page-64-0) on page 65.

### SQL Validated Drop Down Lists

To define a dynamic list for a drop down list:

- 1. Open a new or existing validation, see ["Configuring](#page-65-0) Validations" on page 66.
- 2. In the **Component Type** field, select **Drop Down List.**

The fields in the Validation window change dynamically, depending on your selection.

- 3. In the **Validated By** field, select **SQL.**
- 4. In the **SQL** field, provide the Select statement that queries the necessary database information. An ending semicolon is not necessary.
- 5. To add token to your SQL statement, click **Tokens,** select the token text that you want, copy the text, close the Tokens window, and paste the text into the SQL statement where it is needed.

### SQL Validated Auto-Complete Lists

Custom auto-completes or validations (Validated by: SQL-Custom) can be configured for short or long list formats.

User auto-completes or validations (Validated by: SQL-User) have the following default filter fields:

- **Primary field** this field takes the name of the auto-complete field
- <sup>l</sup> **First name**
- <sup>l</sup> **Last name**

The user auto-complete always appears in the long list format, which uses the paging interface to display the items. Additionally, user auto-completes display a different icon.

- 1. Open a new or existing validation, see ["Configuring](#page-65-0) Validations" on page 66.
- 2. In the **Component Type** field, select **Auto Complete List.**

The fields in the Validation window change dynamically, depending on your selection.

- 3. In the **Validated By** field, select **SQL - Custom** or **SQL - User.**
- 4. For SQL Custom, **Selection mode,** select one of the following:

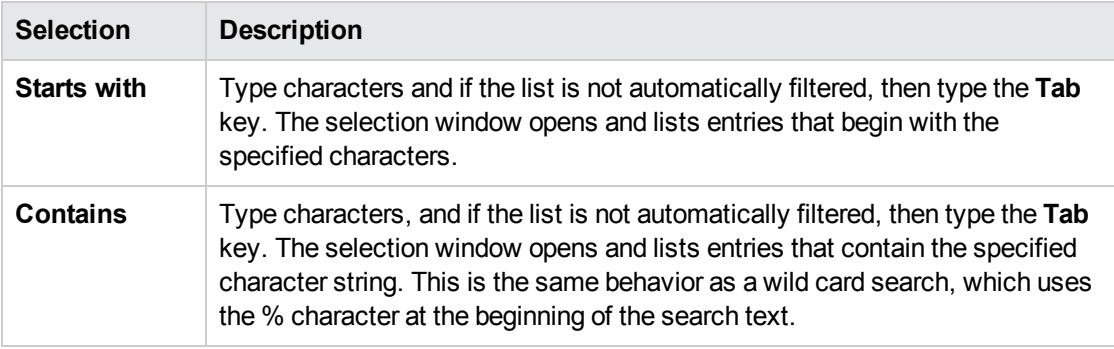

This setting only controls the matching on the Select page. Matching in the auto-complete field is controlled by including specific clauses in the auto-complete's SQL.

5. For SQL - Custom, in the **Expected list length** field, select one of the following:

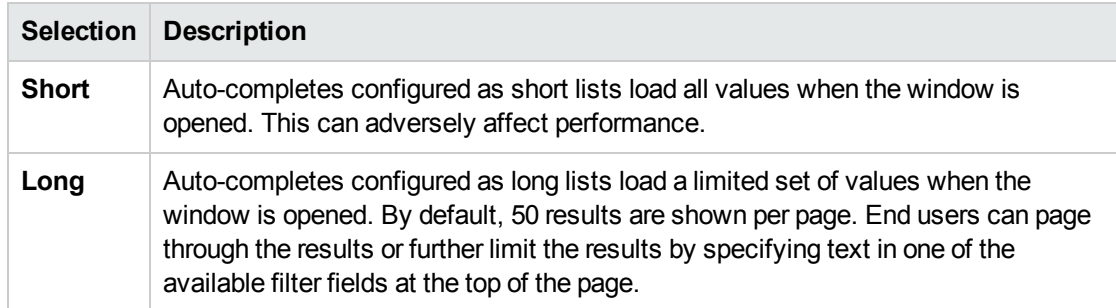

- 6. If you selected a long list, in the **Number of results per page,** indicate the number of results you want displayed on each page.
- 7. On the **Configuration** tab, in the **SQL** field, provide the Select statement that queries the necessary database information. An ending semicolon is not necessary.

For example, XYZ Corporation creates an auto-complete field that lists all users in the Engineering department and is validated by SQL.

Commands, Tokens, and Validations Guide and Reference Chapter 5: Using Validations

```
SELECT U.USER ID, U.USERNAME, U.FIRST NAME, U.LAST NAME
FROM KNTA USERS U, KNTA SECURITY GROUPS SG, KNTA USER
SECURITY US
WHERE SG.SECURITY GROUP ID = US.SECURITY GROUP ID AND
US.USER_ID = U.USER_ID
AND SG.SECURITY GROUP NAME = 'Engineering'
and UPPER(u.username) like UPPER('?%')
and (u<u>u.username</u> like upper(substr('?',1,1)) || '%'or u.username like lower(substr('?',1,1)) || '%')
order by 2
```
After a new user account is created and added to the Engineering security group, that user is automatically included in the auto-complete. If you are using an auto-complete component, you can define headers for the selected columns. These column headers are used in the window that opens if a value from an auto-complete is selected.

**Note:** If you use the same token in both the WHERE clause of the SQL statement and the SQL statement of the validation's filter field, PPM may return no value for the ACL field when you change the value of the field associated with the token in PPM Web pages.

This is because the value of the token used in the WHERE clause of the ACL validation's SQL statement is retrieved from the Web pages, while the value of the token used in the SQL statement of the validation's filter field is retrieved from PPM database.

To avoid this issue, HPE recommends that you not use the same token in the WHERE clause of an ACL validation's SQL statement and the SQL statement of the validation's filter field.

8. To configure "starts with" matching from the auto-complete window to the selection window, add the following to the SQL WHERE clause:

```
UPPER(value) like UPPER('?%') and (value like
upper(substr('?',1,1)) || '%' or value like
lower(substr('?',1,1)) || '%')
```
9. To configure "contains" matching from the auto-complete window to the selection window, add the following to the SQL WHERE clause:

```
UPPER(value) like UPPER('%?%') and (value like '%' ||
upper(substr('?',1,1)) || '%' or value like '%' ||
lower(substr('?',1,1)) || '%')
```
10. Under the **Column Headers** table, click **New.**

11. Specify values for the following:

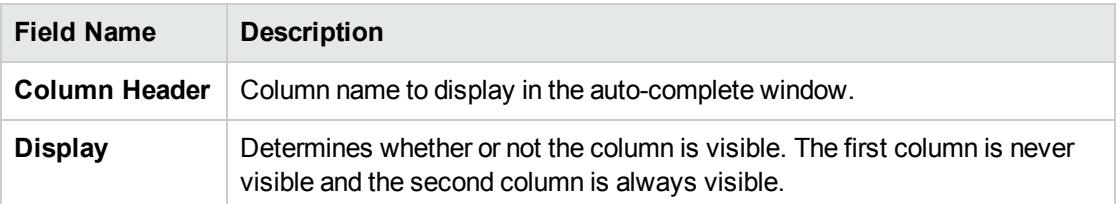

- 12. For short lists, you are done, click **Save.**
- <span id="page-79-0"></span>13. For long lists and for SQL - User, you can continue with "Adding Search Fields to [Auto-Complete](#page-79-0) [Validations"](#page-79-0) belows.

### Adding Search Fields to Auto-Complete Validations

Auto-completes can be configured to display additional filter fields in the Select window. These fields can be used to search other properties than the primary values in the list. Users can provide values in the filter fields, and then click **Find** to display only the values that match the search criteria.

**Note:** Filter fields offer a powerful way to efficiently locate specific values. As you add filter fields to an auto-complete validation, consider the following:

- Ensure that the filter fields are functionally related to the listed values. For example, a validation that provides a list of request types can include a filter field for a specific Department associated with the request types.
- Consider reusing (copying) an auto-complete validation and modifying the filter fields to display a subset of the list. Use the **Displayed, Display Only,** and **Default** fields in the Filter Field window, to configure the auto-complete values to automatically limit the results.
- Performance can degrade if you join tables over database links.

Use this functionality only for complex fields.

To add a filter field to the auto-complete validation:

- 1. Click the **Filter Fields** tab.
- 2. Click **New.**

#### The Field: New window opens.

3. Provide the required and any optional information for the following:

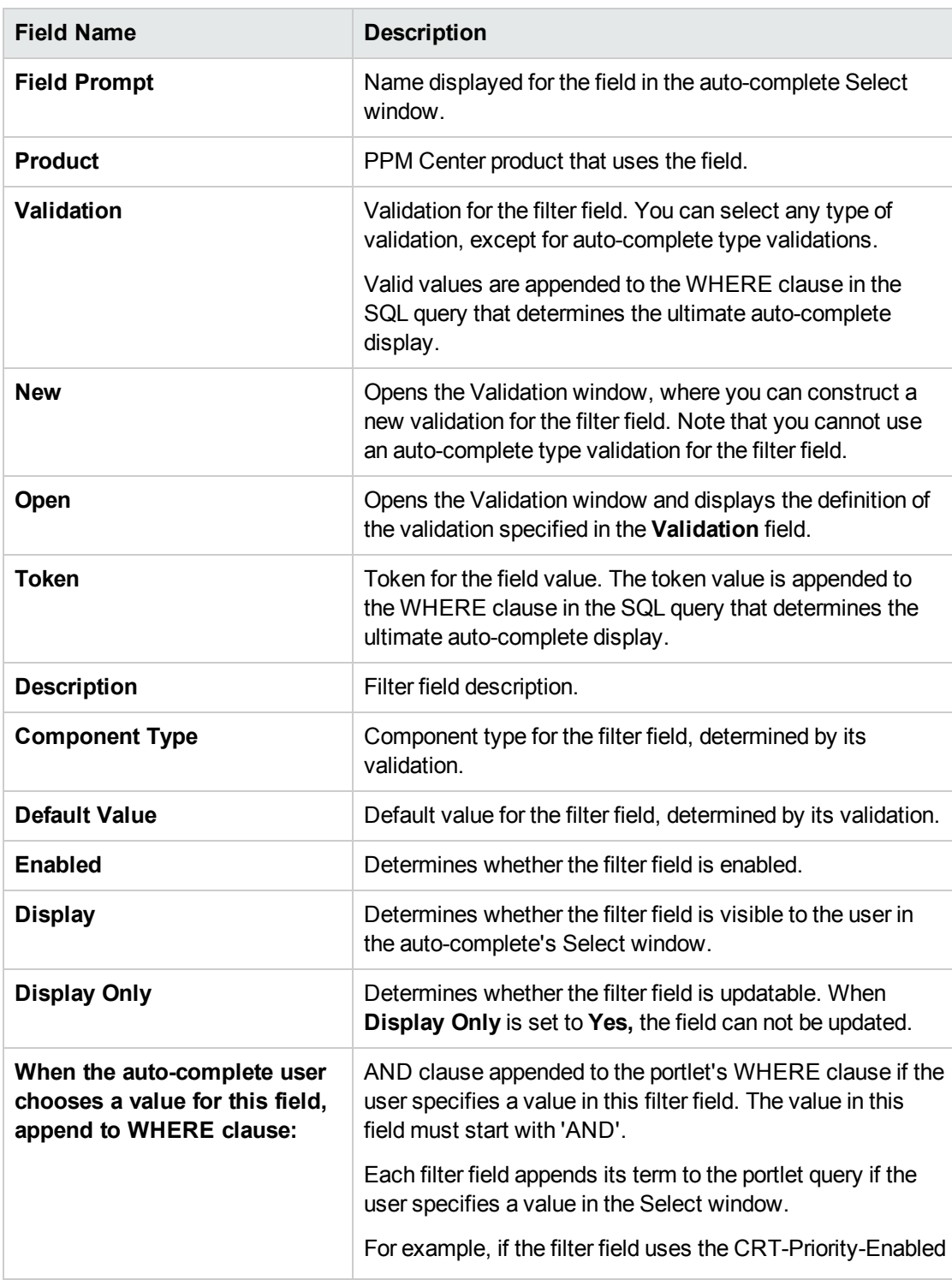

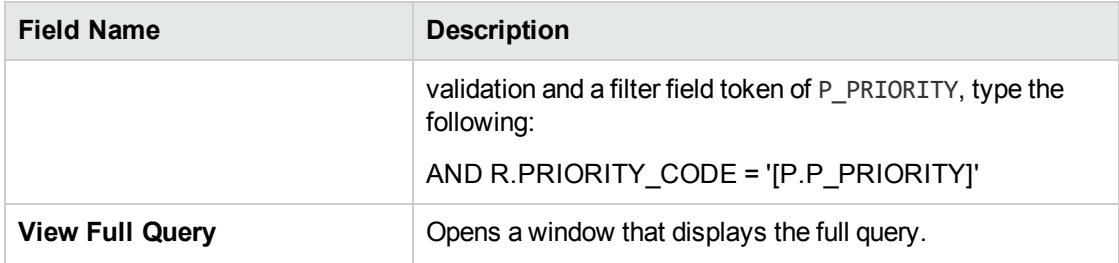

#### 4. Click **OK.**

You are returned to the Validation window.

- 5. Continue adding filter fields.
- 6. When you are done, click **Save.**
- <span id="page-81-0"></span>7. Optionally continue with ["Configuring](#page-81-0) the Filter Field Layout" below.

### Configuring the Filter Field Layout

To modify the filter field layout:

- 1. Follow the instructions in ["Configuring](#page-76-0) SQL Validations" on page 77 and ["Adding](#page-79-0) Search Fields to [Auto-Complete](#page-79-0) Validations" on page 80.
- 2. Click the **Filter Layout** tab.

The **Filter Layout** tab lists the primary field and all filter fields that have been defined for the autocomplete list. The primary field, which is named **Field Value,** holds the selected value.

3. Select the dimensions of the field.

Fields can have a width of 1, 2, or 3. The field width must correspond to the column location. For example, a field located in Column 2 cannot have a width set to 3. For fields of the Text Area component type, you can determine the number of lines the Text Area will display. Select the field and change the value in the Component Lines field. If the selected field is not of type Text Area, this attribute is blank and non-updateable.

4. Select the field that you would like to move.

To select more than one field, type the Shift key while selecting a range to select a continuous set of fields. Type the Ctrl key to select a non-contiguous set of fields.

5. Use the arrow pointers to move the fields to the desired location in the layout builder.

**Note:** A field or a set of fields cannot be moved to an area where other fields already exist. The other fields must be moved out of the way first.

- 6. To switch the positions of two fields:
	- a. Select the first field, and then and select the **Swap Mode** option.

An S is displayed in the checkbox area of the selected field.

b. Double-click the second field that you want to reposition.

The two fields switch positions and the **Swap Mode** option is cleared.

7. To preview the layout, click **Preview.**

A window opens and shows the fields as they are to be displayed.

**Note:** Rows with no fields are ignored. They are not displayed as blank lines.

Hidden fields are treated the same as blank fields, and do not affect the layout.

### Configuring Validations by Commands

Validating by commands with delimited or fixed-width output can be used to get data from an alternate source, and that data can be used to populate an auto-complete. This functionality provides additional flexibility when designing auto-completes.

Many enterprises need to use alternate sources of data within their applications. Examples of these sources are a flat file, an alternate database source, or output from a command line execution. Special commands may be used with these alternate data sources, in the context of a validation, to provide a list of values.

To configure a validation by command with delimited or fixed-width output:

- 1. Open a new or existing validation, see ["Configuring](#page-65-0) Validations" on page 66.
- 2. In the **Component Type** field, select **Auto Complete List.**

The fields in the Validation window change dynamically, depending on your selection.

3. In the **Validated By** field, select **Command With Delimited Output** or **Command With Fixed-Width Output.**

4. For **Selection mode,** select one of the following:

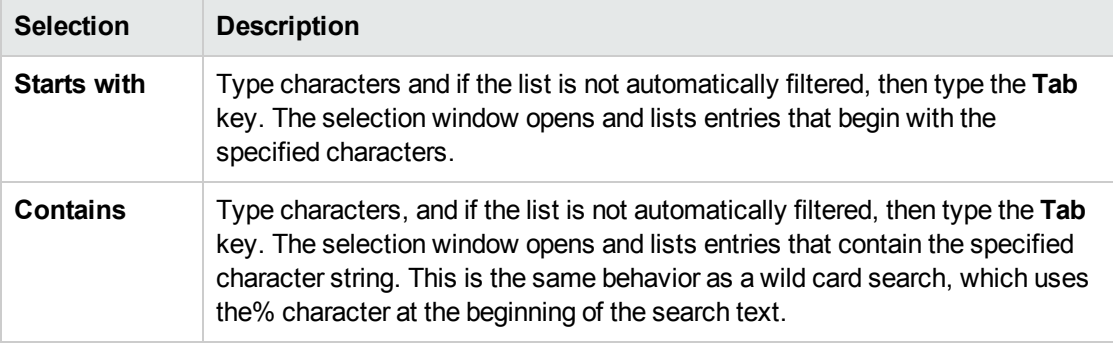

5. In the **Expected list length** field, select one of the following:

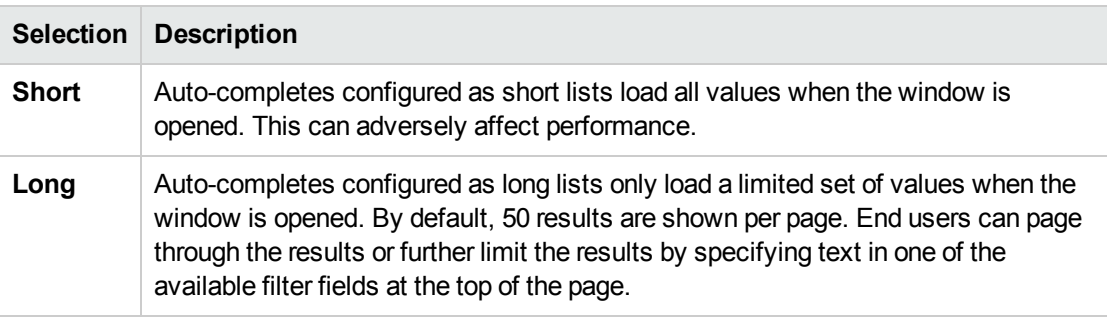

6. If you selected a long list, in the **Number of results per page,** indicate the number of results you want displayed on each page.

#### 7. Click **New Command.**

The New Command window opens.

8. Complete the fields described in the following table.

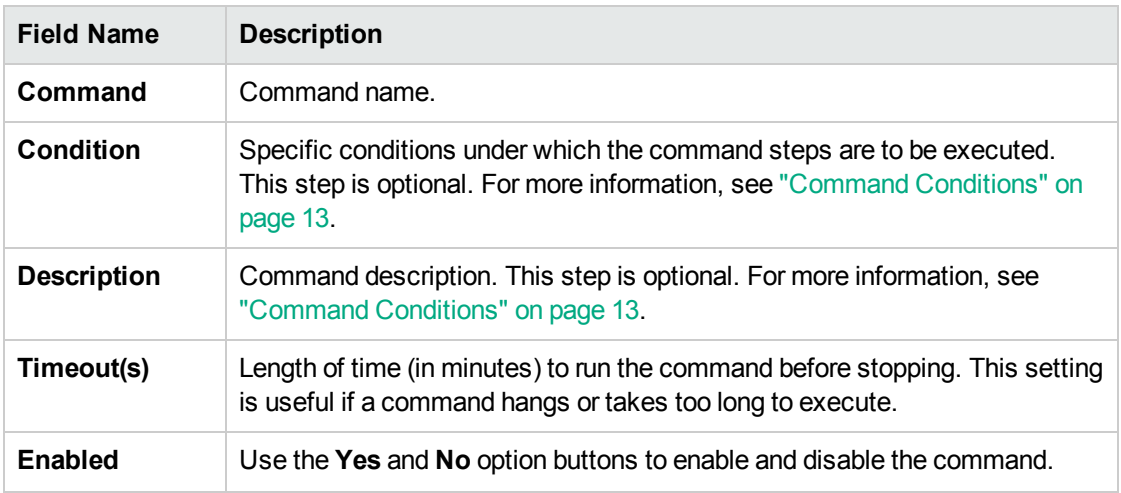

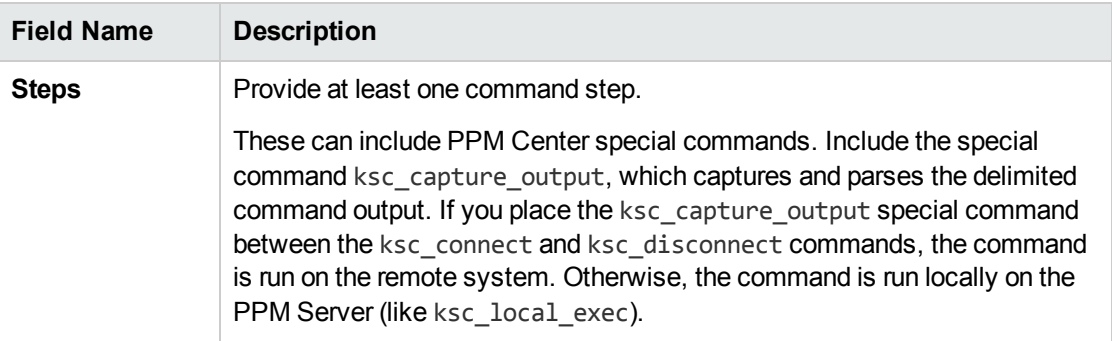

- <sup>o</sup> Click **Tokens** to open the Token Builder window and find a token to add to the command step. For information about tokens, see "Using [Tokens"](#page-41-0) on page 42.
- <sup>o</sup> Click **Special Cmd** to open the Special Command Builder and find a special command to add to a command step. For information about special commands, see "Using Special [Commands"](#page-18-0) on [page](#page-18-0) 19.
- <sup>o</sup> To show or hide a **Descriptions** field in the **Steps** field, click **Show Desc** or **Hide Desc.**
- 9. Click **OK, Add** or **Cancel.**
- 10. For delimited data, in the **Data Delimiter** field, indicate the character or key by which the file is separated into the validation columns.

You can also define headers for the selected columns. These column headers are used in the window that opens when a value is selected from an auto-complete. To define a new header, click **New** in the **Column Header** section. If you do not define a column header for each column in a command, a default header is used.

- 11. Under the **Column Headers** table, click **New.**
- 12. Specify values for the following:

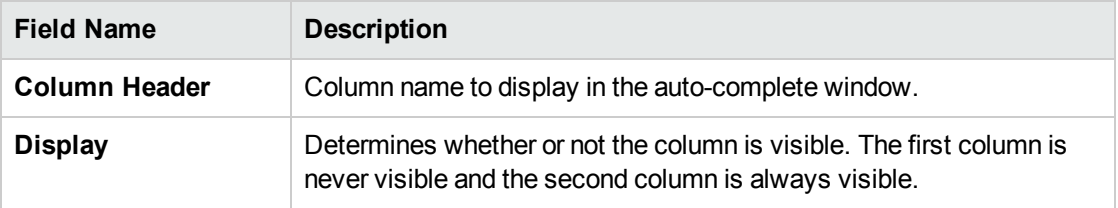

#### 13. Click **Save.**

The following example uses a comma as the delimiter and includes the validation values red, blue, and green. The script places the validations into the newfile.txt file, and then uses the special command ksc\_capture\_output to process the text in the file.

ksc begin script[AS.PKG TRANSFER PATH]newfile.txt red,red

Commands, Tokens, and Validations Guide and Reference Chapter 5: Using Validations

blue,blue green,green ksc\_end\_script ksc\_capture\_output cat[AS.PKG\_TRANSFER\_PATH]newfile.txt

The following example includes the validations red, blue, and green. The column width of the red, green, and blue columns is set to 6. The script places the validations into the newfile.txt file.

ksc\_begin\_script[AS.PKG\_TRANSFER\_PATH]newfile.txt red red blue blue green green ksc\_end\_script ksc\_capture\_output\_cat[AS.PKG\_TRANSFER\_PATH]newfile.txt

## Configuring Text Area Validations

Text areas vary in size. You can create a text field or area of length 40, 200, 1800, or 4000. Text fields can be configured to display the data according to a certain format.

To create a text area validation:

- 1. Open a new or existing validation, see ["Configuring](#page-65-0) Validations" on page 66.
- 2. In the **Component Type** field, select **Text Area.**
- 3. In the **Data Mask** field, select and optionally configure one of the following data masks:

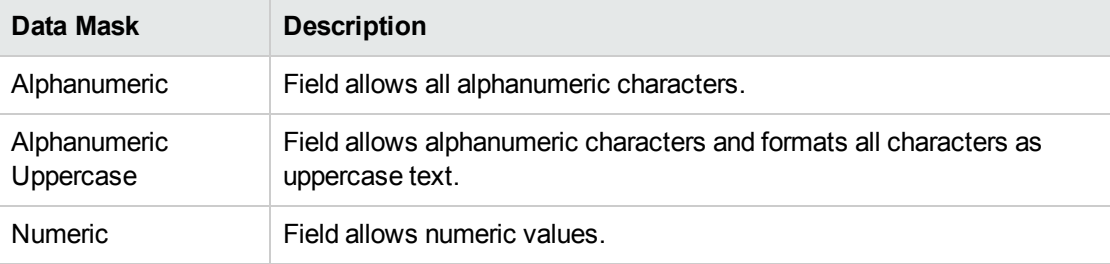

4. For the Numeric data mask, configure the following;

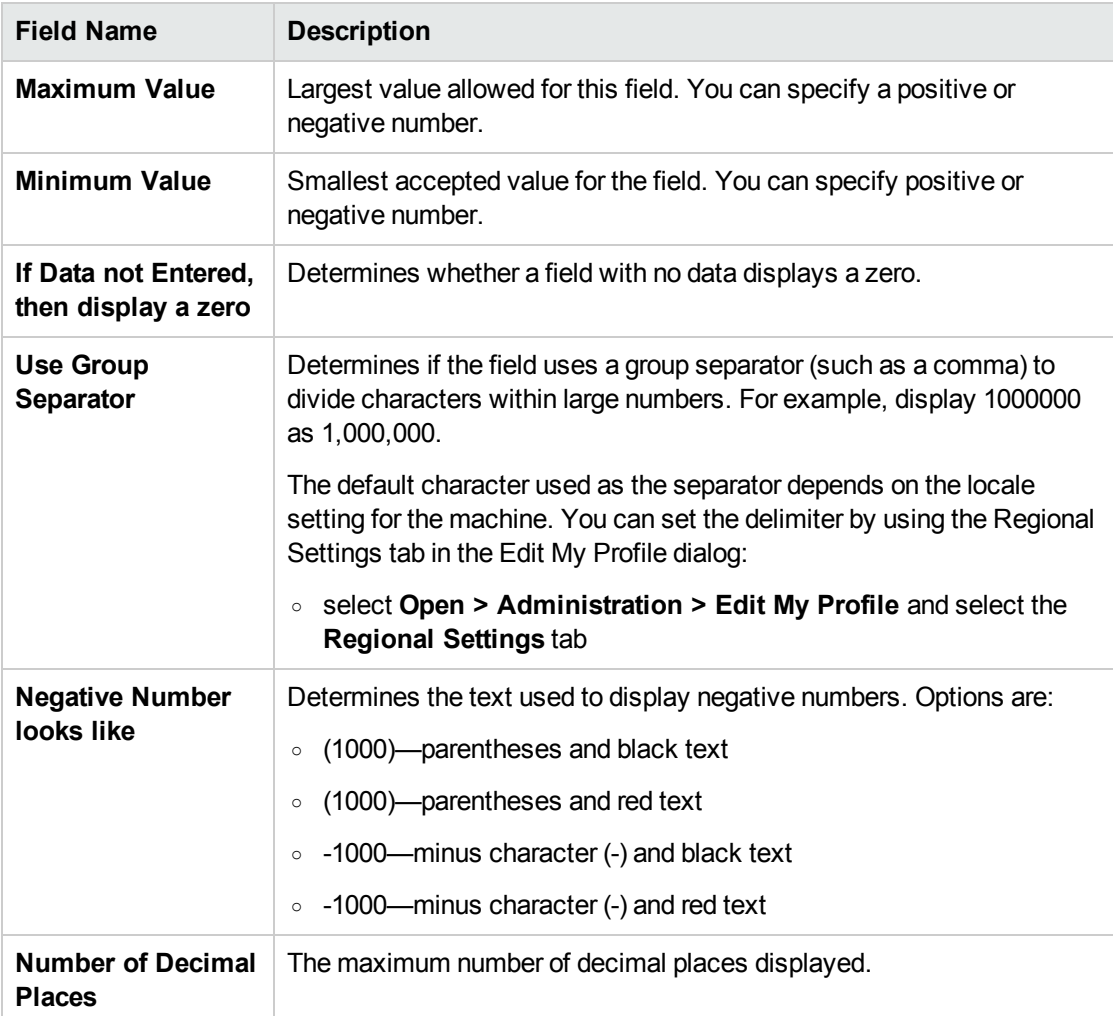

5. Click **Save.**

### Configuring 1800 Character Text Areas

Standard text areas are either 40 or 200 characters. You can, however, create a Text Area validation with a character length of 1800.

To create a validation with a character length of 1800:

1. From the PPM Workbench shortcut bar, select **Configuration > Validations.**

The Validations Workbench opens.

- 2. Search for **Text Area - 1800.**
- 3. On the **Results** tab, select **Text Area - 1800.**
- 4. Click **Copy.**
- 5. Rename the validation.
- 6. Edit the validation if necessary.
- 7. Click **Save.**

You can use the Text Area validation (1800 characters long) as you define a custom field in the product.

## Configuring Date Field Validations

Date fields can accept a variety of formats. The current date field validations are separated into two categories: all systems and systems using only the English language.

To create a date field validation:

- 1. Open a new or existing validation, see ["Configuring](#page-65-0) Validations" on page 66.
- 2. In the **Component Type** field, select **Date Field.**

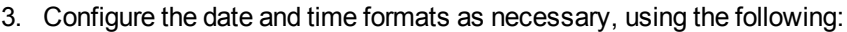

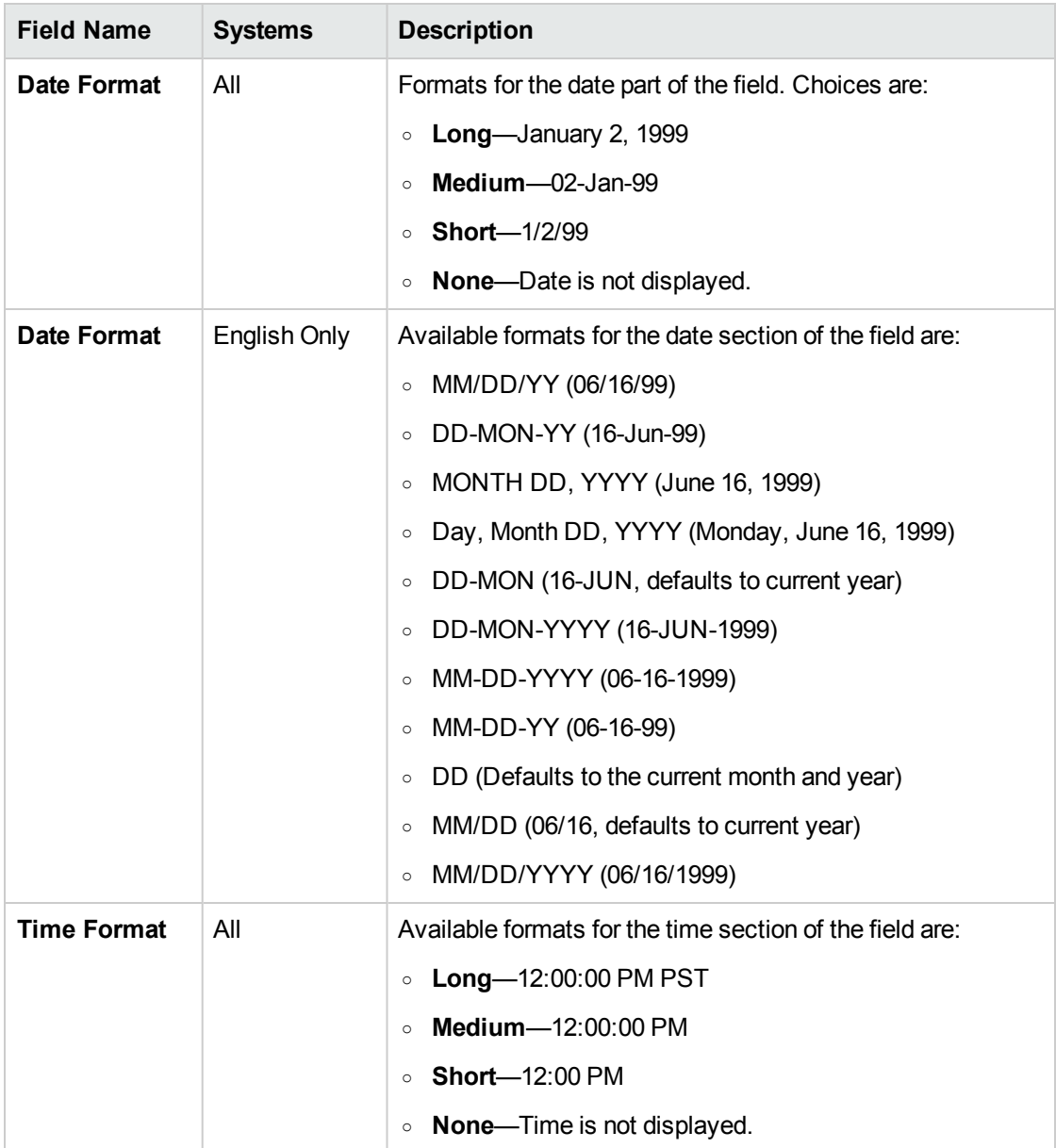

#### 4. Click **Save.**

## <span id="page-89-0"></span>Configuring File and Directory Chooser Validations

A **File Chooser** field and **Directory Chooser** field can be used by object types to select a valid file or directory from an environment. Deployment Management connects to the first source environment on a workflow and provides the ability to do one of the following:

- View all files within a specific directory and select one from the list.
- Navigate through the directory structure and the selection of a directory from the list.

File Chooser requires the following:

- A field defining the file location for the directory chooser, described ["Configuring](#page-89-0) File and Directory Chooser [Validations"](#page-89-0) above.
- A field whose token is P\_SUB\_PATH. This field is the directory from which the file is selected and is usually a directory chooser field.

Directory Chooser has the following requirements:

- You can only use the **Directory Chooser** field on an object type.
- On every object type where a Directory Chooser is chosen, it is also necessary to have a field whose token is P\_FILE\_LOCATION and whose validation is DLV - File Location. The possible values for this field are **Client** and **Server.** If **Client** is chosen, the Directory Chooser connects to the Client Base Path of the source environment. If **Server** is chosen, the Directory Chooser connects to the Server Base Path of the source environment.

To create a file or directory chooser validation:

- 1. Open a new or existing validation, see ["Configuring](#page-65-0) Validations" on page 66.
- 2. In the **Component Type** field, select **File Chooser or Directory Chooser.**
- 3. For file chooser validations, use the **Base File Name Only** checkbox to define whether the base file name only (without its suffix) or the complete name is displayed.

4. In the **Environment Override Behavior** field, select one of the following:

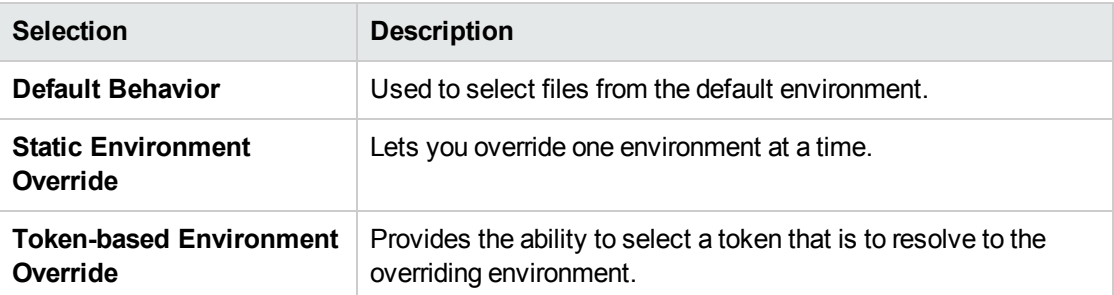

Depending on your selection the fields you see vary.

5. For static and token-based selections you need to specify values for the following fields as appropriate:

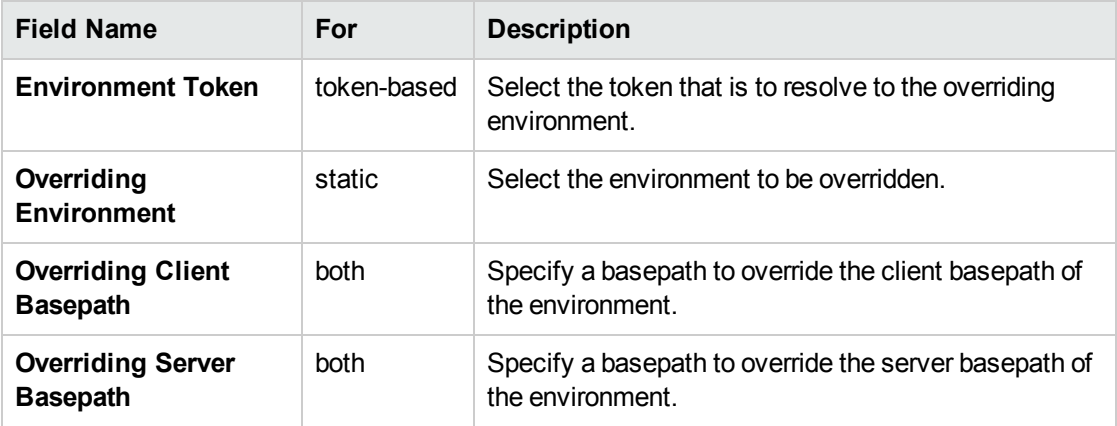

6. Click **Save.**

## <span id="page-90-0"></span>Configuring the Table Component

The table component is used to provide multiple records in a single field on a request. You can configure the table component to include multiple columns of varied data types. This component also supports rules for populating elements within the table and provides functionality for capturing column totals.

For example, XYZ Corporation creates a request type to request quotes and parts for hardware. Each entry of this type has the following elements:

- Products
- Quantity

Commands, Tokens, and Validations Guide and Reference Chapter 5: Using Validations

- Price
- Total

To collect this information, XYZ creates a table component field labeled **Hardware Information.**

When the user logs a request for new hardware, the request displays the **Hardware Information** field. The user opens the Hardware Information window and selects a product, which triggers a rule to populate the fields in the **Price** and **Total** columns. He submits the request, which now contains all of the information required to successfully order the hardware.

#### **Figure 5-6. Hardware information window**

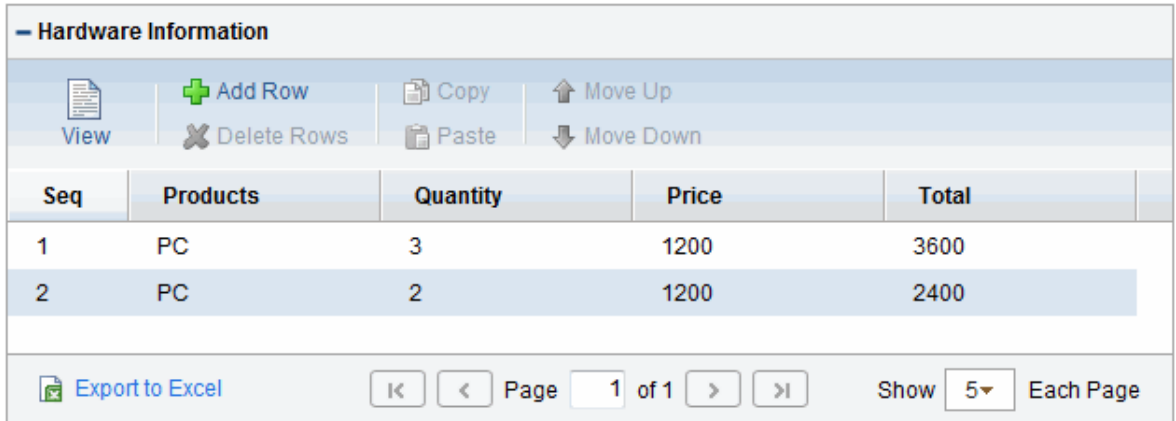

You can only add fields of this component to request types.

To create a table component field for the Request Details page:

- 1. Open a new or existing validation, see ["Configuring](#page-65-0) Validations" on page 66.
- 2. From the **Component Type** list, select **Table Component.**
- 3. Type a validation name and description.
- 4. Provide any user instructions to display at the top of the table entry page.
- 5. To create the table columns, on the **Table Columns** tab, click **New.**

The Field window opens.

Define the type of information to store in that column.

This may require that you create a validation for the column.

You cannot use file attachments in a table component column.

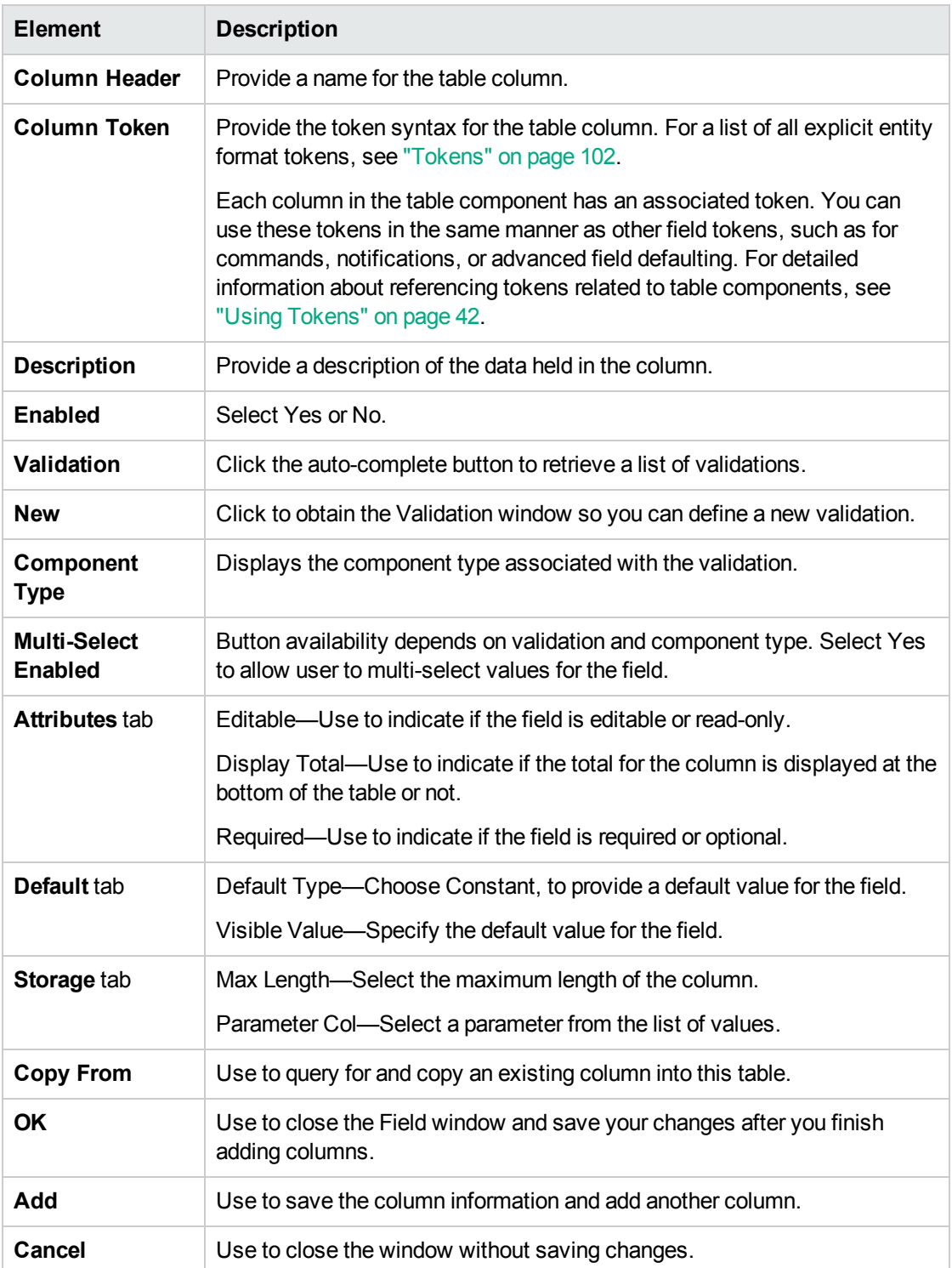

Commands, Tokens, and Validations Guide and Reference Chapter 5: Using Validations

6. When you are done, click **Save.**

**Note:** Starting from PPM Center version 9.12, a new table component is implemented to improve usability. You can switch back to the original table component layout by setting the server configuration parameter TABLE\_COMP\_USE\_LEGACY to true. The default value is false.

### Configuring Rules

To set up rules for advanced defaulting behavior or calculating column totals, configure any required table logic, as follows:

You can configure table rules in the same way you configure advanced request type rules. That is, you can configure fields (columns) in the table to default to certain values based on an event or value in another field in the table. Because the table component rules are configured using an SQL statement, you have enormous flexibility for the data that populates the table cells.

- 1. Follow the instructions in "Configuring the Table [Component"](#page-90-0) on page 91.
- 2. Click the **Rules** tab.
- 3. Click **New.**
- 4. Create a rule.

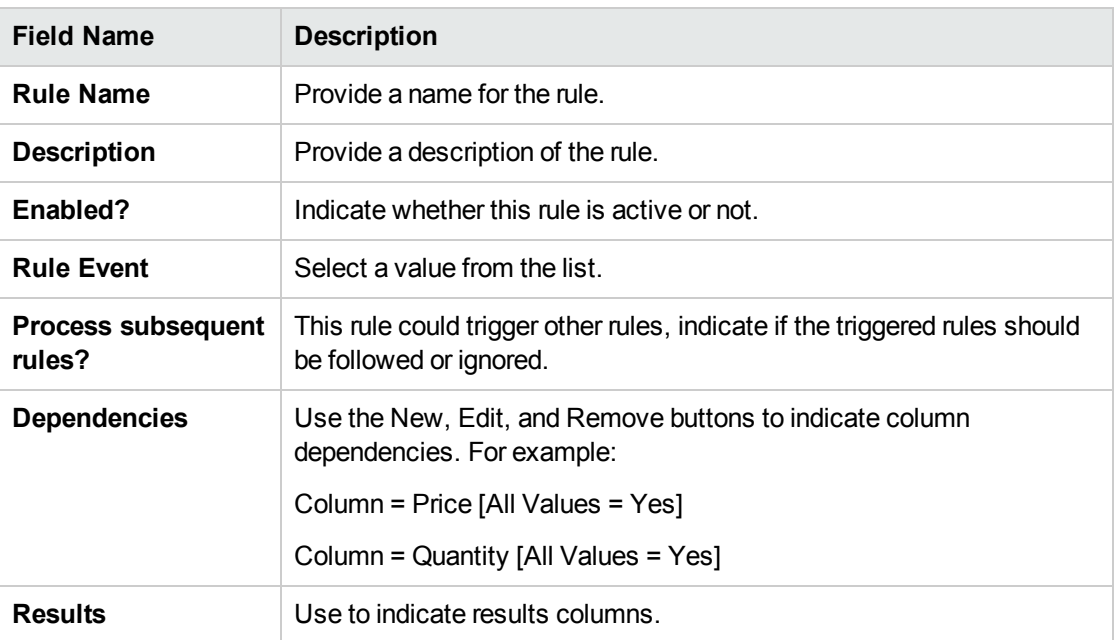

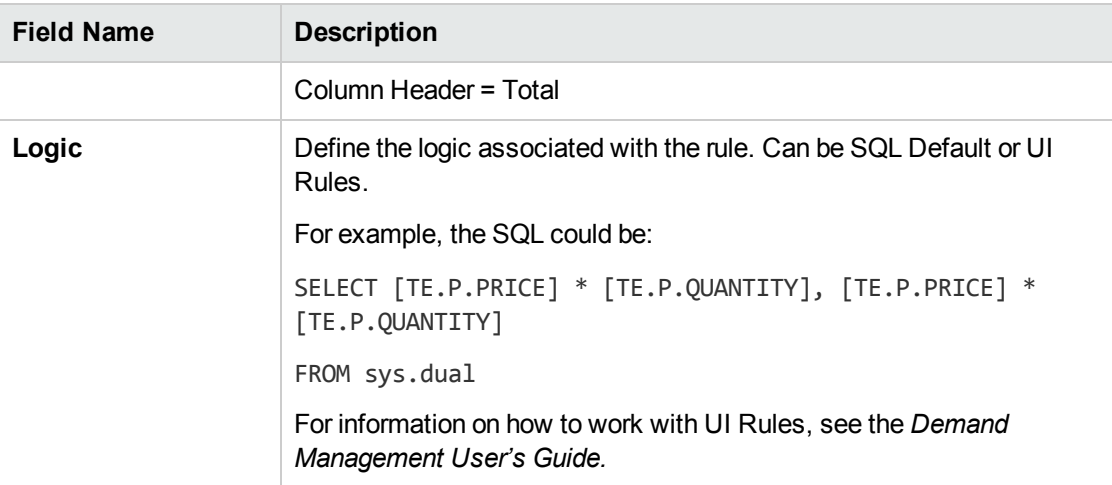

For detailed examples, see "Example of Using a Table [Component](#page-97-0) on an Order Form" on page 98.

5. Click **OK** or **Add.**

## Configuring User-Defined Multi-Select Auto-Complete Fields

A number of auto-completes in the PPM Workbench have been pre-configured to allow users to open a separate window for selecting multiple values from a list. Users can also define custom autocompletes to have multi-select capability when creating various product entities.

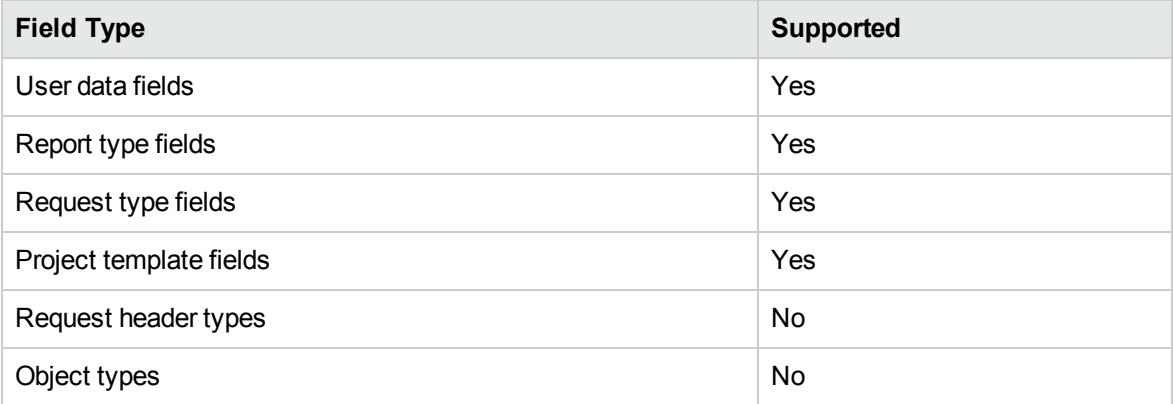

To use this feature when creating a new entity, users must:

- **.** Select a validation for the new entity that has **Auto-Complete List** as the Component Type. This enables the **Multi-Select Enabled** field in the Field: New window.
- $\bullet$  In the Field: New window, users must click Yes for the Multi-Select Enabled option.

The step-by-step procedure for defining multi-select capability in user data, report type, request type, or project template fields is similar.

To define a multi-select auto-complete for a request type:

1. From the PPM Workbench shortcut bar, select **Demand Mgmt > Request Types.**

The Request Types Workbench opens.

2. Open a Request Type.

The Request Type window opens.

3. Click **New.**

The Field: New window opens.

4. Select a validation of type **Auto-Complete List** from the **Validation** field.

The **Multi-Select Enabled** option is enabled.

5. To the right of **Multi-Select Enabled,** click **Yes.**

The Possible Conflicts window opens and displays a warning not to use a multi-select autocomplete for advanced queries, workflow transitions, and reports. If this field is not to be used in advanced queries, workflow transitions or reports, click **Yes.**

- 6. Configure any other optional settings for the new request type.
- 7. Click **OK.**

The field is now enabled for multi-select auto-complete.

## <span id="page-95-0"></span>Example of Token Evaluation and Validation by Command with Delimited Output

The validation functionality can be extended to include field-dependent token evaluation. You can configure validations to change dynamically, depending on the client-side value specified in another field.

To use field dependent token evaluation, you must configure a validation with an object type, request type, report type, project template, or user data definition.

Sample set up of and object type using field-dependent tokens:

- 1. Generate a validation and set the following parameters:
	- a. Name: demo client token parsing
	- b. Component Type: **Auto Complete List**
	- c. Validated By: **Command With Delimited Output**
	- d. Data Delimiter: | (bar)
	- e. Command
		- <sup>l</sup> Command: **Validate\_from\_file**
		- Steps

```
ksc_connect_source_server_SOURCE_ENV="Your_Env"
ksc_capture_output_cat [P.P_FILENAME]
ksc_exit
```
When called, this validation connects to an environment called "Your Env" and retrieves data from a file specified by the token P\_FILENAME. The file resides in the directory specified in the Base Path in the Environment window.

- 2. Generate an object type named token parsing demo.
	- a. Generate a new field with the following parameter settings:
		- Name: Filename
		- Token: P\_FILENAME
		- Validation: Text Field 40
	- b. Generate a new field with the following parameter settings:
		- Name: AutoComp
		- Token: P\_AUTOCOMP
		- Validation: demo\_client\_token\_parsing (defined in "Example of Token [Evaluation](#page-95-0) and Validation by [Command](#page-95-0) with Delimited Output " on the previous page)
- 3. To return values in the auto-complete, generate a file named parse  $test1.txt$  in the directory specified in the Base Path in the Environment Detail of "Your Env" environment that contains the following:

```
DELIMITED TEXT1|Parameter 1
DELIMITED TEXT2|Parameter 2
DELIMITED TEXT3|Parameter 3
DELIMITED TEXT4|Parameter 4
```
The object type token parsing demo can now use this token evaluation.

#### To test the configuration sample:

1. From the PPM Workbench shortcut bar, select **Deployment Mgmt > Packages.**

The Packages Workbench opens.

- 2. Open a new package.
- 3. In the Package window, select a workflow, and click **New Line.**

The Add Line window opens.

4. In the **Object Type** field, select **token\_parsing\_demo.**

The **Filename** and **AutoComp** fields are displayed.

- 5. In the **Filename** field, type parse\_test1.txt.
- 6. In the **AutoComp** field, select **parse\_test1.txt.**

## <span id="page-97-0"></span>Example of Using a Table Component on an Order Form

The following example shows the table component and rules functionality.

XYZ Corporation uses a request for creating and tracking employee computer hardware equipment orders. XYZ has included a table component field on their request type for gathering the order information. When the employee selects a product, the unit price is automatically updated. Then, when they update the quantity, the total line cost is automatically calculated and displayed in the table.

To enable this functionality, XYZ must first configure a new validation with the following specifications:

| Setting                | <b>Value / Description</b>                                                                 |
|------------------------|--------------------------------------------------------------------------------------------|
| <b>Validation Name</b> | <b>Product Order Information</b>                                                           |
| Component Type         | Table Component                                                                            |
| Column <sub>1</sub>    | Column Header = Products                                                                   |
|                        | Column Token = PRODUCTS                                                                    |
|                        | Validation = Auto-complete with the following list values: PC, MOUSE,<br>MONITOR, KEYBOARD |
| Column <sub>2</sub>    | Column Header = Quantity                                                                   |
|                        | Column Token = QUANTITY                                                                    |

**Table 5-6. Example, table component validation settings**

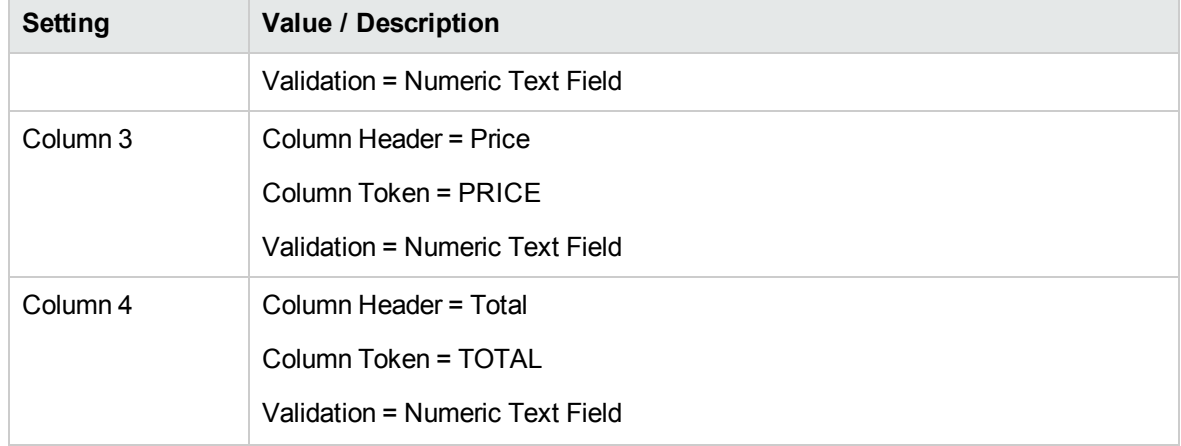

#### **Table 5-6. Example, table component validation settings, continued**

Next XYZ Corporation uses the **Rules** tab to set the default unit price based on the product selected.

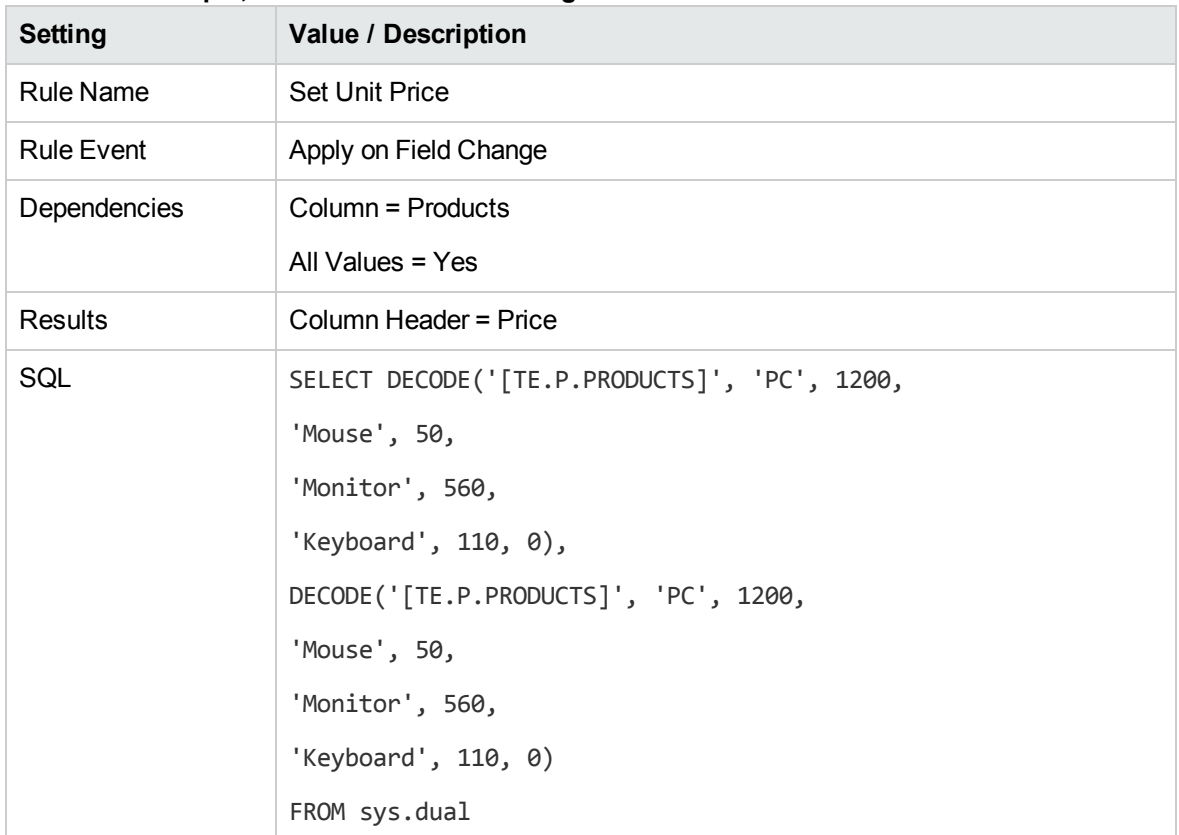

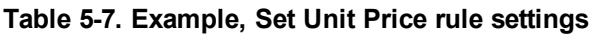

Then XYZ Corporation adds another rule to calculate and display the total line price in the **Total** column based on the values in the **Products** and **Quantity** fields.

| Setting           | <b>Value / Description</b>                                               |
|-------------------|--------------------------------------------------------------------------|
| <b>Rule Name</b>  | Calculate Total                                                          |
| <b>Rule Event</b> | Apply on Field Change                                                    |
| Dependencies      | Column = Price [All Values = Yes]                                        |
|                   | Column = Quantity [All Values = Yes]                                     |
| Results           | Column Header = Total                                                    |
| SQL               | SELECT [TE.P.PRICE] * [TE.P.QUANTITY], [TE.P.PRICE] *<br>[TE.P.QUANTITY] |
|                   | from sys.dual                                                            |

**Table 5-8. Example, Calculate total rule settings**

### Example Calculating Column Totals

The following example shows how to configure a column to calculate and display the column total.

XYZ Corporation uses a request for creating and tracking employee equipment orders. XYZ has included a table component field on their request type for gathering the order information. Employees specify the Purchase Items and Cost for each item. The table component automatically calculates the total cost for the Cost column.

XYZ creates a validation with the following settings:

- **Component Type** = Table Component
- Column 1 = Purchase Item of **Validation** text field
- Column 2 = Cost of **Validation** number
- **.** In the Field window for the Cost column, **Display Total** = Yes

The **Display Total** field is only enabled if the field's validation is a number.

XYZ Corporation adds a field to their Order request type that uses this validation. If a user creates a request of that type, he can click the table component icon next to the field to open the order form. The total for the **Cost** column is displayed at the bottom of the table.

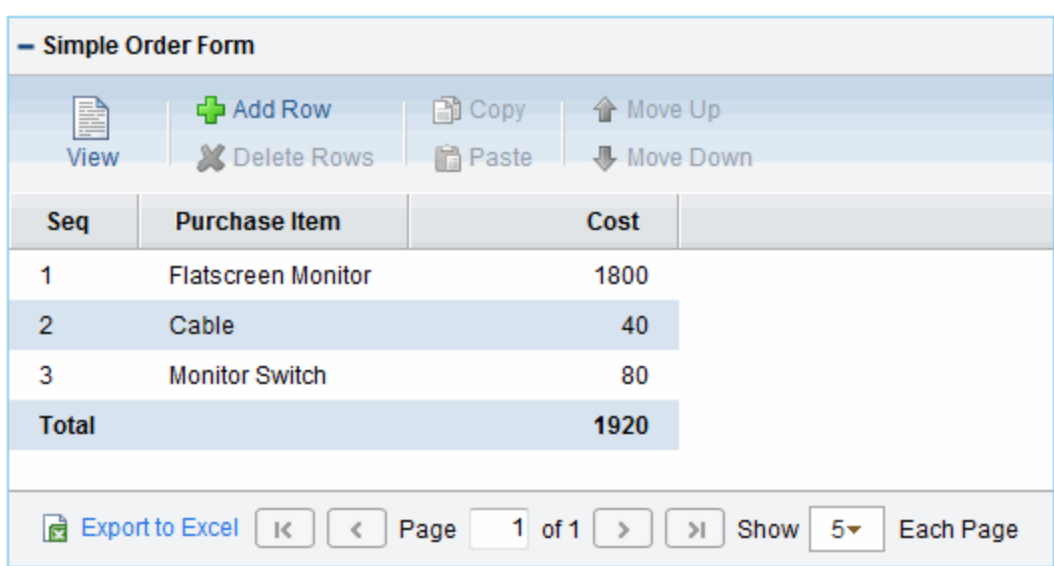

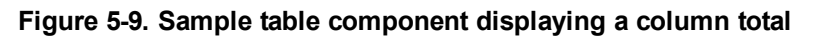

# <span id="page-101-0"></span>Chapter 6: Tokens

PPM Center uses variables to facilitate the creation of general objects that can be applied to a variety of contexts. These variables are called tokens.

The Token Builder generates tokens in the explicit entity format by providing a list of possible values. When such a list is available, the Context Value auto-complete field at the bottom of the Token Builder is enabled and the appropriate prefix is assigned. You then select the token from the list of provided tokens.

## Application Server Tokens

The prefix for application server tokens is AS.

#### **Table A-1. Application server (AS) tokens**

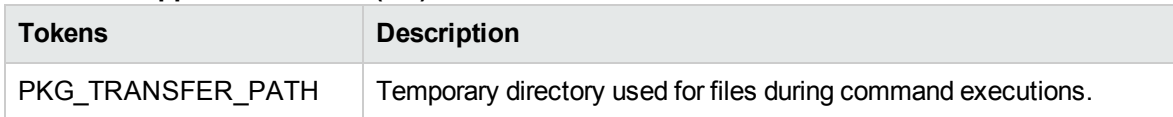

Other application server properties tokens are generated from the parameters in the server.conf file. For a description of each server parameter, see the *Installation and Administration Guide*.

## Benefit Tokens

The prefix for these tokens is FBEN.

**Table A-2. Benefit (FBEN) tokens**

| <b>Tokens</b>                        | <b>Description</b>                                                                 |
|--------------------------------------|------------------------------------------------------------------------------------|
| ACTIVE_FLAG                          | Active flag of the financial benefit.                                              |
| BENEFIT ID                           | ID of the financial benefit.                                                       |
| BENEFIT_IS_FOR_ENTITY<br><b>NAME</b> | Entity name to which the financial benefit is linked.                              |
| BENEFIT IS FOR ID                    | ID of the asset, project, or proposal to which the financial benefit is<br>linked. |
| BENEFIT IS FOR NAME                  | Name of the asset, project, or proposal to which the financial                     |

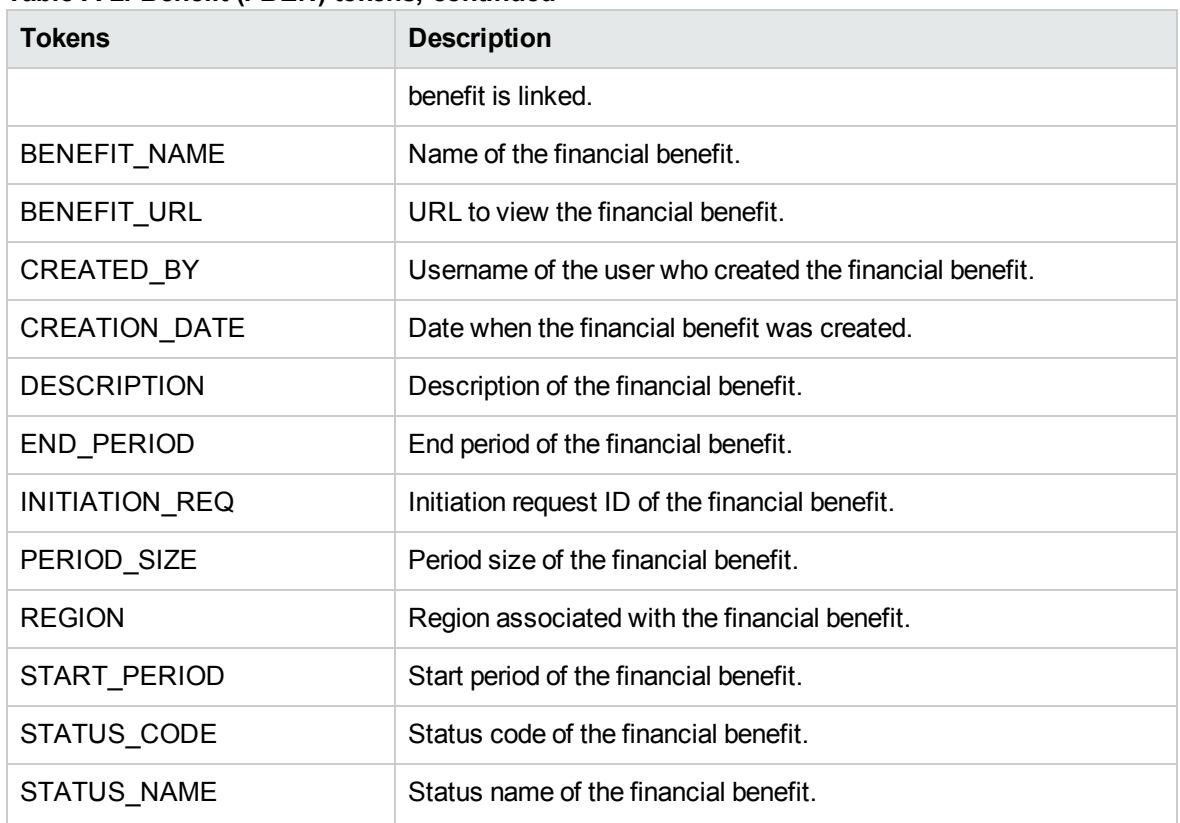

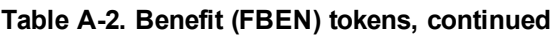

### Benefit > Financial Benefit Line Tokens

Within the token builder, Benefit > Financial Benefit Line is an empty folder.

## Contact Tokens

The prefix for contact tokens is CON.

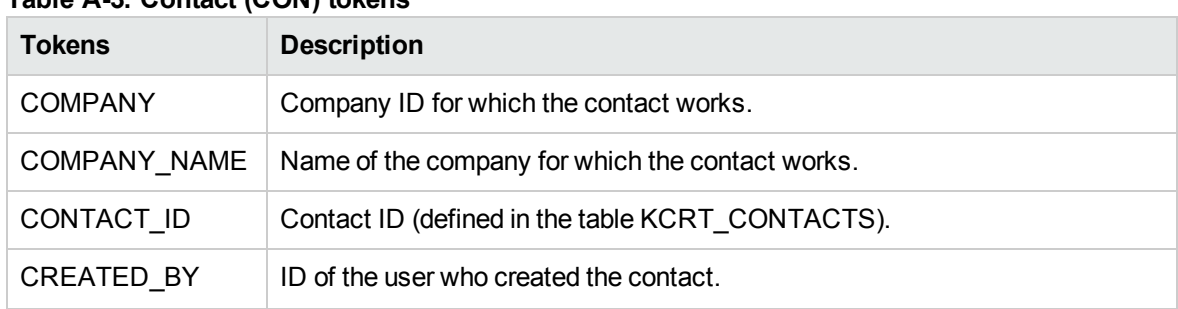

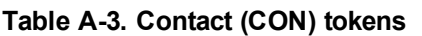

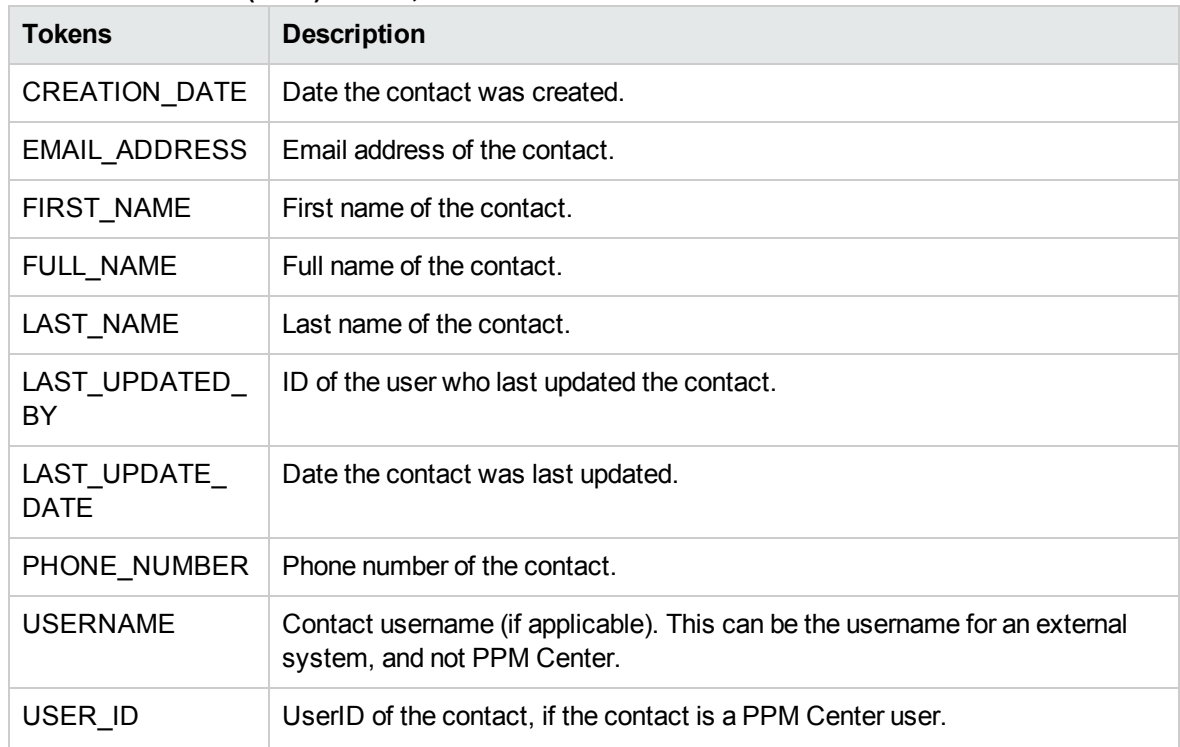

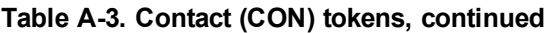

## Distribution Tokens

The prefix for distribution tokens is DIST.

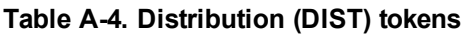

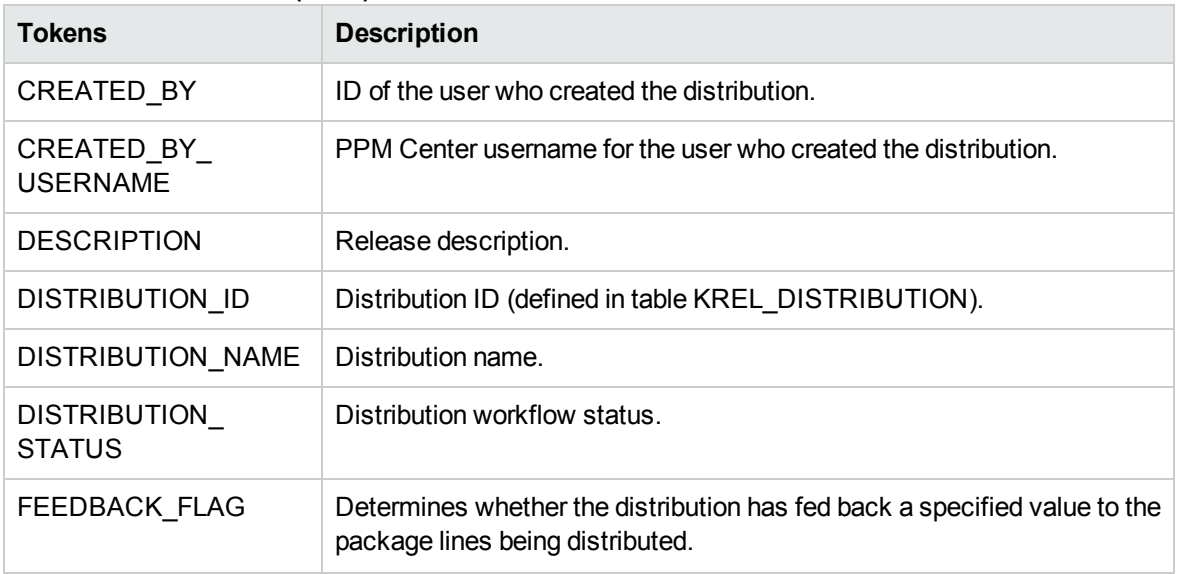

| <b>Tokens</b>                      | <b>Description</b>                                                  |
|------------------------------------|---------------------------------------------------------------------|
| FEEDBACK VALUE                     | Value to be returned to the original package lines.                 |
| LAST UPDATED BY                    | ID of the user who last updated the distribution.                   |
| LAST UPDATED BY<br><b>USERNAME</b> | PPM Center username for the user who last updated the distribution. |
| LAST UPDATE DATE                   | Date the distribution was last updated.                             |
| RELEASE ID                         | ID of the release that created this distribution.                   |
| RELEASE NAME                       | Name of the release that created this distribution.                 |
| <b>WORKFLOW</b>                    | Workflow used to process the distribution.                          |

**Table A-4. Distribution (DIST) tokens, continued**

## Document Management Tokens

The prefix for document management tokens is DMS.

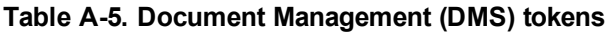

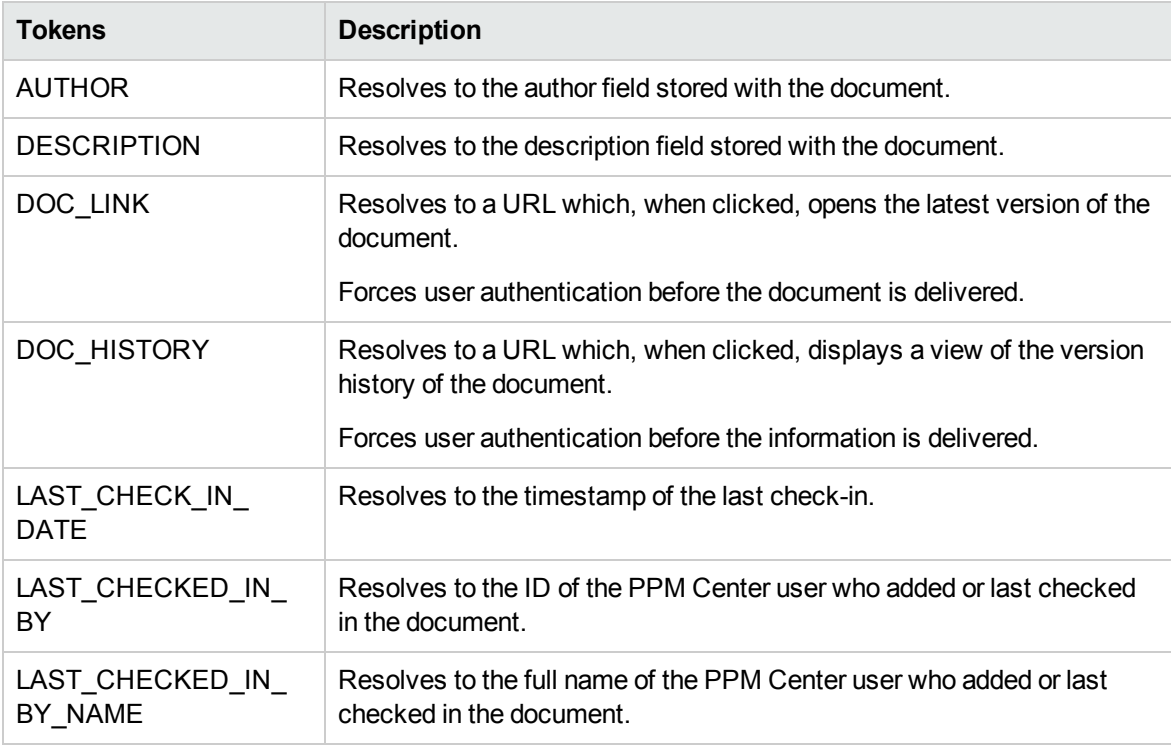

## Environment Tokens

If any PPM Center Extensions are installed, there are more environment tokens with the prefix "AC." For information about these tokens, see the PPM Center Extensions documentation.

### Environment > Dest Env Tokens

The prefix for destination environment tokens is DEST\_ENV.

| <b>Tokens</b>                           | <b>Description</b>                                                                      |
|-----------------------------------------|-----------------------------------------------------------------------------------------|
| <b>CLIENT BASE PATH</b>                 | Base (root) path of the client.                                                         |
| CLIENT CON PROTOCOL                     | Protocol used to connect to this client.                                                |
| CLIENT_CON_PROTOCOL<br><b>MEANING</b>   | Visible value of the client connect protocol.                                           |
| CLIENT_ENABLED_FLAG                     | Flag that indicates whether the client portion of the environment is<br>enabled.        |
| <b>CLIENT NAME</b>                      | DNS name or IP address of the client computer.                                          |
| CLIENT_NT_DOMAIN                        | Domain name for the client, if the client machine is running<br>Windows.                |
| CLIENT_PASSWORD                         | Password PPM Center uses to log on to or access the client. This<br>value is encrypted. |
| CLIENT_SQL_COMMAND                      | Default command line SQL*Plus command name.                                             |
| <b>CLIENT STREAM</b><br><b>ENCODING</b> | Encoding used to send messages and commands to or decode<br>messages from this client.  |
| CLIENT TRANSFER<br><b>PROTOCOL</b>      | Protocol used to transfer files to or from this client.                                 |
| CLIENT_TRANSFER_<br>PROTOCOL_MEANING    | Visible value of the client transfer protocol.                                          |
| CLIENT_TYPE_CODE                        | Validation value code of the client machine type.                                       |
| CLIENT_USERNAME                         | Username PPM Center uses to log on to or access the client.                             |
| <b>CREATED BY</b>                       | ID of the user who created the environment.                                             |

**Table A-6. Environment > Dest Env (DEST\_ENV) tokens**

| <b>Tokens</b>                    | <b>Description</b>                                                                                                    |
|----------------------------------|----------------------------------------------------------------------------------------------------|
| CREATION_DATE                    | Date the environment was created.                                                                                             |
| DATABASE_ENABLED_<br><b>FLAG</b> | Flag that indicates whether the database portion of the<br>environment is enabled.                                            |
| DATABASE_TYPE                    | Validation value code of the database type.                                                                                   |
| DB_CONNECT_STRING                | For Oracle database type, the connect string used to access the<br>database from the command line.                            |
| DB_JDBC_URL                      | JDBC URL used in Oracle 9i RAC configuration.                                                                                 |
| DB_LINK                          | For Oracle database type, the database link from the PPM Center<br>schema to the environment's database schema.               |
| DB_NAME                          | DNS name or IP address of the database server.                                                                                |
| DB ORACLE SID                    | For Oracle database type, the SID of the database (often the same<br>as the DB_CONNECT_STRING).                               |
| DB PASSWORD                      | Password PPM Center uses to log on to or access the database.<br>This value is encrypted.                                     |
| DB_PORT_NUMBER                   | For Oracle database type, the port number on which SQL*Net is<br>listening for remote SQL connections on the database server. |
| DB_USERNAME                      | Username or schema name PPM Center uses to log on to or<br>access the database.                                               |
| DB_VERSION                       | Database version (for example, 8.1.7).                                                                                        |
| <b>DESCRIPTION</b>               | Environment description.                                                                                                    |
| <b>ENABLED FLAG</b>              | Flag that indicates whether the environment is enabled and<br>available for use in workflows.                                 |
| ENVIRONMENT ID                   | ID of the environment in the table KENV_ENVIRONMENTS.                                                                         |
| ENVIRONMENT_NAME                 | Environment name.                                                                                                    |
| LAST_UPDATED_BY                  | ID of the user who last updated the environment.                                                                              |
| LAST_UPDATE_DATE                 | Date the environment was last updated.                                                                                        |
| <b>LOCATION</b>                  | Environment location.                                                                                                    |
| MSSQL_DB_NAME                    | For a Microsoft SQL Server database type, the database name<br>used to access the database from the command line.             |
| SERVER_BASE_PATH                 | Base (root) path of the server.                                                                                               |

**Table A-6. Environment > Dest Env (DEST\_ENV) tokens, continued**

| <b>Tokens</b>                       | <b>Description</b>                                                                      |
|-------------------------------------|-----------------------------------------------------------------------------------------|
| SERVER CON PROTOCOL                 | Protocol used to connect to this server.                                                |
| SERVER CON<br>PROTOCOL MEANING      | Visible value of the server connection protocol.                                        |
| SERVER ENABLED FLAG                 | Flag that indicates whether the server portion of the environment is<br>enabled.        |
| <b>SERVER NAME</b>                  | DNS name or IP address of the server computer.                                          |
| SERVER NT DOMAIN                    | Domain name for the server, if the server machine type is<br>Windows.                   |
| SERVER PASSWORD                     | Password PPM Center uses to log on to or access the server. This<br>value is encrypted. |
| SERVER SQL COMMAND                  | Default command line SQL*Plus command name.                                             |
| SERVER_STREAM_<br><b>ENCODING</b>   | Encoding used to send messages and commands to or decode<br>messages from this server.  |
| SERVER TRANSFER<br><b>PROTOCOL</b>  | Protocol used to transfer files to or from this server.                                 |
| SERVER TRANSFER<br>PROTOCOL MEANING | Visible value of the server transfer protocol.                                          |
| SERVER TYPE CODE                    | Validation value code of the server machine type.                                       |
| SERVER USERNAME                     | Username PPM Center uses to log on to or access the server.                             |
| WORKBENCH<br>ENVIRONMENT URL        | URL to access the Environment window for this environment in<br>the PPM Workbench.      |

**Table A-6. Environment > Dest Env (DEST\_ENV) tokens, continued**

### Environment > Dest Env > App Tokens

The prefix for destination environment application tokens is DEST\_ENV.APP.

| <b>Tokens</b>           | <b>Description</b>                                   |
|-------------------------|------------------------------------------------------|
| APP CODE                | Short name (code) for the application.               |
| APP NAME                | Descriptive name for the application.                |
| <b>CLIENT BASE PATH</b> | Application-specific base (root) path of the client. |

**Table A-7. Environment > Dest Env > App (DEST\_ENV.APP) tokens**
| <b>Tokens</b>                        | <b>Description</b>                                                                                                    |
|--------------------------------------|----------------------------------------------------------------------------------------------------|
| CLIENT_CON<br><b>PROTOCOL</b>        | Application-specific protocol used to connect to this client.                                                                                 |
| CLIENT_CON<br>PROTOCOL_MEANING       | Visible value of the client connection protocol.                                                                                              |
| CLIENT_SQL_COMMAND                   | Default command line SQL*Plus command name.                                                                                                   |
| CLIENT_TRANSFER_<br><b>PROTOCOL</b>  | Application-specific protocol used to transfer files to and from this<br>client.                                                              |
| CLIENT_TRANSFER_<br>PROTOCOL_MEANING | Visible value of the client transfer protocol.                                                                                                |
| CLIENT_PASSWORD                      | Encrypted, application-specific password PPM Center uses to log on<br>to or access the client.                                                |
| <b>CLIENT USERNAME</b>               | Application-specific username PPM Center uses to log on to or<br>access the client.                                                           |
| CREATED_BY                           | ID of the user who created the application.                                                                                                   |
| CREATION_DATE                        | Date the application was created.                                                                                                    |
| DB_LINK                              | For Oracle database type, the application-specific database link from<br>the PPM Center schema to the database schema for the<br>environment. |
| DB_NAME                              | For a Microsoft SQL Server database, the application-specific<br>database name used to access the database from the command line.             |
| DB_PASSWORD                          | Encrypted, application-specific password PPM Center uses to log on<br>to or access the database.                                              |
| DB USERNAME                          | Application-specific username or schema name that PPM Center<br>uses to log on to or access the database.                                     |
| <b>DESCRIPTION</b>                   | Application description.                                                                                                    |
| <b>ENABLED FLAG</b>                  | Flag that indicates whether the application is enabled and available<br>for selection in package lines.                                       |
| ENVIRONMENT_APP_ID                   | ID of the application in the table KENV_ENVIRONMENT_APPS.                                                                                     |
| ENVIRONMENT_ID                       | ID of the environment with which the application is associated.                                                                               |
| ENVIRONMENT_NAME                     | Name of the environment with which the application is associated.                                                                             |
| LAST_UPDATED_BY                      | ID of the user who last updated the application.                                                                                              |
| LAST_UPDATE_DATE                     | Date the application was last updated.                                                                                                    |

**Table A-7. Environment > Dest Env > App (DEST\_ENV.APP) tokens, continued**

| <b>Tokens</b>                        | <b>Description</b>                                                                             |
|--------------------------------------|------------------------------------------------------------------------------------------------|
| SERVER BASE PATH                     | Application-specific base (root) path of the server.                                           |
| SERVER_CON_<br><b>PROTOCOL</b>       | Application-specific protocol used to connect to this server.                                  |
| SERVER CON<br>PROTOCOL MEANING       | Visible value of the server connection protocol.                                               |
| SERVER_PASSWORD                      | Encrypted, application-specific password PPM Center uses to log on<br>to or access the server. |
| SERVER_SQL_<br><b>COMMAND</b>        | Default command line SQL*Plus command name.                                                    |
| SERVER_TRANSFER_<br><b>PROTOCOL</b>  | Application-specific protocol used to transfer files to and from this<br>server.               |
| SERVER_TRANSFER_<br>PROTOCOL MEANING | Visible value of the server transfer protocol.                                                 |
| SERVER_USERNAME                      | Application-specific username PPM Center uses to log on to or<br>access the server.            |
| WORKBENCH<br>ENVIRONMENT URL         | URL of the environment window in the PPM Workbench.                                            |

**Table A-7. Environment > Dest Env > App (DEST\_ENV.APP) tokens, continued**

## Environment > Dest Env > Env Tokens

The prefix for these tokens is DEST\_ENV.ENV.

#### **Table A-8. Environment > Dest Env > Env (DEST\_ENV.ENV) tokens**

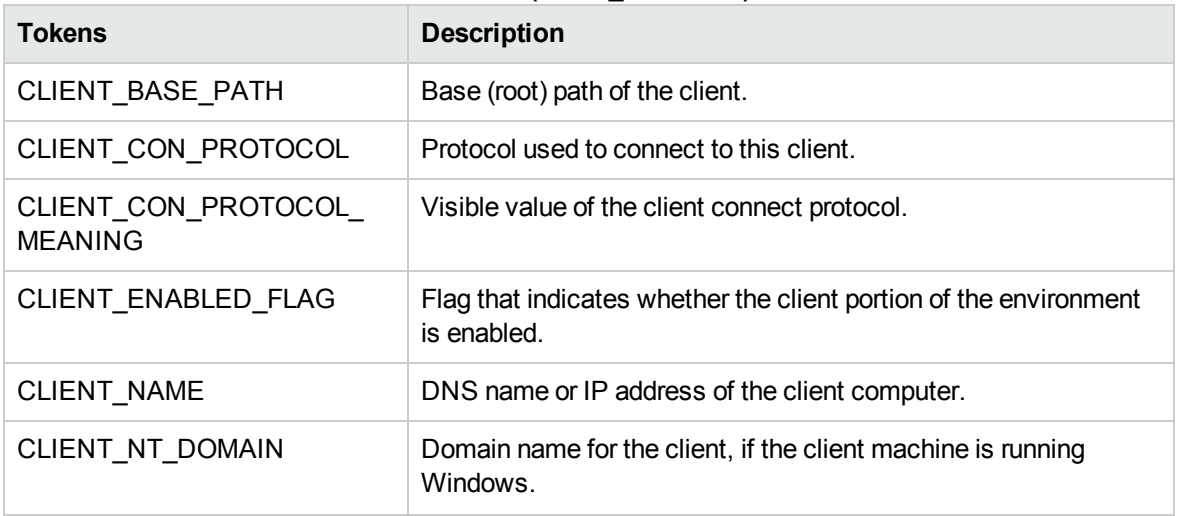

| <b>Tokens</b>                        | <b>Description</b>                                                                                                    |
|--------------------------------------|----------------------------------------------------------------------------------------------------|
| <b>CLIENT PASSWORD</b>               | Encrypted Password that PPM Center uses to log on to or<br>access the client.                                            |
| CLIENT SQL COMMAND                   | Default command line SQL*Plus command name.                                                                              |
| CLIENT_STREAM_<br><b>ENCODING</b>    | Encoding used to send messages and commands to or decode<br>messages from this client.                                   |
| CLIENT_TRANSFER_<br><b>PROTOCOL</b>  | Protocol used to transfer files to or from this client.                                                                  |
| CLIENT_TRANSFER_<br>PROTOCOL_MEANING | Visible value of the client transfer protocol.                                                                           |
| CLIENT_TYPE_CODE                     | Validation value code of the client machine type.                                                                        |
| CLIENT_USERNAME                      | Username PPM Center uses to log on to or access the client.                                                              |
| CREATED_BY                           | ID of the user who created the environment.                                                                              |
| CREATION_DATE                        | Date the environment was created.                                                                                        |
| DATABASE_ENABLED_FLAG                | Flag that indicates whether the database portion of the<br>environment is enabled.                                       |
| DATABASE_TYPE                        | Validation value code of the database type.                                                                              |
| DB_CONNECT_STRING                    | For Oracle database type, the connect string used to access the<br>database from the command line.                       |
| DB_JDBC_URL                          | JDBC URL used in Oracle 9i RAC configuration.                                                                            |
| DB_LINK                              | For Oracle database type, the database link from the PPM<br>Center schema to the environment's database schema.          |
| DB_NAME                              | DNS name or IP address of the database server.                                                                           |
| DB_ORACLE_SID                        | For Oracle database type, the SID of the database (often the<br>same as the DB_CONNECT_STRING).                          |
| DB_PASSWORD                          | Encrypted password that PPM Center uses to log on to or<br>access the database.                                          |
| DB_PORT_NUMBER                       | For Oracle database type, the port number on which SQL*Net<br>listens for remote SQL connections on the database server. |
| DB_USERNAME                          | Username or schema name PPM Center uses to log on to or<br>access the database.                                          |
| DB_VERSION                           | Database version (such as 8.1.7).                                                                                        |

**Table A-8. Environment > Dest Env > Env (DEST\_ENV.ENV) tokens, continued**

| <b>Tokens</b>                          | <b>Description</b>                                                                                                |
|----------------------------------------|----------------------------------------------------------------------------------------------------|
| <b>DESCRIPTION</b>                     | Environment description.                                                                                          |
| ENABLED_FLAG                           | Flag that Indicates whether the environment is enabled and<br>available for use in workflows.                     |
| ENVIRONMENT_ID                         | The ID of the environment in the table KENV<br><b>ENVIRONMENTS.</b>                                               |
| ENVIRONMENT_NAME                       | Environment name.                                                                                                 |
| LAST UPDATED BY                        | ID of the user who last updated the environment.                                                                  |
| LAST_UPDATE_DATE                       | Date the environment was last updated.                                                                            |
| <b>LOCATION</b>                        | Environment location.                                                                                             |
| MSSQL_DB_NAME                          | For a Microsoft SQL Server database type, the database name<br>used to access the database from the command line. |
| SERVER_BASE_PATH                       | Base (root) path of the server.                                                                                   |
| SERVER_CON_PROTOCOL                    | Protocol used to connect to this server.                                                                          |
| SERVER_CON_PROTOCOL_<br><b>MEANING</b> | Visible value of the server connection protocol.                                                                  |
| SERVER_ENABLED_FLAG                    | Fag that indicates whether the server portion of the environment<br>is enabled.                                   |
| SERVER_NAME                            | DNS name or IP address of the server computer.                                                                    |
| SERVER_NT_DOMAIN                       | Domain name for the server, if the server machine type is<br>Windows.                                             |
| SERVER PASSWORD                        | Password PPM Center uses to log on to or access the server.<br>This value is encrypted.                           |
| SERVER_SQL_COMMAND                     | Default command line SQL*Plus command name                                                                        |
| SERVER_STREAM_<br><b>ENCODING</b>      | Encoding used to send messages and commands to or decode<br>messages from this server.                            |
| SERVER_TRANSFER_<br><b>PROTOCOL</b>    | Protocol used to transfer files to or from this server.                                                           |
| SERVER TRANSFER<br>PROTOCOL_MEANING    | Visible value of the server transfer protocol.                                                                    |
| SERVER_TYPE_CODE                       | Validation value code of the server machine type.                                                                 |
| SERVER_USERNAME                        | Username PPM Center uses to log on to or access the server.                                                       |

**Table A-8. Environment > Dest Env > Env (DEST\_ENV.ENV) tokens, continued**

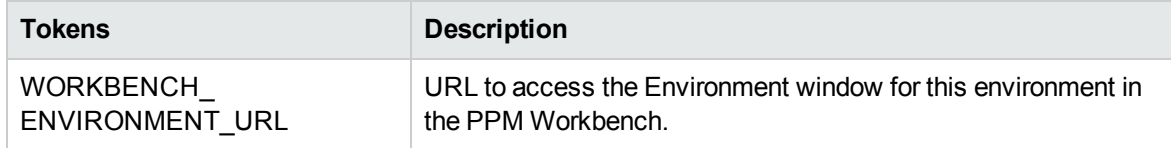

#### **Table A-8. Environment > Dest Env > Env (DEST\_ENV.ENV) tokens, continued**

### Environment > Env Tokens

The prefix for these tokens is ENV.

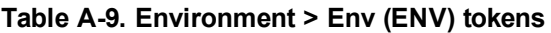

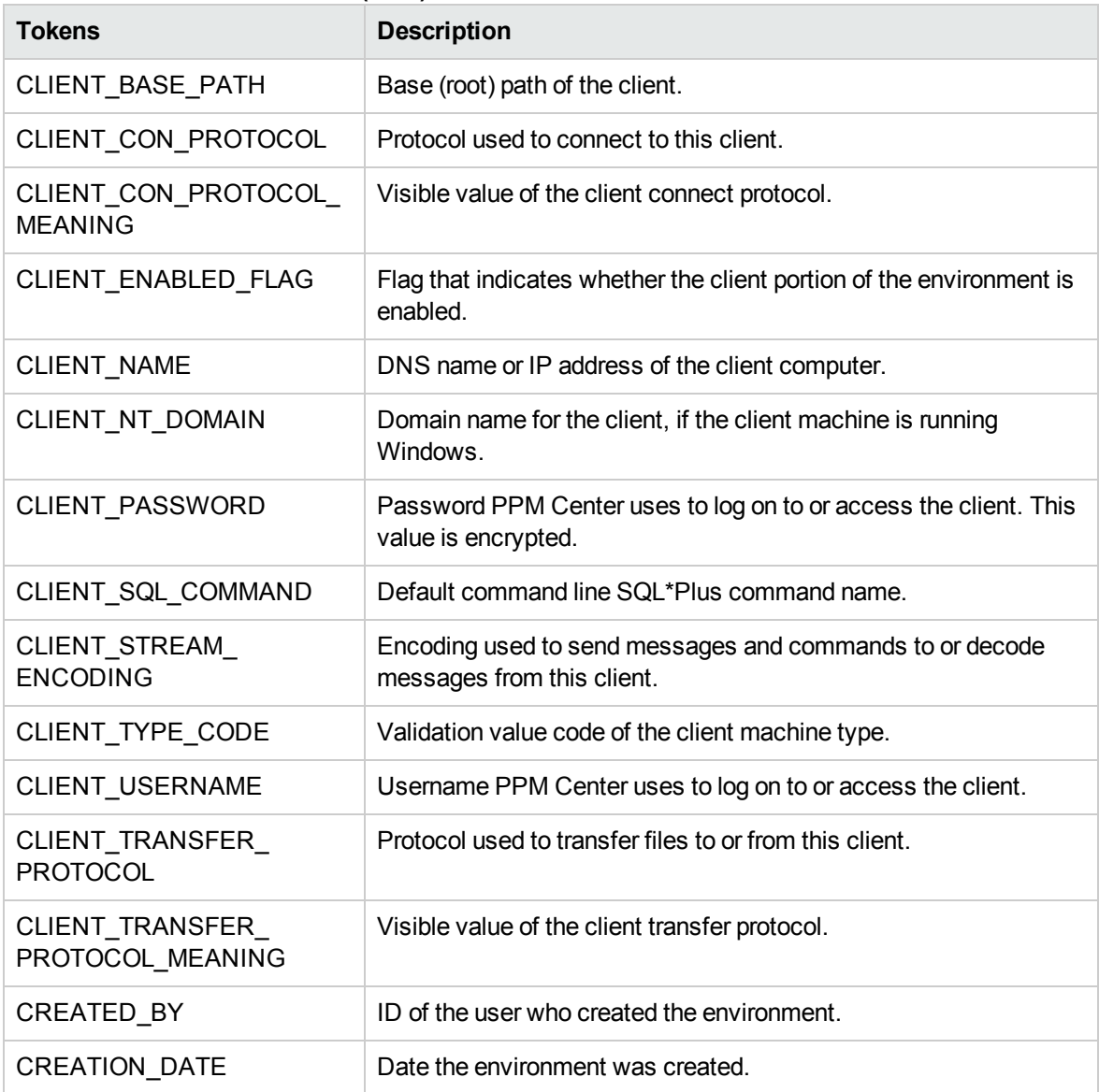

| adio $A$ -d. Elivironnicht $\epsilon$ Env (Env ) tonond, continuou<br><b>Tokens</b> | <b>Description</b>                                                                                                    |
|-------------------------------------------------------------------------------------|----------------------------------------------------------------------------------------------------|
| DATABASE_ENABLED_<br><b>FLAG</b>                                                    | Flag that indicates whether the database portion of the<br>environment is enabled.                                            |
| DATABASE TYPE                                                                       | Validation value code of the database type.                                                                                   |
| DB_CONNECT_STRING                                                                   | For Oracle database type, the connect string used to access the<br>database from the command line.                            |
| DB_JDBC_URL                                                                         | JDBC URL used in Oracle 9i RAC configuration.                                                                                 |
| DB_LINK                                                                             | For Oracle database type, the database link from the PPM Center<br>schema to the environment's database schema.               |
| DB_NAME                                                                             | DNS name or IP address of the database server.                                                                                |
| DB_ORACLE_SID                                                                       | For Oracle database type, the SID of the database (often the same<br>as the DB CONNECT STRING).                               |
| DB_PASSWORD                                                                         | Encrypted password that PPM Center uses to log on to or access<br>the database.                                               |
| DB_PORT_NUMBER                                                                      | For Oracle database type, the port number on which SQL*Net is<br>listening for remote SQL connections on the database server. |
| DB_USERNAME                                                                         | Username or schema name PPM Center uses to log on to or<br>access the database.                                               |
| DB_VERSION                                                                          | Database version (such as 8.1.7).                                                                                             |
| <b>DESCRIPTION</b>                                                                  | Environment description.                                                                                                    |
| ENABLED_FLAG                                                                        | Flag that Indicates whether the environment is enabled and<br>available for use in workflows.                                 |
| ENVIRONMENT_ID                                                                      | ID of the environment in the table KENV_ENVIRONMENTS.                                                                         |
| <b>ENVIRONMENT NAME</b>                                                             | Environment name.                                                                                                    |
| LAST_UPDATED_BY                                                                     | ID of the user who last updated the environment.                                                                              |
| LAST UPDATE DATE                                                                    | Date the environment was last updated.                                                                                        |
| <b>LOCATION</b>                                                                     | Environment location.                                                                                                    |
| MSSQL_DB_NAME                                                                       | For a Microsoft SQL Server database type, the database name<br>used to access the database from the command line.             |
| SERVER_BASE_PATH                                                                    | Base (root) path of the server.                                                                                               |
| SERVER_CON_PROTOCOL                                                                 | Protocol used to connect to this server.                                                                                      |
| SERVER_CON_                                                                         | Visible value of the server connection protocol.                                                                              |

**Table A-9. Environment > Env (ENV) tokens, continued**

| <b>Tokens</b>                       | <b>Description</b>                                                                     |
|-------------------------------------|----------------------------------------------------------------------------------------|
| PROTOCOL_MEANING                    |                                                                                        |
| SERVER_ENABLED_FLAG                 | Flag that indicates whether the server portion of the environment is<br>enabled.       |
| <b>SERVER NAME</b>                  | DNS name or IP address of the server computer.                                         |
| SERVER NT DOMAIN                    | Domain name for the server, if the server machine type is<br>Windows.                  |
| <b>SERVER PASSWORD</b>              | Encrypted password that PPM Center uses to log on to or access<br>the server.          |
| SERVER SQL COMMAND                  | Default command line SQL*Plus command name.                                            |
| SERVER STREAM<br><b>ENCODING</b>    | Encoding used to send messages and commands to or decode<br>messages from this server. |
| SERVER TRANSFER<br><b>PROTOCOL</b>  | Protocol used to transfer files to or from this server.                                |
| SERVER TRANSFER<br>PROTOCOL_MEANING | Visible value of the server transfer protocol.                                         |
| SERVER_TYPE_CODE                    | Validation value code of the server machine type.                                      |
| SERVER_USERNAME                     | Username PPM Center uses to log on to or access the server.                            |
| WORKBENCH<br>ENVIRONMENT_URL        | URL to access the Environment window for this environment in<br>the PPM Workbench.     |

**Table A-9. Environment > Env (ENV) tokens, continued**

### Environment > Env > App Tokens

The prefix for these tokens is ENV.APP.

**Table A-10. Environment > Env > App (ENV.APP) tokens**

| <b>Tokens</b>           | <b>Description</b>                                            |
|-------------------------|---------------------------------------------------------------|
| APP CODE                | Short name (code) for the application.                        |
| APP NAME                | Descriptive name for the application.                         |
| <b>CLIENT BASE PATH</b> | Application-specific base (root) path of the client.          |
| CLIENT CON PROTOCOL     | Application-specific protocol used to connect to this client. |
| CLIENT CON              | Visible value of the client connection protocol.              |

| <b>Tokens</b>                        | <b>Description</b>                                                                                                    |
|--------------------------------------|----------------------------------------------------------------------------------------------------|
| PROTOCOL MEANING                     |                                                                                                    |
| CLIENT_PASSWORD                      | Encrypted application-specific password PPM Center uses to log on<br>to or access the client. This value is encrypted.                        |
| CLIENT_SQL_COMMAND                   | Default command line SQL*Plus command name.                                                                                                   |
| CLIENT_TRANSFER_<br><b>PROTOCOL</b>  | Application-specific protocol used to transfer files to and from this<br>client.                                                              |
| CLIENT_TRANSFER_<br>PROTOCOL_MEANING | Visible value of the client transfer protocol.                                                                                                |
| CLIENT_USERNAME                      | Application-specific username PPM Center uses to log on to or<br>access the client.                                                           |
| <b>CREATED BY</b>                    | ID of the user who created the application.                                                                                                   |
| CREATION_DATE                        | Date the application was created.                                                                                                    |
| DB_LINK                              | For Oracle database type, the application-specific database link<br>from the PPM Center schema to the database schema for the<br>environment. |
| DB_NAME                              | For a Microsoft SQL Server database, the application-specific<br>database name used to access the database from the command<br>line.          |
| DB_PASSWORD                          | Encrypted, application-specific password PPM Center uses to log<br>on to or access the database.                                              |
| DB USERNAME                          | Application-specific username or schema name that PPM Center<br>uses to log on to or access the database.                                     |
| <b>DESCRIPTION</b>                   | Application description.                                                                                                    |
| <b>ENABLED FLAG</b>                  | Flag that indicates whether the application is enabled and available<br>for selection in package lines.                                       |
| ENVIRONMENT_APP_ID                   | ID of the application in the table KENV_ENVIRONMENT_APPS.                                                                                     |
| ENVIRONMENT ID                       | ID of the environment with which the application is associated.                                                                               |
| ENVIRONMENT_NAME                     | Name of the environment with which the application is associated.                                                                             |
| LAST UPDATED BY                      | ID of the user who last updated the application.                                                                                              |
| LAST_UPDATE_DATE                     | Date the application was last updated.                                                                                                    |
| SERVER_BASE_PATH                     | Application-specific base (root) path of the server.                                                                                          |
| SERVER_CON_                          | Application-specific protocol used to connect to this server.                                                                                 |

**Table A-10. Environment > Env > App (ENV.APP) tokens, continued**

| <b>Tokens</b>                        | <b>Description</b>                                                                                           |
|--------------------------------------|----------------------------------------------------------------------------------------------------|
| <b>PROTOCOL</b>                      |                                                                                                    |
| SERVER CON<br>PROTOCOL MEANING       | Visible value of the server connection protocol.                                                             |
| SERVER_PASSWORD                      | Application-specific password PPM Center uses to log on to or<br>access the server. This value is encrypted. |
| SERVER_SQL_COMMAND                   | Default command line SQL*Plus command name.                                                                  |
| SERVER TRANSFER<br><b>PROTOCOL</b>   | Application-specific protocol used to transfer files to and from this<br>server.                             |
| SERVER_TRANSFER_<br>PROTOCOL MEANING | Visible value of the server transfer protocol.                                                               |
| SERVER_USERNAME                      | Application-specific username that PPM Center uses to log on to or<br>access the server.                     |
| WORKBENCH<br>ENVIRONMENT_URL         | URL of the environment window in the PPM Workbench.                                                          |

**Table A-10. Environment > Env > App (ENV.APP) tokens, continued**

### Environment > Env > Env Tokens

The prefix for these tokens is ENV.ENV.

**Table A-11. Environment > Env > Env (ENV.ENV) tokens**

| <b>Tokens</b>                         | <b>Description</b>                                                                      |
|---------------------------------------|-----------------------------------------------------------------------------------------|
| <b>CLIENT BASE PATH</b>               | Base (root) path of the client.                                                         |
| CLIENT CON PROTOCOL                   | Protocol used to connect to this client.                                                |
| CLIENT CON PROTOCOL<br><b>MEANING</b> | Visible value of the client connect protocol.                                           |
| CLIENT ENABLED FLAG                   | Flag that indicates whether the client portion of the environment is<br>enabled.        |
| <b>CLIENT NAME</b>                    | DNS name or IP address of the client computer.                                          |
| CLIENT NT DOMAIN                      | Domain name for the client, if the client machine is running<br>Windows.                |
| <b>CLIENT PASSWORD</b>                | Password PPM Center uses to log on to or access the client. This<br>value is encrypted. |

| <b>Tokens</b>                           | <b>Description</b>                                                                                                    |
|-----------------------------------------|----------------------------------------------------------------------------------------------------|
| CLIENT_SQL_COMMAND                      | Default command line SQL*Plus command name.                                                                                   |
| <b>CLIENT STREAM</b><br><b>ENCODING</b> | Encoding used to send messages and commands to or decode<br>messages from this client.                                        |
| CLIENT_TRANSFER_<br><b>PROTOCOL</b>     | Protocol used to transfer files to or from this client.                                                                       |
| CLIENT_TRANSFER_<br>PROTOCOL MEANING    | Visible value of the client transfer protocol.                                                                                |
| CLIENT_TYPE_CODE                        | Validation value code of the client machine type.                                                                             |
| CLIENT_USERNAME                         | Username PPM Center uses to log on to or access the client.                                                                   |
| <b>CREATED BY</b>                       | ID of the user who created the environment.                                                                                   |
| CREATION_DATE                           | Date the environment was created.                                                                                             |
| DATABASE_ENABLED_<br><b>FLAG</b>        | Flag that indicates whether the database portion of the environment<br>is enabled.                                            |
| DATABASE_TYPE                           | Validation value code of the database type.                                                                                   |
| DB_CONNECT_STRING                       | For Oracle database type, the connect string used to access the<br>database from the command line.                            |
| DB_JDBC_URL                             | JDBC URL used in Oracle 9i RAC configuration.                                                                                 |
| DB_LINK                                 | For Oracle database type, the database link from the PPM Center<br>schema to the environment's database schema.               |
| DB_NAME                                 | DNS name or IP address of the database server.                                                                                |
| DB_ORACLE_SID                           | For Oracle database type, the SID of the database (often the same<br>as the DB CONNECT STRING).                               |
| DB_PASSWORD                             | Password PPM Center uses to log on to or access the database.<br>This value is encrypted.                                     |
| DB_PORT_NUMBER                          | For Oracle database type, the port number on which SQL*Net is<br>listening for remote SQL connections on the database server. |
| DB USERNAME                             | Username or schema name PPM Center uses to log on to or<br>access the database.                                               |
| DB_VERSION                              | Database version (such as 8.1.7).                                                                                             |
| <b>DESCRIPTION</b>                      | Environment description.                                                                                                    |
| ENABLED_FLAG                            | Flag that Indicates whether the environment is enabled and<br>available for use in workflows.                                 |

**Table A-11. Environment > Env > Env (ENV.ENV) tokens, continued**

| <b>Tokens</b>                        | <b>Description</b>                                                                                            |
|--------------------------------------|----------------------------------------------------------------------------------------------------|
| ENVIRONMENT ID                       | ID of the environment in the table KENV ENVIRONMENTS.                                                         |
| ENVIRONMENT NAME                     | Environment name.                                                                                             |
| LAST_UPDATED_BY                      | ID of the user who last updated the environment.                                                              |
| LAST_UPDATE_DATE                     | Date the environment was last updated.                                                                        |
| <b>LOCATION</b>                      | Environment location.                                                                                         |
| MSSQL_DB_NAME                        | For a Microsoft SQL Server database type, database name used to<br>access the database from the command line. |
| SERVER_BASE_PATH                     | Base (root) path of the server.                                                                               |
| SERVER_CON<br><b>PROTOCOL</b>        | Protocol used to connect to this server.                                                                      |
| SERVER_CON_<br>PROTOCOL MEANING      | Visible value of the server connection protocol.                                                              |
| SERVER_ENABLED_FLAG                  | Flag that indicates whether the server portion of the environment is<br>enabled.                              |
| SERVER_NAME                          | DNS name or IP address of the server computer.                                                                |
| SERVER_NT_DOMAIN                     | Domain name for the server, if the server machine type is Windows.                                            |
| SERVER_PASSWORD                      | Password PPM Center uses to log on to or access the server. This<br>value is encrypted.                       |
| SERVER_SQL_COMMAND                   | Default command line SQL*Plus command name.                                                                   |
| SERVER_STREAM_<br><b>ENCODING</b>    | Encoding used to send messages and commands to or decode<br>messages from this server.                        |
| SERVER_TRANSFER_<br><b>PROTOCOL</b>  | Protocol used to transfer files to or from this server.                                                       |
| SERVER_TRANSFER_<br>PROTOCOL_MEANING | Visible value of the server transfer protocol.                                                                |
| SERVER_TYPE_CODE                     | Validation value code of the server machine type.                                                             |
| SERVER_USERNAME                      | Username PPM Center uses to log on to or access the server.                                                   |
| WORKBENCH<br>ENVIRONMENT_URL         | URL to access the Environment window for this environment in the<br>PPM Workbench.                            |

**Table A-11. Environment > Env > Env (ENV.ENV) tokens, continued**

### Environment > Source Env Tokens

The prefix for these tokens is SOURCE\_ENV.

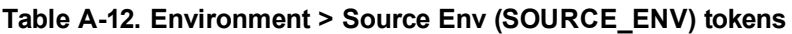

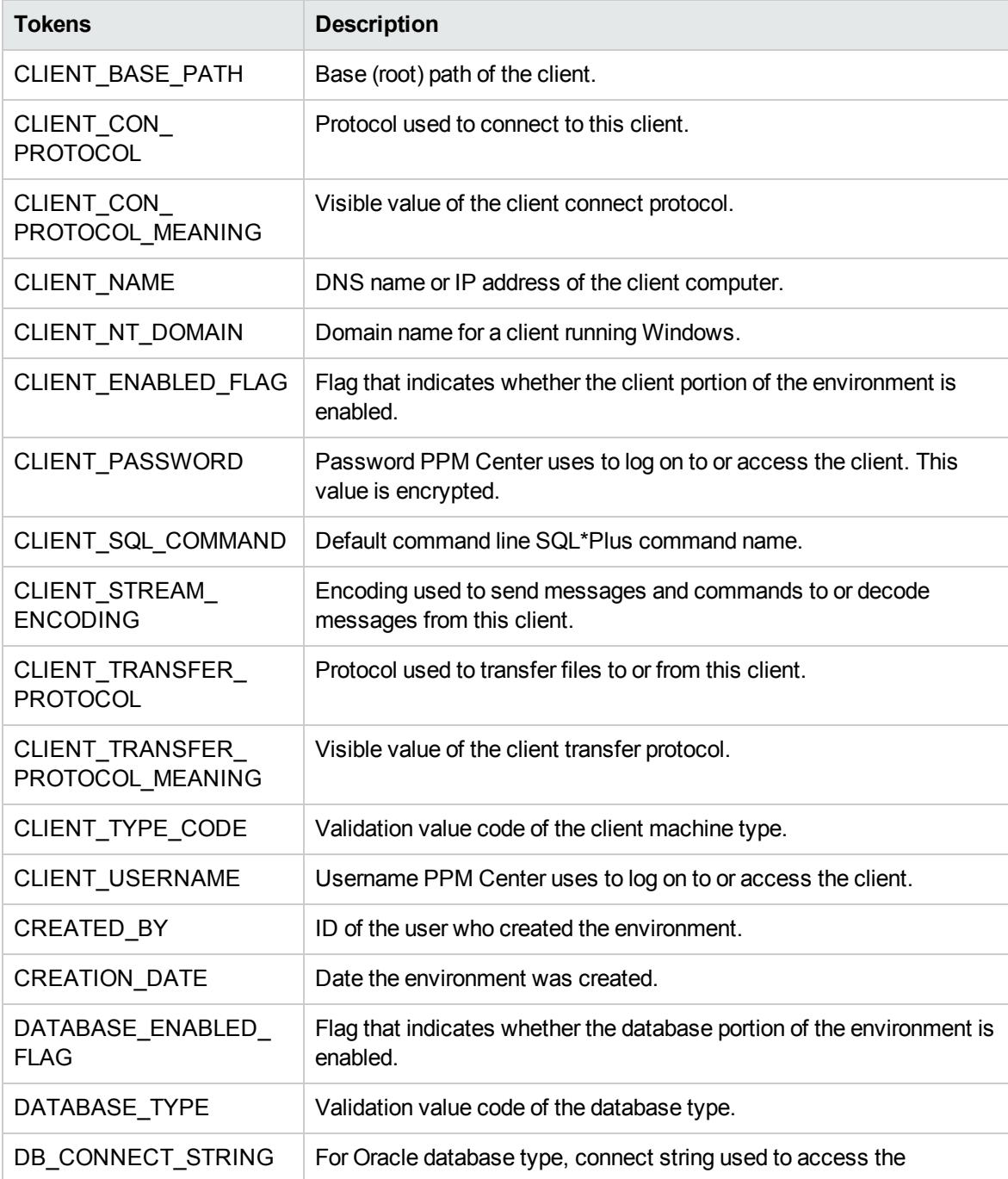

| <b>Tokens</b>                  | <b>Description</b>                                                                                                    |
|--------------------------------|----------------------------------------------------------------------------------------------------|
|                                | database from the command line.                                                                                           |
| DB_JDBC_URL                    | JDBC URL used in Oracle 9i RAC configuration.                                                                             |
| DB_LINK                        | For Oracle database type, database link from the PPM Center<br>schema to the environment's database schema.               |
| DB_NAME                        | DNS name or IP address of the database server.                                                                            |
| DB_ORACLE_SID                  | For Oracle database type, SID of the database (often the same as the<br>DB_CONNECT_STRING).                               |
| DB_PASSWORD                    | Password PPM Center uses to log on to or access the database. This<br>value is encrypted.                                 |
| DB PORT NUMBER                 | For Oracle database type, port number on which SQL*Net is listening<br>for remote SQL connections on the database server. |
| DB_USERNAME                    | Username or schema name PPM Center uses to log on to or access<br>the database.                                           |
| DB_VERSION                     | Database version (such as 8.1.7).                                                                                         |
| <b>DESCRIPTION</b>             | Environment description.                                                                                                  |
| ENABLED_FLAG                   | Flag that Indicates whether the environment is enabled and available<br>for use in workflows.                             |
| ENVIRONMENT_ID                 | ID of the environment in the table KENV_ENVIRONMENTS.                                                                     |
| ENVIRONMENT_NAME               | Environment name.                                                                                                    |
| LAST_UPDATED_BY                | ID of the user who last updated the environment.                                                                          |
| LAST UPDATE DATE               | Date the environment was last updated.                                                                                    |
| <b>LOCATION</b>                | Environment location.                                                                                                    |
| MSSQL_DB_NAME                  | For a Microsoft SQL Server database type, the database name used<br>to access the database from the command line.         |
| SERVER BASE PATH               | Base (root) path of the server.                                                                                           |
| SERVER_CON_<br><b>PROTOCOL</b> | Protocol used to connect to this server.                                                                                  |
| SERVER CON<br>PROTOCOL_MEANING | Visible value of the server connection protocol.                                                                          |
| SERVER_ENABLED_<br><b>FLAG</b> | Flag that indicates whether the server portion of the environment is<br>enabled.                                          |

**Table A-12. Environment > Source Env (SOURCE\_ENV) tokens, continued**

| <b>Tokens</b>                       | <b>Description</b>                                                                     |
|-------------------------------------|----------------------------------------------------------------------------------------|
| SERVER_NAME                         | DNS name or IP address of the server computer.                                         |
| SERVER_NT_DOMAIN                    | Domain name for the server, if the server machine type is Windows.                     |
| SERVER_PASSWORD                     | Encrypted password PPM Center uses to log on to or access the<br>server.               |
| SERVER SQL<br>COMMAND               | Default command line SQL*Plus command name.                                            |
| SERVER STREAM<br><b>ENCODING</b>    | Encoding used to send messages and commands to or decode<br>messages from this server. |
| SERVER TRANSFER<br><b>PROTOCOL</b>  | Protocol used to transfer files to or from this server.                                |
| SERVER TRANSFER<br>PROTOCOL MEANING | Visible value of the server transfer protocol.                                         |
| SERVER_TYPE_CODE                    | Validation value code of the server machine type.                                      |
| SERVER_USERNAME                     | Username PPM Center uses to log on to or access the server.                            |
| WORKBENCH<br>ENVIRONMENT URL        | URL to access the Environment window for this environment in the<br>PPM Workbench.     |

**Table A-12. Environment > Source Env (SOURCE\_ENV) tokens, continued**

### Environment > Source Env > App Tokens

The prefix for these tokens is SOURCE\_ENV.APP.

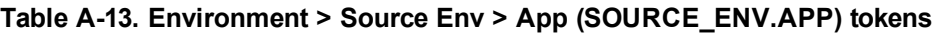

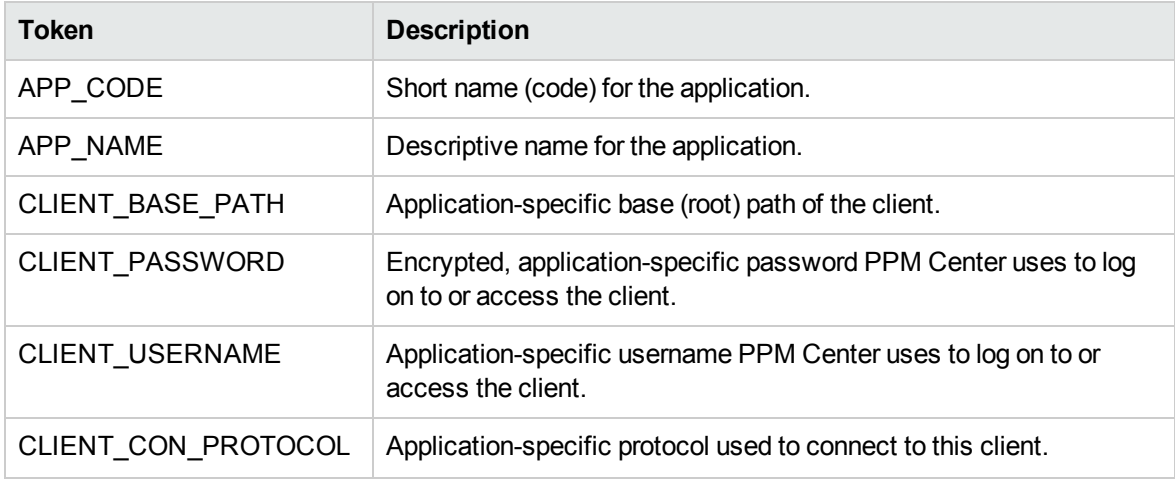

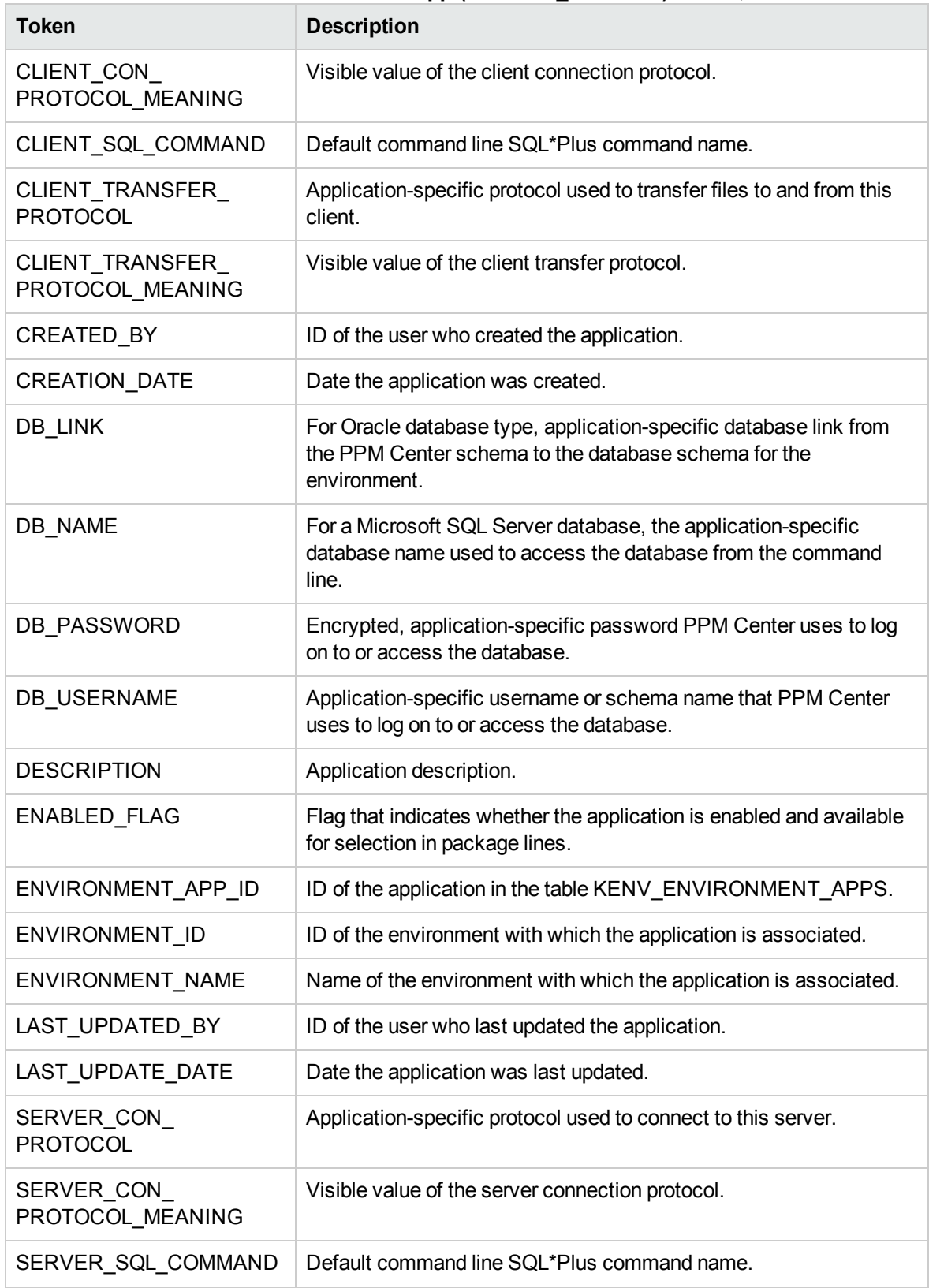

#### **Table A-13. Environment > Source Env > App (SOURCE\_ENV.APP) tokens, continued**

| <b>Token</b>                               | <b>Description</b>                                                                             |
|--------------------------------------------|------------------------------------------------------------------------------------------------|
| SERVER TRANSFER<br><b>PROTOCOL</b>         | Application-specific protocol used to transfer files to and from this<br>server.               |
| SERVER TRANSFER<br>PROTOCOL MEANING        | Visible value of the server transfer protocol.                                                 |
| SERVER BASE PATH                           | Application-specific base (root) path of the server.                                           |
| SERVER PASSWORD                            | Encrypted, application-specific password PPM Center uses to log<br>on to or access the server. |
| SERVER_USERNAME                            | Application-specific username PPM Center uses to log on to or<br>access the server.            |
| <b>WORKBENCH</b><br><b>ENVIRONMENT URL</b> | URL of the environment window in the PPM Workbench.                                            |

**Table A-13. Environment > Source Env > App (SOURCE\_ENV.APP) tokens, continued**

### Environment > Source Env > Env Tokens

The prefix for these tokens is SOURCE\_ENV.ENV.

| <b>Tokens</b>                         | <b>Description</b>                                                                     |
|---------------------------------------|----------------------------------------------------------------------------------------|
| CLIENT_BASE_PATH                      | Base (root) path of the client.                                                        |
| CLIENT_CON_PROTOCOL                   | Protocol used to connect to this client.                                               |
| CLIENT_CON_PROTOCOL<br><b>MEANING</b> | Visible value of the client connect protocol.                                          |
| <b>CLIENT NAME</b>                    | DNS name or IP address of the client computer.                                         |
| CLIENT NT DOMAIN                      | Domain name for the client, if the client machine is running<br>Windows.               |
| CLIENT ENABLED FLAG                   | Flag that indicates whether the client portion of the environment<br>is enabled.       |
| CLIENT_PASSWORD                       | Encrypted password PPM Center uses to log on to or access<br>the client.               |
| CLIENT SQL COMMAND                    | Default command-line SQL*Plus command name.                                            |
| CLIENT STREAM ENCODING                | Encoding used to send messages and commands to or decode<br>messages from this client. |

**Table A-14. Environment Source Env > Env (SOURCE\_ENV.ENV) tokens**

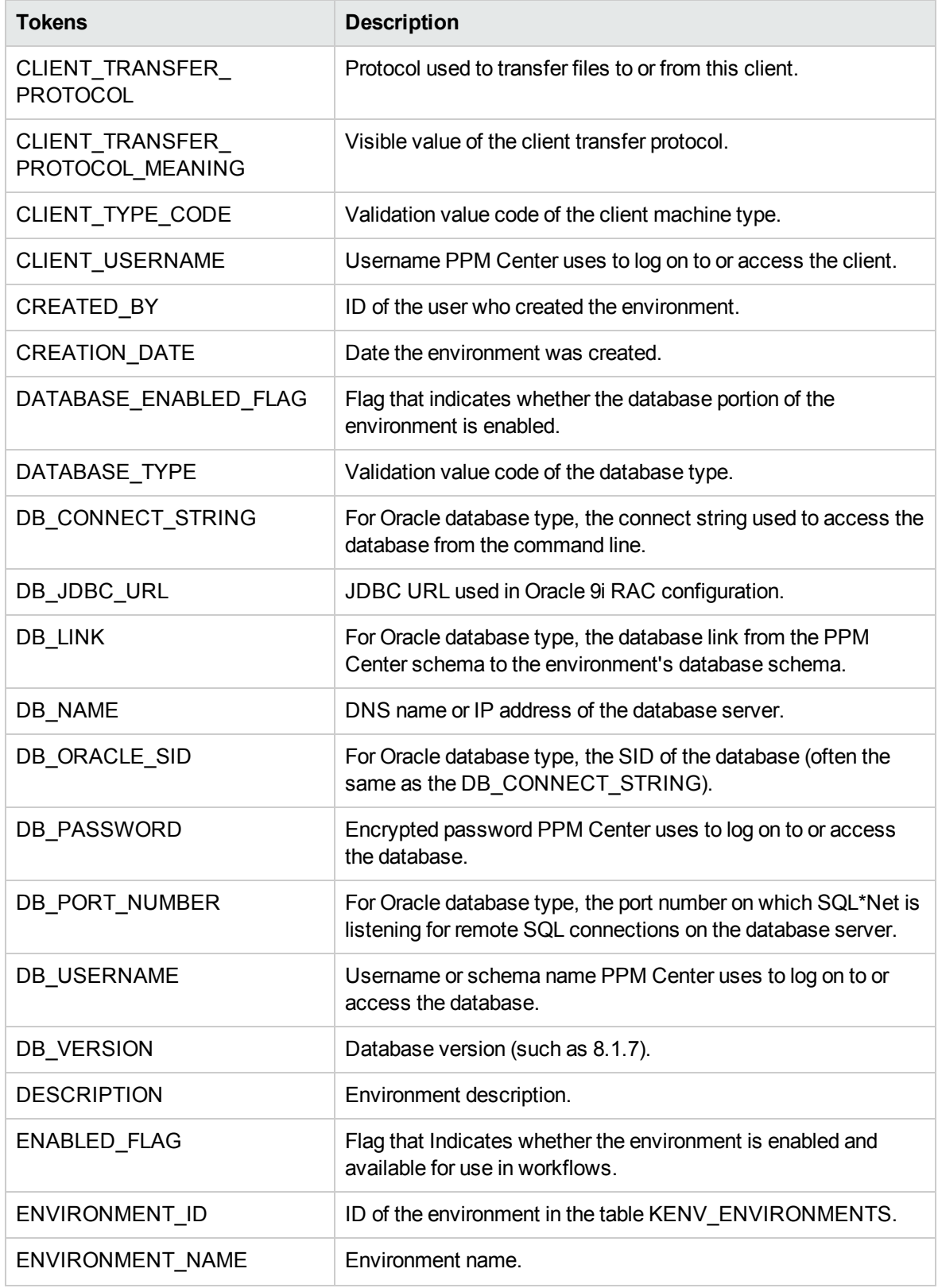

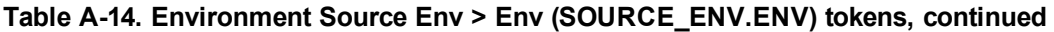

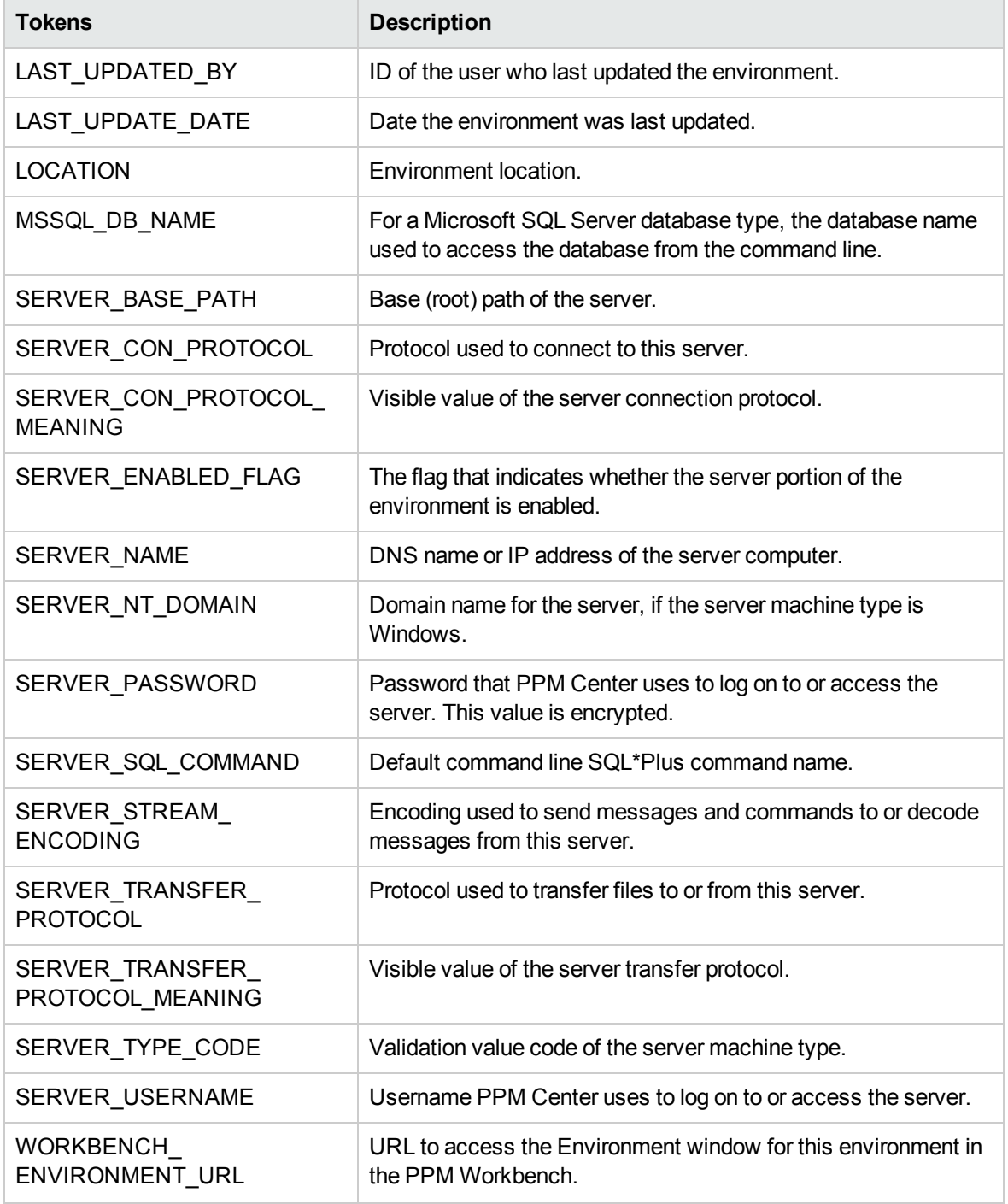

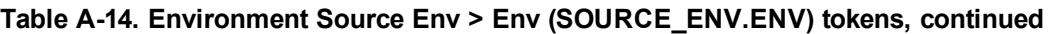

## Execution Tokens

The prefix for these tokens is EXEC.

| <b>Prefix</b> | Tokens    | <b>Description</b>                            |
|---------------|-----------|-----------------------------------------------|
| EXEC          | EXIT CODE | Exit code of a command execution.             |
| EXEC          | OUTPUT    | Last line of output from a command execution. |

**Table A-15. Execution (EXEC) tokens**

You can use the command execution tokens, [EXEC.OUTPUT] and [EXEC.EXIT\_CODE] in the following contexts:

- Inside command step segments that use the ksc connect and ksc exit special commands.
- Immediately after command step segments that use the ksc\_local\_exec special command.

For example, the following code segment demonstrates how to use both of these command execution tokens to retrieve the output and exit code immediately upon execution. The tokens are used immediately after the ksc\_local\_exec special command.

```
ksc_local_exec pwd
ksc_set MY_PATH="[EXEC.OUTPUT]"
ksc_set MY_EXIT_CODE="[EXEC.EXIT_CODE]"
ksc_local_exec echo '[MY_PATH]/bin'
ksc_local_exec echo '[MY_EXIT_CODE]'
```
## Forecast Actuals Tokens

The prefix for these tokens is BGT.

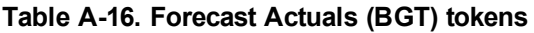

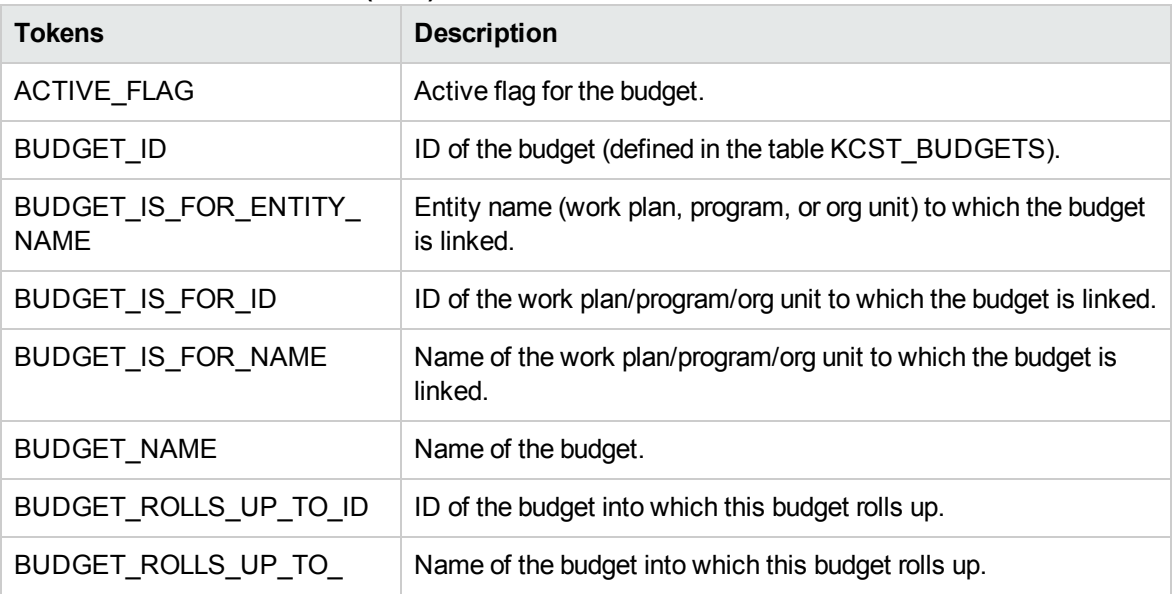

Commands, Tokens, and Validations Guide and Reference Chapter 6: Tokens

| <b>Tokens</b>         | <b>Description</b>                           |
|-----------------------|----------------------------------------------|
| <b>NAME</b>           |                                              |
| BUDGET_URL            | URL used to view this budget.                |
| CREATED_BY            | Username of the user who created the budget. |
| CREATION_DATE         | Date the budget was created.                 |
| <b>DESCRIPTION</b>    | Budget description.                          |
| END_PERIOD            | Budget end period.                           |
| <b>INITIATION REQ</b> | Budget initiation request ID.                |
| PERIOD_SIZE           | Budget period size.                          |
| <b>REGION</b>         | Region associated with the budget.           |
| START PERIOD          | Budget start period.                         |
| STATUS_CODE           | Budget status code.                          |
| STATUS_NAME           | Budget status name.                          |

**Table A-16. Forecast Actuals (BGT) tokens, continued**

## Notification Tokens

The prefix for these tokens is NOTIF.

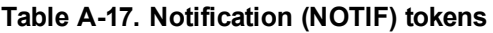

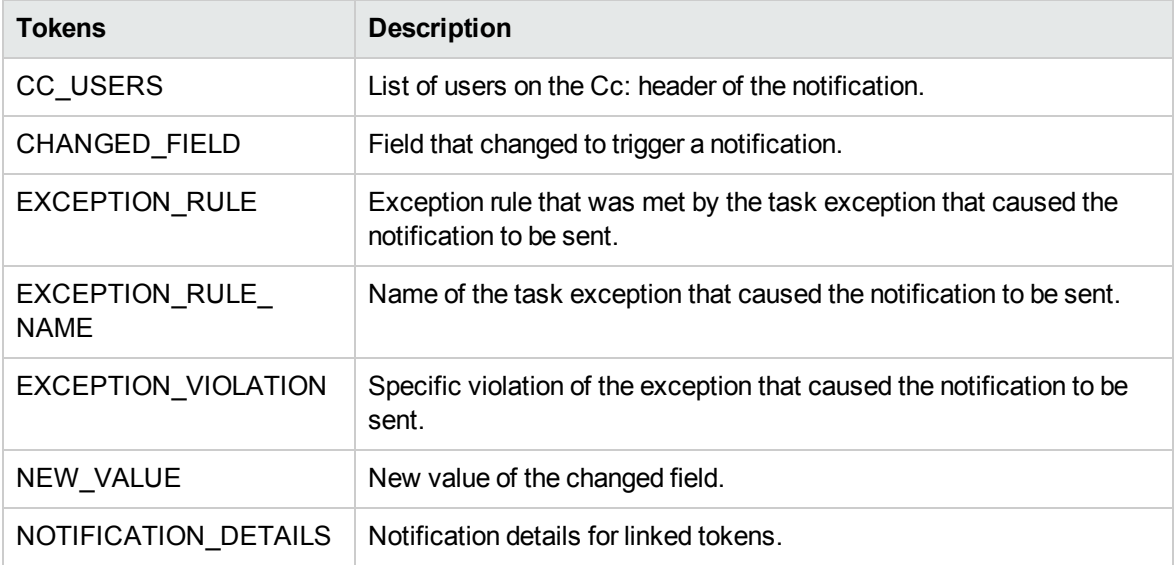

| <b>Tokens</b> | <b>Description</b>                                   |
|---------------|------------------------------------------------------|
| OLD VALUE     | Previous value of the changed field.                 |
| TO USERS      | List of users on the To: header of the notification. |

**Table A-17. Notification (NOTIF) tokens, continued**

# Organization Unit Tokens

The prefix for these tokens is ORG.

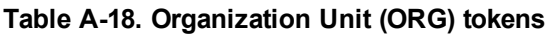

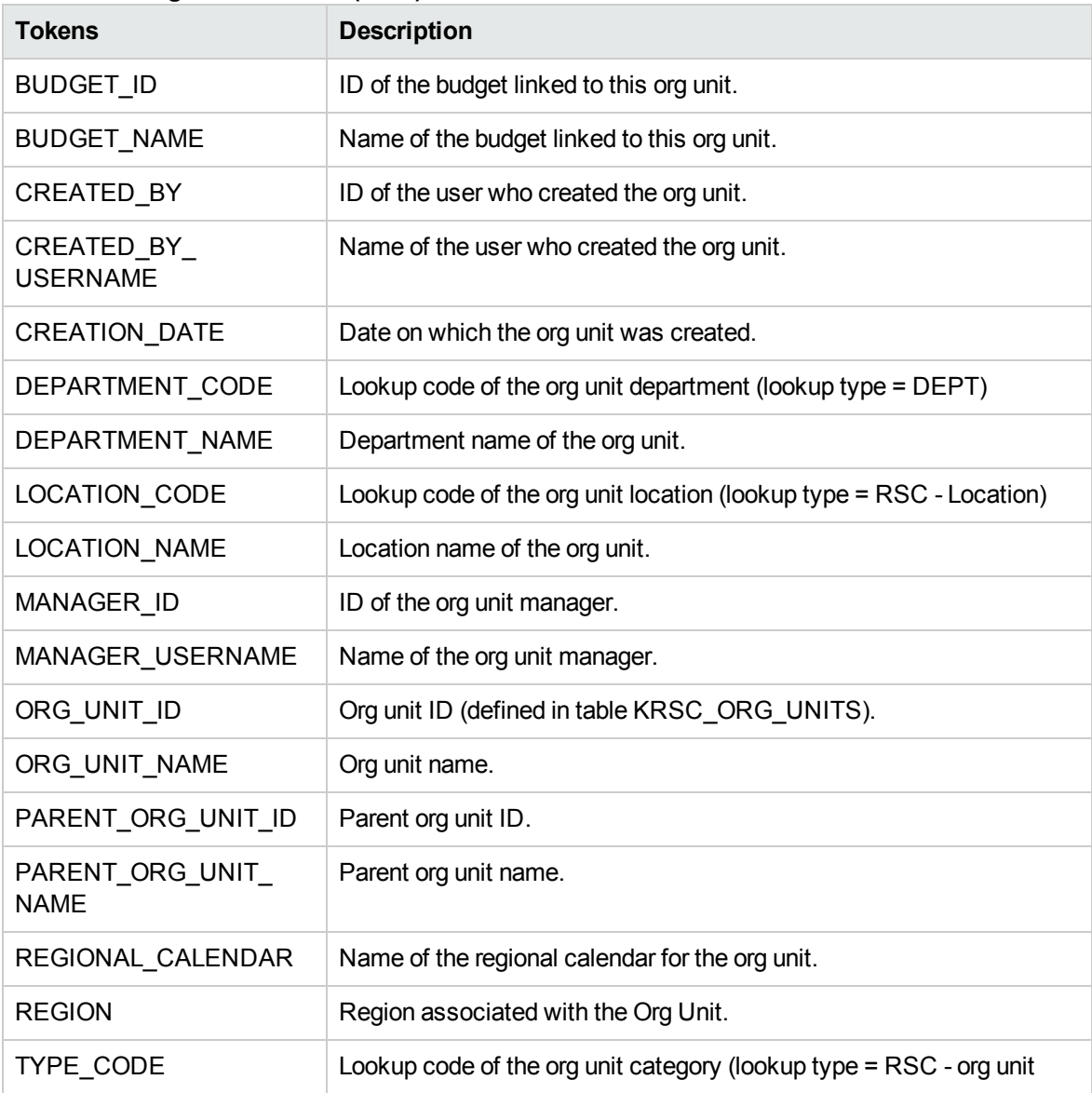

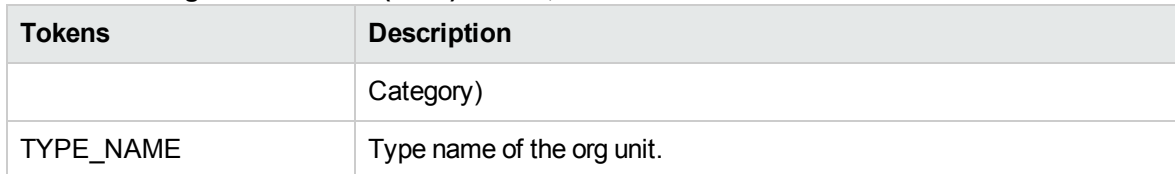

#### **Table A-18. Organization Unit (ORG) tokens, continued**

# Package Tokens

The prefix for these tokens is (PKG).

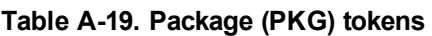

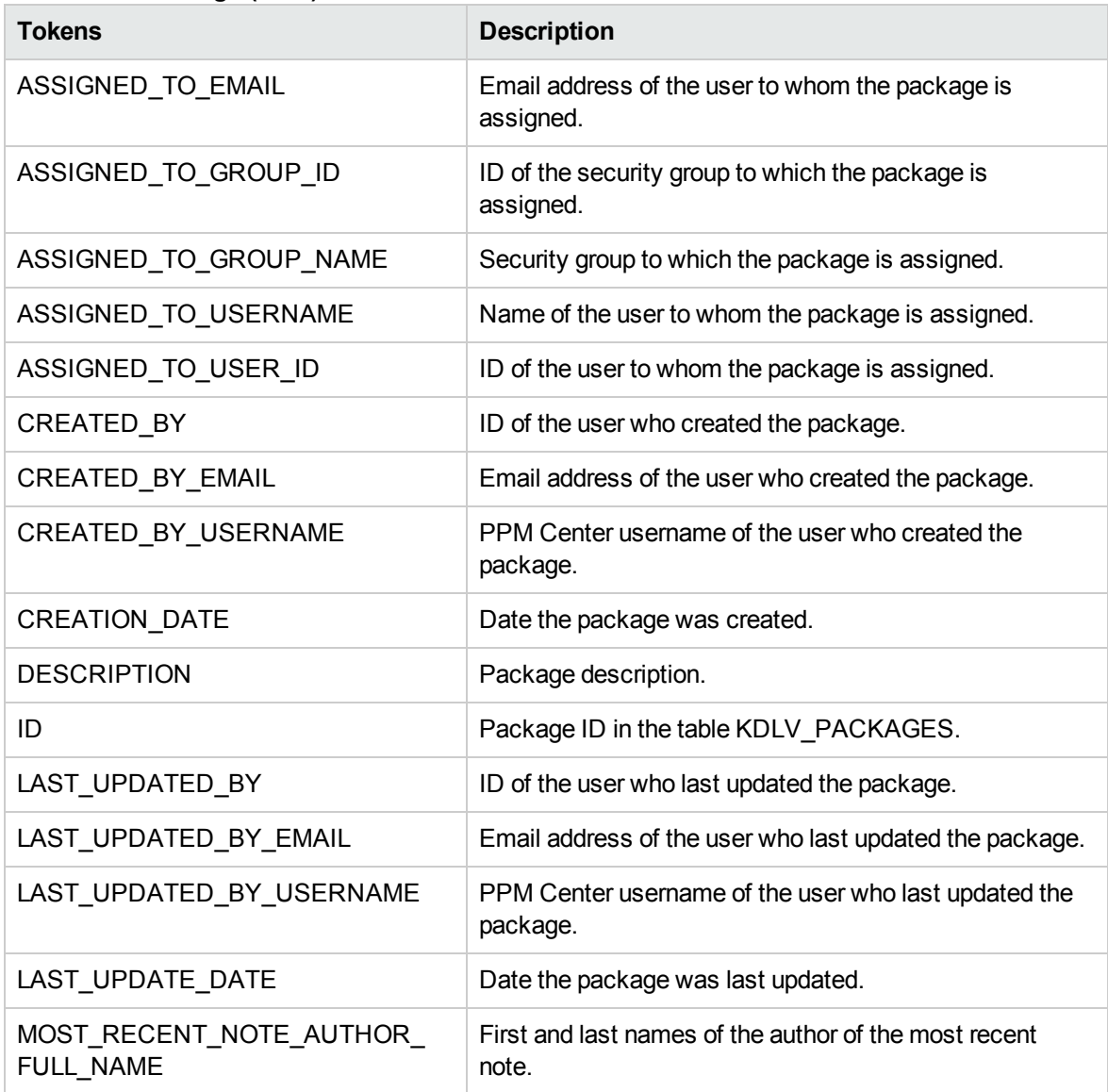

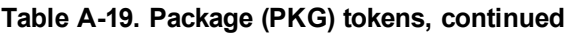

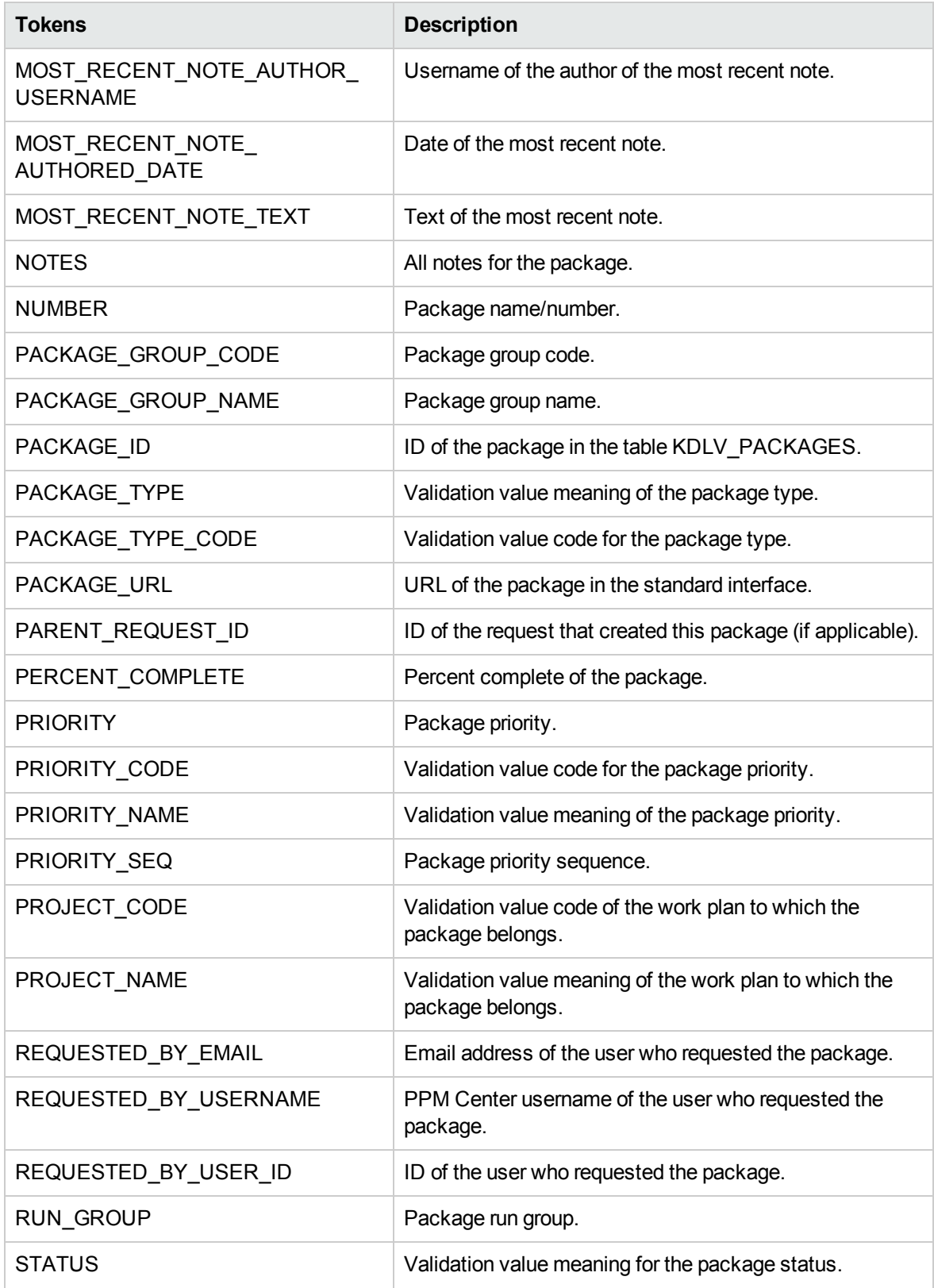

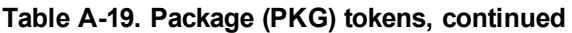

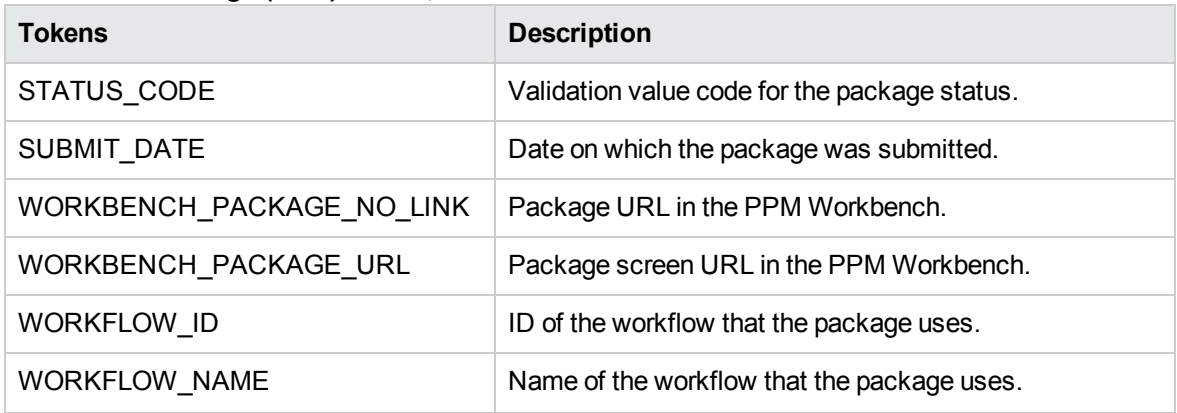

# Package > Package Line Tokens

The prefix for these tokens is PKG. PKGL.

| <b>Tokens</b>                 | <b>Description</b>                                                                                   |
|-------------------------------|----------------------------------------------------------------------------------------------------|
| APP_CODE                      | Application code for the package line.                                                               |
| APP_NAME                      | Name of the application for the package line.                                                        |
| ID                            | ID of the package line in the table KDLV_PACKAGE_LINES.                                              |
| OBJECT_CATEGORY_CODE          | Validation value code of the object type category of the line.                                       |
| OBJECT_CATEGORY_NAME          | Validation value meaning of the object type category of the line.                                    |
| OBJECT_NAME                   | Object name of the package line.                                                                     |
| OBJECT_REVISION               | Value of the object revision column (if any) as specified by the<br>object type of the package line. |
| OBJECT_TYPE                   | Object type of the package line.                                                                     |
| OBJECT_TYPE_ID                | ID of the object type of the package line.                                                           |
| PACKAGE_LINE_ID               | ID of the package line.                                                                              |
| <b>SEQ</b>                    | Sequence of the package line (relative to other lines in the same<br>package).                       |
| WORKBENCH_OBJECT_<br>TYPE_URL | URL to access the object type window for this object type in the<br>PPM Workbench.                   |

**Table A-20. Package > Package Line (PKG. PKGL) tokens**

## Package > Pending Reference Tokens

The prefix for these tokens is PKG.PEND.

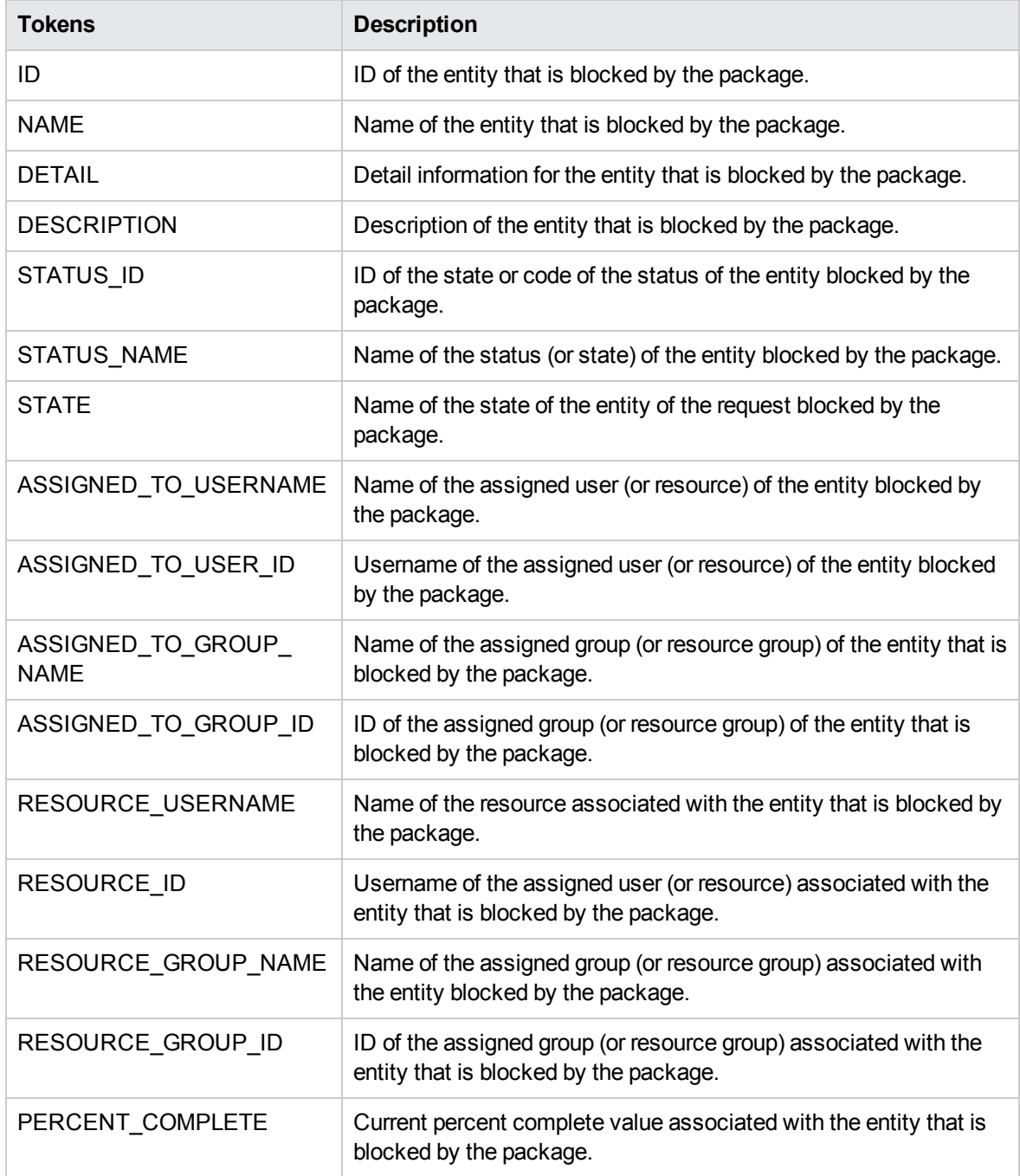

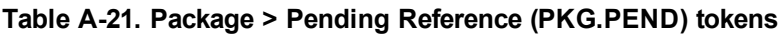

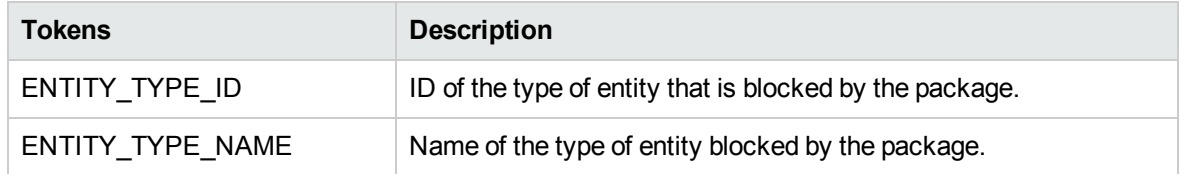

#### **Table A-21. Package > Pending Reference (PKG.PEND) tokens, continued**

## Package Line Tokens

The prefix for these tokens is PKGL.

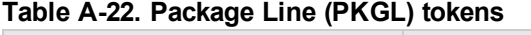

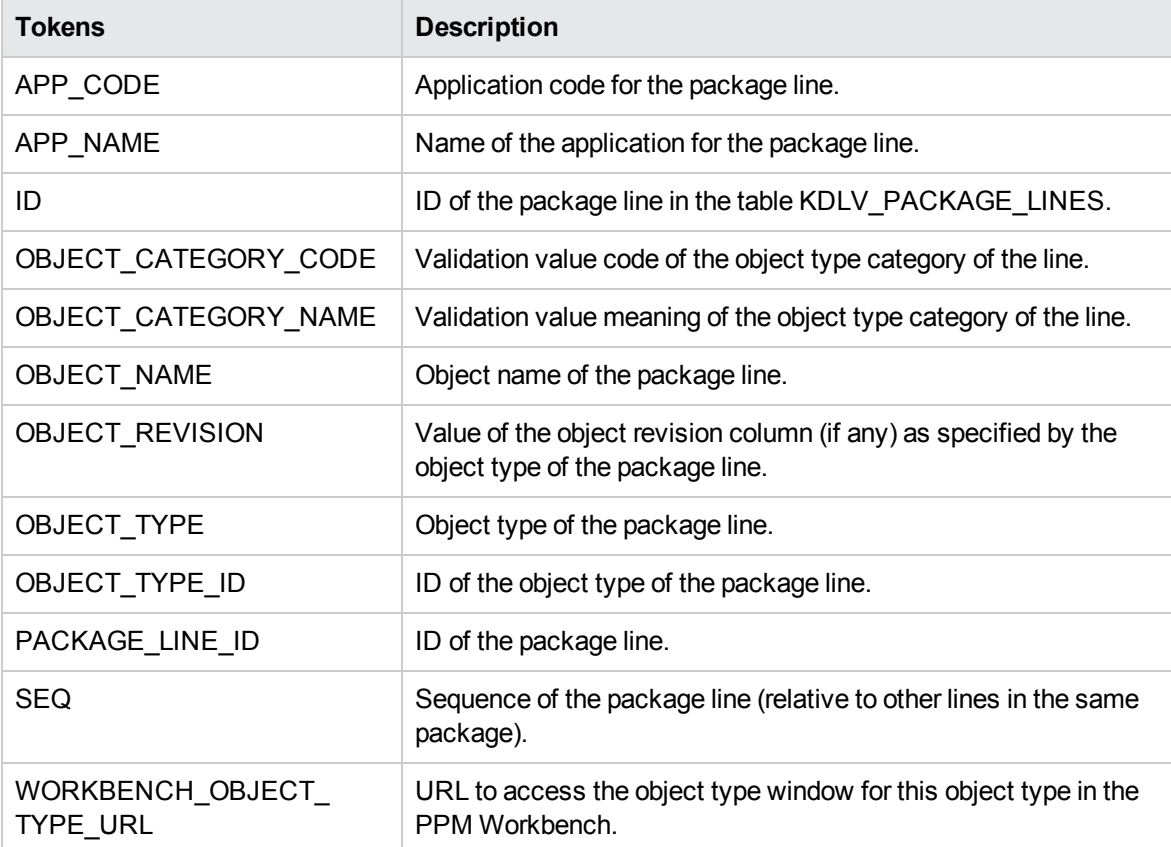

# Program Tokens

The prefix for these tokens is PRG.

Commands, Tokens, and Validations Guide and Reference Chapter 6: Tokens

#### **Table A-23. Program (PRG) tokens**

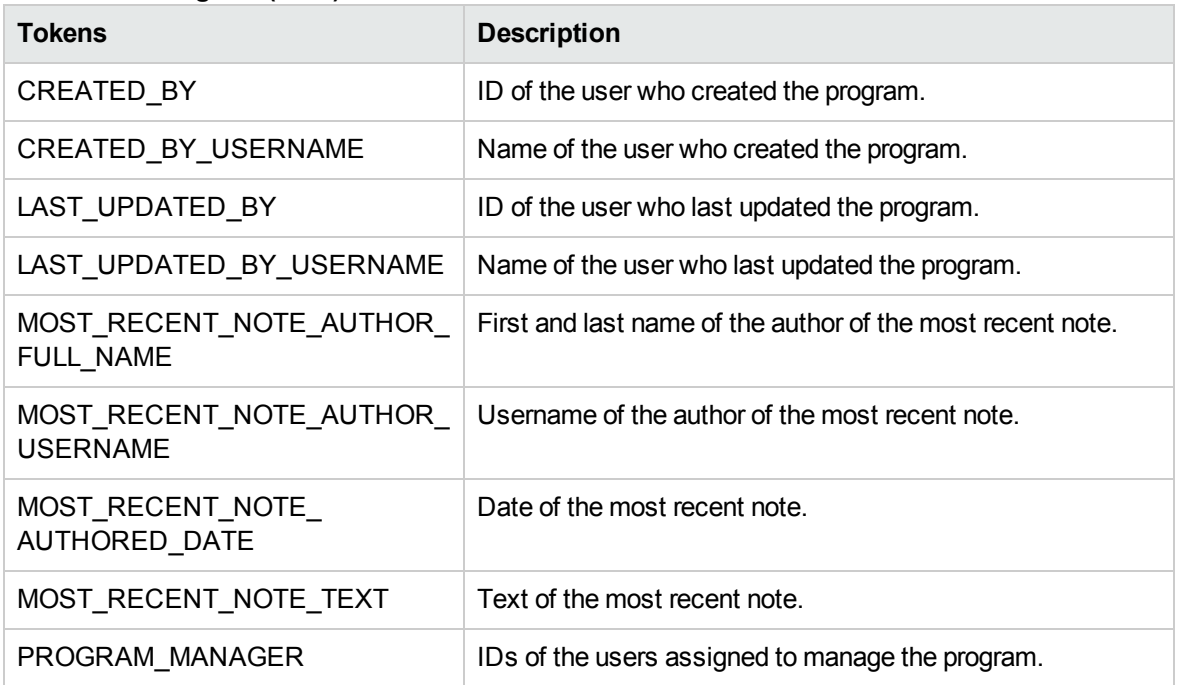

# Project Tokens

The prefix for these tokens is PRJ.

#### **Table A-24. Project (PRJ) tokens**

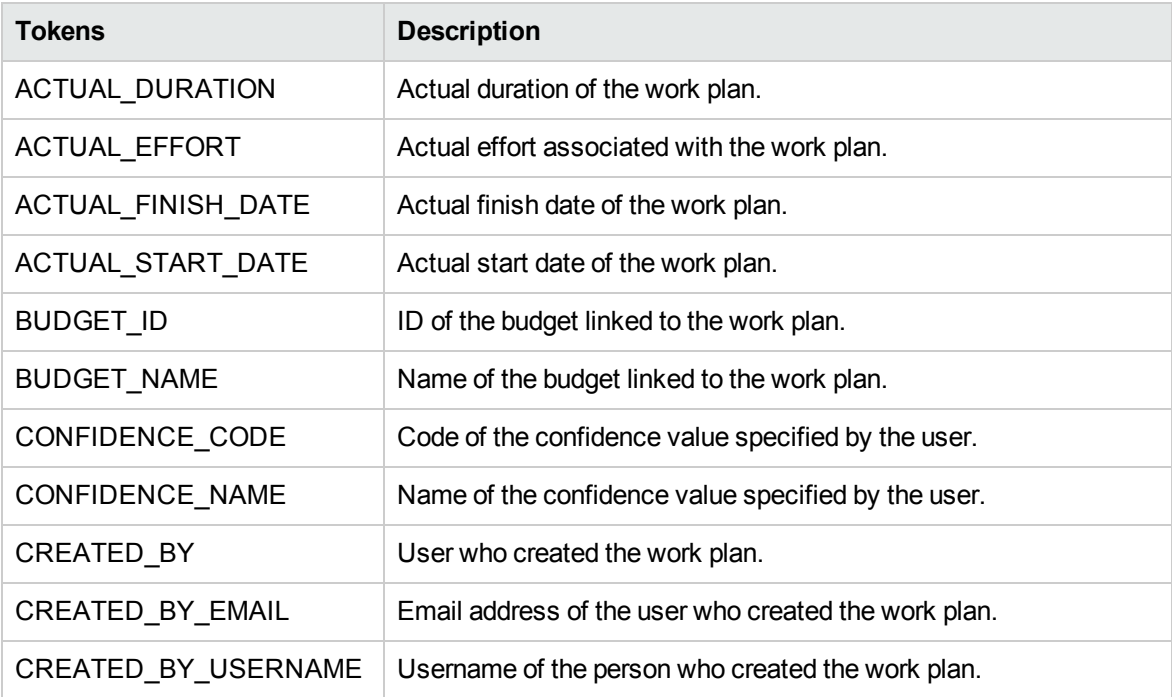

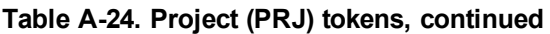

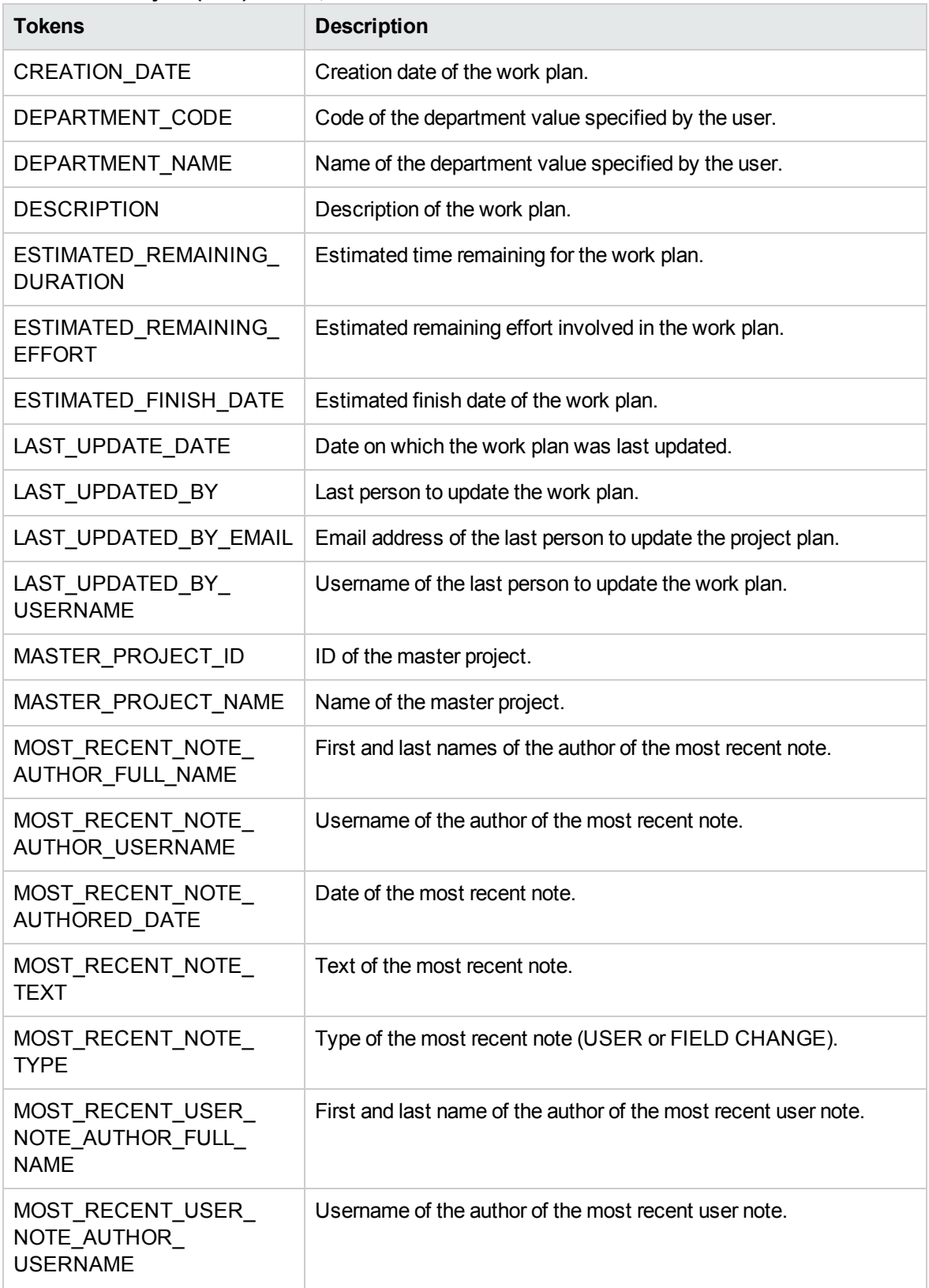

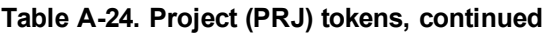

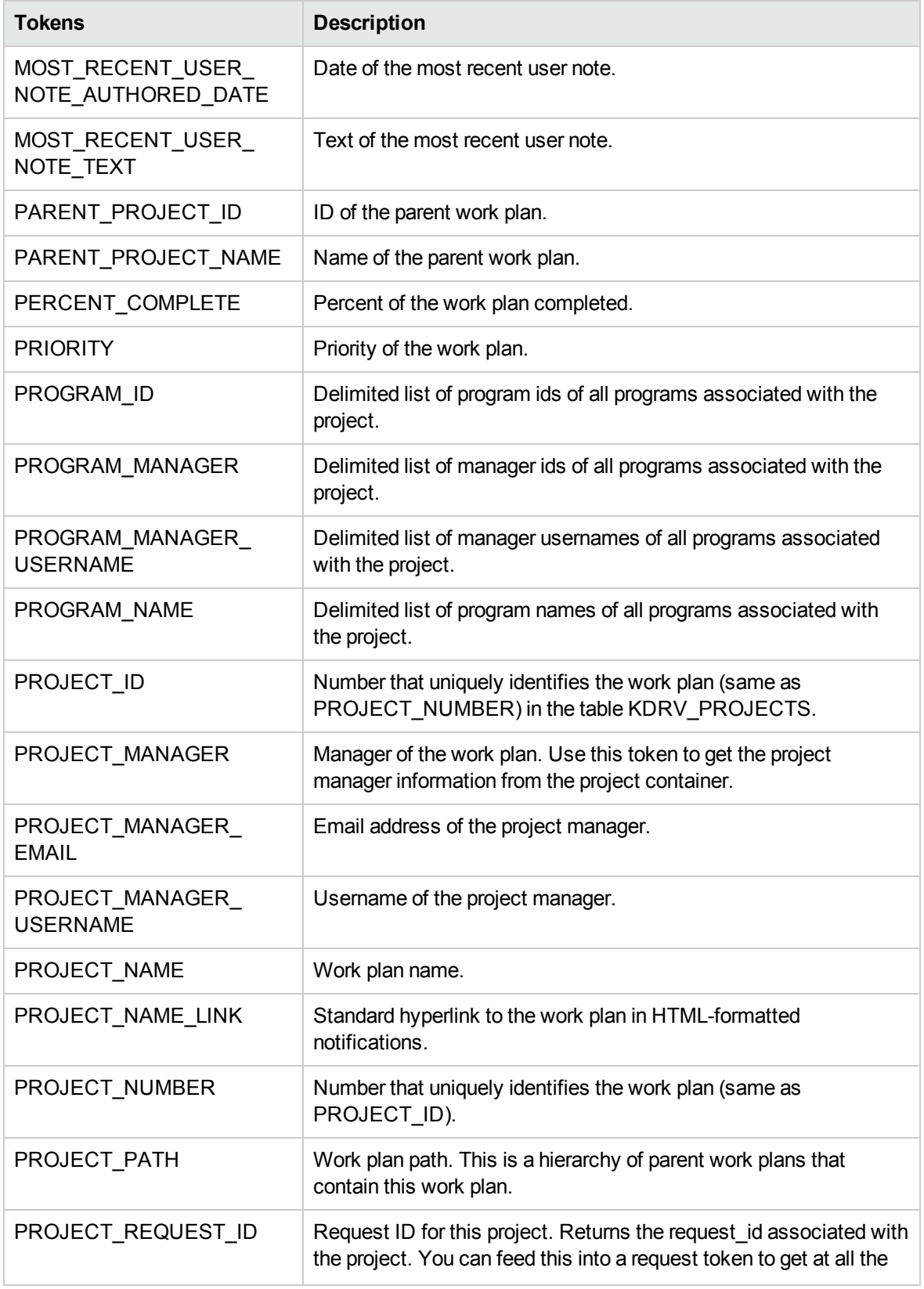

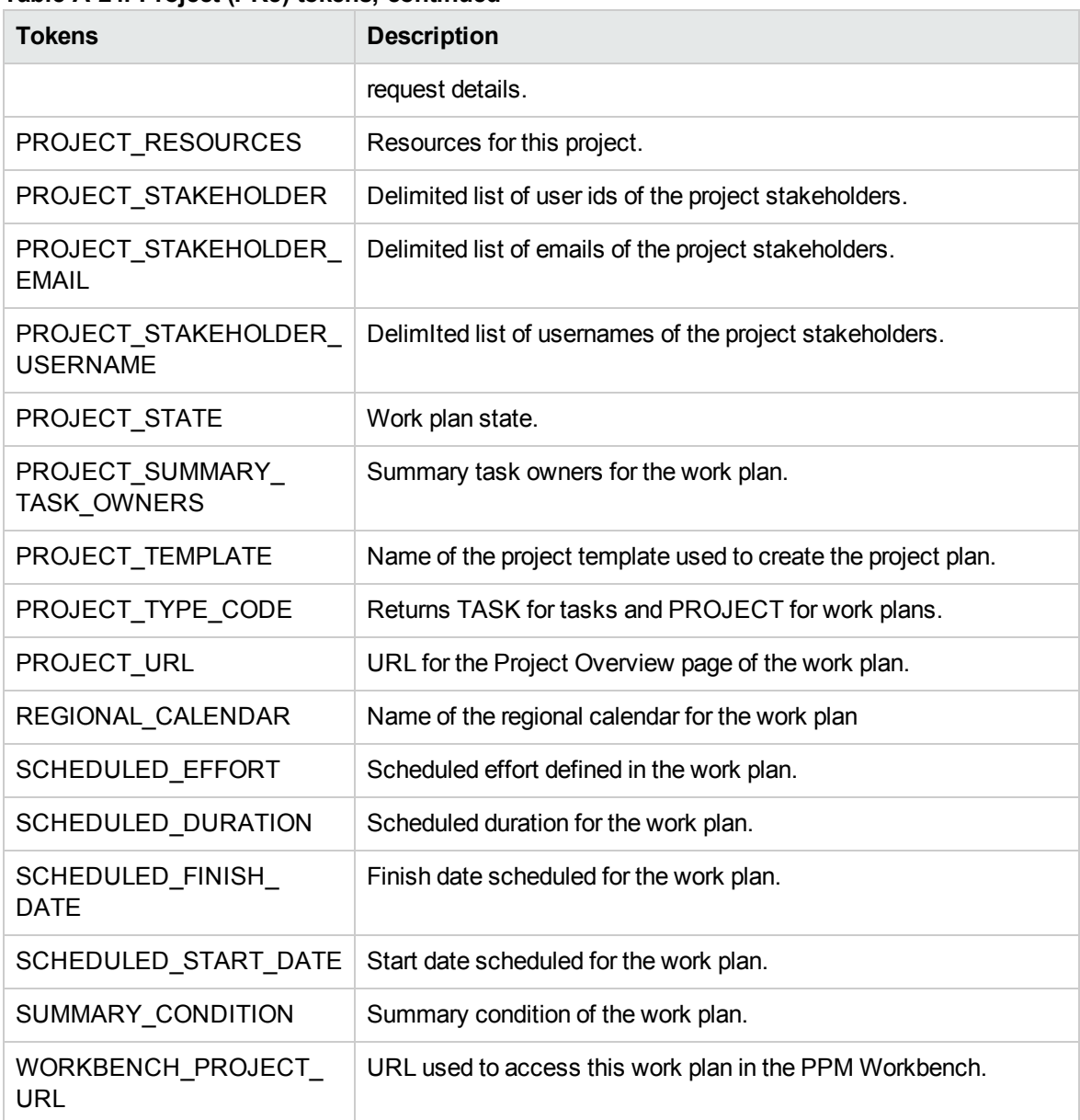

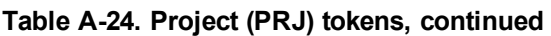

# Project Detail Tokens

The prefix for these tokens is PRJD.

#### **Table A-25. Project Detail (PRJD) tokens**

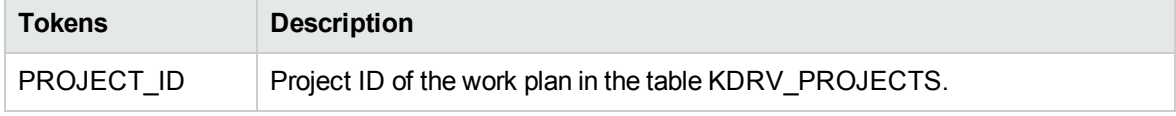

Parameters are accessible with this prefix (similar to request detail): [PRJD.P.CUSTOM\_TOKEN].

## Release Tokens

The prefix for these tokens is REL.

#### **Table A-26. Release (REL) tokens**

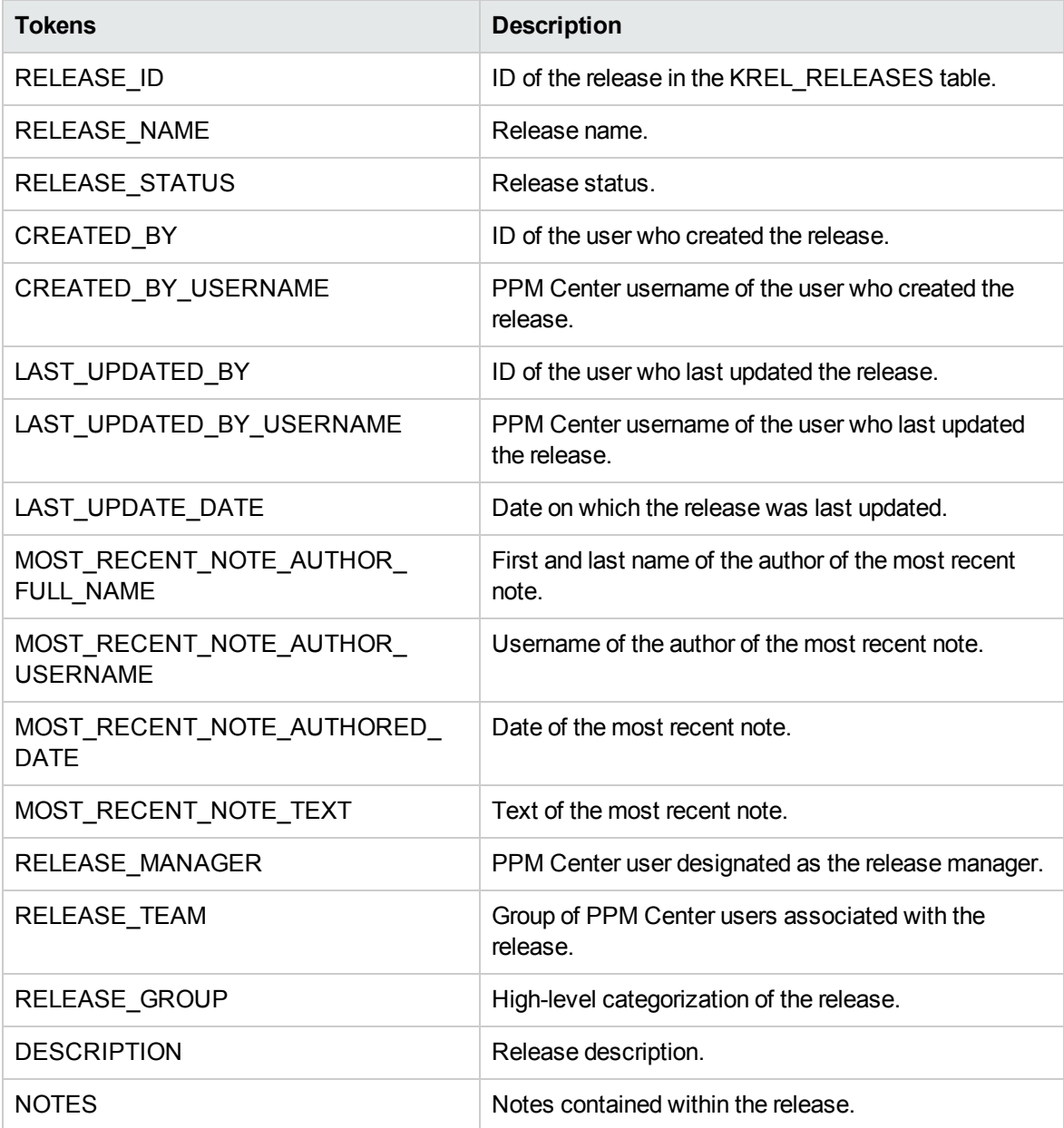

### Release > Distribution Tokens

The prefix for these tokens is REL.DIST.

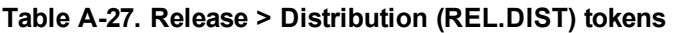

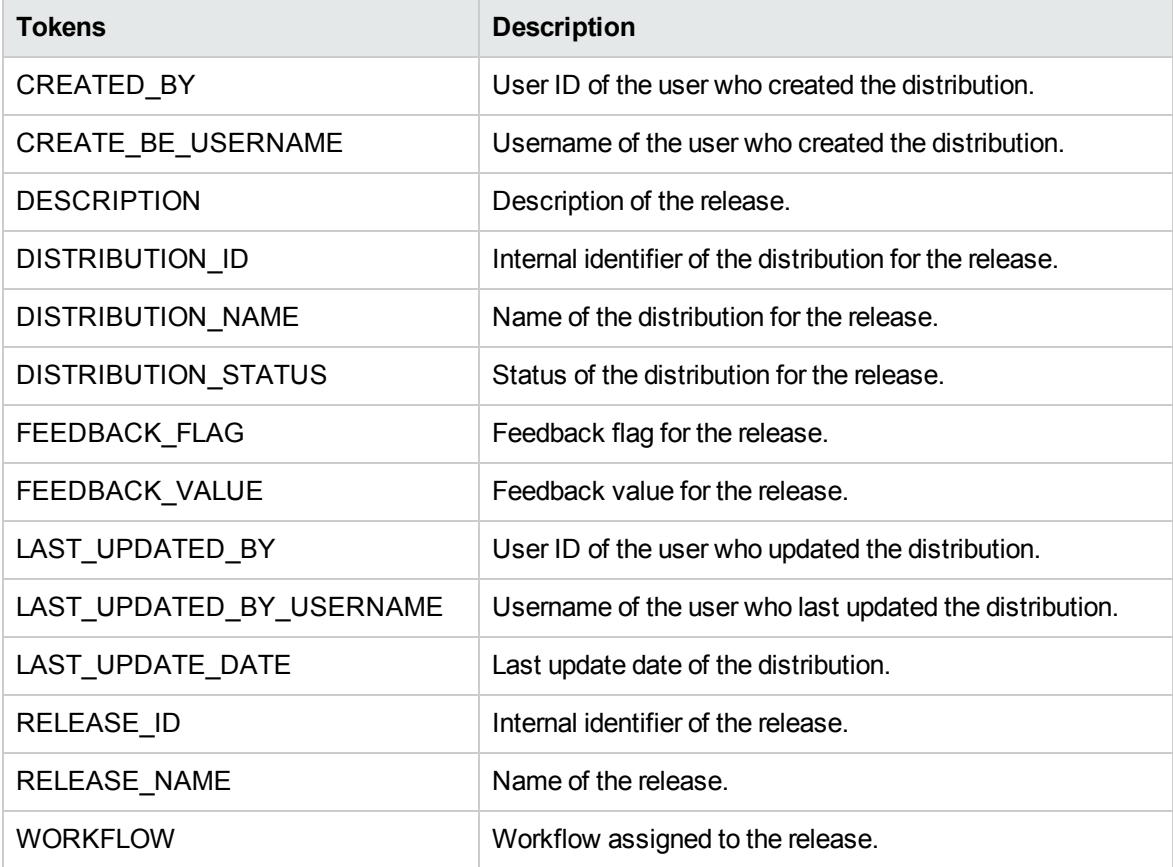

# Report Submission Tokens

The prefix for these tokens is RP.

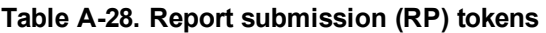

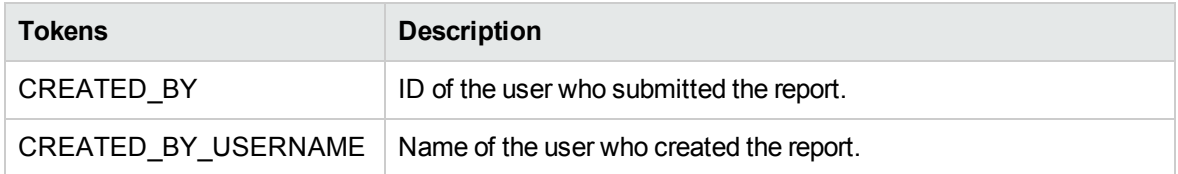

| <b>Tokens</b>                 | <b>Description</b>                                                                  |
|-------------------------------|-------------------------------------------------------------------------------------|
| CREATION_DATE                 | The date the report was submitted.                                                  |
| <b>FILENAME</b>               | The filename of the report.                                                         |
| LAST_UPDATE_DATE              | The date the report was last updated.                                               |
| LAST_UPDATED_BY               | ID of the user who last updated the report.                                         |
| REPORT_LOG_URL                | URL for the log file of the report.                                                 |
| REPORT_SUBMISSION_ID          | Submission ID of the report.                                                        |
| REPORT_TYPE_ID                | ID of the report type.                                                              |
| REPORT_TYPE_NAME              | The name of the report type.                                                        |
| REPORT_URL                    | URL of the report.                                                                  |
| <b>STATUS</b>                 | The status of the report.                                                           |
| STATUS_CODE                   | The status code of the report.                                                      |
| SUBMISSION_LANGUAGE           | The language of the submitted report.                                               |
| WORKBENCH_REPORT_<br>TYPE_URL | URL to access the report type windows for this report type in the<br>PPM Workbench. |

**Table A-28. Report submission (RP) tokens, continued**

# Request Tokens

The prefix for these tokens is REQ.

#### **Table A-29. Request (REQ) tokens**

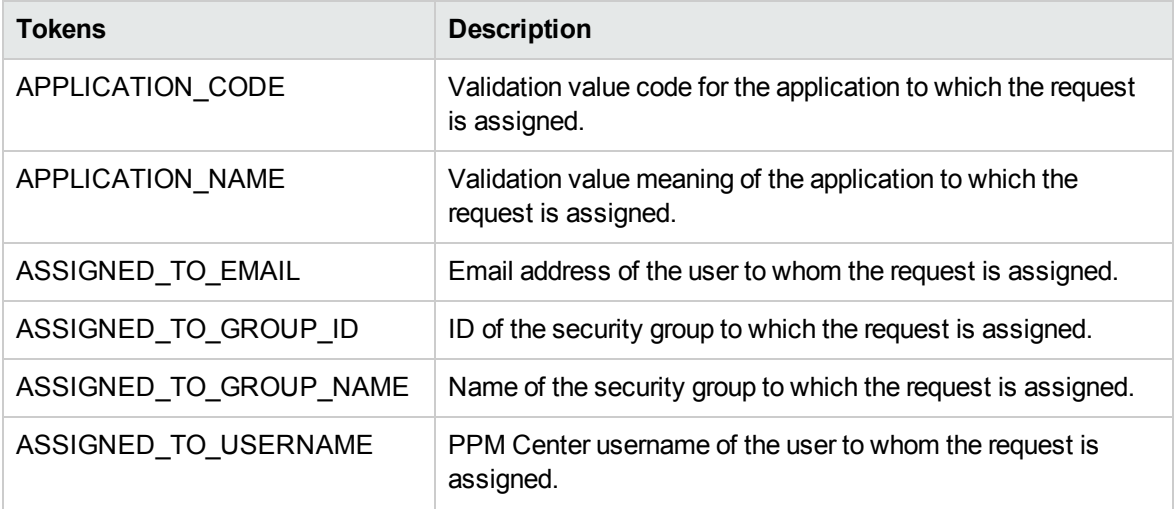

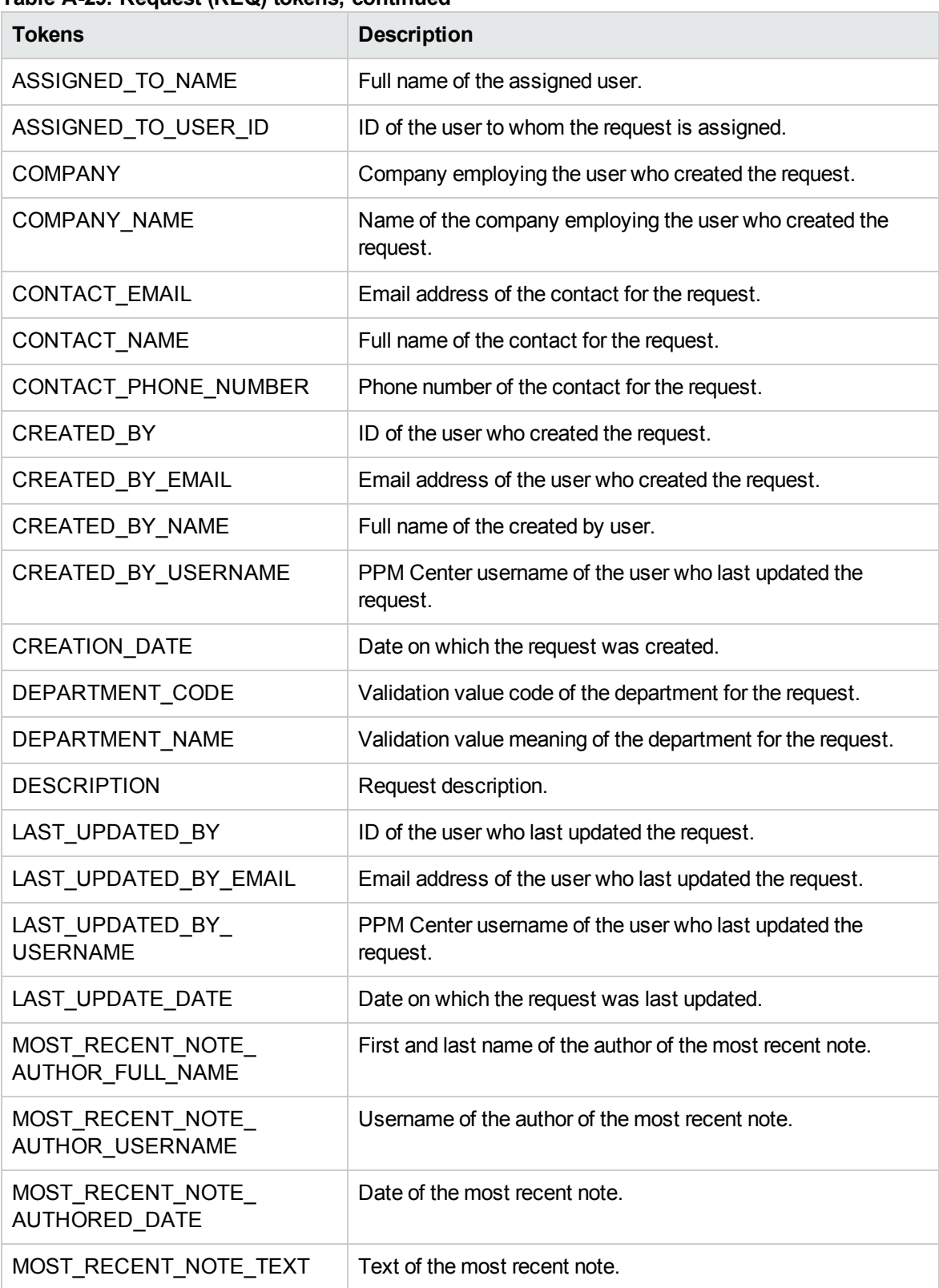

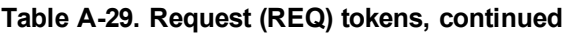

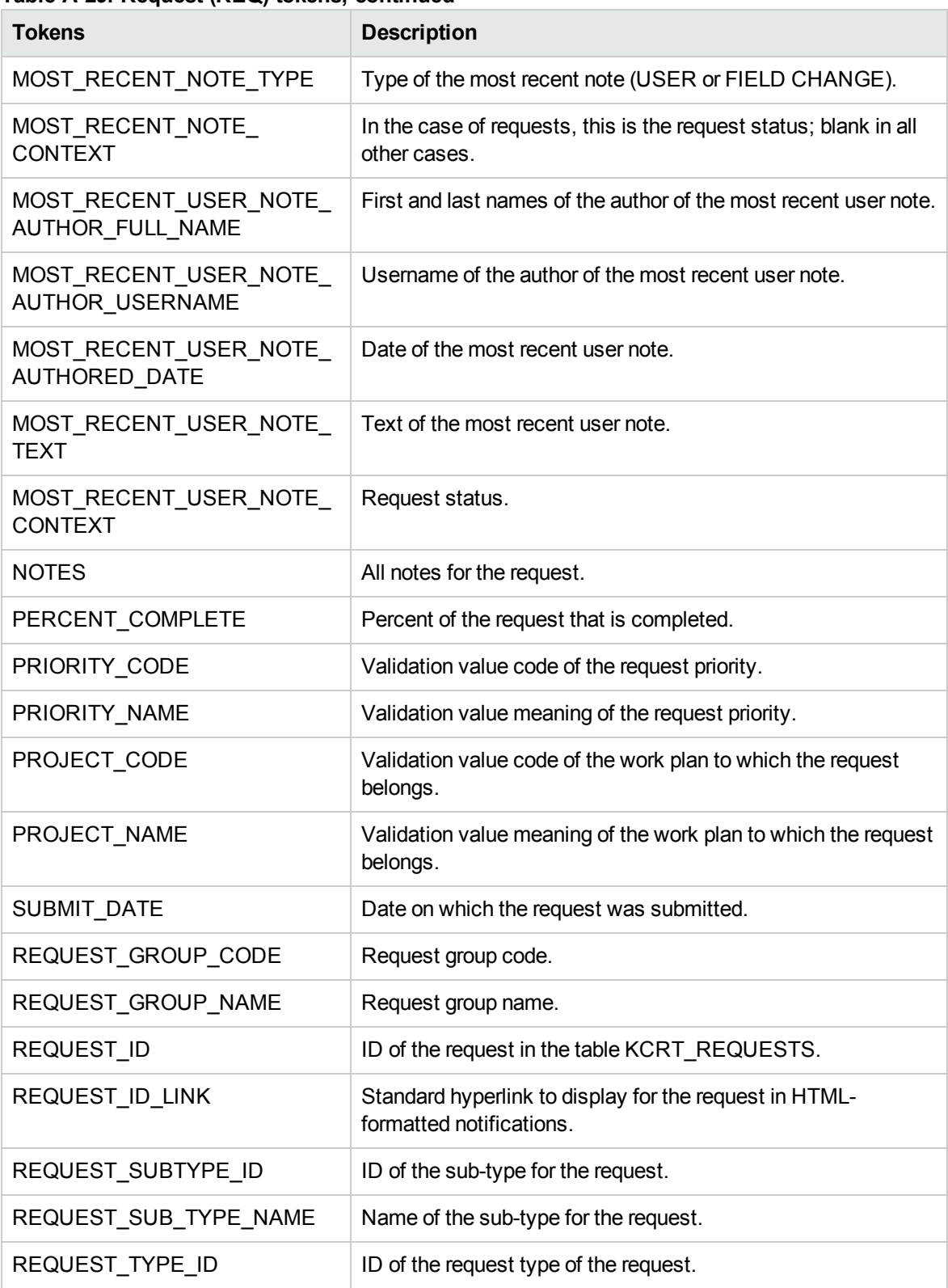

#### **Table A-29. Request (REQ) tokens, continued**

Commands, Tokens, and Validations Guide and Reference Chapter 6: Tokens

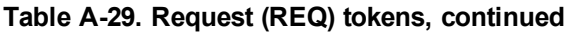

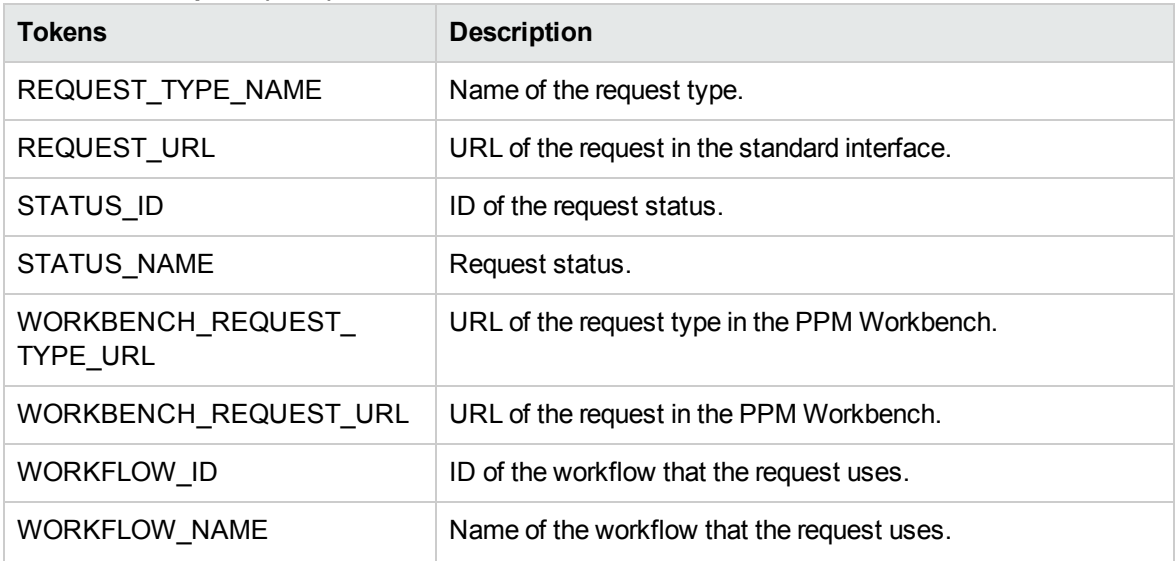

## Request > Pending Reference Tokens

The prefix for these tokens is REQ.PEND.

| <b>Tokens</b>        | <b>Description</b>                                                                         |
|----------------------|--------------------------------------------------------------------------------------------|
| ID                   | ID of the entity that the request is blocking.                                             |
| <b>NAME</b>          | Name of the entity that the request is blocking.                                           |
| <b>DETAIL</b>        | Detail information for the entity that the request is blocking.                            |
| <b>DESCRIPTION</b>   | Description of the entity that the request is blocking.                                    |
| STATUS ID            | ID of the state or code of the status of the entity that the request is<br>blocking.       |
| <b>STATUS NAME</b>   | Name of the status (or state) of the entity that the request is<br>blocking.               |
| <b>STATE</b>         | Name of the state of the entity of the request that is blocked by the<br>request.          |
| ASSIGNED_TO_USERNAME | Name of the assigned user (or resource) of the entity that the<br>request is blocking.     |
| ASSIGNED_TO_USER_ID  | Username of the assigned user (or resource) of the entity that the<br>request is blocking. |

**Table A-30. Request > Pending Reference (REQ.PEND) tokens**
| <b>Tokens</b>                     | <b>Description</b>                                                                                               |
|-----------------------------------|----------------------------------------------------------------------------------------------------|
| ASSIGNED_TO_GROUP_<br><b>NAME</b> | Name of the assigned group (or resource group) of the entity that<br>the request is blocking.                    |
| ASSIGNED_TO_GROUP_ID              | ID of the assigned group (or resource group) of the entity that the<br>request is blocking.                      |
| RESOURCE USERNAME                 | Name of the resource associated with the entity that the request is<br>blocking.                                 |
| RESOURCE ID                       | Username of the assigned user (or resource) associated with the<br>entity that the request is blocking.          |
| RESOURCE_GROUP_NAME               | Name of the assigned group (or resource group) associated with<br>the entity that is blocked by the request.     |
| RESOURCE GROUP ID                 | ID of the assigned group (or resource group) associated with the<br>entity that is being blocked by the request. |
| PERCENT_COMPLETE                  | Current percent complete value associated with the entity that the<br>request is blocking.                       |
| ENTITY_TYPE_ID                    | ID of the type of entity that the request is blocking.                                                           |
| ENTITY TYPE NAME                  | Name of the type of entity that the request is blocking.                                                         |

**Table A-30. Request > Pending Reference (REQ.PEND) tokens, continued**

### Request > Field Tokens

The request field tokens are the tokens associated with field groups. Field groups are attached to request header types to enable additional pre-configured fields on requests. For more information concerning request field tokens, see ["Request](#page-162-0) > Field Tokens" on page 163.

# Request Detail Tokens

The prefix for these tokens is REQD.

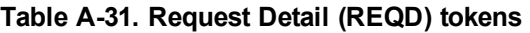

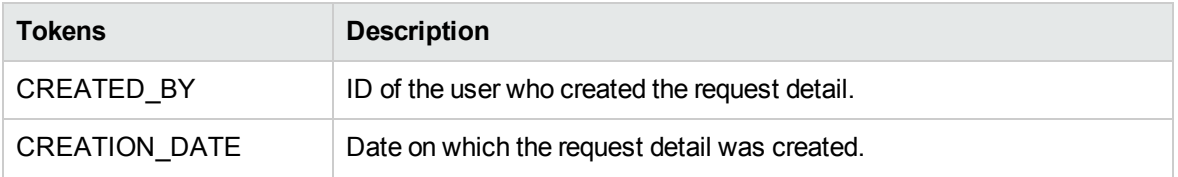

| <b>Tokens</b>     | <b>Description</b>                                           |
|-------------------|--------------------------------------------------------------|
| LAST UPDATED BY   | ID of the user who last updated the request detail.          |
| LAST UPDATE DATE  | Date on which request detail was last updated.               |
| REQUEST DETAIL ID | ID for the request detail in the table KCRT_REQUEST_DETAILS. |
| REQUEST ID        | ID of the request for the request detail.                    |
| REQUEST TYPE ID   | ID of the request type for the request detail.               |

**Table A-31. Request Detail (REQD) tokens, continued**

The REQD prefix is typically used for accessing custom fields, such as: [REQD.P.CUSTOM\_TOKEN].

## Request Detail > Field Tokens

Within the token builder, Request Detail Field is an empty folder.

# Resource Pool Tokens

The prefix for these tokens is RSCP.

**Table A-32. Resource Pool (RSCP) tokens**

| <b>Tokens</b>                         | <b>Description</b>                                                             |
|---------------------------------------|--------------------------------------------------------------------------------|
| CREATED_BY                            | The username of the user who created the resource pool.                        |
| CREATION_DATE                         | The date on which the resource pool was created.                               |
| <b>DESCRIPTION</b>                    | The resource pool description.                                                 |
| END_PERIOD                            | The resource pool end period.                                                  |
| PERIOD_SIZE                           | The resource pool period size.                                                 |
| RESOURCE_POOL_URL                     | The URL used to view the resource pool.                                        |
| RSC POOL ID                           | The ID of the resource pool in table KRSC_RSC_POOLS.                           |
| RSC POOL IS FOR ENTITY<br><b>NAME</b> | The entity name to which the resource pool is linked (program<br>or org unit). |
| RSC_POOL_IS_FOR_ID                    | The ID of the program or org unit to which the resource pool is<br>linked.     |
| RSC POOL IS FOR NAME                  | The name of the program or org unit to which the resource pool                 |

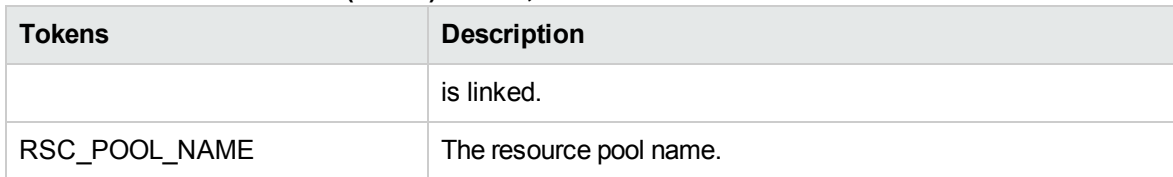

### **Table A-32. Resource Pool (RSCP) tokens, continued**

# Security Group Tokens

The prefix for these tokens is SG.

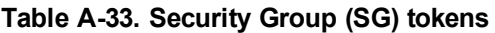

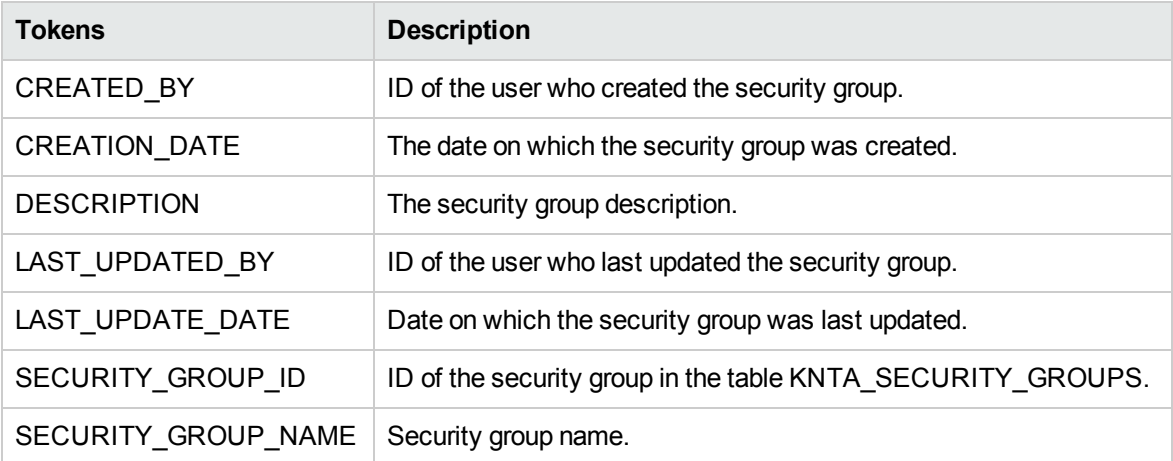

# Skill Tokens

The prefix for these tokens is SKL.

**Table A-34. Skill (SKL) tokens**

| <b>Tokens</b>              | <b>Description</b>                                                            |
|----------------------------|-------------------------------------------------------------------------------|
| CREATED BY                 | User ID of the user who created the skill.                                    |
| <b>CREATED BY USERNAME</b> | Name of the user who created the skill.                                       |
| CREATION_DATE              | Date on which the skill was created.                                          |
| SKILL CATEGORY CODE        | Lookup code for the skill Category (lookup type $=$ RSC - skill<br>Category). |
| SKILL CATEGORY NAME        | Name of the skill category.                                                   |

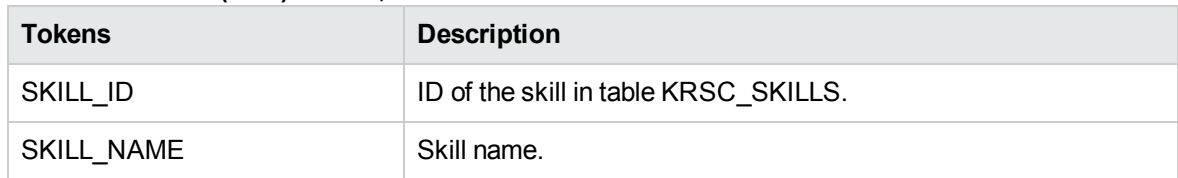

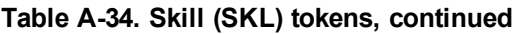

# Staffing Profile Tokens

The prefix for these tokens is STFP.

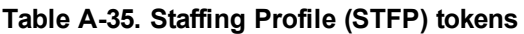

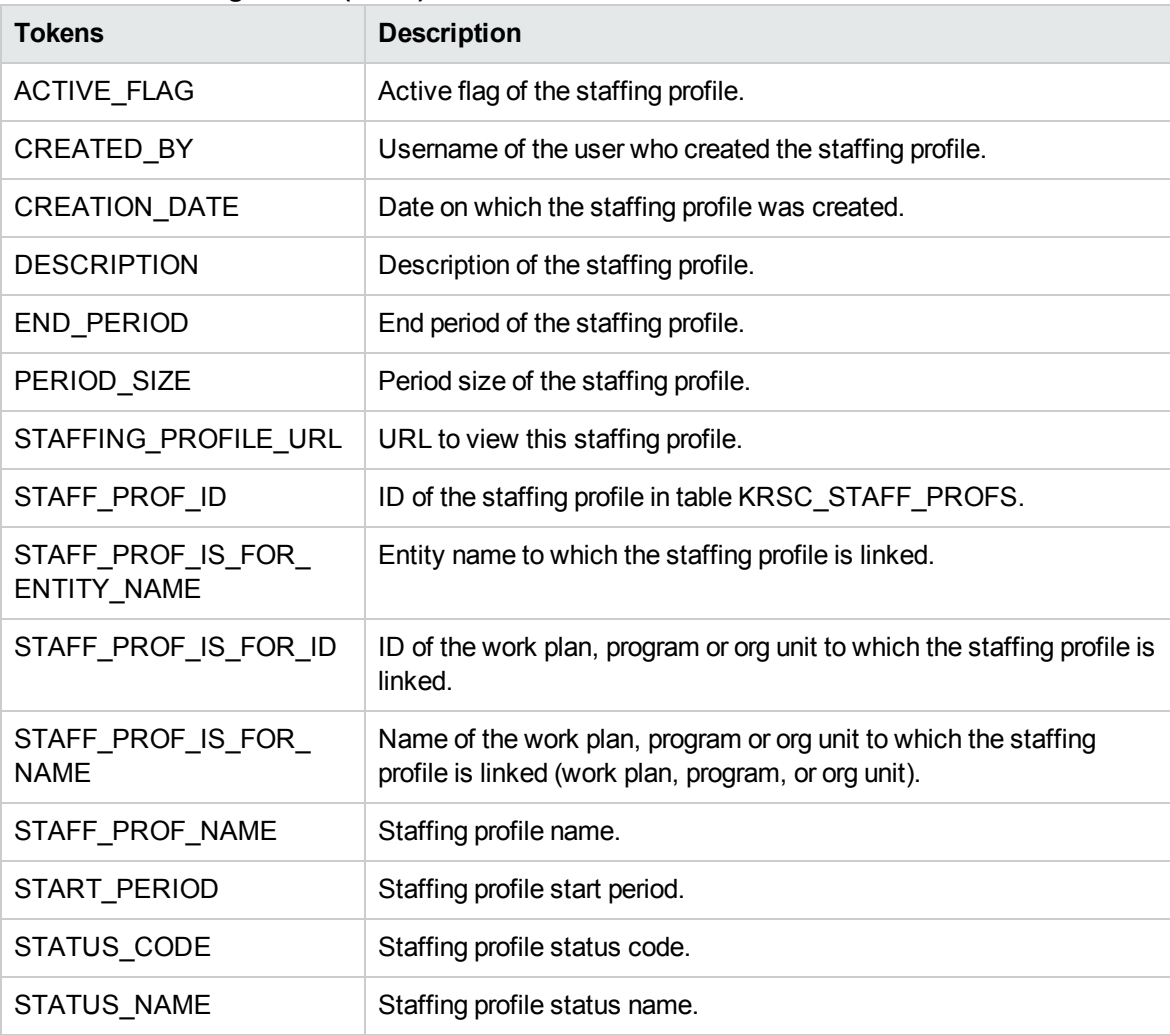

# Step TXN (Transaction) Tokens

The prefix for these tokens is WST.

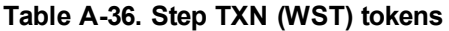

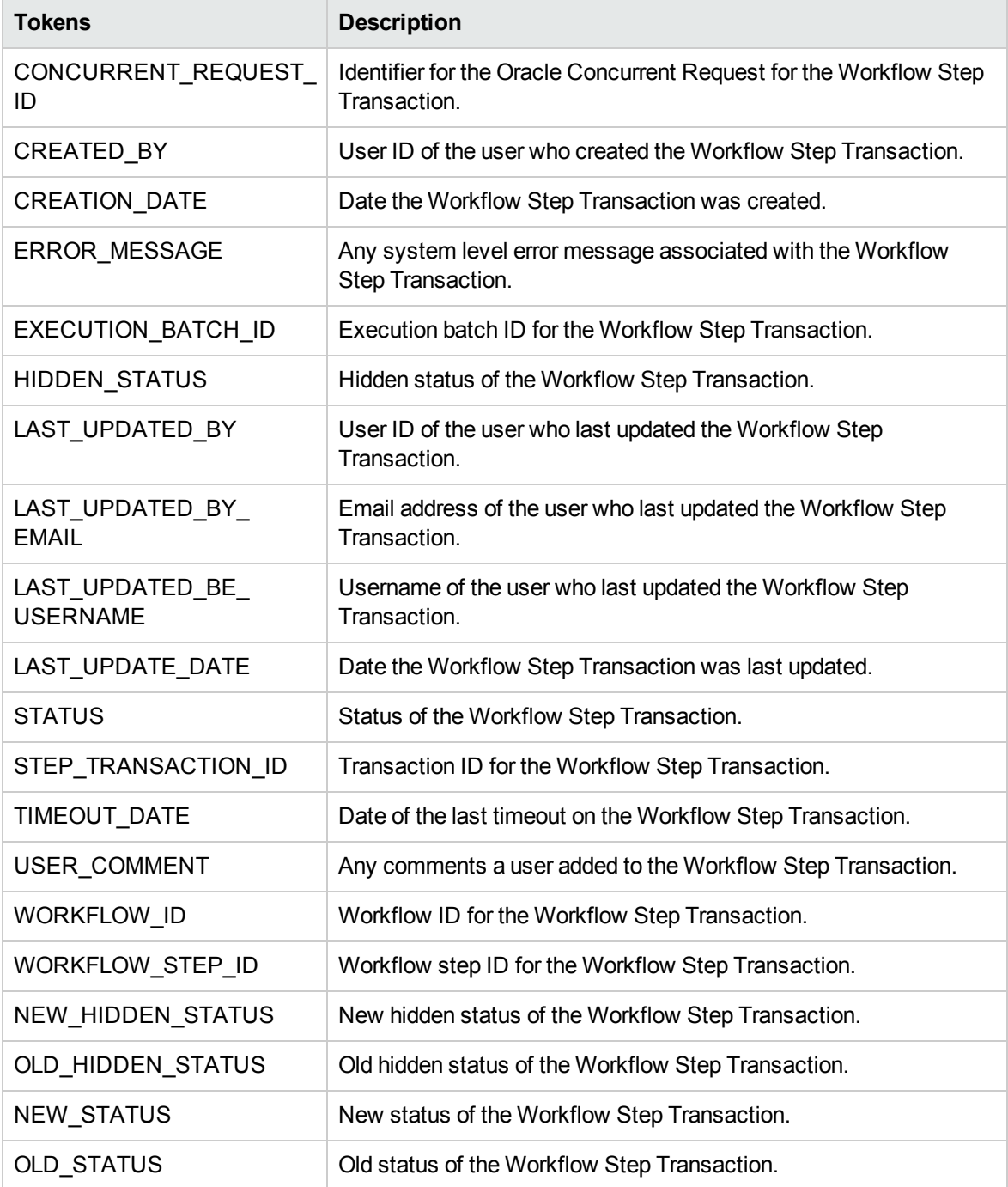

# System Tokens

The prefix for these tokens is SYS.

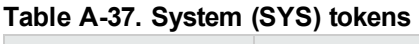

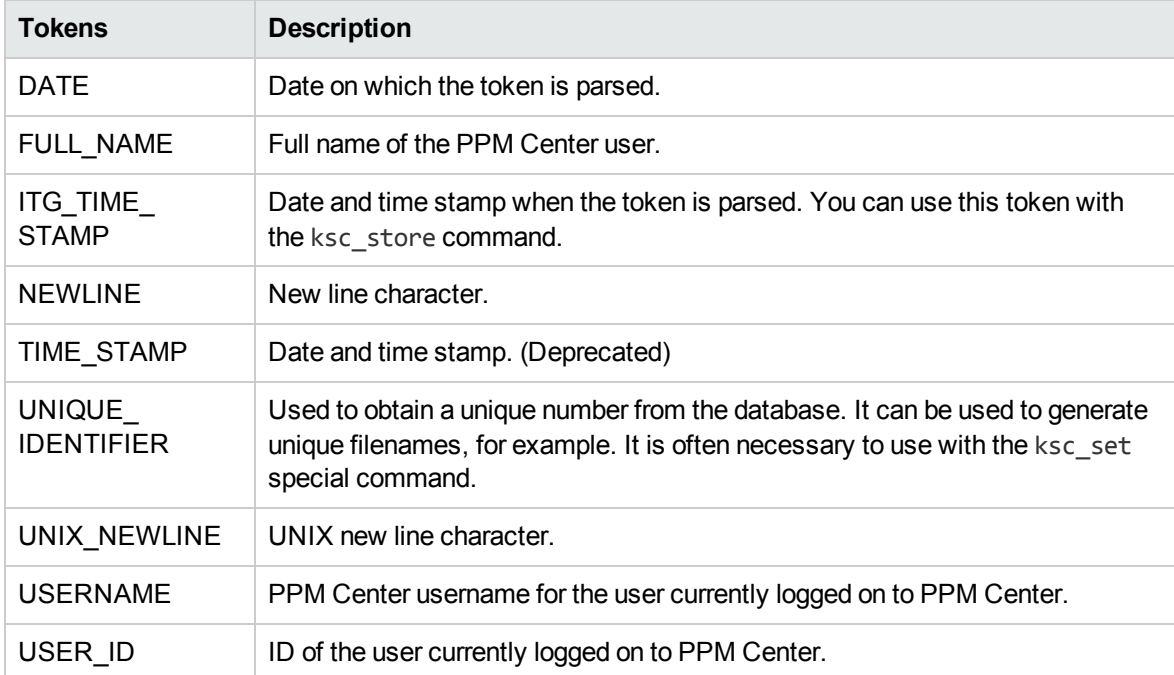

# Task Tokens

The prefix for these tokens is TSK.

**Table A-38. Tasks (TSK) tokens**

| <b>Tokens</b>             | <b>Description</b>                       |
|---------------------------|------------------------------------------|
| <b>ACTUAL DURATION</b>    | Actual task duration.                    |
| <b>ACTUAL EFFORT</b>      | Actual effort associated with the task.  |
| <b>ACTUAL FINISH DATE</b> | Actual date the task finished.           |
| ACTUAL START DATE         | Actual date the task started.            |
| CONFIDENCE CODE           | Confidence code that the user specified. |
| <b>CONFIDENCE NAME</b>    | Confidence name that the user specified. |

| <b>Tokens</b>                          | <b>Description</b>                                         |
|----------------------------------------|------------------------------------------------------------|
| CONSTRAINT_DATE                        | Task constraint date.                                      |
| CREATED_BY                             | User who created the task.                                 |
| CREATED_BY_EMAIL                       | Email address of the user who created the task.            |
| CREATED_BY_USERNAME                    | Username of the user who created the task.                 |
| <b>CREATION DATE</b>                   | Date the task was created.                                 |
| DEPARTMENT_CODE                        | Department code value the user specified.                  |
| DEPARTMENT_NAME                        | Department name the user specified.                        |
| <b>DESCRIPTION</b>                     | TASK description.                                          |
| ESTIMATED REMAINING<br><b>DURATION</b> | Estimated time remaining to complete the task.             |
| ESTIMATED_REMAINING_<br><b>EFFORT</b>  | Estimated remaining effort involved in the task.           |
| ESTIMATED_FINISH_DATE                  | Estimated finish date of the task.                         |
| HAS_EXCEPTIONS                         | Flag to show whether or not the task has exceptions.       |
| LAST_UPDATE_DATE                       | Date on which the task was last updated.                   |
| LAST_UPDATED_BY                        | Last user to update the task.                              |
| LAST_UPDATED_BY_EMAIL                  | Email address of the last user to update the task.         |
| LAST_UPDATED_BY_<br><b>USERNAME</b>    | Username of the last person to update the task.            |
| MASTER_PROJECT_NAME                    | Name of the master project.                                |
| MOST RECENT NOTE<br>AUTHOR FULL NAME   | First and last name of the author of the most recent note. |
| MOST_RECENT_NOTE_<br>AUTHOR_USERNAME   | Username of the author of the most recent note.            |
| MOST RECENT NOTE<br>AUTHORED_DATE      | Date of the most recent note.                              |
| MOST_RECENT_NOTE_<br><b>TEXT</b>       | Text of the most recent note.                              |
| PARENT_PROJECT_ID                      | ID of the parent work plan.                                |
| PARENT_PROJECT_NAME                    | Name of the parent work plan.                              |

**Table A-38. Tasks (TSK) tokens , continued**

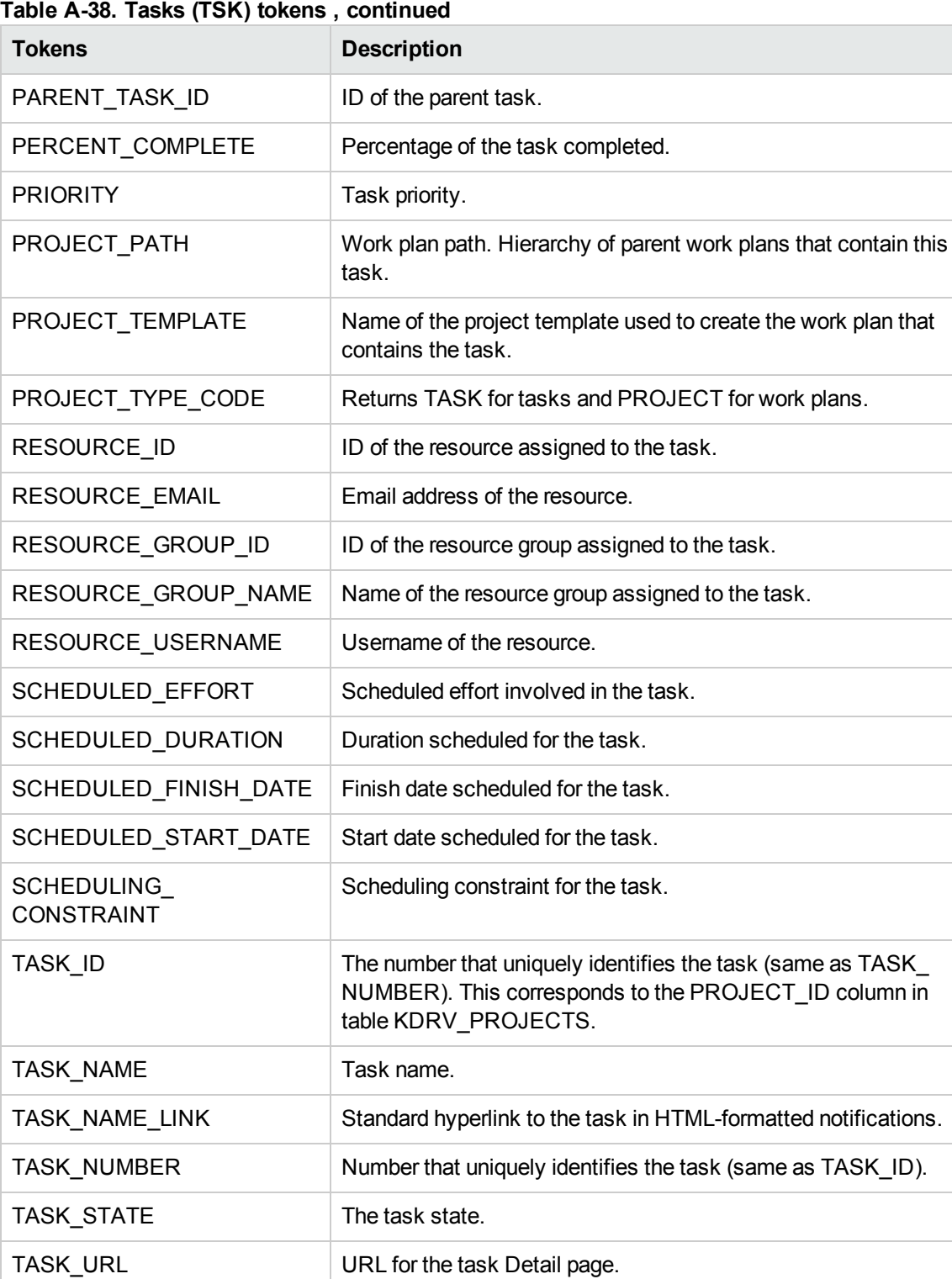

WORKBENCH\_TASK\_URL  $\vert$  URL to access this task in the PPM Workbench.

# Tasks > Pending Tokens

### The prefix for these tokens is TSK.PEND.

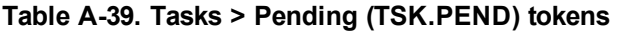

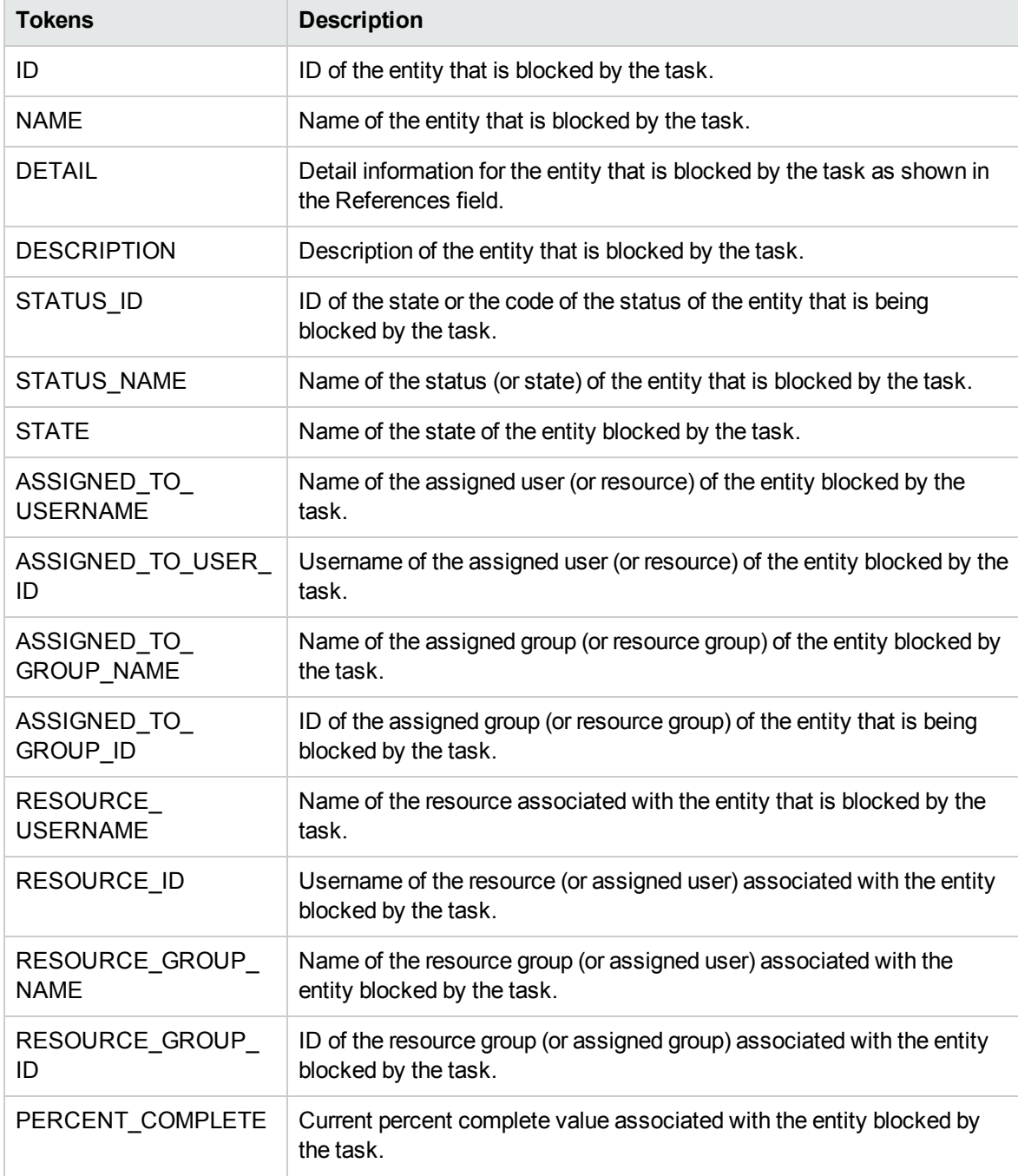

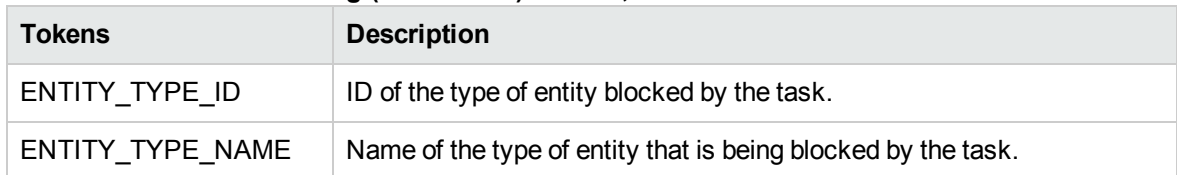

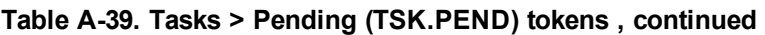

# Time Management Notification Tokens

The prefix for these tokens is TMG.

### **Table A-40. Time Management Notification (TMG) tokens**

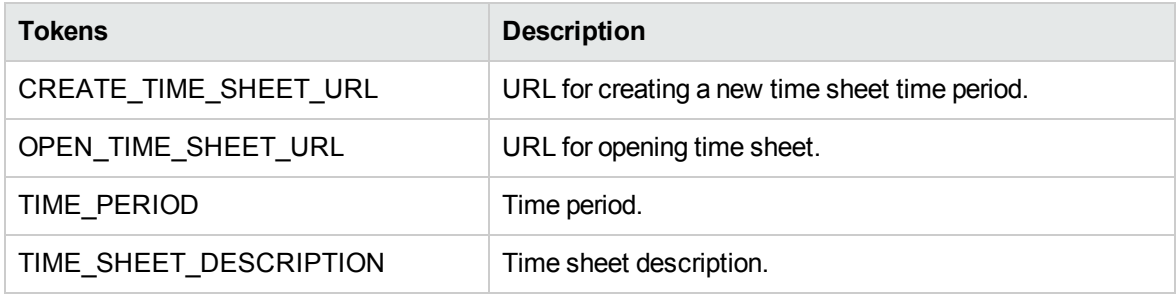

## User Tokens

The prefix for these tokens is USR.

### **Table A-41. User (USR) tokens**

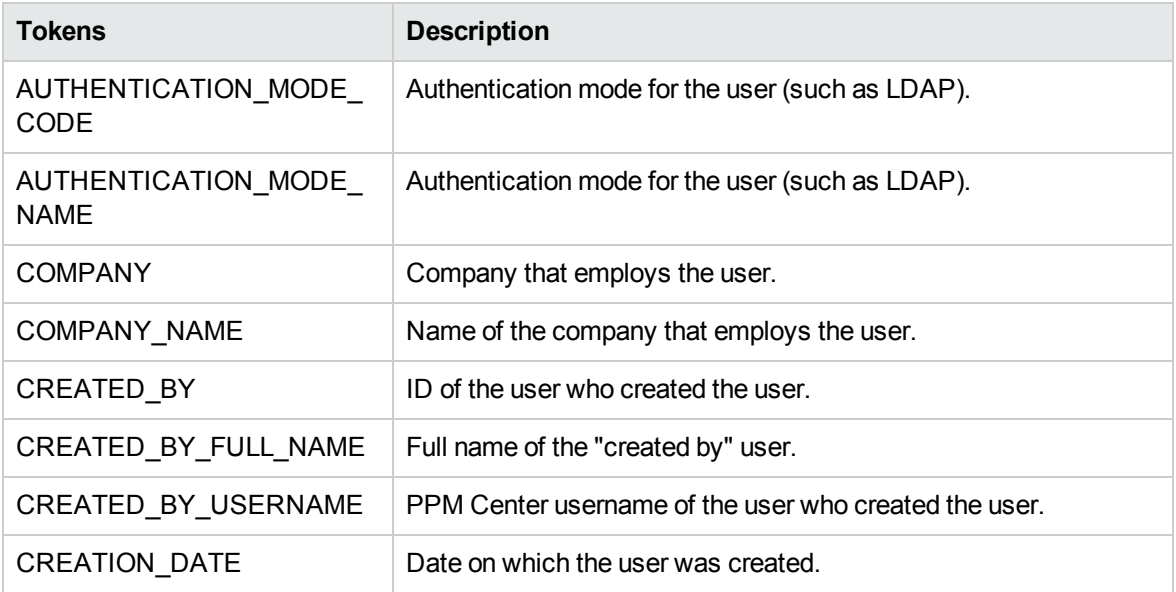

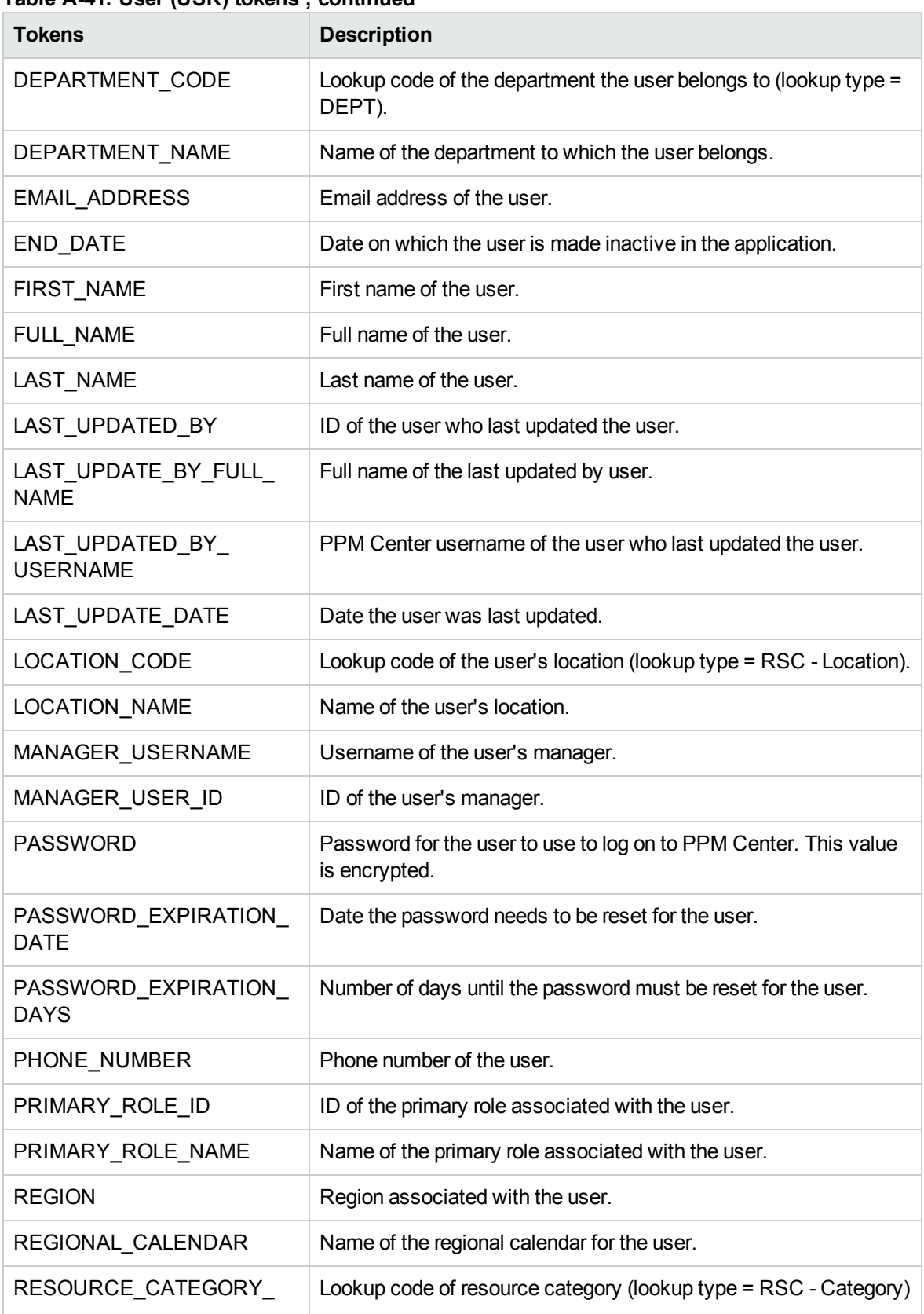

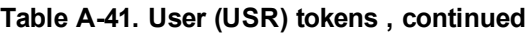

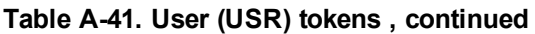

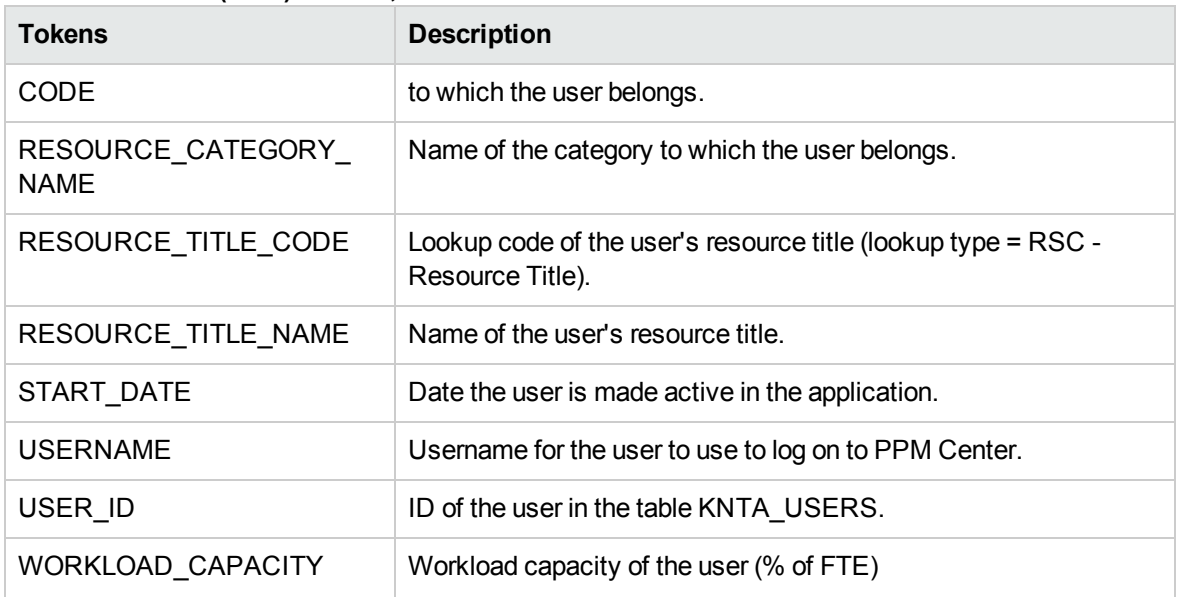

# Validation Tokens

The prefix for these tokens is VAL.

**Table A-42. Validation (VAL) tokens**

| <b>Tokens</b>            | <b>Description</b>                                            |
|--------------------------|---------------------------------------------------------------|
| COMPONENT TYPE           | Component type associated with the validation.                |
| CREATED_BY               | ID of the user who created the validation.                    |
| <b>CREATION_DATE</b>     | Date the validation was created.                              |
| <b>DESCRIPTION</b>       | Description of the validation.                                |
| LAST_UPDATED_BY          | ID of the user who last updated the validation.               |
| LAST UPDATE DATE         | Date the validation was last updated.                         |
| LOOKUP TYPE              | Lookup type associated with the validation (if applicable).   |
| VALIDATION_ID            | ID of the validation in the table KNTA VALIDATIONS.           |
| <b>VALIDATION NAME</b>   | Name of the validation.                                       |
| <b>VALIDATION SQL</b>    | SQL statement associated with the validation (if applicable). |
| WORKBENCH VALIDATION URL | URL for the validation in the PPM Workbench.                  |

## Validation > Value Tokens

The prefix for these tokens is VAL.VALUE.

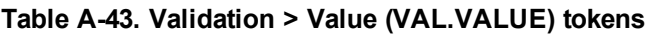

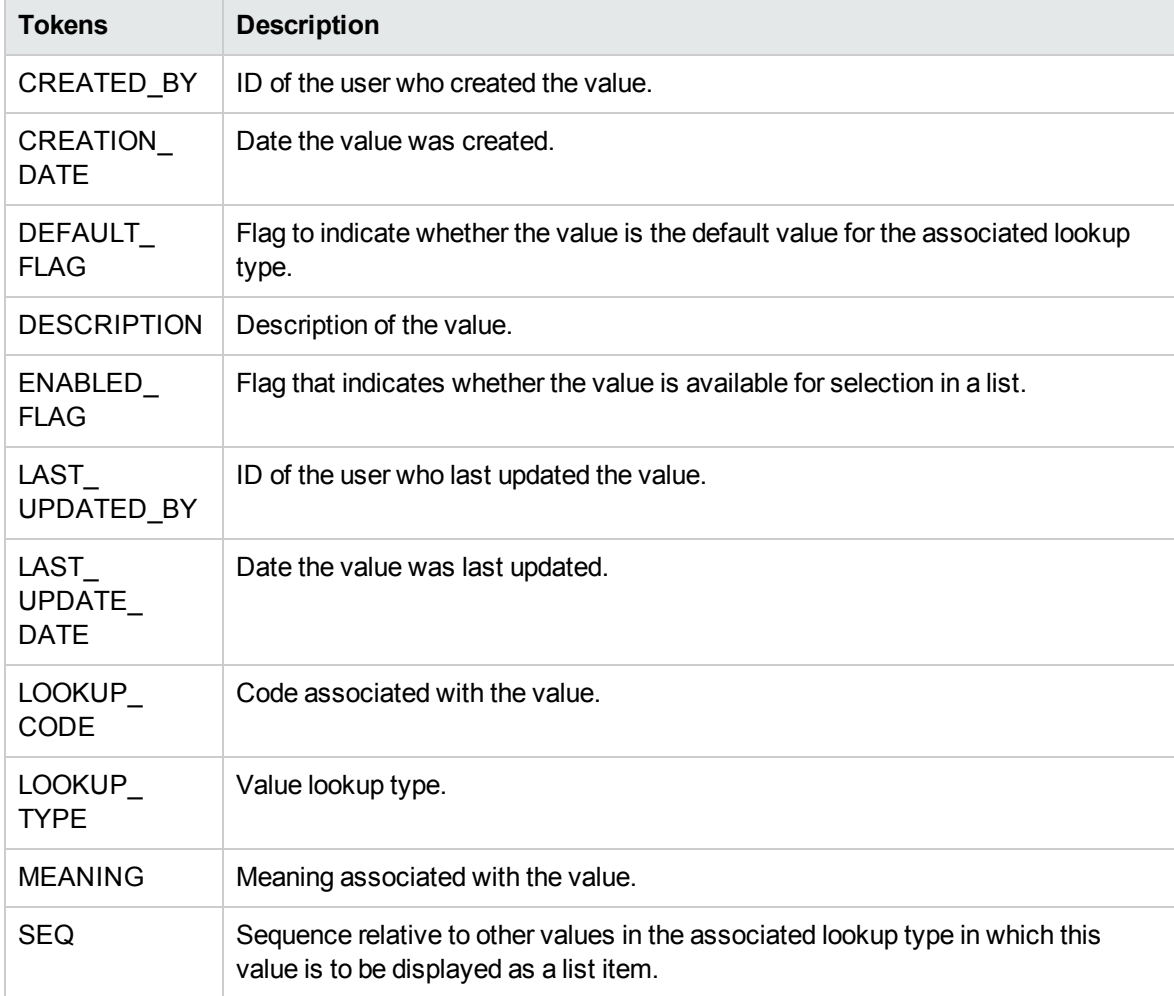

# Workflow Tokens

The prefix for these tokens is WF.

### **Table A-44. Workflow (WF) tokens**

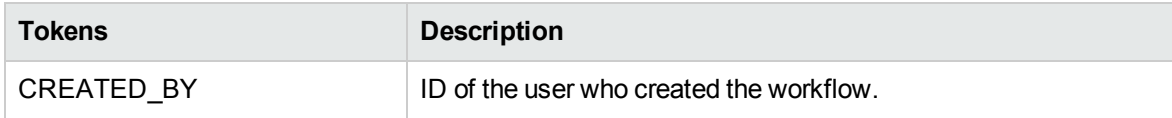

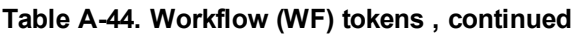

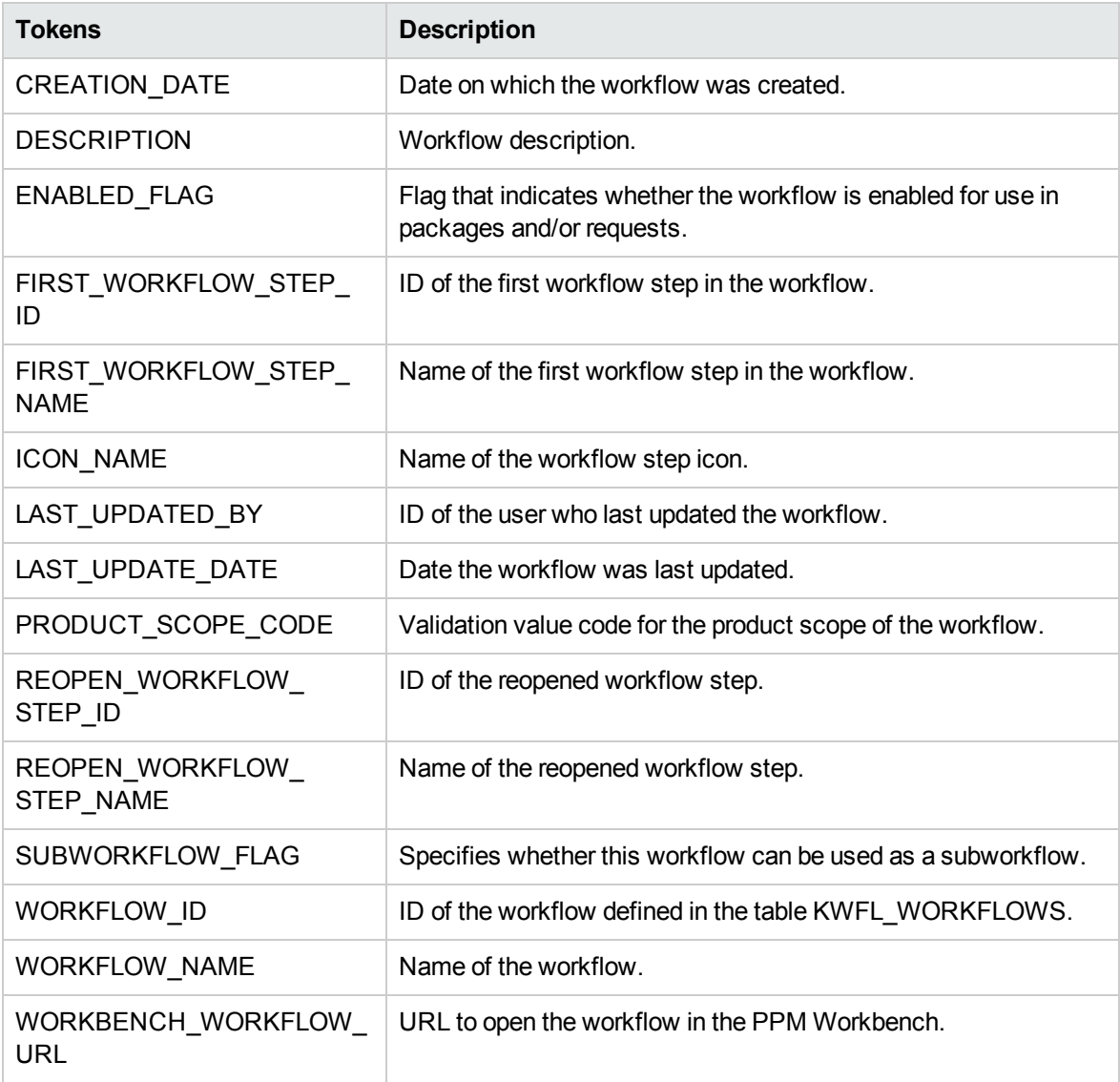

# Workflow > Workflow Step Tokens

The prefix for these tokens is WF.WFS.

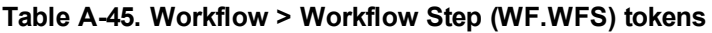

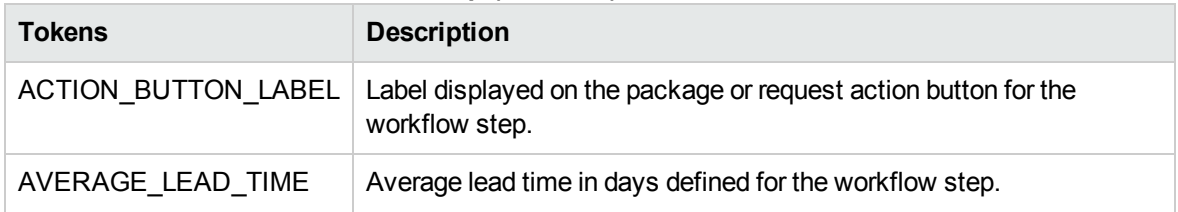

| <b>Tokens</b>                      | <b>Description</b>                                                                                                    |
|------------------------------------|----------------------------------------------------------------------------------------------------|
| CREATED_BY                         | ID of the user who created the workflow step.                                                                                    |
| CREATION_DATE                      | Date the workflow step was created.                                                                                              |
| <b>DESCRIPTION</b>                 | Workflow step description.                                                                                                    |
| DEST_ENV_GROUP_ID                  | ID of the destination environment group for the workflow step.                                                                   |
| DEST_ENV_GROUP_<br><b>NAME</b>     | Name of the destination environment group for the workflow step.                                                                 |
| DEST_ENVIRONMENT_<br>ID            | ID of destination environment for the workflow step.                                                                             |
| DEST_ENVIRONMENT_<br><b>NAME</b>   | Name of the destination environment for the workflow step.                                                                       |
| <b>ENABLED FLAG</b>                | Flag that indicates whether the workflow step is enabled and can be<br>traversed in a package or request.                        |
| GL_ARCHIVE_FLAG                    | For GL object migration, a flag that indicates whether to save the GL<br>object being migrated to the GL Migrator archive.       |
| INFORMATION_URL                    | Workflow step information URL.                                                                                                   |
| JUMP_RECEIVE_LABEL_<br>CODE        | Code for a Jump/Receive workflow step.                                                                                           |
| JUMP_RECEIVE_LABEL_<br><b>NAME</b> | Name of a Jump/Receive workflow step.                                                                                            |
| LAST_UPDATED_BY                    | ID of the user who last updated the workflow step.                                                                               |
| LAST_UPDATE_DATE                   | Date the workflow step was last updated.                                                                                         |
| OM_ARCHIVE_FLAG                    | For AOL object migration, a flag that indicates whether to save the<br>AOL object being migrated to the Object*Migrator archive. |
| PARENT_ASSIGNED_<br>TO GROUP ID    | ID of the security group that the current package or request is<br>assigned to (determined by context at time of evaluation).    |
| PARENT_ASSIGNED<br>TO GROUP NAME   | Security group that the current package or request is assigned to<br>(determined by context at time of evaluation).              |
| PARENT_ASSIGNED_<br>TO USERNAME    | Name of the user to whom the current package or request is assigned<br>(determined by context at time of evaluation).            |
| PARENT_ASSIGNED_<br>TO_USER_ID     | ID of the user to whom the current package or request is assigned<br>(determined by context at time of evaluation).              |
| PARENT_STATUS                      | Validation value code of the status of the request that is using the                                                             |

**Table A-45. Workflow > Workflow Step (WF.WFS) tokens , continued**

| <b>Tokens</b>                      | <b>Description</b>                                                                           |
|------------------------------------|----------------------------------------------------------------------------------------------|
|                                    | workflow step.                                                                               |
| PARENT_STATUS_NAME                 | Validation value meaning of the status of the request that is using the<br>workflow step.    |
| PRODUCT_SCOPE_<br>CODE             | Validation value code for the product scope of the workflow containing<br>the workflow step. |
| RESULT WORKFLOW<br>PARAMETER ID    | ID of the workflow parameter to which the result of the workflow step<br>is written.         |
| RESULT_WORKFLOW_<br>PARAMETER NAME | Name of the workflow parameter to which the result of the workflow<br>step is written.       |
| SORT_ORDER                         | Display sequence of the workflow step relative to all other steps in the<br>workflow.        |
| SOURCE_ENV_GROUP_<br>ID            | ID of the source environment group for the workflow step.                                    |
| SOURCE_ENV_GROUP_<br><b>NAME</b>   | Name of the source environment group for the workflow step.                                  |
| SOURCE<br>ENVIRONMENT_ID           | ID of the source environment for the workflow step.                                          |
| SOURCE<br>ENVIRONMENT NAME         | Name of the source environment for the workflow step.                                        |
| STEP_NAME                          | Workflow step name.                                                                          |
| STEP_NO                            | Display sequence of the workflow step relative to all other steps in the<br>workflow.        |
| STEP_SOURCE_NAME                   | Name of the workflow step source.                                                            |
| STEP_TYPE_NAME                     | Name of the workflow step source type.                                                       |
| WORKFLOW ID                        | ID of the workflow containing the workflow step.                                             |
| <b>WORKFLOW NAME</b>               | Name of the workflow containing the workflow step.                                           |
| WORKFLOW_STEP_ID                   | ID of the workflow step in the table KWFL_WORKFLOW_STEPS.                                    |

**Table A-45. Workflow > Workflow Step (WF.WFS) tokens , continued**

# Workflow Step Tokens

The prefix for these tokens is WFS.

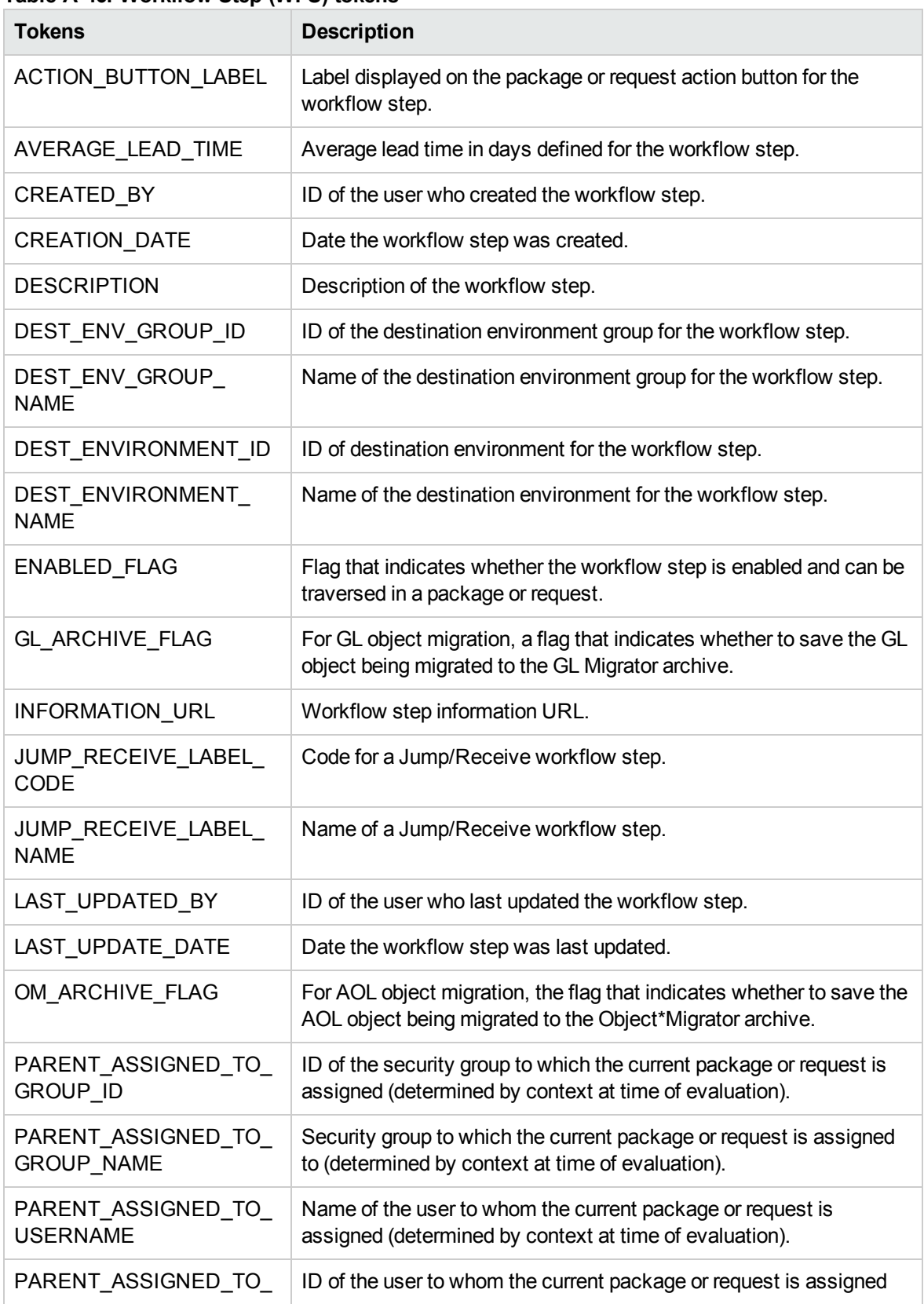

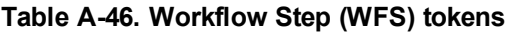

| <b>Tokens</b>                      | <b>Description</b>                                                                           |
|------------------------------------|----------------------------------------------------------------------------------------------|
| USER_ID                            | (determined by context at time of evaluation).                                               |
| PARENT STATUS                      | Validation value code of the status of the request that is using the<br>workflow step.       |
| PARENT_STATUS_NAME                 | Validation value meaning of the status of the request that is using<br>the workflow step.    |
| PRODUCT SCOPE CODE                 | Validation value code for the product scope of the workflow<br>containing the workflow step. |
| RESULT_WORKFLOW_<br>PARAMETER_ID   | ID of the workflow parameter to which the result of the workflow<br>step is written.         |
| RESULT_WORKFLOW_<br>PARAMETER_NAME | Name of the workflow parameter to which the result of the workflow<br>step is written.       |
| SORT_ORDER                         | Display sequence of the workflow step relative to all other steps in<br>the workflow.        |
| SOURCE ENV GROUP ID                | ID of the source environment group for the workflow step.                                    |
| SOURCE_ENV_GROUP_<br><b>NAME</b>   | Name of the source environment group for the workflow step.                                  |
| SOURCE_<br>ENVIRONMENT_ID          | ID of the source environment for the workflow step.                                          |
| SOURCE<br>ENVIRONMENT_NAME         | Name of the source environment for the workflow step.                                        |
| STEP_NAME                          | W workflow step name.                                                                        |
| STEP NO                            | Display sequence of the workflow step relative to all other steps in<br>the workflow.        |
| STEP_SOURCE_NAME                   | Name of the workflow step source.                                                            |
| STEP_TYPE_NAME                     | Name of the workflow step source type.                                                       |
| WORKFLOW_ID                        | ID of the workflow containing the workflow step.                                             |
| <b>WORKFLOW NAME</b>               | Name of the workflow containing the workflow step.                                           |
| WORKFLOW_STEP_ID                   | ID of the workflow step in the table KWFL WORKFLOW STEPS.                                    |

**Table A-46. Workflow Step (WFS) tokens , continued**

# <span id="page-162-0"></span>Request > Field Tokens

The request field tokens are the tokens associated with field groups. Field groups are attached to request header types to enable additional pre-configured fields on requests. Field groups are often delivered as a part of PPM Center best practice functionality. You only have access to field groups associated with products that are licensed at your site.

## CMDB Application Tokens

The prefix for these tokens is REQ.P.

**Table A-47. CMDB Application (REQ.P) tokens**

| <b>Tokens</b>         | <b>Description</b>                          |
|-----------------------|---------------------------------------------|
| KNTA CMDB APPLICATION | CMDB application referenced by the request. |

### Demand Management SLA Tokens

The prefix for these tokens is REQ.P.

#### **Table A-48. Demand Management SLA (REQ.P) tokens**

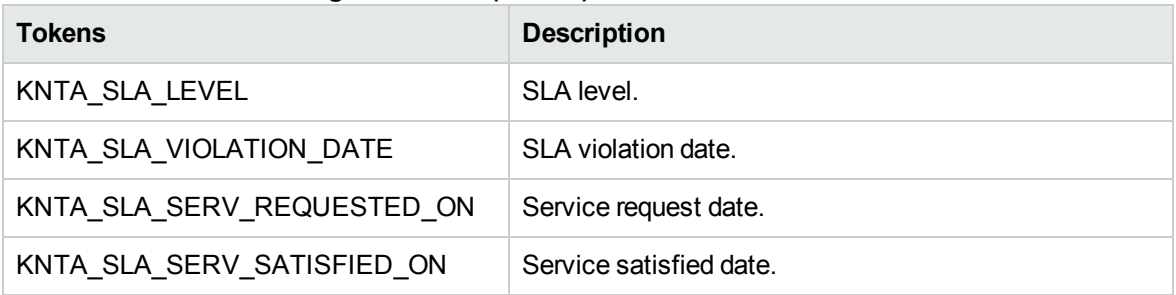

### Demand Management Scheduling Tokens

The prefix for these tokens is REQ.P.

| <b>Tokens</b>              | <b>Description</b>     |
|----------------------------|------------------------|
| KNTA_EST_START_DATE        | Estimated start date.  |
| KNTA EFFORT                | Estimated effort.      |
| KNTA REJECTED DATE         | Reject date.           |
| KNTA_DEMAND_SATISFIED_DATE | Demand satisfied date. |

**Table A-49. Demand Management Scheduling (REQ.P) tokens**

## MAM Impact Analysis Tokens

The prefix for these tokens is REQ.P.

**Table A-50. MAM Impact Analysis (REQ.P) tokens**

| Tokens                 | <b>Description</b>  |
|------------------------|---------------------|
| KNTA MAM RFC ID        | MAM RFC ID number.  |
| KNTA MAM IMPACT RESULT | MAM impact results. |

## Portfolio Management Asset Tokens

The prefix for these tokens is REQ.P.

### **Table A-51. Portfolio Management Asset (REQ.P) tokens**

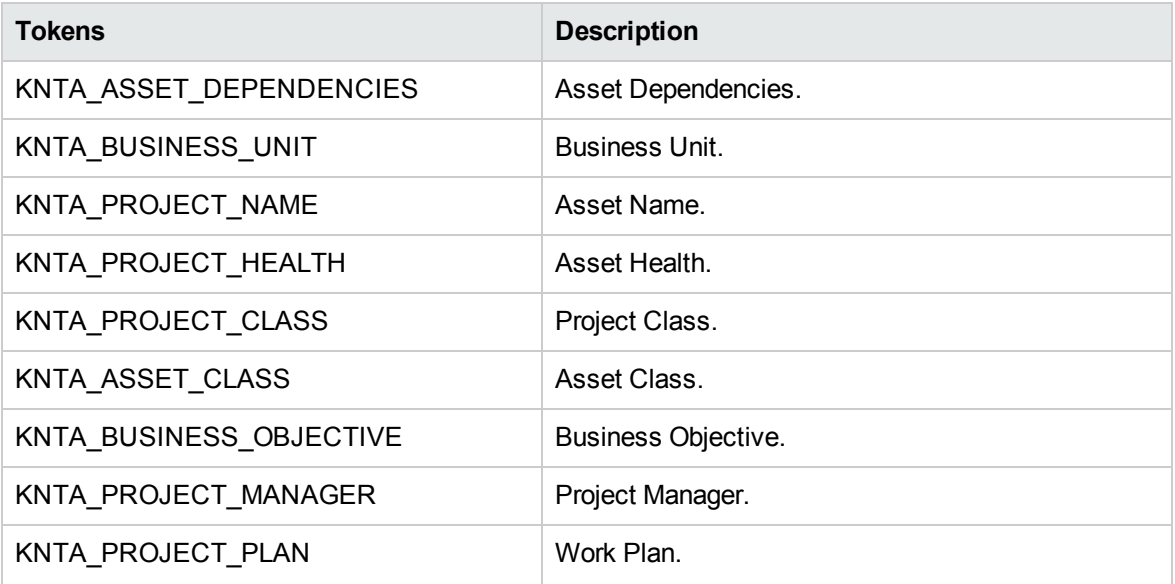

| <b>Tokens</b>           | <b>Description</b>        |
|-------------------------|---------------------------|
| KNTA_BUDGET             | Budget.                   |
| KNTA_FINANCIAL_BENEFIT  | <b>Financial Benefit.</b> |
| KNTA_STAFFING_PROFILE   | <b>Staffing Profile.</b>  |
| KNTA_NPV                | Net Present Value.        |
| KNTA VALUE RATING       | Value Rating.             |
| KNTA RISK RATING        | Risk Rating.              |
| KNTA ROI                | Return on Investment.     |
| KNTA_CUSTOM_FIELD_VALUE | Custom Field Value.       |
| KNTA TOTAL SCORE        | <b>Total Score.</b>       |
| KNTA DISCOUNT RATE      | Discount Rate.            |

**Table A-51. Portfolio Management Asset (REQ.P) tokens , continued**

## Portfolio Management Project Tokens

The prefix for these tokens is REQ.P.

**Table A-52. Portfolio Management Project (REQ.P) tokens**

| <b>Tokens</b>             | <b>Description</b>         |
|---------------------------|----------------------------|
| KNTA BUSINESS UNIT        | <b>Business Unit.</b>      |
| KNTA PROJECT DEPENDENCIES | Project Dependencies.      |
| KNTA PROJECT NAME         | Project Name.              |
| KNTA PROJECT HEALTH       | Project Health.            |
| KNTA_PROJECT_CLASS        | Project Class.             |
| KNTA ASSET CLASS          | Asset Class.               |
| KNTA_BUSINESS_OBJECTIVE   | <b>Business Objective.</b> |
| KNTA PROJECT PLAN         | Work Plan.                 |
| KNTA PROJECT MANAGER      | Project Manager.           |
| KNTA BUDGET               | Budget.                    |
| KNTA_FINANCIAL_BENEFIT    | <b>Financial Benefit.</b>  |

| <b>Tokens</b>           | <b>Description</b>       |
|-------------------------|--------------------------|
| KNTA STAFFING PROFILE   | <b>Staffing Profile.</b> |
| <b>KNTA NPV</b>         | Net Present Value.       |
| KNTA_VALUE_RATING       | Value Rating.            |
| KNTA RISK RATING        | Risk Rating.             |
| KNTA CUSTOM FIELD VALUE | Custom Field Value.      |
| <b>KNTA ROI</b>         | Return on Investment.    |
| KNTA TOTAL SCORE        | <b>Total Score.</b>      |
| KNTA DISCOUNT RATE      | Discount Rate.           |
| KNTA PLAN START DATE    | Start Date.              |
| KNTA_PLAN_FINISH_DATE   | Finish Date.             |

**Table A-52. Portfolio Management Project (REQ.P) tokens , continued**

## Portfolio Management Proposal Tokens

The prefix for these tokens is REQ.P.

**Table A-53. Portfolio Management Proposal (REQ.P) tokens**

| <b>Tokens</b>             | <b>Description</b>       |
|---------------------------|--------------------------|
| KNTA BUSINESS UNIT        | Business Unit.           |
| KNTA_PROJECT_NAME         | Project Name.            |
| KNTA PROJECT CLASS        | Project Class.           |
| KNTA_ASSET_CLASS          | Asset Class.             |
| KNTA_BUSINESS_OBJECTIVE   | Business Objective.      |
| KNTA PROJECT PLAN         | Project Plan.            |
| KNTA PROJECT DEPENDENCIES | Project Dependencies.    |
| KNTA PROJECT MANAGER      | Project Manager.         |
| KNTA PROJECT TYPE         | Project Type.            |
| KNTA BUDGET               | Budget.                  |
| KNTA FINANCIAL BENEFIT    | <b>Expected Benefit.</b> |

| <b>Tokens</b>             | <b>Description</b>       |
|---------------------------|--------------------------|
| KNTA STAFFING PROFILE     | <b>Staffing Profile.</b> |
| KNTA_NET_PRESENT_VALUE    | Net Present Value.       |
| KNTA_VALUE_RATING         | Value Rating.            |
| KNTA RISK RATING          | Risk Rating.             |
| KNTA RETURN ON INVESTMENT | Return on Investment.    |
| KNTA CUSTOM FIELD VALUE   | Custom Field Value.      |
| KNTA TOTAL SCORE          | Total Score.             |
| KNTA DISCOUNT RATE        | Discount Rate.           |
| KNTA PLAN START DATE      | Start Date.              |
| KNTA PLAN FINISH DATE     | Finish Date.             |

**Table A-53. Portfolio Management Proposal (REQ.P) tokens , continued**

### Program Issue Tokens

Within token builder, Program Issue is an empty folder.

## Program Reference Tokens

The prefix for these tokens is REQ.P.

**Table A-54. Program Reference (REQ.P) tokens**

| <b>Tokens</b>          | <b>Description</b> |
|------------------------|--------------------|
| KNTA PROGRAM REFERENCE | Program reference. |

## Project Issue Tokens

The prefix for these tokens is non-app.

**Table A-55. Project Issue (non-app) tokens**

| <b>Tokens</b>         | <b>Description</b> |
|-----------------------|--------------------|
| KNTA ESCALATION LEVEL | Escalation level.  |

## Project Reference Tokens

The prefix for these tokens is REQ.P.

#### **Table A-56. Project Issue (REQ.P) tokens**

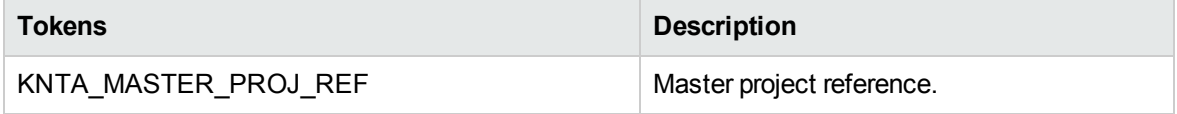

### Project Risk Tokens

The prefix for these tokens is REQ.P.

#### **Table A-57. Project Issue (REQ.P) tokens**

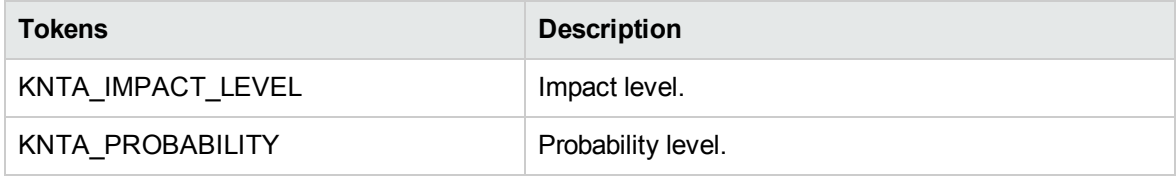

## Project Scope Change Tokens

The prefix for these tokens is non-app.

#### **Table A-58. Project Scope Change (non-app) tokens**

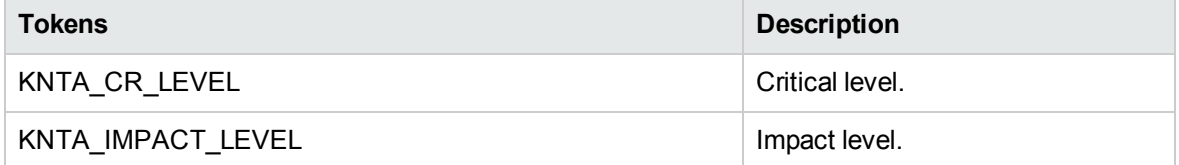

## Quality Center Defect Information Tokens

The prefix for these tokens is REQ.P.

#### **Table A-59. Quality Center Defect Information (REQ.P) tokens**

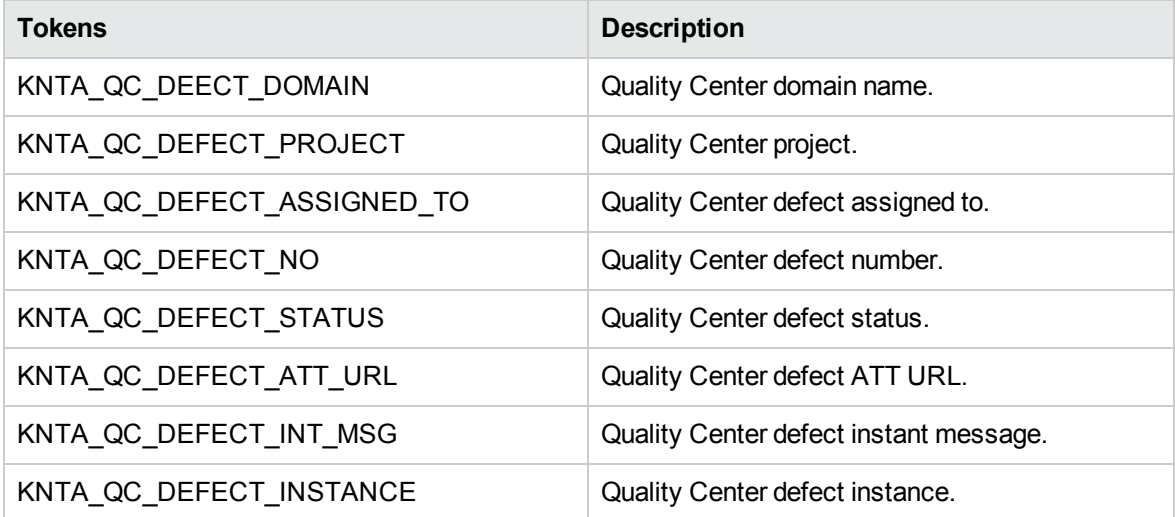

## Quality Center Information Tokens

The prefix for these tokens is REQ.P.

### **Table A-60. Quality Center Information (REQ.P) tokens**

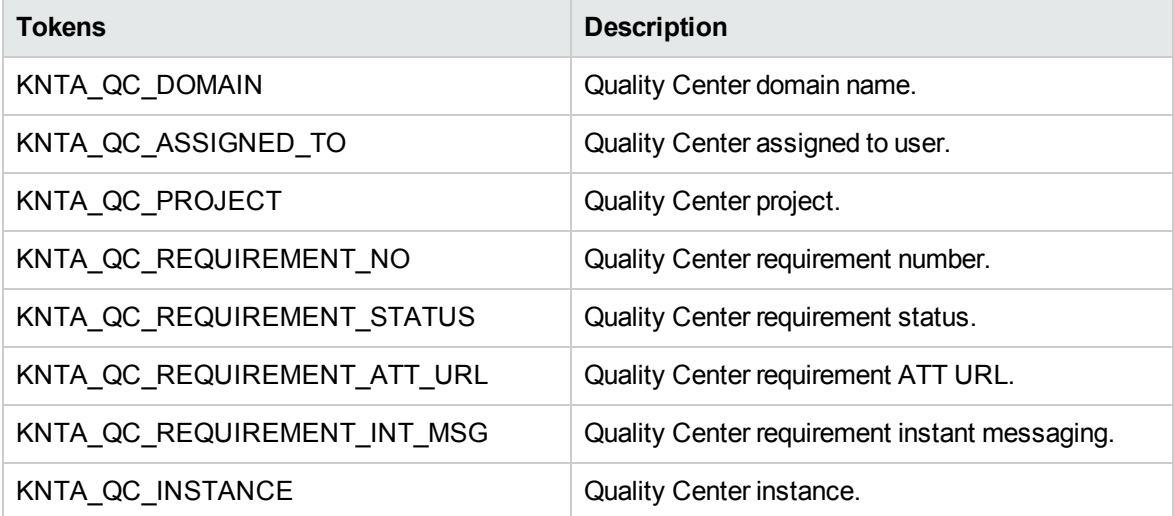

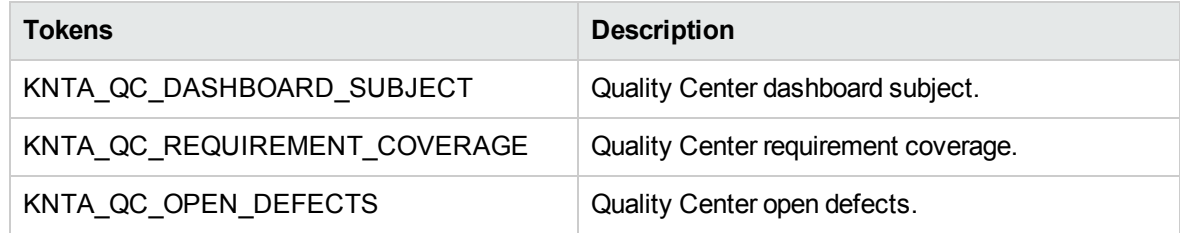

### **Table A-60. Quality Center Information (REQ.P) tokens , continued**

## Resource Management Work Item Tokens

The prefix for these tokens is REQ.P.

### **Table A-61. Resource Management Work Item (REQ.P) tokens**

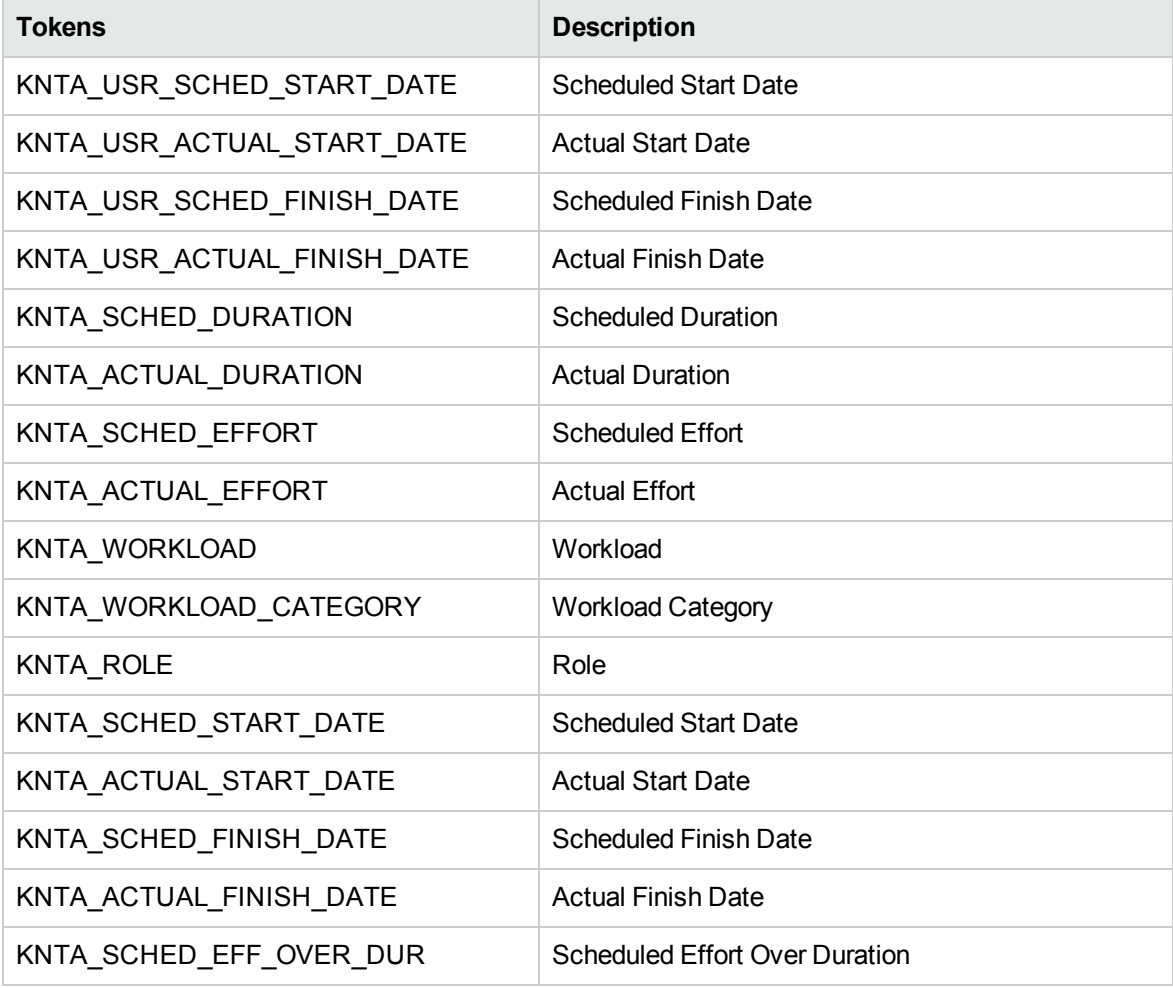

# Send documentation feedback

If you have comments about this document, you can contact the [documentation](mailto:your_IE_team_PDL@hpe.com?subject=Feedback on Commands, Tokens, and Validations Guide and Reference (Project and Portfolio Management Center 9.40)) team by email. If an email client is configured on this system, click the link above and an email window opens with the following information in the subject line:

### **Feedback on Commands, Tokens, and Validations Guide and Reference (Project and Portfolio Management Center 9.40)**

Just add your feedback to the email and click send.

If no email client is available, copy the information above to a new message in a web mail client, and send your feedback to your\_IE\_team\_PDL@hpe.com.

We appreciate your feedback!